ФЕДЕРАЛЬНОЕ ГОСУДАРСТВЕННОЕ АВТОНОМНОЕ ОБРАЗОВАТЕЛЬНОЕ УЧРЕЖДЕНИЕ ВЫСШЕГО ОБРАЗОВАНИЯ

# **«БЕЛГОРОДСКИЙ ГОСУДАРСТВЕННЫЙ НАЦИОНАЛЬНЫЙ ИССЛЕДОВАТЕЛЬСКИЙ УНИВЕРСИТЕТ» ( Н И У « Б е л Г У » )**

### ИНСТИТУТ ЭКОНОМИКИ И УПРАВЛЕНИЯ

## КАФЕДРА ЭКОНОМИКИ И МОДЕЛИРОВАНИЯ ПРОИЗВОДСТВЕННЫХ ПРОЦЕССОВ

## **ВНЕДРЕНИЕ НОВЫХ ИНФОРМАЦИОННЫХ ТЕХНОЛОГИЙ В ЦЕЛЯХ ПОВЫШЕНИЯ ЭКОНОМИЧЕСКОЙ БЕЗОПАСНОСТИ ПРЕДПРИЯТИЯ**

Выпускная квалификационная работа обучающегося по специальности 38.05.01 Экономическая безопасность заочной формы обучения, группы 09001364 Дмитриева Романа Геннадиевича

> Научный руководитель к.э.н., доцент Бондарева Я.Ю.

> > Рецензент Зам. директора ООО «Бриз» Олейникова Е.В.

БЕЛГОРОД 2019

### ОГЛАВЛЕНИЕ

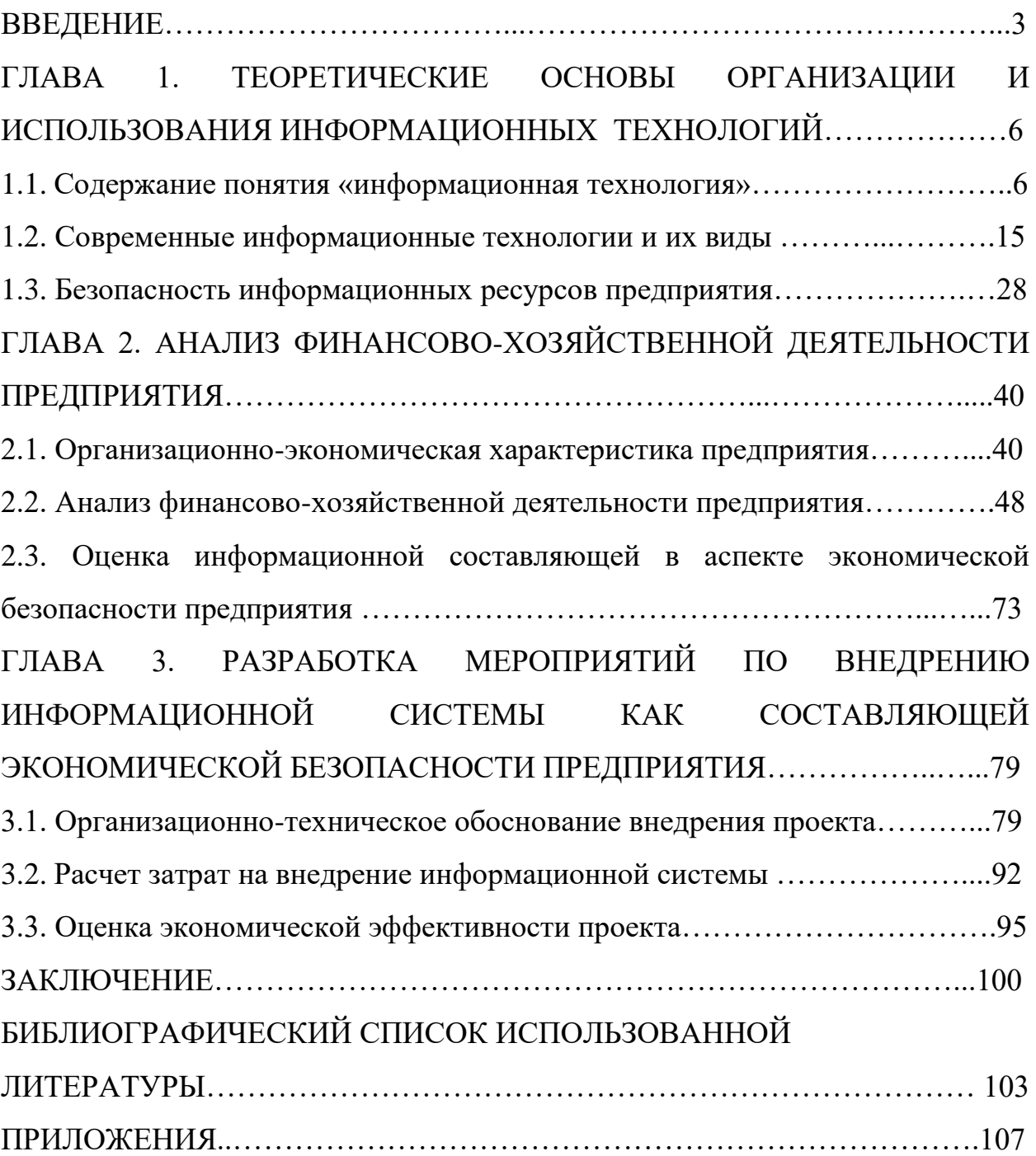

#### ВВЕДЕНИЕ

Современный период развития цивилизованного общества характеризует процесс информатизации.

«Информатизация общества - это глобальный социальный процесс, особенность которого состоит в том, что доминирующим видом деятельности в сфере общественного производства является сбор, накопление, продуцирование, обработка, хранение, передача и использование информации, осуществляемые на основе современных средств микропроцессорной и вычислительной техники, а также на базе разнообразных средств информационного обмена [5].» Информатизация общества обеспечивает:

активное использование постоянно расширяющегося интеллектуального потенциала общества, сконцентрированного в печатном фонде, и научной, производственной и других видах деятельности его членов;

- интеграцию информационных технологий в научные и производственные виды деятельности, инициирующую развитие всех сфер общественного производства, интеллектуализацию трудовой деятельности;

- высокий уровень информационного обслуживания, доступность любого члена общества к источникам достоверной информации, визуализацию представляемой информации, существенность используемых данных.

«Применение открытых информационных систем, рассчитанных на использование всего массива информации, доступной в данный момент обществу в определенной его сфере, позволяет усовершенствовать механизмы управления общественным устройством, способствует гуманизации и демократизации общества, повышает уровень благосостояния его членов.» «Процессы, происходящие в связи с информатизацией общества, способствуют не только ускорению научно-технического прогресса, интеллектуализации всех видов человеческой деятельности, но и созданию качественно новой информационной среды социума, обеспечивающей развитие творческого потенциала индивида [9].»

Но вместе с тем, возникает вопрос о качестве информации ее своевременности и возможном негативном влиянии при не добросовестном использовании. Безопасность в вопросе информации занимает основополагающее место.

«Одно из направлений процесса информатизации современного общества является информатизация образования - процесс обеспечения сферы образования методологией и практикой разработки и оптимального использования современных или, как их принято называть, новых информационных технологий, ориентированных на реализацию психологопедагогических целей обучения, воспитания [6].»

«Процесс информатизации так же затронул и экономические отрасли. Их радикальное усовершенствование и приспособление к современным условиям стало возможным благодаря массовому использованию новейшей компьютерной и телекоммуникационной техники, формирование на ее основе высокоэффективных информационно-управленческих технологий. Средства и методы прикладной информатики используются в менеджменте и маркетинге. Новые технологии, основанные на компьютерной технике, требуют радикальных изменений организационных структур менеджмента, его регламента, кадрового потенциала, системы документации, фиксирования и передачи информации.»

Новые информационные технологии значительно расширяют возможности использования информационных ресурсов в различных отраслях промышленности.

Целью данного исследования является изучение информационных технологий для решения задач экономической безопасности современной геодезии.

Для достижения данной цели выделим ряд задач задачи:

- определить и проанализировать содержание понятия геоинформационных систем применяемых на геодезических предприятиях;

- выявить особенности применяемых информационных технологий в кадастровых работах;

- дать организационно-экономическую характеристику ООО «Бриз», проанализировать уровень экономической безопасности;

- провести оценку уровня информационной безопасности на предприятии как составляющей экономической безопасности;

- разработать проект по внедрению информационной системы, повышающей уровень экономической безопасности на ООО «Бриз».

Объектом исследования в дипломной работе является ООО «Бриз» на основе данных которого проводились исследования с целью достижения выше поставленных целей.

В качестве предмета выступают геоинформационные технологии, как элемент обеспечивающий высокий уровень экономической безопасности на предприятии геодезической сферы.

Выпускная квалификационная работа состоит из введения, трех глав, заключения, библиографического списка использованной литературы и приложения.

### ГЛАВА 1. ТЕОРЕТИЧЕСКИЕ ОСНОВЫ ОРГАНИЗАЦИИ И ИСПОЛЬЗОВАНИЯ ИНФОРМАЦИОННЫХ ТЕХНОЛОГИЙ

1.1. Содержание понятия «информационная технология»

«Технология - это комплекс научных и инженерных знаний, реализованных в приемах труда, наборах материальных, технических, энергетических, трудовых факторов производства, способах их соединения для создания продукта или услуги, отвечающих определенным требованиям.» Поэтому технология неразрывно связана с машинизацией производственного или непроизводственного, прежде всего, управленческого процесса. Управленческие технологии основываются на применении компьютеров и телекоммуникационной техники.

«Согласно определению, информационная технология - это комплекс взаимосвязанных, научных, технологических, инженерных дисциплин, изучающих методы эффективной организации труда людей, занятых обработкой и хранением информации; вычислительную технику и методы организации и взаимодействия с людьми и производственным оборудованием, их практические приложения, а также связанные со всем этим социальные, экономические и культурные проблемы.» Сами информационные технологии требуют сложной подготовки, больших первоначальных затрат и наукоемкой техники. Их введение должно начинаться с создания математического обеспечения, формирования информационных потоков в системах подготовки специалистов [6].

«Используемые в производственной сфере такие технологические понятия, как норма, норматив, технологический процесс, технологическая операция и т.п., могут применяться и в информационной технологии.» «Прежде чем разрабатывать эти понятия в любой технологии, в том числе и в информационной, всегда следует начинать с определения цели. Затем следует попытаться провести структурирование всех предполагаемых действий,

приводящих к намеченной цели, и выбрать необходимый программный инструментарий.»

Необходимо понимать, что освоение информационной технологии и дальнейшее ее использование должны свестись к тому, что нужно сначала хорошо овладеть набором элементарных операций, число которых ограничено. Информационная технология, как и любая другая, должна отвечать следующим требованиям:

- обеспечивать высокую степень расчленения всего процесса обработки информации на этапы (фазы), операции, действия;

- включать весь набор элементов, необходимых для достижения поставленной цели;

регулярный характер. Этапы, действия. иметь операции технологического процесса могут быть стандартизированы и унифицированы, что позволит более эффективно осуществлять целенаправленное управление информационными процессами.

Информация характеризуется определенными свойствами, зависящими как от данных (содержательной части информации), так и от методов работы с ними. Перечислим наиболее важные из этих свойств:

- информация предоставляет новые сведения об окружающем мире, отсутствовавшие до ее получения;

- информация не материальна, несмотря на то, что она проявляется в форме знаков и сигналов на материальных носителях;

- знаки и сигналы могут предоставить информацию только для получателя, способного их воспринять и распознать;

- информация неотрывна от физического носителя, но в то же время не связана ни с конкретным носителем, ни с конкретным языком;

- информация дискретна - она состоит из отдельных фактических данных, передающихся в виде отдельных сообщений;

- в то же время информация непрерывна - она накапливается и развивается поступательно.

Такие понятия, как «качество» и «ценность», применительно к информации определить достаточно сложно в силу их субъективности. Наиболее часто под качеством информации понимают совокупность свойств, отражающих степень пригодности конкретной информации об объектах и их взаимосвязях для достижения целей, стоящих перед пользователем.

«Среди основных потребительских показателей качества информации, определяющих возможность и эффективность ее использования, можно назвать следующие [12]:

- репрезентативность - правильность отбора и формирования информации для адекватного отражения передаваемого явления;

- содержательность - семантическая емкость информации, равная отношению количества семантической информации в сообщении к объему обрабатываемых данных;

- достаточность - содержательная полнота сообщаемого набора показателей для принятия решения;

- доступность - удобство формы представления информации для восприятия потребителем;

- актуальность - степень ценности информации на момент ее использования в зависимости от срока возникновения и динамики изменения информации;

- своевременность - степень соответствия момента поступления информации назначенному моменту времени;

- точность и достоверность - близость информации к реальному состоянию описываемого объекта или явления;

- ценность - важность информации для решения конкретных задач;

- понятность - соответствие содержания информации уровню знаний потребителя;

- краткость - степень сжатости изложения сообщаемых сведений;

- устойчивость - способность информации реагировать на изменения исходных данных без нарушения необходимой точности.»

«В теории информации также существует понятие «количества информации». Количество информации - мера снятия неопределенности случайной в результате наблюдения одной величины за другой. Количественно выраженная неопределенность состояния получила название энтропии (по аналогии с подобным понятием в физике).» При получении информации уменьшается неопределенность, т. е. энтропия системы. Самым простым случаем является выбор из двух равновероятных событий.

«Информация как объект исследования очень разнообразна и насчитывает много разновидностей, которые выделяются на основе соответствующих классификационных признаков, связанных с технологией обработки, смысловой ценностью, формой представления и т. д. Рассмотрим некоторые из них  $[12]$ .»

По принадлежности к системе управления может быть выделена информация:

- о внешней среде;

- управляющей подсистемы;

- управляемой подсистемы;

- о целевой подсистеме.

По форме передачи:

вербальная (к этому классу относится, например, словесная  $\omega_{\rm{max}}$ информация);

- невербальная (например, графическая).

По стадии возникновения:

- исходная (первичная, возникающая в источниках информации);

- производная (сводная, формируемая из исходной по заданному алгоритму);

- промежуточная (возникающая в процессе преобразования первичной информации в сводную, содержащая перерабатываемые и накапливаемые данные для последующего использования).

категории «информация» и «информационные «Экономические ресурсы» появились сравнительно недавно - в силу своей специфичности эти понятия ранее не рассматривались экономической наукой, несмотря на то, что информация всегда использовалась людьми для управления. Нынешний уровень развития общества, объемы и сложность используемой им информации вызвали необходимость создания информационной индустрии. В зависимости от источников формирования и сферы деятельности организации информация может быть разделена на внутреннюю и внешнюю.»

Внутренняя информация, как правило, наиболее полно отражает финансово-хозяйственное состояние организации и может быть качественно обработана с помощью стандартных формализованных процедур.

«Внешняя информация - это сведения об экономических  $\mathbf{M}$ политических субъектах, существующих и действующих за пределами организации, отношениях между ними (например, отношениях с клиентами, поставщиками, посредниками, с государственными органами, конкурентами и т. п.). Как правило, эта информация неполная, противоречивая, имеет вероятностный характер, формализовать такую информацию можно только с помощью нестандартных процедур обработки.»

Резюмируя вышеперечисленные взгляды на информацию, можно выделить следующие наиболее распространенные:

- информация - это не любые сведения, она несет в себе нечто новое, уменьшающее неопределенность;

- информация - это структурированные, осмысленные данные, необходимые для принятия решений и реализации других функций и лействий.

«Каждая организация в процессе своей деятельности постоянно сталкивается с большими информационными потоками: экономическими, политическими. международными, конкурентными, рыночными, социальными технологическими,  $\overline{M}$ МНОГИМИ другими, He всегда соответствующими требованиям и целям, стоящим перед ней. Получение качественной информации за счет использования современных информационных технологий позволяет сделать действия специалистов любой организации целенаправленными и эффективными.»

«Информационная технология (ИТ) – система методов и способов сбора, накопления, хранения, поиска, обработки, анализа, выдачи данных, информации и знаний на основе применения аппаратных и программных средств в соответствии с требованиями, предъявляемыми пользователями [6, 12, 19, 20].» Целью любой информационной технологии является получение нужной информации требуемого качества на заданном носителе. Информационные технологии состоят из трех основных компонентов (рис. 1.1):

- комплекса технических средств - вычислительной, телекоммуникационной и организационной техники;

- системы программных средств - общего (системного) и функционального (прикладного) программного обеспечения;

- системы организационно-методического обеспечения.

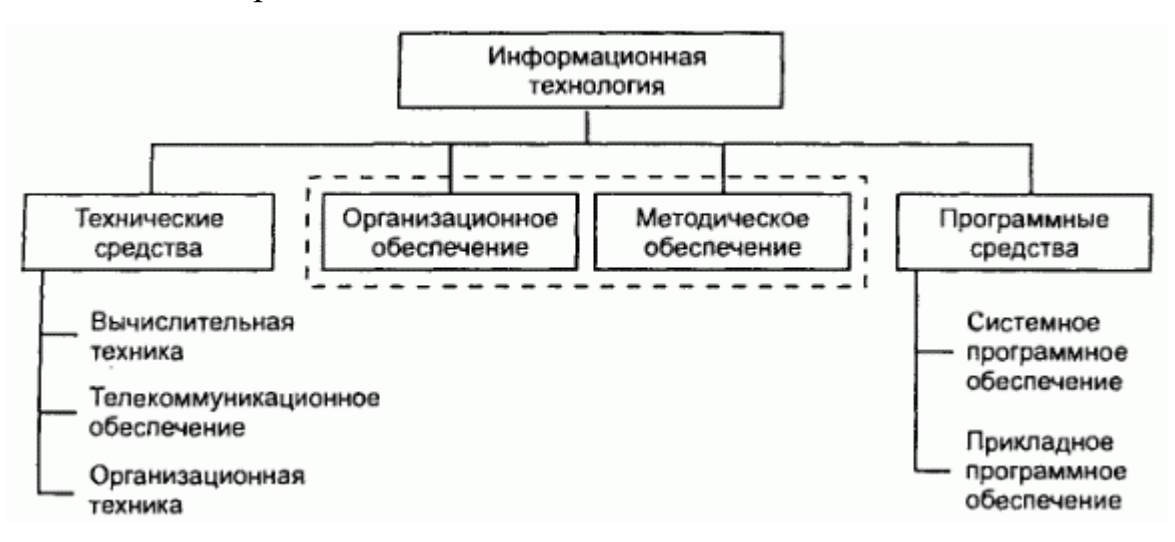

Рисунок 1.1 - Структура информационной технологии

Система есть совокупность взаимосвязанных элементов, образующих единое целое и функционирующих совместно для достижения единой цели [32].

«Элементы любой системы находятся в постоянном взаимодействии между собой и с внешней средой, в результате чего состояние элементов постепенно изменяется. Такое изменение характерно для любой системы. Если в результате этих изменений система принимает состояние, не соответствующее заданному и не удовлетворяющее предъявленным к ней требованиям, то возникает необходимость в управлении системой целенаправленном воздействии на ее элементы. Процесс управления состоит из следующих этапов:

внешняя среда и объект управления информируют систему управления о своем состоянии;

- система управления анализирует поступившую информацию, вырабатывает управляющие воздействия на объект управления, отвечает на возмущения внешней среды и при необходимости изменяет структуру всей системы и даже ее цель.»

Управляющий объект предназначен для выработки информационных воздействий на основе собранной информации и выдачи их объектам Фактически управляющий объект управления. представляет собой управленческий аппарат системы.

Объект управления непосредственный  $\Box$ это исполнитель, обеспечивающий выдачу информации о своем состоянии и состоянии внешней среды, восприятие информационных воздействий от управляющего объекта и осуществление управляющих действий на основе полученной информации.

Система управления - это совокупность управляющего объекта, объекта управления и каналов прямой и обратной связи между ними [19].

Информационные технологии обладают следующими отличительными свойствами, знание и использование которых крайне важно для жизни и развития общества [12].

 $\alpha$ 1 Позволяют активизировать  $\overline{M}$ эффективно использовать информационные ресурсы общества, которые сегодня являются наиболее фактором стратегическим важным  $e_{\Gamma}$ развития. Активизация, распространение и эффективное использование информационных ресурсов (научных знаний, открытий, изобретений, технологий, передового опыта) позволяют получить существенную экономию других видов ресурсов: сырья, энергии, материалов и оборудования, людских ресурсов, социального времени.

2. Позволяют оптимизировать и автоматизировать информационные процессы, занимающие все более значительное место в жизни общества. Человечество переживает этап становления информационного общества, в котором объектами и результатами труда большинства занятого населения становятся не материальные ценности, а информация и научные знания. В развитых странах большая часть занятого населения в той или иной мере связана с подготовкой, хранением, обработкой и передачей информации, вследствие чего вынуждена осваивать и практически использовать соответствующие этим процессам информационные технологии.

3. Информационные процессы - важный неотъемлемый элемент сложных производственных или социальных изменений, информационные технологии часто выступают в качестве компонентов соответствующих производственных или социальных технологий, при этом обычно они включают в себя наиболее важные, «интеллектуальные» функции этих технологий.

4. Информационные технологии крайне важны для обеспечения информационного взаимодействия между людьми, а также в системах подготовки и распространения массовой информации. Помимо традиционных средств коммуникации (телефон, радио, телевидение), в социальной сфере все более широко используются системы электронных телекоммуникаций: электронная почта, факсимильная передача информации и другие виды связи.

5. ИТ занимают центральное место в развитии системы образования и культуры общества. Практически во всех развитых и во многих развивающихся странах компьютерная и телевизионная техника, учебные программы на оптических дисках и мультимедиа-технологии становятся привычными атрибутами не только высших учебных заведений, но и обычных школ системы начального и среднего образования. Использование обучающих информационных технологий оказалось весьма эффективным и в системе самообразования, продолженного обучения, а также в системах повышения квалификации и переподготовки кадров.

6. Информационные технологии играют ключевую роль в процессах знаний. Традиционные получения  $\overline{M}$ накопления **НОВЫХ** методы информационной научных исследований (накопление, поддержки распространение классификация  $\mathbf H$ научно-технической информации) сменяются новыми, основанными на использовании вновь открывающихся возможностей информационной поддержки фундаментальной и прикладной науки. Современные информационные технологии базируются на теории искусственного интеллекта, методах информационного моделирования, когнитивной компьютерной графики, позволяющих найти решения плохо формализуемых задач, а также задач с неполной информацией и нечеткими исходными данными.

7. Принципиально важным для современного этапа развития общества является тот факт, что использование и активное развитие ИТ может оказать существенное содействие в решении проблем обеспечения экономической безопасности предприятий.»

Таким образом, информационные технологии предназначены для оптимизации процесса сбора, хранения и обработки информации, снижения использования информационных трудоемкости ресурсов, повышения обоснованности управленческих решений за счет интеграции  $\mathbf{M}$ обновления информации, применения своевременного новых  $\phi$ opm информационной поддержки любых видов деятельности.

#### 1.2. Современные информационные технологии и их виды

Современное материальное производство и другие сферы деятельности все больше нуждаются в информационном обслуживании, переработке огромного количества информации. «Универсальным техническим средством обработки любой информации является компьютер, который играет роль усилителя интеллектуальных возможностей человека и общества в целом, а коммуникационные средства, использующие компьютеры, служат для связи и передачи информации. Появление и развитие компьютеров - это необходимая составляющая процесса информатизации общества.»

«Информатизация общества является одной из закономерностей современного социального прогресса. Этот термин все настойчивее вытесняет широко используемый до недавнего времени термин «компьютеризация общества». При внешней похожести этих понятий они имеют существенное различие.»

При компьютеризации общества основное внимание уделяется развитию и внедрению технической базы компьютеров, обеспечивающих оперативное получение результатов переработки информации, ее накопление и обеспечение безопасности.

Благодаря широкому распространению компьютеров и созданию Интернета, впервые можно при помощи своего компьютера общаться с компьютеры. Интернет другими ЛЮДЬМИ через ИX предоставляет беспрецедентный способ получения информации. Каждый, имеющий доступ к WWW, может получить всю имеющуюся на нем информацию, а также мощные средства ее поиска. Возможности для образования, бизнеса и роста взаимопонимания между людьми становятся просто ошеломляющими. Более того, технология Web позволяет распространять информацию повсюду. Но здесь оство встает вопрос безопасности.

Но с другой стороны, технология Web, дает возможность небольшим фирмам заявить о себе на Интернете, крупной компанией может использоваться для передачи данных о текущем состоянии проекта по внутренней интрасети, что позволит ее сотрудникам всегда быть более осведомленными и, значит, более оперативным по сравнению с небольшими, проворными конкурентами. Применение интрасети внутри организации для того, чтобы сделать информацию более доступной для своих членов, также является шагом вперед по сравнению с прошлым. Теперь, вмело того, чтобы хранить документы в запутанном компьютерном архиве, появилась возможность (под контролем средств защиты) легко производить поиск и описание документов, делать ссылки на них и составлять указатели. Благодаря технологии Web бизнес, равно как и управления, становится более эффективным.

В современных информационных технологиях выделяют 3 составляющие: аппаратное обеспечение (средства вычислительной техники и оргтехники – hardware); программное обеспечение (прикладное и системное программное обеспечение, методическое и информационное обеспечение – software); организационное обеспечение (включая человека в системы информационных технологий, взаимодействие человека с этими системами, системное использование технических и программных средств – orgware) [25].

Как уже говорилось, информационные технологии применяются практически повсюду. Технологии планирования и управления, научных исследований и разработок, экспериментов, проектирования, денежнокассовых операций, криминалистики, медицины, образования и др. – сегодня не обходятся без участия компьютеров. Информационной технологии присущи следующие свойства:

- высокая степень расчленённости процесса на стадии, что открывает новые возможности для его рационализации и перевода на выполнение с помощью машин, это – важнейшая характеристика машинизированного технологического процесса;

- системная полнота (целостность) процесса, который должен включать весь набор элементов, обеспечивающих необходимую завершенность действий человека при достижении поставленной цели;

- регулярность процесса и однозначность его фаз, позволяющие применять средние величины при их характеристике, и, следовательно, допускающие их стандартизацию и унификацию. В результате появляется возможность учета, планирования, диспетчеризации информационных процессов.

В такой развитой форме, имеющей все отмеченные признаки, информационно-коммуникативные процессы присутствуют в машинизированных кибернетических системах.

Все информационные процессы делятся на такие идентичные фазы и подпроцессы:

1. прием;

2. кодирование;

3. передача;

4. декодирование;

5. хранение;

6. извлечение;

7. отображение информации.

Основная цель использования информационных технологий – автоматизация производственной или административной работы и обеспечение безопасности на всех этапах.

Последнее особенно важно для офисов, так как обеспечивает переход от автоматизации индивидуальной работы служащих к распределенной обработке данных в условиях взаимосвязанных АРМ (автоматизированных рабочих мест).

АРМ - автоматизированное рабочее место - информационная система управления, оборудованное средствами, обеспечивающими участие человека в реализации функций автоматизированных систем управления (АСУ).

АРМ присущи следующие признаки:

1. доступная пользователю совокупность технических, программных, информационных и др. средств;

2. размещение ВТ непосредственно (или вблизи) на рабочем месте пользователя;

3. возможность создания и совершенствования проектов автоматизированной обработки данных в конкретной сфере деятельности;

4. осуществление обработки данных самим пользователем;

5. диалоговый режим взаимодействия пользователя с ЭВМ как в процессе решения задач управления, так и в процессе их проектирования.

Таким образом, АРМ в системе управления представляет собой проблемно-ориентированный комплекс технических, программных, лингвистических (языковых) и др. средств, установленный непосредственно на рабочем месте пользователя и предназначенный для автоматизации операций взаимодействия пользователя с ЭВМ в процессе проектирования и реализации задач.

Множество известных АРМ может быть классифицировано на основе следующих обобщенных признаков:

1. функциональная сфера использования (научная деятельность, проектирование, производственно-технологические процессы, организационное управление);

2. тип используемой ЭВМ (микро-, мини-, макро ЭВМ);

3. режим эксплуатации (индивидуальный, групповой, сетевой);

4.квалификация пользователей (профессиональные и непрофессиональные).

Внутри каждой из выделенных групп АРМ может быть проведена более детальная классификация. Например, АРМ организационного управления могут быть разделены на АРМ руководителей организаций и подразделений, плановых работников, работников материально-технического снабжения, бухгалтеров и др.

Деловые АРМ сближают пользователя с возможностями современной информатики и ВТ и создают условия для работы без посредника профессионального программиста. При этом обеспечивается как автономная работа, так и возможность связи с другими пользователями в пределах организационных структур (с учетом особенностей этих структур).

«Параметрический ряд деловых АРМ позволяет создать единую техническую, организационную и методологическую базу компьютеризации управления. Первоначально информационная технология локализуется в пределах персонального или группового АРМ, а в последующем (при объединении АРМ средствами коммуникации) создаются АРМ сектора, отдела, учреждения и формируется коллективная технология. Тем самым достигается гибкость всей структуры и возможность наращивания информационной мощности.»

Можно выделить три класса типовых АРМ:

- АРМ руководителя;

- АРМ специалиста;

- АРМ технического и вспомогательного персонала.

Состав функциональных задач и видов работ (административноорганизационный, профессионально-творческий, технический) требует применения различных инструментальных средств при создании АРМ.

Примером может быть административно-организационная работа контроль исполнения, анализ текущего состояния дел и планирования работы. Профессионально-творческая - разработка документов, анализ информации. Техническая работа - получение, передача, хранение, печать документов, сводок, контроль за движением документов.

Для автоматизации каждой категории работ в настоящее время ПЭВМ оснащены различными типами программного обеспечения.

Программное обеспечение любого АРМ подразделяется на общее и функциональное.

При проектировании программного обеспечения АРМ необходимо соблюдать принцип ориентации разрабатываемых программных средств на конкретного пользователя, что должно обеспечить реализацию функций, соответствующих профессиональной ориентации АРМ.

«Учитывая современные технические возможности по сбору, обработке, хранению и выдаче данных о кадастре, его возрастающее значение, изменения, происходящие в общественном переустройстве России, опыт ведущих стран, США Канады, европейских  $\mathbf{M}$ целесообразно сформировать современный подход к структуре кадастров России, и городского кадастра в частности, решить правовые и юридические вопросы создания, ведения и мониторинга кадастра. Это касается не только отдельных видов кадастра, но и системы Государственного кадастра России, для успешного воплощения которого необходимо ПОДГОТОВИТЬ Принять соответствующие  $\mathbf{M}$ законодательные и нормативно-технические акты и как можно быстрее разработать стандарты на термины и определения.»

Конечным продуктом при ведении государственных кадастров должны быть банки кадастровой информации. Пользователями информации, хранящейся в таких банках данных, могут быть органы управления территориями, администрации городов, областей, краев, республик в составе Российской Федерации и Федеральные органы управления.

Для того, чтобы эффективно использовались возможности банков данных органами управления, необходимо соблюдение трех условий.

1. Любой банк кадастровых данных должен содержать достоверную и полную информацию о кадастрах.

2. Доступ заинтересованных служб к кадастровой информации, хранящейся в банках данных, должен быть мгновенным, что достижимо благодаря терминальной связи между банками данных и соответствующими службами.

3. Форматы и классификаторы банков данных всех объектов кадастровой информации должны быть едиными.

В настоящее время отмечается неудовлетворительное положение в области учета природных и муниципальных объектов, что приводит к значительным экономическим потерям, снижению доходов федерального и местного бюджетов и другим негативным результатам. Государственные кадастры, созданные в условиях отраслевого управления экономикой, разобщенностью, отличаются ведомственной несовместимостью

содержащейся в них информации, а поэтому не могут служить для комплексной оценки объектов и ресурсов.

«Единая система государственных кадастров (ЕСГК) должна представлять собой взаимосвязанный комплекс территориалтьнораспределенных государственных кадастров, ведущихся на единой географической информационной основе и в соответствии с определенными правовыми, технологическими и экономическими нормами.»

В состав Единой системы государственных кадастров должны войти следующие основные группы государственных кадастров:

- кадастры природных ресурсов (земельный, водный, месторождений полезных ископаемых, экологический и др.);

- кадастры недвижимости (инженерных сетей и коммуникаций, жилых и нежилых строений, транспортных магистралей, улично-дорожных сетей и др.);

-регистры (населения, предприятий, административнотерриториальных образований).

Создание и ведение всех видов кадастра остается одной из важнейших проблем управления территориями на современном этапе. Данные кадастров необходимы для информационного обеспечения хозяйственной деятельности в регионах и городах, экологического мониторинга и рационального использования природных ресурсов.

«Уровень и объемы имеющейся сейчас информации о городской жизни настолько велики, что уже не возможны ее обработка, анализ и понимание без современных аппаратно-программных средств. Поэтому становится крайне необходимой создание автоматизированной системы для городского кадастра на основе современных компьютерных технологий и телекоммуникаций как единого комплекса для получения полной информации об окружающем мире, имеющихся ресурсах, возможностях и тех последствиях, которые оказывает на мир наша деятельность. Поскольку кадастр оперирует с данными и информацией, имеющими пространственную привязку, то взаимосвязь его автоматизации с проблематикой ГИС очевидна. Но здесь следует помнить, что как и при создании любой автоматизированной системы задача разделяется на разработку отдельных видов обеспечения: организационного, технического, программного, информационного и, в том числе, картографического. При этом обязательным является требование совместимости картографической системы с остальными компонентами.»

Решение задач кадастра на современном уровне требует не только глубокой применения современных программных средств, HO  $\overline{M}$ технологической проработки проектов информационных систем.

Наибольший интерес ГИС-технологии, вызывают новые обеспечивающие оперативность, полноту и достоверность информации как о существующем состоянии городской среды в пределах той или иной территории города, так и о предлагаемых мероприятиях по ее изменению в ходе освоения и реконструкции.

 $\langle \langle B \rangle$ настояшее время традиционно применяются литературные, статистические, картографические, аэро - и космические материалы. Как правило, их подборка и систематизация для последующего использования осуществляется вручную. Такой путь хорошо известен. Другое направление, активно развивающееся, связано сгеоинформатикой, позволяющей формализовать и реализовать в машинной среде значительную часть рутинных операций накопления, хранения, обработки и использования пространственно координатных данных с помощью средств географических информационных систем (ГИС) [34].»

«Геоинформатика - это технология (ГИС - технология) сбора, хранения, преобразования, отображения и распространения пространственно координатной информации, имеющая целью обеспечить решение задач инвентаризации, оптимизации, управления геосистемами. Геоинформатика, как производство (или геоинформационная индустрия) - это изготовление аппаратных средств и программных продуктов, включая создание баз и банков данных, систем управления, стандартных (коммерческих) ГИС разного

проблемной ориентации. Добавим, целевого назначения  $\overline{M}$ **что** геоинформационная ИНДУСТРИЯ включает разнообразные приложения технологий ГИС, реализованных в стандартных коммерческих программных продуктах, т. е. проектирование, создание (разработку) и эксплуатацию ГИС в рамках выполнения территориально-, проблемно- и предметно- конкретных геоинформационных проектов. Карта- один из наиболее важных источников массовых данных для формирования позиционной и содержательной части баз данных ГИС в видеоцифровых карт-основ образующих единую основу для позиционирования объектов, и набора тематических слоев ланных. совокупность которых образует общую информационную основу ГИС [35]. Послойное представление пространственных объектов имеет прямые аналогии с поэлементным разделением тематического и общегеографического содержания карт.»

«Многие процедуры обработки и анализа данных в ГИС основаны на методическом аппарате, ранее разработанном в недрах отдельных отраслей картографии. К ним принадлежат операции трансфомации картографических проекций и иные операции на эллипсоиде, опирающиеся на теорию и практику математической картографии и теории картографических проекций, операции вычислительной математики, позволяющие осуществлять расчет площадей, периметров, показателей форм геометрических объектов, не имеющие аналогов в карто - и морфометрии. В большинстве ГИС в качестве одного из основных элементов выступает блок визуализации данных, где важную роль занимают графические и картографические построения. Картографический модуль ГИС обеспечивает картографическое представление исходных, производных или результирующих данных в виде цифровых, компьютерных электронных (видеоэкранных) карт, являясь элементом интерфейса  $\mathbf{M}$ результатов. пользователя  $\overline{M}$ средством документирования ИТОГОВЫХ Высококачественная картографическая графика, имитирующая традиционные средства картографического языка и способы картографического изображения  $\left( \mathrm{H}\right)$ некоторые возможности, доступные реализации исключительно

машинными средствами, например, мультипликационные и анимационные возможности) при поддержке разнообразных устройств отображения, принадлежит к числу обязательных средств программного обеспечения ГИС.

Однако задачи ГИС выходят далеко за пределы картографии, делая их основой для интеграции частных географических и других (геологических, почвенных, экономических и т. д.) наук при комплексных системных геонаучных исследованиях.»

Одной из разновидностей ГИС становятся системы, основанные на материалах дистанционного зондирования, объединяющие функциональные возможности геоинформационных технологий с развитыми функциями обработки дистанционных изображений, так называемые интегральные (интегрированные) ГИС.

Функции ГИС в свою очередь вытекают из четырех типов решаемых ею залач:

Что касается классификации ГИС, то здесь наметилось тоже несколько направлений. Например, классификация по их проблемной ориентации:

1. Инженерные;

2. Имущественные (ГИС для учета недвижимости), предназначенные для обработки кадастровых данных;

3. ГИС для тематического и статистического картографирования, имеющие целью управление природными ресурсами, составление карт переписям и планирование окружающей среды;

4. Библиографические, содержащие каталогизированную информацию о множестве географических документов;

5. Географические файлы с данными о функциональных  $\mathbf{M}$ административных границах;

6. Системы обработки изображений с Ландсата и др.

Однако быстрая изменчивость и множественность вариантов решаемых проблем требует введения иных классификаций, учитывающих структуру и архитектуру ГИС. Разработана и представлена трех компонентная классификация ГИС по следующим признакам:

1) характеру проблемно - процессорной модели;

2) структуре модели баз данных;

3) особенностям модели интерфейса.

Для упорядочения всей совокупности данных государственной службой определены показатели по отраслям статистики.

Специализированная геоинформационная система **ABRIS-Cadastr** Геоинформационные системы являются сегодня важным инструментом сбора и планирования географических объектов. Существующие сегодня в мире ГИС можно достаточно четко разбить на три основных категории:

Мощные полнофункциональные ГИС на основе рабочих станций на UNIX-системах и RISC-процессорах. ГИС средней мощности (или ГИС с редуцированными возможностями) класса MAPINFO на PC-платформе.

Программы строящиеся по принципу ГИС и имеющие малые потребности в ресурсах ЭВМ.

Последние обычно более узкоспециализированные, ориентированные на конкретный рынок работ. К таким системам относится ABRIS-Cadastr. Эта система ориентирована на обработку данных инвентаризации земель. Благодаря ей можно, введя информацию, оперативно получать **BCC** необходимые справочные данные установленной формы.

ГИС ABRIS-Cadastr одна из ГИС семейства ABRIS, разрабатываемых в Московском Университете Геодезии и Картографии с 1993 года.

«Данная система служит целям земельного кадастра. Она позволяет вводить картографическую информацию снятую с помощью дигитайзера либо из файлов полученных GPS-приемниками. На основании информации можно вести оперативный учет земель и проводить сравнение учетных данных и результатов измерений, получать документы в виде распечаток (ведомости вычисления площадей, сравнительные ведомости занимаемых земель по учетным данным и по результатам измерений, ведомости вычисленных площадей, экспликация земель, планы различных масштабов и др.). Существует возможность редактирования и изменения как графической, так атрибутивной информации. Это позволяет всегда иметь обновленные ланные.»

В целом, ABRIS-Cadastr позволяет быстро и удобно автоматизировать работы в области земельного кадастра, хранить данные земельного кадастра в электронном виде. Работы по автоматизации в тематической картографии в настоящее время зависят и опираются в первую очередь на технические средства, используемые для этих целей, и знания, формализованные при помощи математики.В основном автоматизация коснулась процессов, требующих больших вычислительных и временных ресурсов, а также многих черновых работ, которые приходилось выполнять в картографии ранее. Однако. всем этим процессам присуще одно свойство четкая алгоритмизация.

Именно это не позволяет, и скорее всего не позволит в ближайшие годы, решить многие, наиболее важные проблемы цифровой картографии. В первую очередь это касается автоматического чтения информации, процесса генерализации, некоторых других вопросов. Т. е. всех тех задач, при решении которых мы не можем описать четкую последовательность элементарных шагов, приведших к решению, и используем наши собственные субъективные ощущения. Успех в автоматизации этих задач зависит от прогресса в области распознавания образов и искусственного интеллекта.

«Программное обеспечение, управляющее всеми устройствами и выполняющее многочисленные операции по сбору, хранению и обработке картографической информации, постоянно совершенствуется. Автоматизация в цифровой картографии в наибольшей степени зависит от того, какое ПО разработано и используется на данный момент. Учитывая, что в последние годы наметилась тенденция использования в цифровой картографии не специализированного картографического, а стандартного компьютерного оборудования, ясно, что все специальные функции ложатся на программное обеспечение и его роль в автоматизации картографии достигла практически 100 процентов.»

Современное ПО позволяет производить предобработку введенного изображения для повышения его качества, автоматизирует процесс перевода его в форму ЦК, управляет сложными базами картографических данных, представляющими из себя огромное количество информации.

«Это ПО дает в руки пользователей мощные аналитические возможности для пространственного анализа информации. Существуют прикладные пакеты, позволяющие моделировать различные процессы природной среды (например, рельефообразующие) и использовать данные моделирования в картографировании явлений. Велико значение программных систем, используемых в производстве карт. Цветоделение, расчет различных проекций и автоматический подбор лучшей для заданного участка местности, выбор оптимальной компоновки листа и оформления - вот далеко не полный список операций, производимых ПО уже в наше время и поднимающих технологию производства на качественно иной уровень.»

Поэтому сегодня хорошо видно повышение роли человека-картографа в автоматизированных комплексах, где его труд применяется для решения принципиальных вопросов, а рутинные операции возлагаются на технику.

#### 1.3. Безопасность информационных ресурсов предприятия

«Информационные технологии в настоящее время активно внедряются во все сферы деятельности. Быстро развивающийся рынок электронных информационных продуктов и услуг предлагает большое количество отечественных и зарубежных экономических информационных систем (ЭИС) различного назначения [1]. ЭИС - это не только компьютерная техника и применение новейших технологических достижений, но и совокупность внутренних и внешних потоков прямой и обратной информационной связи экономического объекта, методов, средств, специалистов, участвующих в процессе обработки информации и в выработке управленческих решений. Важнейшим ресурсом современного предприятия, способным значительно повлиять на повышение его конкурентоспособности, инвестиционной привлекательности  $\overline{M}$ капитализации. являются корпоративные информационные ресурсы и знания, которые сегодня призваны обеспечивать безопасность.»

«Безопасность (с точки зрения экономики) - это интегральная системная характеристика сложных объектов, которая зависит от надежности элементов, устойчивости и стабильности показателей, управляемости параметров и объекта живучести  $\overline{B}$ целом  $[2]$ . $\rightarrow$ «Если отойти от строго теоретического определения экономической безопасности, то можно дать более простое толкование этому термину через понятие «бизнес». Ведь что такое бизнес - это самостоятельная, осуществляемая с риском деятельность с целью получения систематической прибыли. Эту прибыль может или уже получает кто-то вместо вас. А, следовательно, возникают риски, которые формируются за счет целого списка бизнеса. потенциальных угроз ДЛЯ «Экономическая безопасность предприятия такое состояние это коммерческой, финансовой, производственной и любой другой деятельности на предприятии, при которой невозможно или затруднительно нанести экономический ущерб данному предприятию.»

«Современная бизнеса  $UT^{\cdot}$ «зависимость»  $\Omega$ качество функционирования  $\mathbf H$ обслуживания может серьезно сказаться на экономической безопасности предприятия, так как высокая степень централизации корпоративной информации делает ее особенно уязвимой и увеличивает риск утечки данных. Таким образом, одной из составляющих экономической безопасности является информационная. Информационная безопасность - это система, позволяющая выявлять уязвимые места организации, опасности, угрожающие ей, и справляться с ними. Событие, которое может вызвать нарушение функционирования экономического объекта (фирмы, предприятия, организации и т.д.), включая искажение, уничтожение или несанкционированное использование обрабатываемой информации, называется угрозой. Возможность реализации угроз зависит от наличия уязвимых мест. Состав и специфика уязвимых мест определяется видом решаемых задач, характером обрабатываемой информации, аппаратно-программными особенностями обработки информации на предприятии, наличием средств защиты и их характеристиками.

Следует выделить два основных класса угроз информационной безопасности [2]:

1. Непреднамеренные или случайные действия, выражающиеся в неадекватной поддержке механизмов защиты и ошибками в управлении (например, если пользователи пишут пароли на бумажках и приклеивают их к мониторам, ни о какой защите информации не может быть и речи).

2. Преднамеренные угрозы – несанкционированное получение информации и несанкционированная манипуляция данными, ресурсами и самими системами (например, попадание накопителей на жестких (оптических) дисках и магнитных лентах в руки посторонних лиц часто приводит к утечке конфиденциальной информации).»

«Сегодня, например, повсеместное распространение мобильных накопителей информации — таких как flash-диски, винчестеры с USB интерфейсом и т.д. обусловило появление нового класса угроз информационной безопасности. Несанкционированное использование таких устройств нелояльными сотрудниками может привести к утечке информации из корпоративной сети. Единственной альтернативой физическому отключению USB-портов может быть использование специальной системы защиты информации.»

Большинство специалистов в области информационной безопасности считают мобильные накопители главной угрозой бизнеса сегодня (см. рис. 1.2) [3].

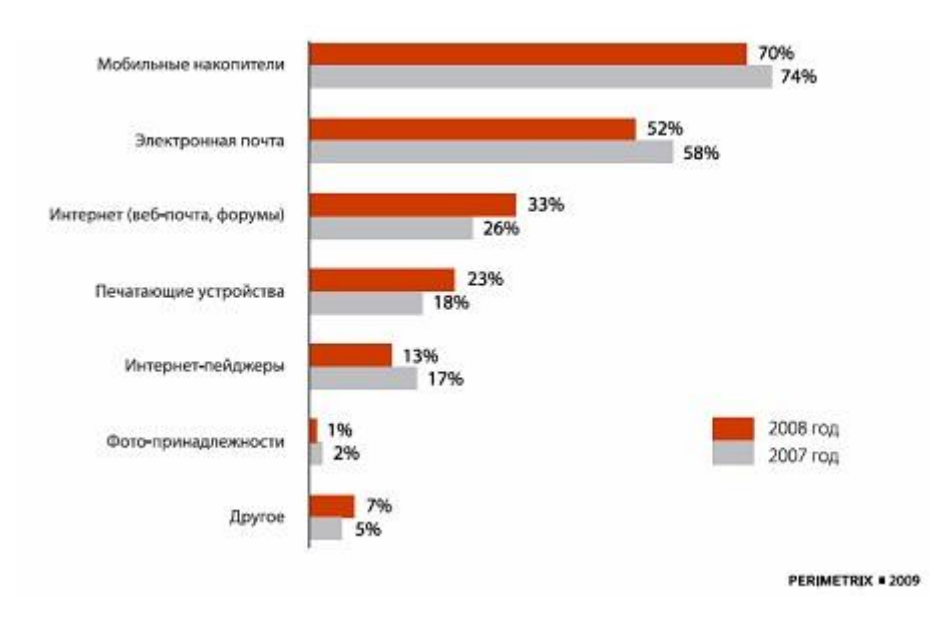

Рисунок 1.2 - Самые популярные каналы утечки

«Электронная почта достаточно долго занимала лидирующие позиции в рейтинге самых опасных каналов утечки. Причина в том, что мобильные накопители являются менее заметными: крошечные запоминающие устройства, способные вмещать десятки гигабайтов данных, объем, сравнимый с возможностями жестких дисков. Их вместимость, мобильность и простота подключения — главные причины распространения как оружия инсайдеров. С другой стороны, за электронной почтой на большинстве предприятий зорко наблюдает служба безопасности. А также, очевидно, сложно таким образом переслать большой массив данных. Просто запретить использование мобильных накопителей не всегда возможно, так как очень часто «флэшки» требуются по производственной необходимости. Впрочем, сегодня уже есть широкий выбор специализированного ПО, способного предотвратить утечку программным способом, без таких экзотических средств.»

«Классификация угроз безопасности может быть осуществлена разделением угроз на связанные с внутренними и внешними факторами [2].

Множество непреднамеренных угроз, связанных с внешними (по отношению к бизнесу) факторами, обусловлено влиянием воздействий, неподдающихся предсказанию (например, угрозы связанные со стихийными бедствиями, техногенными, политическими, экономическими, социальными факторами, развитием информационных и коммуникационных технологий, другими внешними воздействиями).»

«К внутренним непреднамеренным относят угрозы, связанные с отказами вычислительной и коммуникационной техники, ошибками обеспечения. программного персонала, ДРУГИМИ внутренними непреднамеренными воздействиями. Отдельно следует выделить угрозы связанные с преднамеренными ошибками, возникающие за пределами бизнеса.»

«К таким угрозам относят следующее:

- несанкционированный доступ к информации, хранящейся в системе;

- отрицание действий, связанных с манипулированием информацией (например, несанкционированная модификация, приводящая к нарушению целостности данных);

- ввод в программные продукты и проекты "логических бомб", которые срабатывают при выполнении определенных условий или по истечении определенного периода времени и частично или полностью выводят из строя компьютерную систему;

- разработка и распространение компьютерных вирусов;

- небрежность в разработке, поддержке и эксплуатации программного обеспечения, приводящие к краху компьютерной системы;

- изменение компьютерной информации и подделка электронных подписей;

- хищение информации с последующей маскировкой (например, использование идентификатора, не принадлежащего пользователю, для получения доступа к ресурсам системы);

- перехват (например, нарушение конфиденциальности данных и сообщений);

- отрицание действий или услуги (отрицание существования утерянной информации);

- отказ в предоставлении услуги (комплекс нарушений, вызванных системными ошибками, несовместимостью компонент и ошибками в управлении).»

«Под  $(HC<sub>4</sub>)$ несанкционированным доступом  $\mathbf{K}$ ресурсам информационной системы понимаются действия  $\Pi$ <sup>O</sup> использованию. изменению и уничтожению исполняемых модулей и массивов данных системы, проводимые субъектом, не имеющим права на подобные действия. К сожалению, приходится констатировать, что унифицированный подход к классификации угроз информационной безопасности отсутствует. И это вполне объяснимо, так как при всем том многообразии информационных автоматизацию множества технологических систем, направленных на процессов, которые затрагивают различные сферы человеческой деятельности, жесткая систематизация и классификация угроз неприемлема.»

«Под компьютерным преступлением (КП) следует понимать комплекс противоправных действий, направленных на несанкционированный доступ, получение информации, осуществляемых  $\boldsymbol{\mathrm{M}}$ распространение  $\mathbf{C}$ использованием средств вычислительной техники, коммуникаций и ПО.

Компьютерное мошенничество отличается **OT** других ВИДОВ компьютерных нарушений тем, что его целью является незаконное обогащение нарушителя.»

«Компьютерное хулиганство, на первый взгляд, является безобидной демонстрацией интеллектуальных способностей, но последствия подобных действий могут быть весьма серьезными, поскольку они приводят к потере доверия пользователей к вычислительной системе, а также к краже данных, характеризующих личную или коммерческую информацию.»

«По типу реализации можно различать программные и непрограммные злоупотребления. К программным относят злоупотребления, которые реализованы в виде отдельного программного модуля или модуля в составе программного обеспечения. К непрограммным относят злоупотребления, в основе которых лежит использование технических средств для подготовки и реализации компьютерных преступлений (например, несанкционированное подключение к коммуникационным сетям, съём информации с помощью специальной аппаратуры и др.).»

«Компьютерные злоумышленники преследуют различные цели и для их реализации используют широкий набор программных средств. Исходя из этого, представляется возможным объединение программных злоупотреблений по целям в две группы: тактические и стратегические. К тактическим относят злоупотребления, которые преследуют достижение ближайшей цели (например, получение пароля, уничтожение данных и др.).»

«К группе стратегических относятся злоупотребления, реализация которых обеспечивает возможность получения контроля над технологическими операциями преобразования информации, влияние на функционирование компонентов ИС (например, мониторинг системы, вывод из строя аппаратной и программной среды и др.).»

«По характеру возникновения различают непреднамеренные и преднамеренные злоупотребления. Непреднамеренные угрозы связаны со стихийными бедствиями и другими неподдающимися предсказанию факторами, сбоями и ошибками вычислительной техники и программного обеспечения, а также ошибками персонала. Преднамеренные угрозы обусловлены действиями людей и ориентированы на несанкционированное нарушение конфиденциальности, целостности и/или доступности информации, а также использование ресурсов в своих целях.»

При реализации угроз безопасности информационные и коммуникационные технологии могут выступать в качестве объекта преступления, средства преступления, средства подготовки преступления или среды совершения преступления.

По месту возникновения угроз безопасности ЭИС можно различать угрозы, возникающие в пределах ЭИС и угрозы, возникающие во внешней среде.

«По объекту воздействия следует выделять угрозы, воздействующие на ЭИС в целом и угрозы, воздействующие на отдельные ее элементы. По причине возникновения различают такие угрозы, как сбои оборудования, некорректная работа операционных систем и программного обеспечения, несанкционированный доступ и неправильное хранение архивных данных, вследствие чего они могут быть утеряны (уничтожены).»

Реализация нарушителями угроз безопасности ЭИС приводит к нарушению нормального функционирования ЭИС и/или к снижению безопасности информации, определенное конфиденциальностью, целостностью и доступностью.

Таким образом, все перечисленное можно отобразить в виде схемы, которая дает полное представление о структуре информационной безопасности (ИБ) [1], которая предусматривает защиту информации от широкого спектра угроз для обеспечения непрерывности бизнеса, минимизации потерь и максимизации возврата от вложенных инвестиций. Каждая организация имеет информационные ресурсы (пункт 1) - знания и умения сотрудников, аппаратное и программное обеспечение, БД, документацию и прочие виды информации (пункт 2).

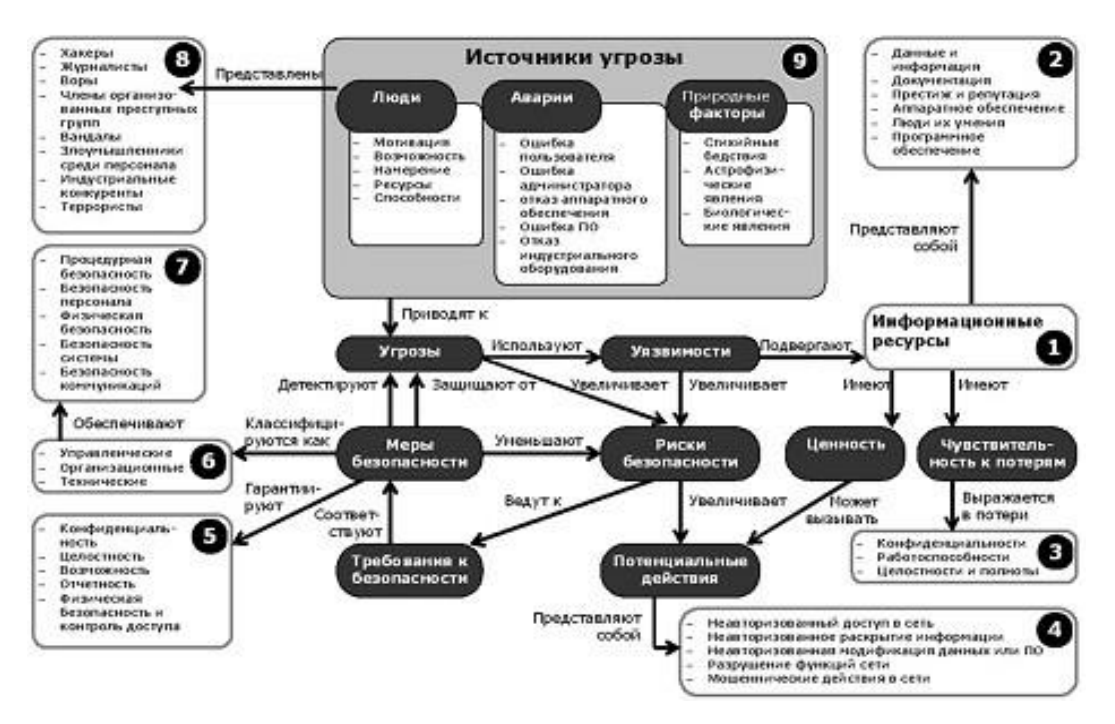

Рис. 1.3 - Структура и составляющие информационной безопасности

«Важной составляющей ресурса компании является информация о компании в обществе, которая формирует репутацию фирмы, степень доверия к ней со стороны клиентов, популярность бренда и т.д. Информационные ресурсы подвержены потерям в виде нарушения конфиденциальности, работоспособности, целостности и полноты (пункт 3). Чем ценнее информация в компании, тем больше опасность вредоносных действий, направленных на завладение ею или на ее уничтожение. Вредоносные действия могут совершаться в виде неавторизованного доступа в сеть, неавторизованного раскрытия информации (утечки информации), модификации данных или ПО, а также мошеннических действий в сети (пункт  $4)$ . $\rightarrow$ 

«Наличие описанных уязвимостей определяет угрозы безопасности, которые представляют собой риски, требующие введения мер безопасности. Степень риска определяет уровень затрат на меры безопасности. Меры безопасности должны гарантировать конфиденциальность, целостность, доступность информации, своевременную отчетность, физическую безопасность и контроль доступа (пункт 5). В свою очередь, меры безопасности могут быть техническими, организационными и управленческими (пункт 6).»

Например, защита от вирусов может быть реализована технически посредством установки антивируса, а может быть решена организационно путем запрещения выхода в интернет, самовольной установки ПО и использования мобильных накопителей информации.

Меры безопасности обеспечиваются различными системами безопасности: процедурной, физической, системной, коммуникационной и др. (пункт 7).

На рисунке показаны также источники угрозы: намеренные действия со стороны людей, возможные аварии (ошибки в работе пользователей, программ и оборудования), а также природные факторы (пункт 9). Интересно, что в категорию вандалов и террористов (представляющих опасность с точки зрения кражи и повреждения информации) попадают также журналисты (пункт 8). Впрочем, очевидно, что в плане утечки корпоративной информации журналисты порой представляют не меньшую опасность для корпорации, чем шпионы. Недаром во многих компаниях общаться с журналистами имеют право лишь определенные категории сотрудников обычно высший менеджмент и сотрудники отдела маркетинга.

«Обеспечение информационной безопасности сводится к трем основным направлениям - это комбинация технических, административных и организационных мер. Прежде всего, нужно понять, что и от чего необходимо защитить. Знание природы бизнеса предприятия, особенностей бизнеспроцессов, а также того самого инсайдера («врага») — самый важный шаг внедрения системы нейтрализации угроз информационной безопасности.»

«Традиционно защита была сферой компетенции ИБ/ИТ служб, которые зачастую выступали инициаторами, внедренцами и эксплуатирующей инстанцией таких проектов. Это, в свою очередь, наложило на проекты сильный отпечаток технократического подхода, слабо увязывавшего защиту с бизнесом организации. С точки зрения эффективности защиты и инвестиций,
необходимо отталкиваться не от контроля информационной инфраструктуры и сетей передачи данных, а от контроля только критических бизнес-процессов. В рамках каждого внедрения системы нужно проводить глубокий предварительный анализ, призванный определить наиболее критичные, с точки зрения безопасности, бизнес-сценарии. Важно заметить, что в процессе практической реализации ИБ стратегии компании питают слабость к точечным мерам, напоминающим пожаротушение.»

Однако всегда найдутся альтернативные каналы. Из этого следует очевидный вывод — защита от утечек может быть всеобъемлющей, пронизывающей все бизнес-процессы.

«Исходя из вышеизложенного, используя предложенную классификацию угроз безопасности, необходимо разрабатывать соответствующие методы и средства обеспечения информационной безопасности экономических информационных систем, среди них можно предложить следующие:

- совершенствование системы аутентификация пользователей;

- защита информации внутри фирмы (при пересылке и хранении);

- разработка эффективной системы защиты от внутренних угроз.»

«Совершенствование системы аутентификация пользователей. Аутентификация (или идентификация) пользователя выполняется каждый раз, когда пользователь вводит логин и пароль для доступа к компьютеру, в сеть или при запуске прикладной программы. Оптимальное решение проблемы – специальное программное обеспечение, позволяющее хранить пароли в защищенной памяти электронных идентификаторов и в нужный момент извлекать их и предоставлять соответствующим системным или прикладным компонентам.»

В качестве электронных идентификаторов могут использоваться USBбрелки или смарт-карты, что позволяет контролировать их обращение и организовать строгий учет в отличие от паролей, для которых это невозможно в принципе.

«Такие системы существенно снижают риск утечки информации, связанный с ошибками персонала, а также с преднамеренными действиями нечестных или обиженных сотрудников и обеспечивают надежную аутентификацию пользователей при доступе к сетевым ресурсам. Защита информации внутри фирмы. Современные корпорации сталкиваются с бурным ростом объемов данных, необходимых для их повседневной работы. Этот рост вызван потребностью иметь «на кончиках пальцев» финансовую, маркетинговую, техническую, статистическую и другую информацию для оперативного реагирования на изменения рыночной ситуации, поведение конкурентов и клиентов. Высокая степень централизации информации увеличивает риск риск утечки.» «Информация в корпоративных сетях хранится на жестких дисках и магнитных лентах, и попадание именно этих носителей в руки злоумышленника создает наиболее серьезную угрозу информационной безопасности и может привести к тяжелым последствиям.»

«Оптимальное решение проблемы – для защиты информации в процессе хранения необходима защита информации, размещенной на жестких дисках, на дисковых массивах и в хранилищах методом шифрования данных, а также шифрование данных на диске персональных компьютеров. Особое значение приобретает защита информации при резервном копировании. Разработка эффективной системы защиты от внутренних угроз. Очевидно, что обиженный или недовольный сотрудник компании, имеющий легальный доступ к сетевым и информационным ресурсам и обладающий определенными знаниями о структуре корпоративной сети, может нанести своей компании гораздо больший ущерб, чем хакер, взламывающий корпоративную сеть через интернет. Этот факт подтверждает и статистика.»

Так, по различным оценкам, от 50 до 80 % атак, направленных на получение информации ограниченного доступа, начинается из локальной сети предприятия (интрасети) [4].

«Особенную актуальность проблема внутренних угроз получила в связи с появлением и повсеместным распространением мобильных накопителей информации, подключаемых через USB-порты - таких как flash-диски, винчестеры с USB-интерфейсом и т.д. Любой сотрудник компании может практически незаметно пронести на территорию предприятия компактный носитель большого объема и скопировать на него всю интересующую его информацию.

Оптимальное решение проблемы – системы, блокирующие порты персонального компьютера, к которым могут подключаться внешние устройства, и возможность гибкой настройки прав доступа на основе списков контроля доступа. Такие системы могут запретить использование внешних накопителей информации и разрешить подключение каких-либо других внешних устройств, например, USB-ключей для аутентификации пользователей. Существующая возможность записи в журнал неудачных попыток подключения позволит выявить потенциально нелояльных сотрудников на ранних этапах.»

Рассмотренные методы и средства преодоления угроз информационной безопасности нуждаются в дальнейшем совершенствовании и развитии, но даже относительно простые приведенные способы защиты позволяют существенно снизить риск несанкционированного доступа к информации, возможность ее порчи и кражи, что значительно повышает экономическую безопасность предприятия в целом.

# ГЛАВА 2. АНАЛИЗ ФИНАНСОВО-ХОЗЯЙСТВЕННОЙ ДЕЯТЕЛЬНОСТИ ПРЕДПРИЯТИЯ

### 2.1. Организационно-экономическая характеристика

#### предприятия

Деятельность любого предприятия основывается на определенных как организационных, так и экономических механизмах, которые, в свою очередь, обеспечивают взаимодействие процессов его функционирования и развития и отражают специфические особенности предприятия как социально производственной системы.

ООО «Бриз» осуществляет геодезическую, картографическую и кадастровую деятельность, а также деятельность по созданию и использованию баз данных и информационных ресурсов в картографии. Адрес предприятия: Белгородская область, п. Борисовка, пер. Ленинский, д. 3.

Общество с ограниченной ответственностью «Бриз», именуемое в дальнейшем «Общество», создается и действует в соответствии с Гражданским кодексом Российской Федерации и Федеральным законом Российской Федерации «Об обществах с ограниченной ответственностью». Общество является юридическим лицом и строит свою деятельность на основании настоящего Устава и действующего законодательства Российской Федерации. Срок деятельности Общества не ограничен.

Полное фирменное наименование Общества в русской транскрипции: Общество с ограниченной ответственностью «Бриз».

Сокращенное наименование в русской транскрипции: ООО «Бриз».

Общество вправе в установленном порядке открывать банковские счета на территории Российской Федерации и за ее пределами. Общество имеет круглую печать, содержащую его полное фирменное наименование на русском языке и указание на его место нахождения. Общество имеет штампы и бланки со своим наименованием, собственную эмблему и другие средства визуальной идентификации.

Общество является собственником принадлежащего ему имущества и денежных средств и отвечает по своим обязательствам собственным имуществом. Участники имеют предусмотренные законом и учредительными документами Общества обязательственные права по отношению к Обществу.

Участники не отвечают по обязательствам Общества и несут риск убытков, связанных с деятельностью Общества, в пределах стоимости внесенных ими вкладов.

Российская Федерация, субъекты РФ и муниципальные образования не несут ответственности по обязательствам Общества, равно как и Общество не несет ответственности по обязательствам РФ, субъектов РФ и муниципальных образований. Принятие новых участников в состав Общества осуществляется по решению Общего собрания участников.

 Общество вправе осуществлять любые виды деятельности, не запрещенные законом, в том числе:

- деятельность по созданию и использованию баз данных и информационных ресурсов в картографии;

- геодезическая и картографическая деятельность;

- картографическая деятельность, включая деятельность в области наименований географических объектов;

- деятельность, связанная с подготовкой картографической и космической информации, включая аэросъемку;

- геолого-разведочные, геофизические и геохимические работы в области изучения недр;

- топографо-геодезическая деятельность;

- деятельность в области стандартизации и метрологии;

- инженерно-техническое проектирование;

- проектирование, связанное со строительством инженерных сооружений, включая гидротехнические сооружения;

- инженерные изыскания для строительства;

- землеустройство;

- работы по мониторингу состояния и загрязнения окружающей природной среды.

Все вышеперечисленные виды деятельности осуществляются в соответствии с действующим законодательством РФ. Отдельными видами деятельности, перечень которых определяется специальными федеральными законами, Общество может заниматься только при получении специального разрешения (лицензии). Если условиями предоставления специального разрешения (лицензии) на занятие определенным видом деятельности предусмотрено требование о занятии такой деятельностью как исключительной, то Общество в течение срока действия специального разрешения (лицензии) не вправе осуществлять иные виды деятельности, за исключением видов деятельности, предусмотренных специальным разрешением (лицензией) и им сопутствующих.

Организационная структура управления ООО «Бриз» представлена на рисунке, в состав фирмы входит 37 человек (рис. 1).

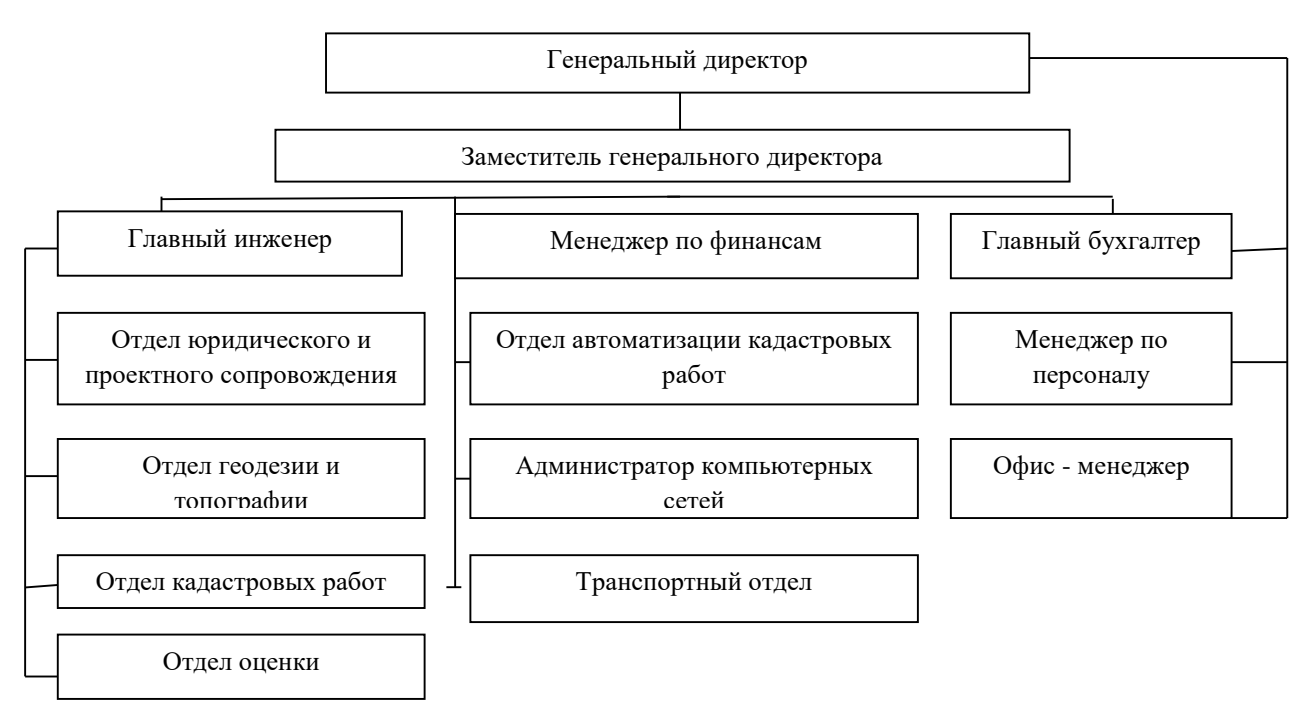

## Рисунок 1.1 – Организационная структура управления ООО «Бриз»

Данная организационная структура предприятия является линейной, которая, в свою очередь, предусматривает построение системы управления по этапам иерархии, т. е. подчинения подразделений или отдельных сотрудников непосредственному руководителю, который выполняет руководство по всем видам работ.

Генеральный директор руководит организацией маркетинговой деятельности, рекламой, занимается продвижением и сбытом услуг, работой с фирмами-партнерами.

Главный бухгалтер ведет учетную работу на предприятие, и должностная характеристика бухгалтера включает в себя ежемесячный отчёт об экономическом состоянии предприятия.

Кадастровые инженеры заняты вопросами работы с клиентами, в том числе работа с клиентской базой, оформление межевых планов и прочей землеустроительной документации, информационное обеспечение клиентов.

В обязанности системного администратора входит поддержание и обеспечение работоспособности компьютерной техники.

Кадровая политика направлена на привлечение высококлассных специалистов и раскрытие их творческого потенциала, что достигается через отбор и поощрение. Кроме того, отбор работников производится на основе испытательного срока и выполнения вступительной работы. Практикуется поощрительная система в виде премий.

Приоритетной задачей персонала является поддержка «имиджа» ООО «Бриз».

В ООО «Бриз» качество обслуживания и предоставляемых услуг определяется оперативностью работы.

Прежде чем говорить о ценовой политике в ООО «Бриз» стоит отметить, что цены обеспечивают получение прибыли и свидетельствуют о конкурентоспособности предоставляемых услуг и занимаемой фирмой

позиции среди предприятий данной сферы деятельности. Геодезические услуги можно продавать по монопольно высоким ценам на ограниченном рыночном сегменте, по средним для рынка ценам в целях развития геодезической сферы деятельности, наконец, можно пойти на резкое снижение цен при необходимости удержаться на рынке и стимулировать дополнительный спрос [2].

При определении цены на геодезические и картографические услуги ООО «Бриз» исходит из следующих принципов:

- цена должна возместить фирме затраты на производство, реализацию, организацию потребления услуг и обеспечить такой размер прибыли, который позволил бы ей функционировать на принципах самофинансирования;

- цена должна соответствовать спросу на данные услуги, который во многом определяется сезонностью.

Таблица 2.1 – Основные экономические показатели работы ООО «Бриз» за 2016 - 2018г., тыс. руб.

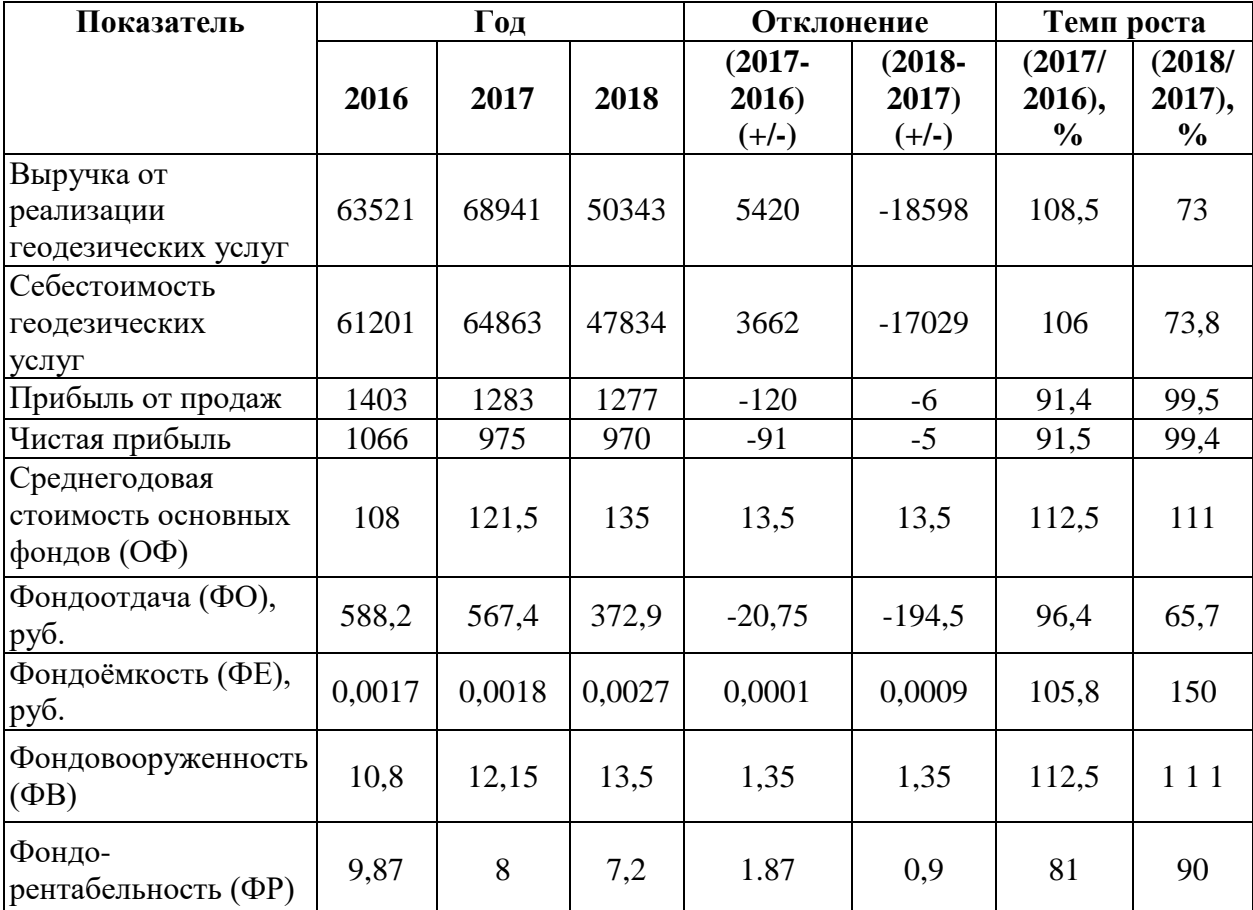

Анализируя показатели работы предприятия, которые представлены в таблице 1, можно сказать о том, что выручка от реализации услуг в 2018 году ниже, чем 2017 и 2016 году. Прибыль от продаж наиболее высокая в 2016 году. Оценивая эти показатели, мы можем сделать вывод, что 2016 год был наиболее эффективным. Хорошая прибыль - это результат продажи максимального количества услуг.

Предприятие, в течение трех анализируемых лет, получало достаточно высокую выручку при невысоких затратах, следовательно, как результат, хороший уровень прибыли. Фондоотдача показывает, что в 2017 году 567,4 рубля (пакет услуг в стоимостном выражении) приходится на 1 рубль вложений в основные производственные средства. Самый высокий показатель фондоотдачи приходится на 2016 год, что составляет 588,2 рубля на 1 рубль основных производственных фондов, а в 2018 году был ниже, чем в 2017 и 2016 году, и что составило 372,9 рублей на 1 рубль основных производственных фондов. Снижение фондоотдачи в 2017 году произошло вследствие увеличения выручки и увеличения среднегодовой стоимости основных фондов. Высокий показатель фондоотдачи в 2016 году достигнут вследствие высокой выручки и невысокого уровня среднегодовой стоимости основных фондов. В 2018 году фондоотдача снизилась вследствие уменьшения уровня выручки и увеличения среднегодовой стоимости основных фондов. Фондоёмкость показывает, с каким объемом основных производственных фондов связано производство одной единицы продукции. Следовательно, анализируя 2017 год можно сказать, что фондоемкость составила 0,18 копеек, следовательно, 0,18 копеек основных фондов приходится на 1 рубль пакета услуг. Наиболее низкий показатель фондоёмкости приходится на 2016 год, вследствие увеличения фондоотдачи, и составил он 0, 17 копеек (основных средств в стоимостном выражении) на 1 рубль пакета услуг. Снижение фондоёмкости свидетельствует об улучшении использования основных фондов. В 2018 году самый высокий уровень фондоёмкости, т.е. 0,26 копеек основных фондов на 1 рубль пакета услуг. Фондовооружённость характеризует степень вооружённости работников предприятия основными фондами, то есть обеспеченность персонала средствами производства, следовательно, анализируя 2018 год можно сказать, что 13,5 тыс. рублей (основных фондов в стоимостном выражении) приходится на 1 работника. Ниже оказались показатели фондоемкости в 2016 и 2017 году, вследствие более низкой среднегодовой стоимости основных фондов.

Отметим, что основная деятельность, ради которой было создано предприятие, за анализируемые 3 года, была прибыльной. И основной вид деятельности, от которого предприятие получило основной доход - это реализация геодезических и картографических услуг.

На каждый вид продукт деятельности предприятия начисляется наценка в размере от 15 до 25 % от себестоимости, величина которой находится в большой зависимости от цен конкурентов.

Итак, подводя итоги, мы можем сказать, что работа ООО «Бриз», на протяжении с 2016 по 2017 год была эффективной. Затраты на рубль реализованных услуг близки к единице, однако не превысили её и это подтверждает, что деятельность предприятия была безубыточной. Наиболее эффективным был 2017 год, но, не смотря на то, что показатели предприятия в 2016 и 2017 года были ниже, оно не оказалось в убытке, получило прибыль, а значит, предприятие работало продуктивно.

Структура основных фондов предприятия выглядит следующим образом:

- здание (принадлежность: арендованное).

- геодезическое оборудование;
- специализированное картографическое печатное оборудование;
- офисная мебель и техника;
- производственный и хозяйственный инвентарь и принадлежности.

ООО «Бриз» находится на втором этаже в пятиэтажного здания, помещение которого не требует капитального ремонта. Это связано в первую очередь с тем, что капитальный ремонт был осуществлен в 2016 году.

На предприятии широкое распространение получили информационные технологии в виде картографических программ, позволяющих оптимизировать и ускорить процесс создания работ и услуг.

Применение информационных технологий ориентировано в первую очередь на применение технических средств обработки, хранения и передачи информации. Они выбираются исходя из объема и сложности выполняемых на предприятии задач, уровня развития информационных технологий в данной сфере деятельности.

Для обеспечения функционирования технических средств и решения с их помощью задач пользователя необходимо соответствующе программное обеспечение. В фирме «Бриз» используют такие компьютерные программы как:

- Microsoft Word;
- Microsoft Excel;
- Программный комплекс «БЕЛГис»;
- Trimble «Terramodel»;

- Internet и другие.

Программный комплекс «БЕЛГис» и Trimble «Terramodel» эти программы используются для картографической обработки измерений и комплектования межевых планов.

К качественным характеристикам трудовых ресурсов относится образовательный уровень трудовых ресурсов, их профессиональноквалификационную структура и т.д.

Размеры трудовых ресурсов зависят от численности населения, режима его воспроизводства, состава по полу и возрасту. Вся часть трудовых ресурсов предприятия - это люди трудоспособного возраста, имеющие преимущественно высшее образование.

В заключение отметим, основной вид деятельности ООО «Бриз» является предоставление геодезических и картографических услуг. Организационно правовая форма общество с ограниченной ответственностью, структура управления линейная, которая предусматривает построение системы управления по этапам иерархии. Для обеспечения функционирования технических средств и решения с их помощью задач пользователя ООО «Бриз» использует соответствующе программное обеспечение. Что касается основных показателей работы ООО «Бриз», можно сделать следующие выводы: выручка от реализации услуг в 2018 году ниже, чем 2017 и 2016 году. Прибыль от продаж наиболее высокая в 2016 году. Оценивая эти показатели, мы можем сказать о том, что 2016 год был наиболее эффективным. ООО «Бриз» в течение трех анализируемых лет, получало достаточно высокую выручку при невысоких затратах, таким образом, предприятие получило хороший уровень прибыли.

### 2.2. Анализ финансово-хозяйственной деятельности предприятия

Анализ финансово-хозяйственного состояния предприятий, выявление закономерностей и тенденций в развитии базируются на исследовании показателей финансовой отчетности.

Анализ деятельности предприятия начинается с обзора основных показателей. Основные показатели финансово-хозяйственной деятельности представлены в таблице (табл. 2.2).

Анализируя основные показатели финансово-хозяйственной деятельности ООО «Бриз», стоит отметить, что наиболее высокий уровень выручки наблюдается в 2017 году, что произошло вследствие более высокого объема продаж и высокой цены реализуемых услуг. Прибыль от продаж наиболее высокая в 2016 году, как результат получения хорошей выручки, невысокой себестоимости и уровне коммерческих расходов. Снижение чистой прибыли в 2018 году произошло вследствие уменьшения выручки от продаж, увеличения себестоимости туров, а так же высоких коммерческих расходов. Таблица 2.2 - Динамика основных показателей финансово-хозяйственной деятельности ООО «Бриз» за 2016-2018 гг.

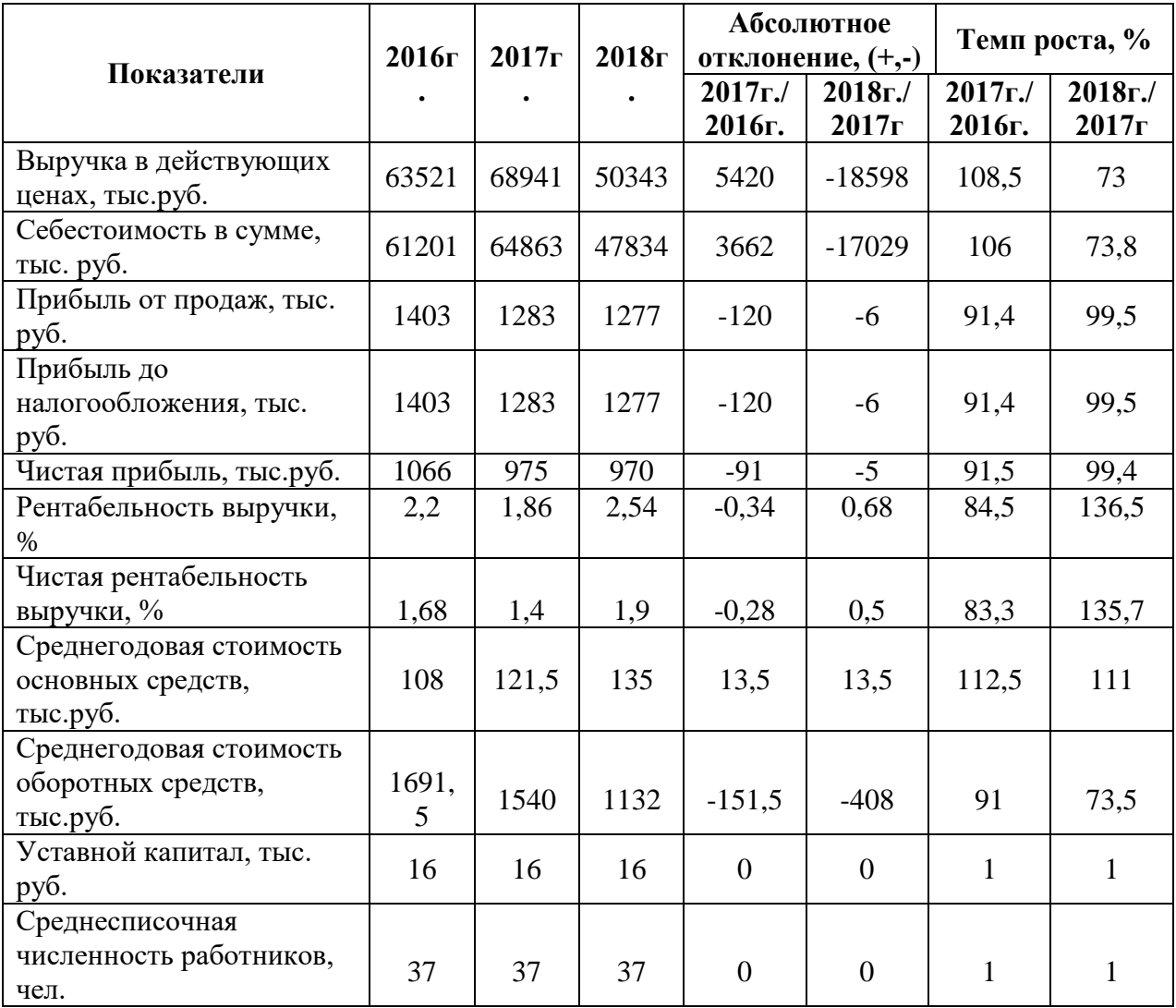

Наблюдается небольшое увеличение среднегодовой стоимости основных средств, что не скажешь о среднегодовой стоимости оборотных средств, которая имеет тенденцию к снижению, в 2018 году она составила 1132 тыс. руб. Среднесписочная численность персонала за 2018 год составила - 37 человек.

В современных условиях правильное определение реального финансового состояния предприятия имеет огромное значение не только для самих субъектов хозяйствования, но и для многочисленных акционеров, особенно будущих потенциальных инвесторов.

Стоит отметить, что различают горизонтальный и вертикальный финансовый анализ, с помощью которых можно получить наиболее общее представление об имевших место качественных изменениях в структуре средств и их источников, а также динамике этих изменений в ООО «Бриз».

Горизонтальный метод анализа позволит выявить тенденции изменения во времени отдельных статей и их групп в общем изменении валюты бюджета. Для более точного прогнозирования изменений следует провести расчеты за несколько отчетных периодов - тогда тенденция изменения в деятельности ООО «Бриз» будет более очевидной. Горизонтальный анализ показателей актива баланса ООО «Бриз» представлен в таблице (таблица 2.3). Таблица 2.3 - Горизонтальный анализ показателей актива баланса ООО «Бриз» за 2016-2018гг., (тыс. руб.)

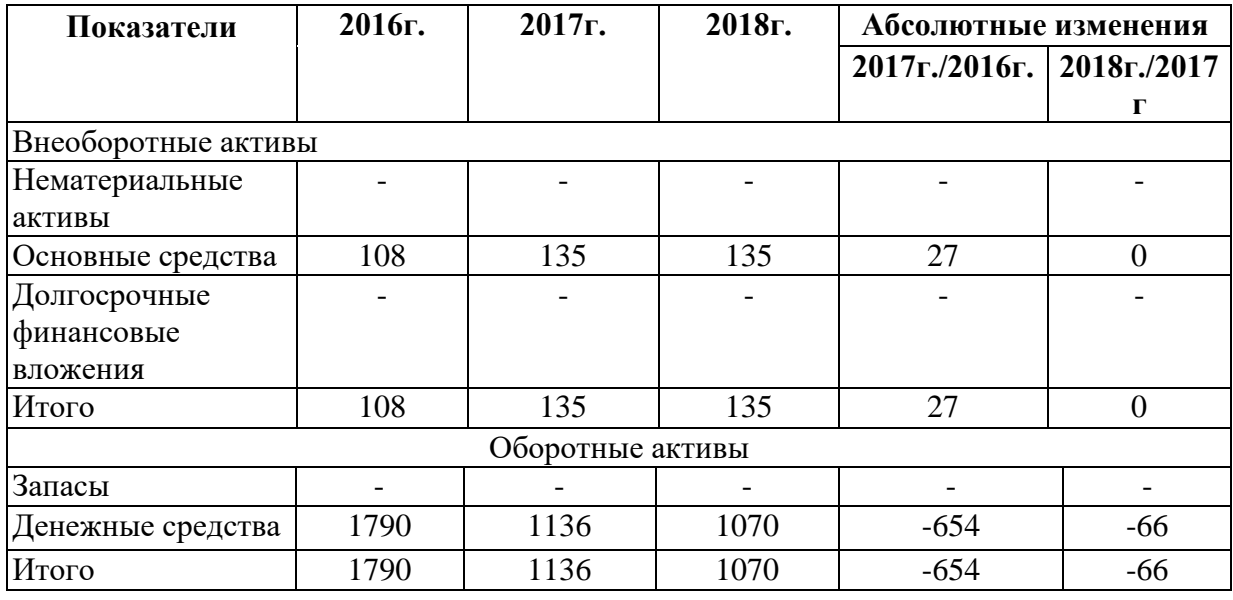

Как уже отмечалось раннее, наблюдается небольшое увеличение остаточной стоимости основных средств в 2017 году по отношению к 2016, но по отношению к 2018 году остается неизменной. Абсолютное изменение в 2017 году к 2018 году составляет 27 тыс. руб. Долгосрочные финансовые вложения у фирмы отсутствуют. К денежным средствам относятся: денежные

средства в кассе, на расчетном, валютном, специальных счетах в банках, а также переводы в пути. Данная сумма имеет тенденцию к снижению, что в 2017 году составило 1070 тыс. руб.

Таблица 2.4 – Горизонтальный анализ показателей пассива баланса ООО «Бриз» за 2016-2018гг., (тыс. руб.)

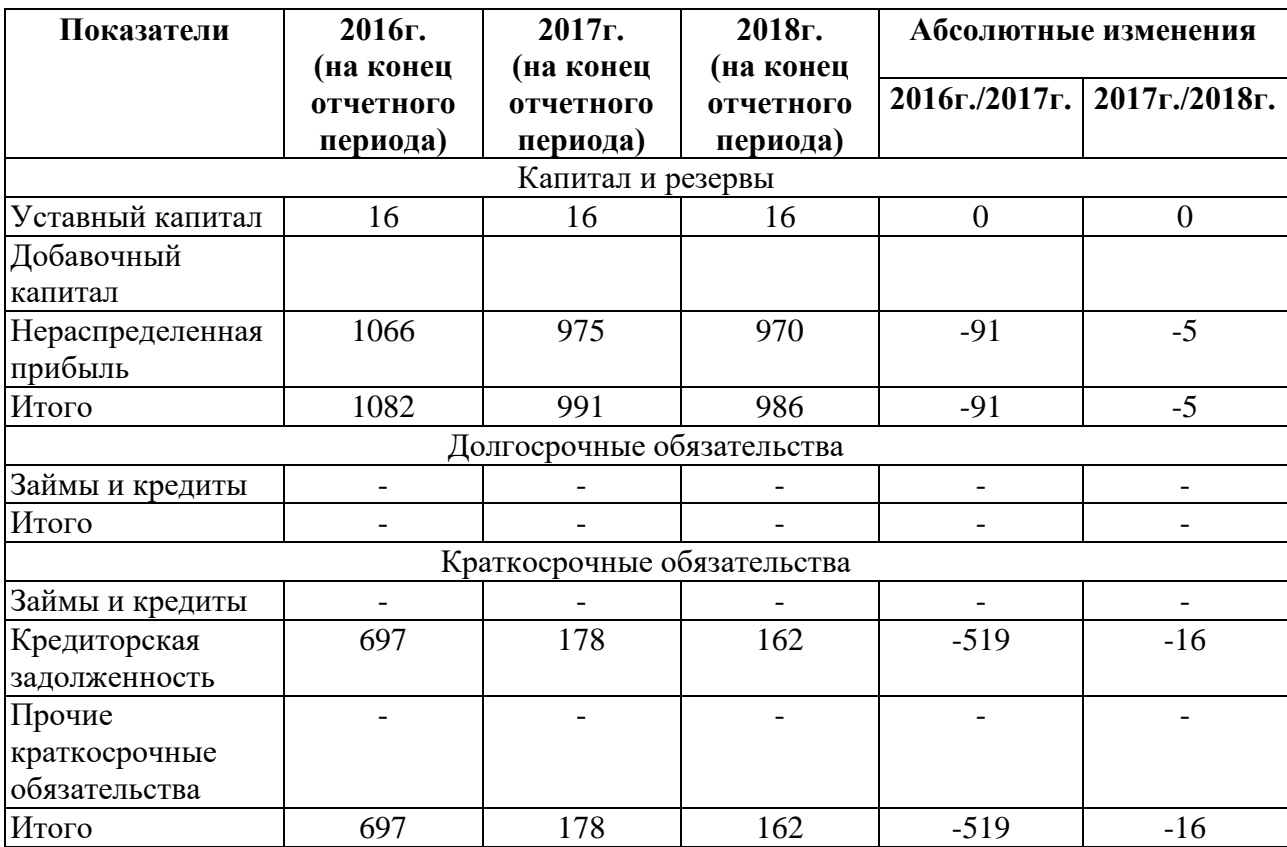

Уставный капитал ООО «Бриз» составляет 16 тыс. руб., это один из наиболее устойчивых элементов собственного капитала организации, поскольку изменение его величины допускается в строго определенном порядке, установленном законодательно. Наименьший показатель кредиторской задолженности в 2018 году, наиболее высокий в 2017, что составляет 697 тыс. руб. Отметим, что экономическая сущность кредиторской задолженности состоит в том, что это часть имущества организации, как правило, денежные средства

Вертикальный анализ баланса показывает структуру средств предприятия и их источников, когда суммы по отдельным статьям или разделам берутся в процентах к валюте баланса. Вертикальный анализ актива баланса представлен в таблице 2.5.

Таблица 2.5 – Вертикальный анализ показателей актива баланса за 2016-2018 гг., тыс. руб.

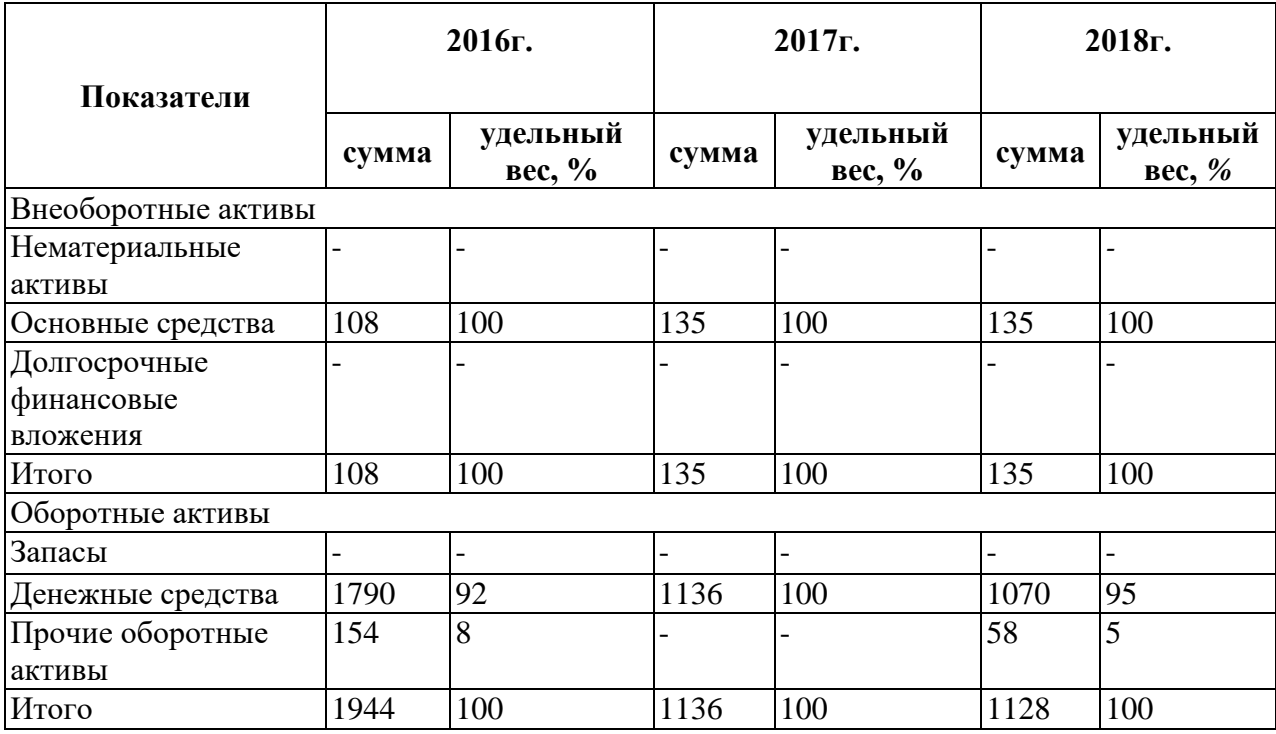

Основные средства учитываются в рублях в оценке, сложившейся в момент составления бухгалтерского баланса в ООО «Бриз». По группе статей «Денежные средства» показывается остаток денежных средств ООО «Бриз» в кассе, на расчетных и валютных счетах в банках, который в 2018 году в общей сложности составил 1070 тыс. руб., что меньше чем в 2017 и 2016 годах.

Вертикальный анализ дает представление о структуре средств предприятия и их источников, выраженных не в абсолютных единицах, а в долях либо в процентах. За единицу, или 100 %, принимается валюта баланса, и каждый абсолютный показатель рассчитывается либо в долях, либо в процентах по отношению к итоговому показателю баланса (таблица 2.6).

Таблица 2.6 – Вертикальный анализ показателей пассива баланса ООО «Бриз» за 2016-2018гг., (тыс. руб.)

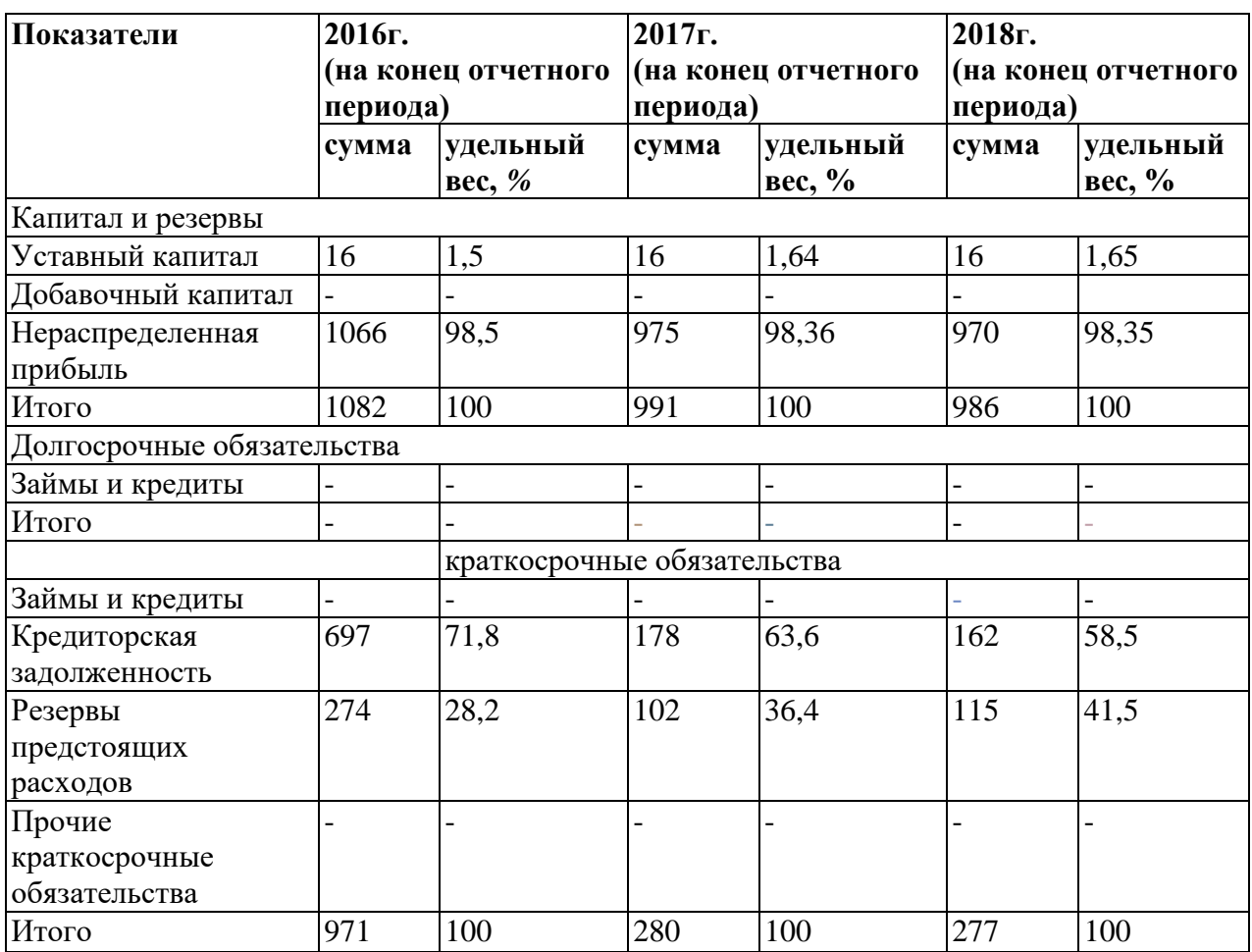

Как уже упоминалось, по статье «Уставный капитал» показывается уставный (складочный) капитал ООО «Бриз», образованный за счет вкладов его учредителей в соответствии с учредительными документами, и составляет он 16 тыс. руб. По группе статей «Резервы предстоящих расходов» показываются остатки средств ООО «Бриз», зарезервированных организацией в соответствии с Положением по ведению бухгалтерского учета и бухгалтерской отчетности в Российской Федерации и наиболее высокий показатель данной статьи наблюдается в 2016 году, наименьший в 2017 году, а среднюю позицию занимает 2018 год, где резервы составляют 115 тыс. руб.

При анализе финансово-хозяйственной деятельности наиболее общую картину состояния предприятия дает анализ таких форм бухгалтерской отчетности, как «Баланс» предприятия и «Отчет о прибылях и убытках».

Экономический потенциал хозяйствующего субъекта может рассматриваться двояко: с позиции имущественного положения предприятия и с позиции его финансового положения. Оба этих аспекта финансовохозяйственной деятельности взаимосвязаны: нерациональная структура имущества, его некачественный состав могут привести к ухудшению финансового положения, оборот.

Так, неоправданное омертвление средств в готовой продукции, дебиторской задолженности, производственных запасах может негативно повлиять на возможность своевременно осуществлять текущие платежи, а рост заемных средств привести к необходимости реализации имущества предприятия для расчетов кредиторами.

Вертикальный и горизонтальный анализ на основе финансовой отчетности целесообразно осуществлять на начальном этапе экономического анализа деятельности предприятия. Очень часто его можно рассматривать как вспомогательный этап, в ходе которого выявляются те аспекты, которые в дальнейшем потребуют углубленного и всестороннего анализа.

Вертикальный анализ позволяет выделить с учетом отраслевой специфики наиболее важные для данного предприятия имущественные компоненты и источники финансовых средств, а горизонтальный выявляет наиболее существенные изменения в структуре имущества и направлениях финансирования, имевших место в рассматриваемом периоде.

Оборотные средства являются непременным условием для осуществления предприятием хозяйственной деятельности. По сути, оборотные средства - это денежные средства, авансированные в оборотные производственные фонды и фонды обращения. Эффективность использования оборотных средств в ООО «Бриз» представлена в таблице (таблица 2.7).

Таблица 2.7 - Динамика эффективности использования оборотных средств ООО «Бриз» за 2016-2018 гг.

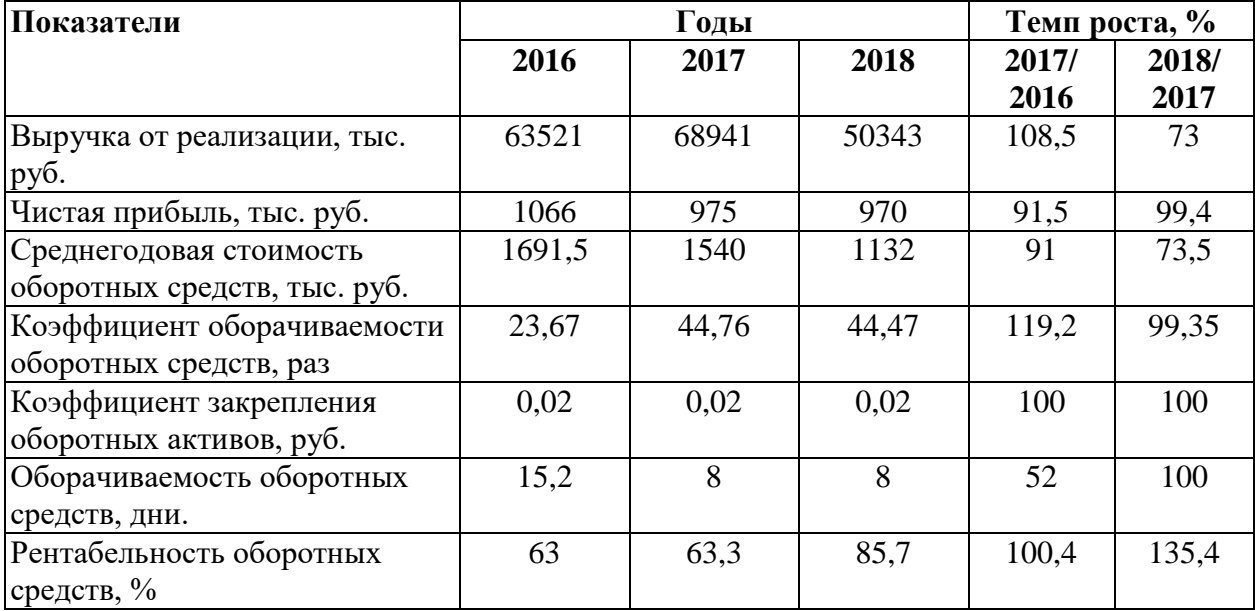

Коэффициенты оборачиваемости показывает, что число оборотов анализируемых средств за 2018 год составляет 44,47, что немного меньше чем в 2017 году, и значительно больше чем в 2016 году, где число оборотов составляет 23,67. Коэффициент закрепления оборотных средств или же иначе он называется коэффициент загрузки, характеризует сумму оборотных средств ООО «Бриз», авансируемых на 1 рубль выручки от реализации услуг. Следовательно, можно сказать о том, что этот показатель остался неизменным, т.е. 2 копейки оборотных средств приходится на 1 рубль выручки. Рентабельность оборотных средств демонстрирует возможности ООО «Бриз» в обеспечении достаточного объема прибыли по отношению к используемым оборотным средствам компании. Чем выше значение этого коэффициента, тем более эффективно используются оборотные средства, наиболее высокое значение в 2018 году, что составляет 85,7%.

Среднегодовую стоимость оборотных средств в ООО «Бриз» определили с помощью следующей формулы:

$$
\frac{\text{O6 A }_{\text{H.F}} + \text{O6 A}_{\text{K.F.}}}{2};\tag{1}
$$

где Об А<sub>н.г.</sub> - оборотные активы на начало года;

Об Ак.г.- оборотные активы на конец года.

«Финансовое состояние предприятия - это способность финансировать свою деятельность. Оно характеризуется обеспеченностью финансовыми ресурсами, необходимыми для нормального функционирования предприятия, целесообразностью их размещения и эффективностью использования, финансовыми взаимоотношениями с другими юридическими и физическими лицами, платежеспособностью и финансовой устойчивостью.»

Стоит отметить, что финансовое состояние предприятия может оцениваться с точки зрения краткосрочных и долгосрочных перспектив. В первом случае в качестве критериев оценки выступает ликвидность и платежеспособность.

«Под ликвидностью предприятия понимается его способность покрыть краткосрочные обязательства активами, срок превращения которых в денежные средства соответствует сроку погашения обязательств.»

«Анализ и оценка ликвидности предприятия осуществляется на основе анализа ликвидности баланса, т. е. сравнение средств по активу, сгруппированных по степени их ликвидности с обязательствами по пассиву, сгруппированных по степени нарастания сроков их погашения.»

«В зависимости от степени ликвидности, т. е. скорости превращения в денежные средства, активы предприятия разделяются на следующие группы:

A<sup>1</sup> (наиболее ликвидные активы) - денежные средства предприятия и краткосрочные финансовые вложения без займов, предоставленных организациям (сумма строк 252; 253 и 260 раздела II актива баланса);

А2(быстрореализуемые активы) - краткосрочная дебиторская задолженность, товары отгруженные, займы, предоставленные организациям на срок менее 12 месяцев и прочие оборотные активы (стр. 240, 215, 251 и стр. 270 раздела II актива баланса).

А3(медленнореализуемые активы) - запасы, долгосрочная дебиторская задолженность и НДС по приобретенным ценностям.

А4(труднореализуемые активы) - статьи раздела I актива баланса за исключением долгосрочных финансовых вложений, включенных в предыдущую группу. Сюда включаются и вложения в уставные фонды других предприятий, исключенных из предыдущей группы.»

«Что касается пассивов баланса, то они группируются по степени срочности их оплаты:

 $\Pi_1$ (наиболее срочные обязательства) - к ним относятся кредиторская задолженность (стр. 620 раздела V пассива баланса) и прочие краткосрочные обязательства (стр. 660), в том числе обязательства, не погашенные в срок, отраженные обособленно в разделах 1 и 2.

 $\Pi_2$  (краткосрочные пассивы) - краткосрочные кредиты и заемные средства (стр. 610 раздела V пассива баланса);

 $\Pi_3$  (долгосрочные пассивы) - долгосрочные кредиты и заемные средства (итог раздела IV пассива баланса);

П<sup>4</sup> (постоянные пассивы) - статьи раздела III пассива баланса.

Баланс будет являться абсолютно ликвидным, если будет выполнено следующее условие:

$$
A_1 \geq \Pi_1;
$$
  

$$
A_2 \geq \Pi_2;
$$
  

$$
A_3 \geq \Pi_3;
$$
  

$$
A_4 \leq \Pi_4.
$$

Если не выполняется хотя бы одно из перечисленных неравенств, то баланс предприятия не является абсолютно ликвидным, при этом, итоговое сравнение по первым двум неравенствам характеризует текущую ликвидность.»

Проведем проверку баланса ООО «Бриз» за 2016 год:

$$
A_1 = 1790 > \Pi_1 = 697;
$$
  

$$
A_2 = 154 > \Pi_2 = 0;
$$

$$
A_3 = 0 = \Pi_3 = 0;
$$
  

$$
A_4 = 108 < \Pi_4 = 1082.
$$

Проведя анализ, мы можем сказать о том, что баланс является абсолютно ликвидным. Аналогичным образом проведем проверку баланса за 2017 год:

$$
A_1 = 1136 > \Pi_1 = 178;
$$
  
\n
$$
A_2 = 0 = \Pi_2 = 0;
$$
  
\n
$$
A_3 = 0 = \Pi_3 = 0;
$$
  
\n
$$
A_4 = 135 < \Pi_4 = 991.
$$

Баланс является абсолютно ликвидным.

Рассмотрим 2018 год:

$$
A_1 = 1070 > \Pi_1 = 162;
$$
  
\n
$$
A_2 = 58 > \Pi_2 = 0;
$$
  
\n
$$
A_3 = 0 = \Pi_3 = 0;
$$
  
\n
$$
A_4 = 135 < \Pi_4 = 986.
$$

Подводя итог, можно сказать о том, что баланс является абсолютно ликвидным, так как выполнены все условия неравенств.

Отметим, что для характеристики степени ликвидности рассчитывается ряд коэффициентов.

Методика расчета коэффициентов ликвидности представлена в таблице (таблица 2.8).

Таблица 2.8 –Алгоритм расчета коэффициентов ликвидности

| Показатели          | Норматив           | Расчет по балансу                                    |
|---------------------|--------------------|------------------------------------------------------|
|                     | (мировая практика) |                                                      |
| Коэффициент         | $0.2 - 0.25$       | (стр. 250 + стр.230) / (стр. 610 + стр. 620          |
| абсолютной          |                    | + crp. $630$ + crp. $650$ + crp. $660$ )             |
| ЛИКВИДНОСТИ         |                    |                                                      |
| Коэффициент быстрой | $0.7 - 0.8$        | (стр. 290 - стр. 210 - стр. 220 - стр. 230) /        |
| ЛИКВИДНОСТИ         |                    | (стр. $610 +$ стр. $620 +$ стр. $630 +$ стр. $650 +$ |
|                     |                    | стр. $660$ )                                         |
| Коэффициент текущей |                    | (стр. 290 - стр.230) / (стр. 610 + стр. 620          |
| ЛИКВИДНОСТИ         |                    | + crp. $630$ + crp. $650$ + crp. $660$ )             |

Расчет коэффициента текущей ликвидности даст нам общую оценку ликвидности активов, показывая, сколько рублей текущих активов предприятия приходится на один рубль текущих обязательств.

Коэффициент быстрой (промежуточной) ликвидности по смысловому назначению близок коэффициенту текущей ликвидности, но исчисляется по более узкому кругу текущих активов.

Коэффициент абсолютной ликвидности является наиболее строгим критерием ликвидности предприятия, и показывает какая часть краткосрочных заемных обязательств может быть при необходимости погашена немедленно.

По приведенному алгоритму расчета коэффициентов произведем вычисление (таблица 2.9).

Таблица 2.9 –Динамика показателей платежеспособности ООО «Бриз» за 2016-2018гг.

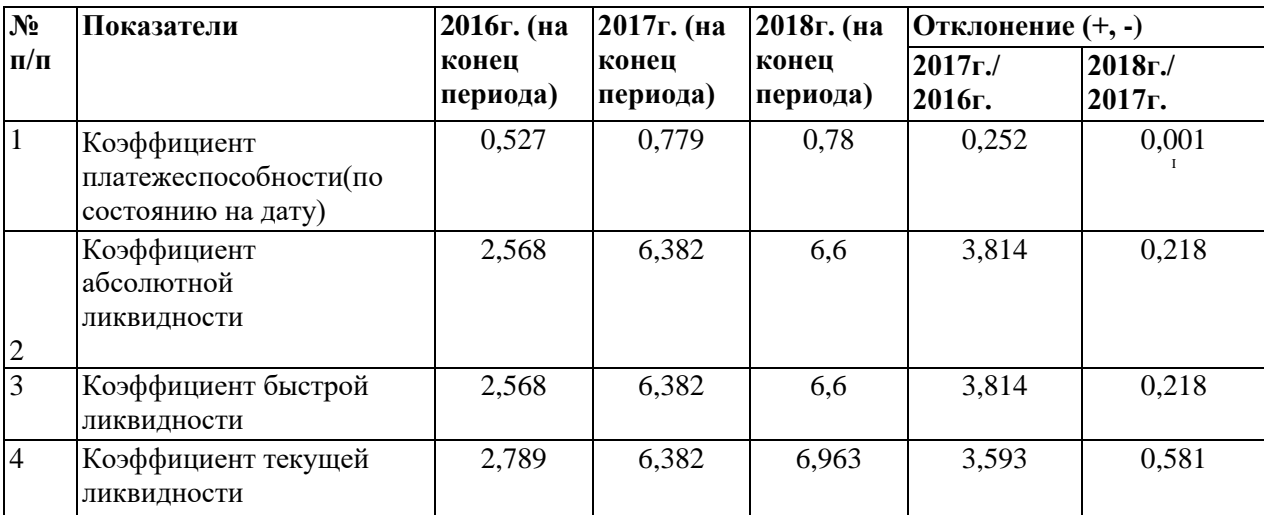

Рассмотрим алгоритм расчетов приведенных в таблице данных. Коэффициент текущей ликвидности так же можно рассчитать по следующей формуле:

$$
K_{T,I} = \frac{O6A}{KAO};
$$
\n(2)

где Об А - оборотные активы, принимаемые в расчет при оценке структуры баланса - это итог второго раздела баланса формы  $\mathcal{N}_2$  1 (строка 290) за вычетом строки 230 (дебиторская задолженность, платежи по которой ожидаются более чем через 12 месяцев после отчетной даты).

КДО - краткосрочные долговые обязательства - это итог четвертого раздела баланса (строка 690) за вычетом строк 640 (доходы будущих периодов) и 650 (резервы предстоящих расходов и платежей).

Рассчитаем коэффициент текущей ликвидности  $(K_{\tau}$ :

$$
K_{\text{T,II2016}} = \frac{(1944 - 0)}{(971 - 0 - 272)};
$$
  
\n
$$
K_{\text{T,II2017}} = \frac{(1136 - 0)}{(280 - 0 - 102)};
$$
  
\n
$$
K_{\text{T,II2018}} = \frac{(1128 - 0)}{(277 - 0 - 115)}.
$$

Наблюдается возрастание коэффициента текущей ликвидности, следовательно, чем выше его значение, тем больше доверия может вызывать предприятие у кредиторов. Полученные значения выше двух, а значит предприятие платежеспособно. Коэффициент текущей ликвидности показывает, сколько раз краткосрочные обязательства покрываются оборотными активами компании, т.е. сколько раз способна компания удовлетворить требования кредиторов, если обратит в наличность все имеющиеся в ее распоряжении на данный момент активы. Следовательно, в 2016 году 2,7 раз (или полных 2 раза), в 2017 году 6,38 раз (или полных 6 раз) и, наконец, в 2018 году около 7 раз (или полных 6 раз) могут покрываться краткосрочные обязательства оборотными активами ООО «Бриз».

Коэффициента быстрой ликвидности:

$$
K_{TJI2016} = \frac{B_{bICOKO} - n \text{ среднеликвидные оборотные активы}}{K_{pATKOCPO4IHble обязательства}};
$$
(3)

Формула расчета коэффициента быстрой ликвидности по группам структуры активов и пассивов выглядит следующим образом:

$$
K_{6n} = \frac{(A_1 + A_2)}{(\Pi_1 + \Pi_2)}.
$$
\n(4)

Формула расчета коэффициента быстрой ликвидности по данным баланса (форма №1):

$$
K_{6n} = \frac{(crp.240 + crp.250 + crp.260)}{(crp.610 + crp.620 + crp.660)}.
$$
 (5)

Таким образом, формула расчета этого показателя складывается так: отношение готовой продукции и товаров для перепродажи, дебиторской задолженность (платежи по которой ожидаются в течение 12 месяцев после отчетной даты, краткосрочных финансовых вложений и денежных средств к итогу четвертого раздела баланса за вычетом доходов будущих периодов и резервов предстоящих расходов и платежей.

Произведем расчет коэффициента быстрой ликвидности  $(K_{6n})$ :

$$
K_{6\pi 2016} = \frac{(0+0+1790)}{(0+697+0)};
$$
  
\n
$$
K_{6\pi 2017} = \frac{(0+0+1136)}{(0+178+0)};
$$
  
\n
$$
K_{6\pi 2018} = \frac{(0+0+1070)}{(0+162+0)}.
$$

Коэффициент отражает способность компании погашать свои текущие обязательства в случае возникновения сложностей с реализацией услуг. Чем выше показатель, тем лучше платежеспособность предприятия. Нормальным считается значение коэффициента более 0,8. Данный финансовый коэффициент, характеризует способность ООО «Бриз» досрочно погасить краткосрочную кредиторскую задолженность. С другой стороны, значение более 3 может свидетельствовать о нерациональной структуре капитала, это может быть связано с медленной оборачиваемостью средств, вложенных в запасы, ростом дебиторской задолженности. Следовательно, наиболее приемлемое значение коэффициента быстрой ликвидности наблюдается в 2016 году, что составляет 2,568.

Коэффициент абсолютной ликвидности:

$$
K_{\text{an}} = \frac{(AC)}{(K\Pi)};
$$
\n(6)

где ДС – денежные средства;

КП – краткосрочные пассивы.

Формулу расчета этого показателя можно представить как отношение стр. 260 (Денежные средства) к итогу четвертого раздела баланса (стр. 690) за вычетом доходов будущих периодов (стр. 640) и резервов предстоящих расходов и платежей (стр.650)

Следовательно:

$$
K_{\text{an2016}} = \frac{1790}{(971 - 274)} = 2,568;
$$
  

$$
K_{\text{an2017}} = \frac{1136}{(280 - 102)} = 6,382;
$$
  

$$
K_{\text{an2018}} = \frac{1070}{(277 - 115)} = 6,6.
$$

Этот показатель наиболее интересен поставщикам, так отражает возможности предприятия по обеспечению своевременности расчетов. Значение данного показателя не должно опускаться ниже 0,2, что мы и наблюдаем. Соответственно предприятие может своевременно проводить расчеты с поставщиками. Это наиболее жесткий критерий платежеспособности, показывающий, какая часть краткосрочных обязательств ООО «Бриз» может быть погашена немедленно.

Отметим, что способность предприятия погашать обязательства в долгосрочной перспективе определяется соотношением собственных и заемных средств и их структурой. Интегральным показателем, характеризующим финансовую устойчивость организации, является коэффициент автономии. Коэффициент автономии (или же коэффициент концентрации) соизмеряет собственный и заемный капитал организации.

Коэффициент автономии 
$$
= \frac{\text{Собственный капитал}}{3 \text{аемный капитал}}.
$$
 (7)

В выше указанной формуле, величина собственных средств организации, равна итогу раздела 3 баланса (строка 490), а величина заемных средств, равная сумме итогов разделов 4 и 5 баланса (строка 590 + 690). Рассчитаем коэффициент автономии (Кавт):

$$
K_{\text{abT},2016} = \frac{1082}{(0+971)} = 1,114;
$$
  

$$
K_{\text{abT},2017} = \frac{991}{(0+280)} = 3,539;
$$
  

$$
K_{\text{abT},2018} = \frac{986}{(0+277)} = 3,559.
$$

Для финансово устойчивого предприятия коэффициент автономии должен быть больше единицы. В нашем случае коэффициент автономии больше, следовательно, с экономической точки зрения это означает, что в случае если кредиторы потребуют свои средства одновременно, ООО «Бриз», реализовав активы, сможет расплатиться по обязательствам и сохранить за собой права владения предприятием. Чем выше значение коэффициента, тем более устойчиво и независимо предприятие.

Стоит отметить, что для оценки структуры источников финансирования наравне с коэффициентом автономии используется коэффициент платежеспособности, который определяет долю собственного капитала в общих источниках финансирования организации.

Коэффициент платежеспо собности 
$$
= \frac{Co6ственный капитал}{Валюта баланса}
$$
 (8)

Итак, рассчитаем коэффициент платежеспособности  $(K_{nn})$ :

$$
K_{\text{m2016}} = \frac{1082}{2052} = 0,527;
$$

$$
K_{\text{m.2017}} = \frac{991}{1271} = 0,779;
$$
  

$$
K_{\text{m.2018}} = \frac{986}{1263} = 0,78.
$$

Произведя расчеты, можно сказать о том, что предприятие является финансово устойчивым, так как коэффициент платежеспособности превышает значение 0,5. Более четко положительные тенденции прослеживаются в 2017 и 2018 годах.

Насколько устойчиво либо не устойчиво предприятие можно сказать, зная насколько сильную зависимость предприятие испытывает от заемных средств, насколько свободно оно может маневрировать собственным капиталом, без риска выплаты лишних процентов и пени за неуплату, либо неполную выплату кредиторской задолженности вовремя.

Таблица 2.10 - Динамика показателей финансовой устойчивости ООО «Бриз» за 2016-2018гг.

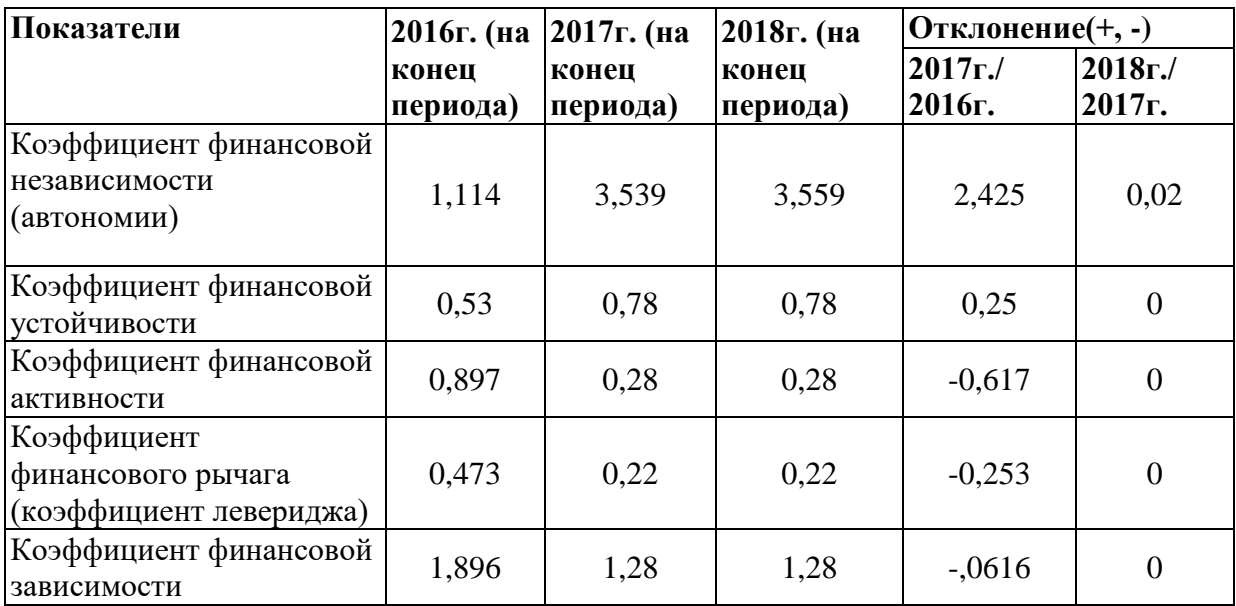

Коэффициент автономии на протяжении трех анализируемых лет больше 0,5, следовательно, ООО «Бриз» является независимым от заемных источников средств, и наиболее высокий показатель наблюдается в 2018 году. Что касается коэффициента финансовой устойчивости, в качестве рекомендуемого стандарта используется интервал значений 0,5-0,7. В 2016

году этот показатель полностью соответствует нормативному, в 2017 и 2018 года немного превышает. Коэффициент финансовой устойчивости показывает долю активов компании финансируемых за счет собственного капитала. Коэффициент финансового рычага принимает значение меньше 0,5, значит, активы ООО «Бриз» финансируются в большей степени за счёт собственного капитала. Стоит отметить, положительную тенденцию к снижению коэффициента финансовой зависимости. Как и каждое предприятие, ООО «Бриз» стремиться увеличивать долю собственных средств с целью повышения стабильности функционирования.

При анализе хозяйственной деятельности предприятия, во время проведения финансового анализа, для оценки эффективности хозяйственной деятельности и процессов ценообразования применяют коэффициент рентабельности продаж.

По данным «Отчета о прибылях и убытках» (форма № 2) можно проанализировать динамику рентабельности продаж, чистой рентабельности отчетного периода, а также влияние факторов на изменение этих показателей.

Рентабельность продаж  $(R_n)$  - это отношение суммы прибыли от продаж к объему реализованной продукции, т.е. она показывает долю прибыли с рубля продаж [9]:

$$
P_{\pi} = \frac{B - C - KP - VP}{B} \cdot 100\% = \frac{\Pi_{\pi}}{B} \cdot 100\%.
$$
 (9)

Произведем расчет:

(33Beglem pacu
$$
\tau
$$
):

\n
$$
R_{2016}^{\text{II}} = \frac{63521 - 61202 - 917}{63621} \cdot 100\% = 0.02 \cdot 100\% = 2\%;
$$
\n
$$
R_{2017}^{\text{II}} = \frac{68941 - 64863 - 2795}{89411} \cdot 100\% = 0.018 \cdot 100\% = 1.8\%;
$$
\n
$$
R_{2018}^{\text{II}} = \frac{50343 - 47834 - 1232}{50343} \cdot 100\% = 0.025 \cdot 100\% = 2.5\%.
$$

Рентабельность продаж в 2017 году меньше по сравнению с 2016 годом, вследствие увеличения себестоимости услуг и соответственно выручки, а также увеличения коммерческих расходов. Что касается 2018 года, то рентабельность продаж немного увеличилась по сравнению с 2017 и 2016 годами вследствие уменьшения объема выручки, а также значительного снижения коммерческих расходов. Коэффициент рентабельность продаж характеризует эффективность производственной и коммерческой деятельности и показывает, сколько предприятие имеет чистой прибыли с рубля продаж. Следовательно, в 2016 году 2% прибыли, с 1 рубля продаж, в  $20171,8\%$ , а в 2018 году этот показатель увеличился до 2,5%.

Из этой факторной модели следует, что на рентабельность продаж влияют те же факторы, которые влияют на прибыль от продаж. Чтобы определить, как каждый фактор повлиял на рентабельность продаж, необходимо осуществить следующие расчеты.

Влияние изменения выручки от продажи на  $\mathsf{R}^\Pi$ :

$$
\Delta R^{\Pi(B)} = \left(\frac{B_1 - C_0 - KP_0 - VP_0}{B_1} - \frac{B_0 - C_0 - KP_0 - VP_0}{B_1}\right) \cdot 100\%.
$$
 (10)

Произведём расчет:

$$
\Delta R_{2016}^{\Pi(B)} = \left(\frac{63521 - 58234 - 805}{63521} - \frac{60383 - 58234 - 805}{60383}\right) \cdot 100\% = 5\%;
$$
\n
$$
\Delta R_{2017}^{\Pi(B)} = \left(\frac{68941 - 61201 - 917}{68941} - \frac{63521 - 61201 - 917}{63521}\right) \cdot 100\% = 8\%;
$$
\n
$$
\Delta R_{2018}^{\Pi(B)} = \left(\frac{50343 - 64863 - 2795}{50343} - \frac{68941 - 64863 - 2795}{68941}\right) \cdot 100\% = -36,2.
$$

Влияние изменения себестоимости на рентабельность продаж:

$$
\Delta R^{\Pi(C)} = \left(\frac{B_1 - C_1 - KP_0 - VP_0}{B_1} - \frac{B_1 - C_0 - KP_0 - VP_0}{B_1}\right) \cdot 100\%.
$$
 (11)

Произведем расчет:

$$
\Delta R^{\text{II(C)}}_{2016} = \left(\frac{63521 - 61201 - 805}{63521} - \frac{63521 - 58234 - 805}{63521}\right) \cdot 100\% = 5\%;
$$

$$
\Delta R_{2017}^{\Pi(C)} = \left(\frac{68941 - 64863 - 917}{68941} - \frac{68941 - 61201 - 917}{68941}\right) \cdot 100\% = -4\%;
$$
\n
$$
\Delta R_{2018}^{\Pi(C)} = \left(\frac{50343 - 47834 - 2795}{50343} - \frac{68941 - 61201 - 917}{50343}\right) \cdot 100\% = 33,8.
$$

Влияние изменения коммерческих расходов на рентабельность продаж:

$$
\Delta R^{\Pi(KP)} = \left(\frac{B_1 - C_1 - KP_1 - VP_0}{B_1} - \frac{B_1 - C_1 - KP_0 - VP_0}{B_1}\right) \cdot 100\%.
$$
 (12)

Произведем расчет:

$$
\Delta R_{2016}^{\Pi(KP)} = \left(\frac{63521 - 61201 - 917}{63521} - \frac{63521 - 61201 - 805}{63521}\right) \cdot 100\% = 0\%;
$$
\n
$$
\Delta R_{2017}^{\Pi(B)} = \left(\frac{50343 - 64863 - 2795}{50343} - \frac{68941 - 64863 - 917}{68941}\right) \cdot 100\% = -2,5\%;
$$
\n
$$
\Delta R_{2018}^{\Pi(KP)} = \left(\frac{50343 - 47834 - 1234}{50343} - \frac{50343 - 47834 - 2795}{50343}\right) \cdot 100\% = 3,1\%.
$$

Совокупное влияние факторов составляет:

$$
\Delta R^{\Pi} = \pm \Delta R^{\Pi(B)} \pm \Delta R^{\Pi(C)} \pm \Delta R^{\Pi(KP)} \tag{13}
$$

Произведём расчёт:

$$
\Delta R_{2016}^{\Pi} = -5\% + 0\% + 5\% = 0\%;
$$

$$
\Delta R_{2017}^{\Pi} = -4\% - 2,5\% + 8\% = 1,5\%;
$$

$$
\Delta R_{2018}^{\Pi} = -36,2\% + 33,8\% + 3,1\% = 0,7\%.
$$

Рентабельность продаж 2016 года осталась неизменной по отношению к 2008 году, а рентабельность 2017 года увеличилась по сравнению с 2016 годом на 1,5%. Что касается 2018 года, то рентабельность увеличилась не значительно - на 0,7%>.

Рассчитаем затраты на рубль реализованных услуг (УЗ). Стоит отметить, что этот обобщающий показатель является очень важным, так как характеризует уровень себестоимости услуг в целом по организации. Исчисляется данный показатель отношением общей суммы затрат на реализацию услуг к стоимости реализованных услуг [29]. При его уровне ниже единицы реализация услуг является рентабельной, при уровне выше единицы - убыточной:

> в 2016 году: УЗ = 61201/63521 = 0,96; в 2017 году: УЗ = 64863/68941 = 0.94; в 2018 году: УЗ = 47834/50343 = 0,95.

По результатам расчетов можно сделать следующие выводы: в 2018 году УЗ остались практически на одном уровне с 2017 годом и 2016, заметны небольшие колебания. А так же на основе полученных данных, можно сделать вывод, что реализация услуг является рентабельной.

Прибыль - это денежное выражение накоплений, создаваемых предприятиями любой формы собственности. Как экономическая категория прибыль характеризует финансовый результат предпринимательской деятельности предприятий. Прибыль является показателем, который наиболее полно отражает эффективность производства, объем и качество произведенной продукции (услуг), состояние производительности труда и соответственно уровень себестоимости.

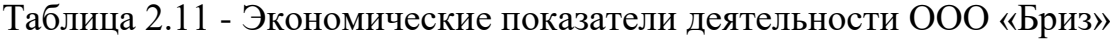

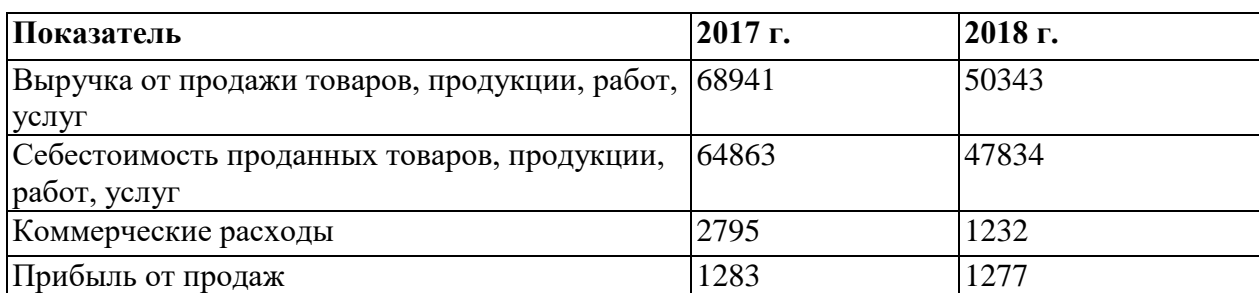

 $H_{cp.2018} = 23400$ ;

 $VPII_{2018} = 2151$  кадастровых дел;

 $H_{\rm cn.2017} = 29000$ ;

 $VPIT_{2017}$  = 2377 кадастровых дел.

Проведем факторный анализ, что позволит выявить, как влияют на прибыль такие факторы, как себестоимость, выручка.

Таблица 2.12- Факторный анализ прибыли ООО «Бриз»

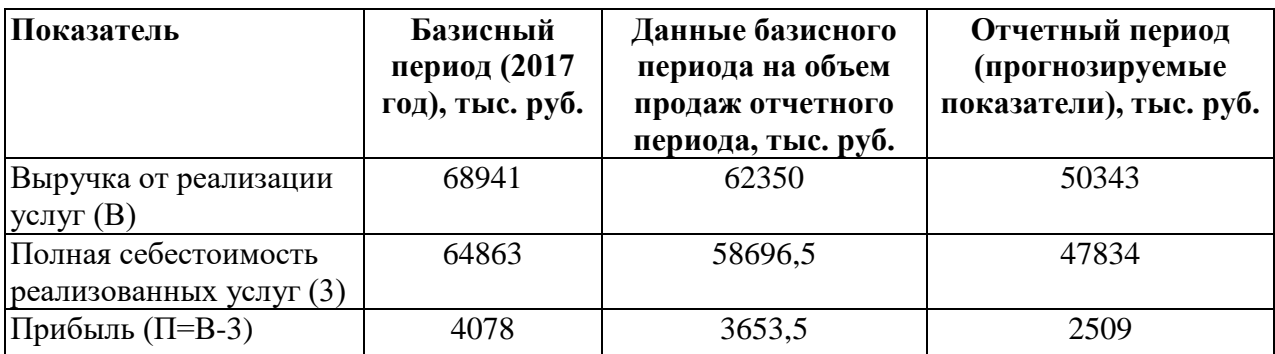

Обоснование данных колонки №3:

$$
\sum (VPT_{2018} \cdot H_{cp.2017}) = 2151.29000 = 62350000 \text{py6}.
$$

Произвели расчет и получили результат в качестве выручки, которая могла бы быть получена при объеме реализации отчетного периода (2016 год) и ценах базисного периода (2017 год).

$$
\sum (VPT_{2018} \cdot 3_{.2017}) = 2151 \cdot 27288 = 58696488 \text{py6}.
$$

Получен результат в качестве возможной себестоимости, которая могла бы быть при объеме реализации отчетного периода (прогнозируемые данные) и себестоимости базисного периода (2017г.).

$$
Y_{\rm PI} = \frac{\rm VPP_{2018} \cdot 3_{2017}}{\rm VPP_{2017} \cdot 3_{2017}} \cdot 100\%.
$$
 (14)

$$
Y_{\text{PII}} = \frac{2151 \cdot 27288}{2377 \cdot 27288} \cdot 100\% = 90,5 \, (\text{mH} - 9,5\%).
$$

Определим сумму прибыли при объеме и структуре реализованных услуг отчетного периода, но при базовой себестоимости и отпускных ценах. Для этого из условной выручки вычитаем условную себестоимость.

62350 - 58696,5 - 4165,3 тыс. руб.

Можно подсчитать, сколько прибыли могло бы получить предприятие при фактическом объеме реализации, структуре реализации и ценах отчетного периода, но при базовой себестоимости услуг.

71520 - 66391,7 = 3653,5 тыс. руб.

Результат прибыли выше при объеме реализации базисного периода (т. е. 2017 года) и при ценах этого же периода. Но прибыль при объеме продаж отчетного периода и себестоимости базисного периода выше, чем при объеме продаж и себестоимости отчетного периода.

Темпы роста выручки от продаж продукции, повышение ее качества непосредственно влияют на величину издержек, прибыль и рентабельность предприятия. Поэтому анализ работы предприятия начинают с изучения показателей выручки от продаж.

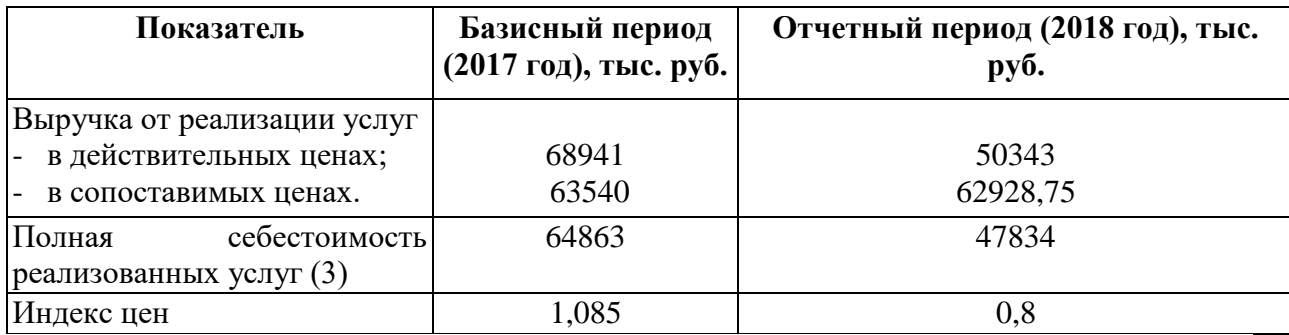

Таблица 2.13 -Экономические показатели ООО «Бриз»

На основе данных таблицы проведем анализ общего изменения выручки от реализации продукции в отчетных периодах по сравнению с базисным годом в сопоставимых ценах и проведем факторный анализ выручки.

$$
\Delta pq = 50343 - 68941 = -18598
$$

Цены в отчетном периоде уменьшились по сравнению с базисным на 20%, следовательно:

$$
I_p = \frac{100 - 20}{100} = 0.8.
$$

$$
\Delta pq_p = 50343 - \frac{50343}{0.8} = -12585.75;
$$
  

$$
\Delta pq_p = 6292875 - 68941 = -601225;
$$
  

$$
\Delta pq = -12585.75 - 6012.25 = -18598
$$

Объем выручки к отчетному году снизится на 27%, что составит 18598 тыс. рублей. Данное изменение произойдет вследствие того, что снизится цена на 20 % (12585,75тыс. рублей) и изменения объема продаж на 9% или 6012,25тыс. рублей.

Как и многие методы анализа данных, факторный анализ опирается на гипотезу о том, что наблюдаемые переменные являются косвенными проявления относительно небольшого числа неких скрытых факторов. Факторный анализ, таким образом, представляет собой совокупность моделей и методов, ориентированных на выявление и анализ скрытых (латентных) зависимостей между наблюдаемыми переменными.

Произведенный анализ финансово-хозяйственной деятельности ООО «Бриз» на основе бухгалтерской отчетности, а именно: «Баланса» (форма №1) и «Отчета о прибылях и убытках» (форма №2) показал, что: наиболее высокий уровень выручки наблюдается в 2017 году, что произошло в результате более высокого объема продаж и высокой цены реализуемых кадастровых дел и сопутствующих услуг, прибыль от продаж наиболее высокая в 2016 году, вследствие получения хорошей выручки, невысокой себестоимости и уровне коммерческих расходов, в 2018 году произошло некоторое снижение чистой прибыли. Несмотря на некоторые колебания экономических показателей ООО «Бриз» деятельность предприятия на протяжении трех анализируемых лет являлась прибыльной. Проведя горизонтальный анализ «Баланса» удалось выявить небольшое увеличение остаточной стоимости основных средств в 2017 году по отношению к 2016, но по отношению к 2018 остается неизменной. Долгосрочные финансовые вложения в ООО «Бриз» отсутствуют. Вертикальный анализ отразил остаток денежных средств ООО «Бриз» в кассе, на расчетных и валютных счетах в банках, который в 2018 году в общей сложности составил 1070 тыс. руб., что меньше чем в 2017 и 2016 годах.

Произведенный расчет рентабельности оборотных средств продемонстрировал, что ООО «Бриз» обеспечено достаточным объемом прибыли по отношению к используемым оборотным средствам компании. Чем выше значение этого коэффициента, тем более эффективно используются оборотные средства, наиболее высокое значение в 2018 году, что составляет 85,7%. На основе приведенного алгоритма расчета коэффициентов ликвидности, провели вычисления текущей, абсолютной и быстрой ликвидности.

В результате можем сделать следующий вывод, что краткосрочные обязательства ООО «Бриз» могут покрываться оборотными активами несколько раз. Коэффициент быстрой ликвидности показал способность ООО «Бриз» досрочно погасить краткосрочную кредиторскую задолженность. Предприятие является финансово устойчивым, так как рассчитанный коэффициент платежеспособности превышает значение 0,5, и более четко положительные тенденции наблюдаются в 2017 и 2018 годах.

## 2.3. Оценка информационной составляющей в аспекте экономической безопасности предприятия
В процессе выбора наиболее приемлемых средств управления информацией для обеспечения высокого уровня экономической безопасности важным моментом является оценка радикальности и длительности изменений внешней и внутренней среды.

В качестве достаточно универсального общего критерия эффективности любых видов технологий можно использовать экономию социального времени, которая достигается в результате их практического использования.

Эффективность данного критерия особенно хорошо проявляется на примере информационных технологий. Необходимость экономии социального времени ориентирует наше внимание, в первую очередь, на технологии, связанные с наиболее массовыми информационными процессами, оптимизация которых, как представляется, должна дать наибольшую экономию социального времени именно благодаря их широкому и многократному использованию.

Уровень используемых информационных технологий может быть оценен на основе качественных и количественных характеристик.

Социальное время - темп и ритм протекания событий за определенный период существования индивида, группы или общества.

К качественным характеристикам относится, уровень автоматизации в реализации отдельных фаз по работе с информацией (сбор, накопление, хранение, передача, обработка, выдача); используемая платформа в организации автоматизированных информационных технологий; степень интеграции видов информационных технологий; использование электронного документооборота, современных средств телекоммуникаций и другие.

Количественные характеристики информационных технологий основаны на использовании показателей оценки качества, например, надежность, мобильность, модифицируемость, эффективность и т.д. [4]. Так, для организаций, использующих информационные технологии, основными источниками экономии являются: улучшение показателей их основной деятельности, происходящее в результате использования информационных технологий; сокращение сроков освоения новых информационных технологий за счет их лучших эргономических характеристик; сокращение расхода машинного времени и других ресурсов на отладку и сдачу задач в эксплуатацию при внедрении нового инструментария информационных технологий; повышение технического уровня, качества и объемов информационно-вычислительных работ; увеличение объемов и сокращение сроков переработки информации; повышение коэффициента использования вычислительных ресурсов, средств подготовки и передачи информации; уменьшение численности персонала, в том числе высококвалифицированного, занятого обслуживанием программных средств, автоматизированных систем, систем обработки

Здесь подразумевается использование автоматизированных информационных технологий информации, переработкой и получением информации; снижение трудоемкости работ программистов при программировании прикладных задач с использованием новых информационных технологий в организации-потребителе информационных технологий; снижение затрат на эксплуатационные материалы.

Определение эффективности информационных технологий основано на принципах оценки экономической эффективности производства и использования в народном хозяйстве новой техники, с учетом специфики информационных технологий.

Предварительный экономический эффект рассчитывается до выполнения разработки информационных технологий на основе данных технических предложений и прогноза использования.

Предварительный эффект является элементом технико-экономического обоснования разработки информационных технологий и используется при планировании разработки и их внедрения.

Потенциальный экономический эффект рассчитывается по окончании разработки на основе достигнутых технико-экономических характеристик и прогнозных данных о максимальных объемах использования информационных технологий.

 Потенциальный эффект используется при оценке деятельности организации-разработчиков информационных технологий.

 Гарантированный экономический эффект рассчитывается в виде гарантированного экономического эффекта для конкретного объекта внедрения и общего гарантированного внедрения по ряду объектов.

 Гарантированный экономический эффект для конкретного объекта внедрения рассчитывается после окончания разработки для одного внедрения на основе данных о гарантированном разработчиком удельном эффекте от применения информационных технологий и гарантированных пользователем сроках, и годовом объеме использования информационных технологий.

Гарантированный эффект от одного внедрения информационных технологий рассчитывается при оформлении договорных отношений между организацией-разработчиком и организацией-пользователем. Гарантированный общий эффект служит для обоснования цены на информационные технологии, выбора варианта их производства и внедрения.

Фактический экономический эффект рассчитывается на основе данных учета и сопоставления затрат и результатов при конкретных применениях информационных технологий.

 Фактический эффект используется для оценки деятельности организаций, разрабатывающих, внедряющих и использующих информационные технологии, для определения размеров отчислений в фонды экономического стимулирования, а также для анализа эффективности функционирования информационных технологий и выработки технических предложений по совершенствованию информационных технологий и условий их применения. Показатели экономической эффективности информационных технологий определяются на основе: экономической оценки результатов влияния информационных технологий на конечный результат их использования; экономической оценки результатов влияния на

технологические процессы подготовки, передачи, переработки данных в вычислительных системах; экономической оценки результатов влияния информационных технологий на технологический процесс создания новых видов информационных технологий.

Современные информационные технологии обеспечиваются средствами компьютерной и коммуникационной техники. Естественно, что их использование требует капитальных вложений (приобретение техники, программного обеспечения и др.). Поэтому, внедрению информационных технологий должно предшествовать экономическое обоснование целесообразности их применения, обоснования выбора платформы и т.д. Иными словами, должна быть рассчитана эффективность применения информационных технологий.

Под эффективностью автоматизированного преобразования информации понимают целесообразность применения средств вычислительной и организационной техники при формировании, передаче и обработке данных. Различают расчетную и фактическую эффективность [2].

 Расчетная эффективность определяется на стадии проектирования автоматизации информационных работ. Фактическая эффективность рассчитывается по результатам внедрения автоматизированных информационных технологий.

Обобщенным критерием экономической эффективности является минимум затрат живого и овеществленного труда. При этом установлено, что чем больше участков прикладных работ автоматизировано, тем эффективнее используется техническое и программное обеспечение.

Экономический эффект от внедрения вычислительной и организационной техники подразделяют на прямой и косвенный.

Под прямой экономической эффективностью информационных технологий понимают экономию материально-трудовых ресурсов и денежных средств, полученную в результате сокращения численности персонала, связанного с реализацией информационных задач (управленческий персонал, инженерно-технический персонал и т.д.), уменьшения фонда заработной платы, расхода основных и вспомогательных материалов вследствие автоматизации конкретных видов информационных работ.

Косвенная эффективность проявляется в конечных результатах деятельности организаций. Например, в управленческой деятельности ее локальными критериями могут быть: сокращение сроков составления сводок, повышение качества планово-учетных и аналитических работ, сокращение документооборота, повышение культуры и производительности труда и т.д. При анализе косвенной эффективности основным показателем является повышение качества управления, которое, как и при прямой экономической эффективности, ведет к экономии живого и овеществленного труда. Оба вида рассмотренной экономической эффективности взаимоувязаны.

Экономическую эффективность определяют с помощью трудовых и стоимостных показателей.

Основным при расчетах является метод сопоставления данных базисного и отчетного периодов.

В качестве базисного периода при переводе отдельных работ на автоматизацию принимают затраты на обработку информации до внедрения информационной технологии (при ручной обработке), а при совершенствовании действующей системы автоматизации информационных работ - затраты на обработку информации при достигнутом уровне автоматизации. При этом пользуются абсолютными и относительными показателями.

Так, на ручную обработку документов следует затратить 100 чел./час. (T0), а при использовании информационных технологий - 10 чел./час. (T1).

Абсолютный показатель экономической эффективности TЭК составляет: TЭК = T0 – T1 = 100 – 10 = 90 чел./час.

Относительный индекс производительности труда  $J\Pi T = 0.10$ , означает, что для обработки документов при автоматизации требуется по сравнению с ручной обработкой только 10 % времени.

Используя индекс производительности труда JПТ., можно определить относительный показатель экономии трудовых затрат. В примере, при обработке документов в результате применения информационной технологии экономия составит 90 %.

Таблица 2.14 - Алгоритм расчета сводного интегрального уровня информационной безопасности

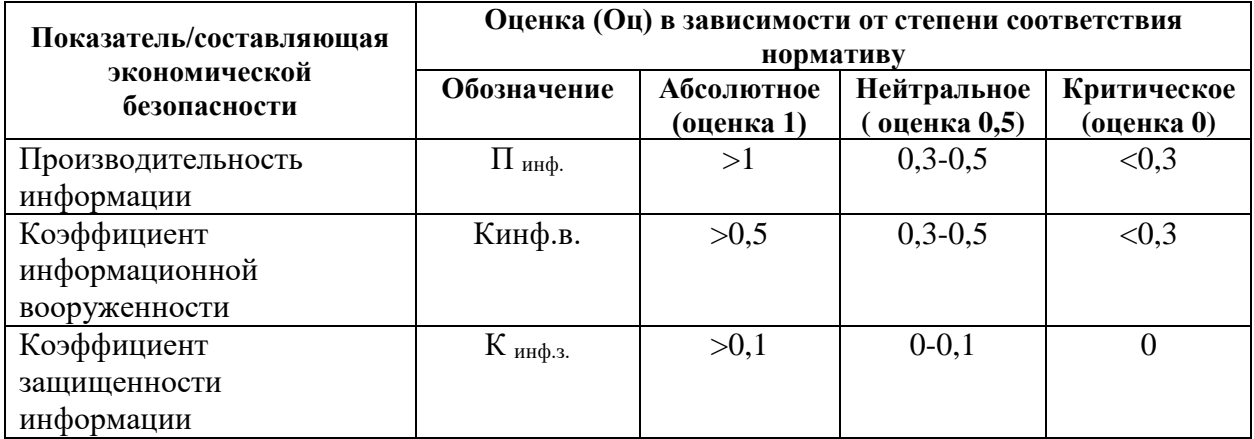

В рамках данного алгоритма рассчитаем сводный интегральный уровень информационной составляющей предприятия, результат представлен в таблице 2.15.

Таблица 2.15 - Сводный интегральный уровень информационной безопасности

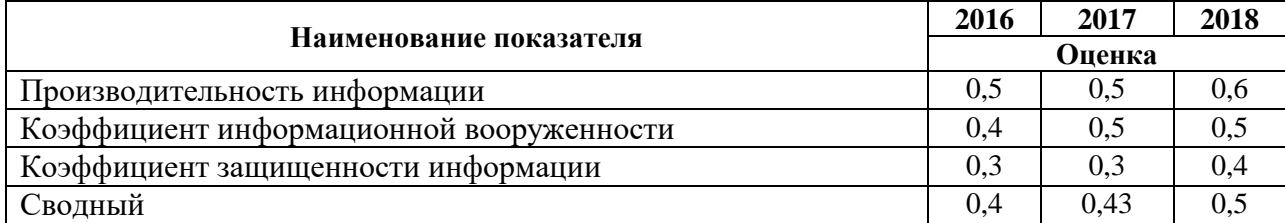

На основании представленной оценки наблюдается незначительный рост уровня информационной составляющей экономической безопасности предприятия.

Для повышения уровня экономической безопасности предприятия, следует предложить комплекс мероприятий, которые представлены в следующей главе.

# ГЛАВА 3. РАЗРАБОТКА МЕРОПРИЯТИЙ ПО ВНЕДРЕНИЮ ИНФОРМАЦИОННОЙ СИСТЕМЫ КАК СОСТАВЛЯЮЩЕЙ ЭКОНОМИЧЕСКОЙ БЕЗОПАСНОСТИ ПРЕДПРИЯТИЯ

3.1. Организационно-техническое обоснование внедрения проекта

В целом, для обеспечения собственной безопасности, предприятие должно использовать различные информационные технологии, при помощи следующих средств управления информацией:

- технических (охранно-пожарные системы, видеоаппаратура и тому подобное);

- организационных (создание специализированных подразделов или структур, обеспечивающих безопасность предприятия, а также систем управления);

- информационных (компьютеры, защитные сети и информационная продукция, в т.ч. необходимая для принятия решений информация);

- финансовых, без которых и функционирование системы безопасности будет невозможным;

- правовых (в т.ч. разработка локальных правовых актов по вопросам функционирования системы управления и обеспечения экономической безопасности);

- кадровых (в первую очередь, формировать достаточное количество персонала, занимающегося вопросами безопасности, его профессионализм);

- интеллектуальных (привлечение высококлассных специалистов и научных работников позволяет разрабатывать новые системы безопасности).

Стоит отметить, что эти средства нуждаются в комплексном поэтапном применении, а не в одновременном использовании. Активация предприятием вышеприведенных средств в обеспечении безопасности переводит их в категорию методов, то есть способов действия.

Таким образом, предприятие может применять технические, организационные, информационные, финансовые, правовые, кадровые и интеллектуальные методы управления информацией. Важной группой методов также являются экономические, включающие в себя не только финансы и кадры, но и маркетинговые методы, менеджмент, экономикоматематическое моделирование, статистический анализ, а также конструктивно-расчетный метод.

Исходя из этого, в контексте необходимости обеспечения экономической безопасности, предприятие, выходя из собственных потребностей, специфики и возможностей (ресурсов), использует для этого все имеющиеся корпоративные ресурсы, что обуславливает характер средств и методов ее обеспечения.

Для решения заданий управления информацией в системе обеспечения экономической безопасности предприятия в условиях использования современных информационных технологий целесообразно предоставить модель комплексного информационного обеспечения системы экономической безопасности предприятия, приведенную на рис. 3.1.

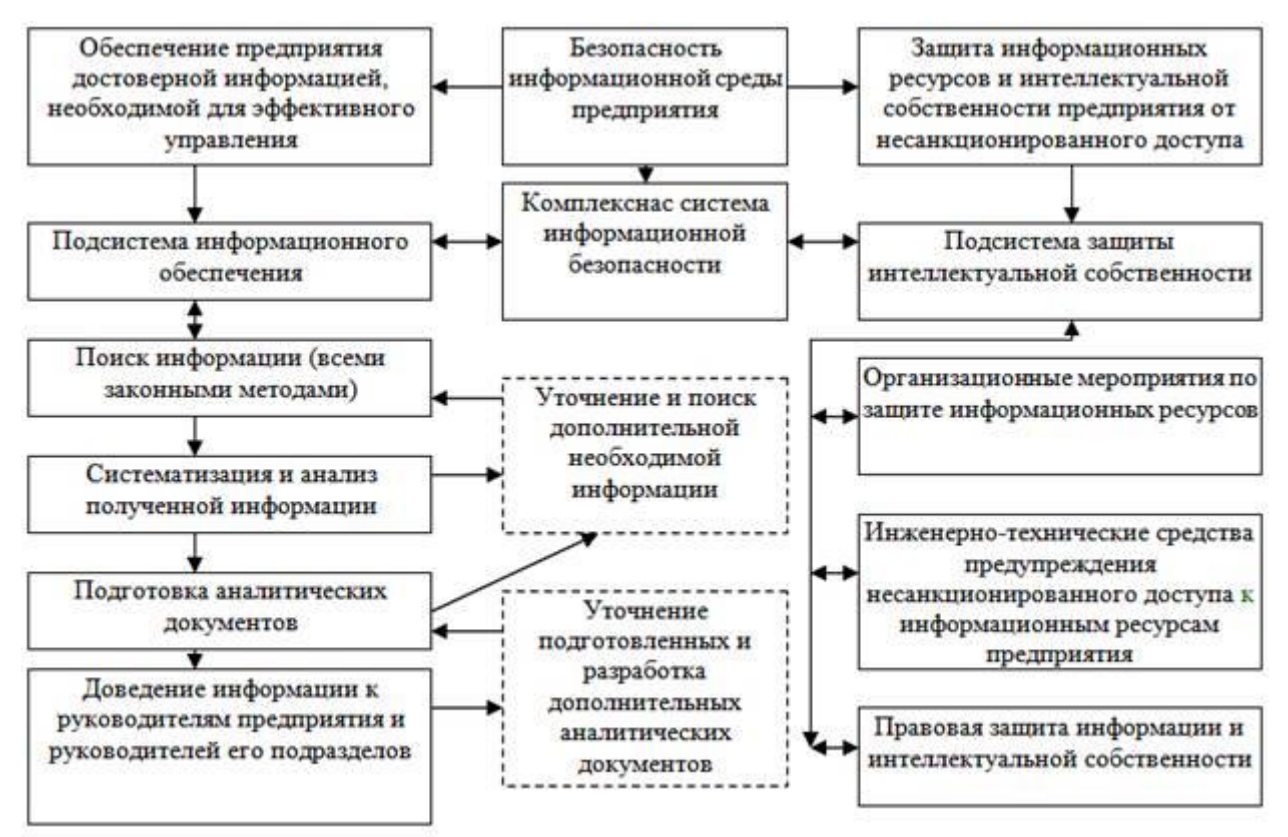

Рисунок 3.1 - Механизм управления информацией в системе обеспечения экономической безопасности предприятия

Предложенный механизм управления информацией в системе обеспечения экономической безопасности предприятия позволяет использовать современные информационные технологии. Мало того, его результативность и эффективность значительно повысится, если каждый элемент будет прорабатываться в том или ином программном обеспечении или же буде подвержен анализу в современной модели обработки экономических данных. Как видно из рисунка, механизм управления информацией в системе обеспечения информационной безопасности предприятия состоит из двух подсистем.

Первая – подсистема информационного обеспечения. Она предназначенная для своевременного получения в необходимых объемах достоверной информации о процессах, происходящих на рынке, и могут повлиять или влияют на деятельность и развитие предприятия, а также на состояние его безопасности. Необходима также информация о конкурентной ситуации, новые идеи и научные разработки, появление перспективных образцов техники и технологий, инновационные процессы и тому подобное. Без этой информации руководство предприятия не может разработать эффективную стратегию, отвечающую реалиям рынка, а также осуществлять результативное тактическое и оперативное управление и обеспечивать мероприятия безопасности. В предложенной модели определенно следующее: чтобы получить необходимую информацию для принятия решений в сфере управления предприятием необходимо осуществить всеми законными методами поиск нужной информации, потом провести систематизацию и анализ полученных сведений, подготовить аналитические документы и довести их к руководству предприятия и других должностных лиц. При этом, постоянно обновлять и углублять информацию с учетом текущих и перспективных направлений деятельности предприятия и его систем безопасности. Особое внимание обращается на налаживание тесной взаимосвязи между элементами подсистемы информационного обеспечения экономической безопасности предприятия.

Вторая подсистема, предназначенная для защиты информации и интеллектуальной собственности предприятия. Она включает организационные мероприятия по защите информационных ресурсов, инженерно-технические средства предупреждения несанкционированного доступа к информационным ресурсам и правовую защиту информации и интеллектуальной собственности предприятия.

Эффективное использование цифровых данных предполагает наличие программных средств, обеспечивающих функции их хранения, описания, обновления и т. д. В зависимости от типов и форматов их представления, от уровня программных средств ГИС и некоторых характеристик среды и условий их использования могут быть предложены различные варианты организации хранения и доступа к пространственным данным.

В достаточно простых программных средствах ГИС, отсутствуют специфические средства организации хранения, доступа к данным и манипулирования или эти функции реализуется средствами операционной системы в рамках ее файловой организации.

Большинство же существующих программных средств ГИС используют для этих целей достаточно изощренные и эффективные подходы, основанные на организации данных в виде баз данных (БД), управляемых программными средствами, получившими название систем управления базами данных (СУБД). Под базой данных принято понимать «совокупность данных, организованных по определенным правилам, предусматривающим общие принципы описания, хранения и манипулирования данными, независимую от прикладных программ», а под СУБД – «комплекс программ и языковых средств, предназначенных для создания, ведения и использования баз данных».

Современные коммерческие СУБД, в том числе те, что использованы в программном обеспечения ГИС, различаются по типам поддерживаемых моделей данных, среди которых выделяются иерархические, сетевые и реляционные и соответствующие им программные средства СУБД. Особое широкое применение при разработке программного обеспечения ГИС получили СУБД.

Формирование технического плана в электронном виде и электронный документооборот.

Получение кадастровыми инженерами полномочий по описанию объектов капитального строительства для целей ГКН делает востребованным программное обеспечение, формирующее в электронном виде технические планы и подключающее их к электронному документообороту

Всвязи с реализацией с 1 января 2012 года приказа Минэкономразвития России от 14 октября 2011 года № 577 «О порядке осуществления государственного учета зданий, сооружений, помещений, объектов незавершенного строительства в переходный период применения Федерального закона «О государственном кадастре недвижимости» к отношениям, возникающим в связи с осуществлением государственного учета зданий, сооружений, помещений, объектов незавершенного строительства» (далее по тексту - Приказ МЭР № 577) заканчивается переходный период применения упомянутого Федерального закона при осуществлении государственного технического учета зданий, сооружений, помещений, объектов незавершенного строительства. В связи с этим у кадастровых инженеров по всей России появляется возможность выполнения работ по описанию объектов капитального строительства в целях их государственного кадастрового учета.

Такой учет можно осуществлять несколькими способами. Первый - это предоставление в орган кадастрового учета технического плана в форме электронного документа, заверенного электронной цифровой подписью (далее по тексту - ЭЦП) лица, подготовившего данный документ; второй - на бумажном носителе с обязательным приложением технического плана в электронной форме на электронном носителе.

Предоставление документов на кадастровый учет.

В соответствии с приказом Министерства экономического развития РФ от 28 декабря 2009 года № 555 «О порядке предоставления в орган кадастрового учета при постановке на кадастровый учет объекта недвижимости заявления о кадастровом учете и необходимых для кадастрового учета документов в форме электронных документов с использованием сетей общего пользования, подтверждения получения органом кадастрового учета указанных заявления и документов, а также засвидетельствования верности электронного образа документа, необходимого для кадастрового учета объекта недвижимости», электронные документы для кадастрового учета, такие как заявление о постановке на учет, межевой и технический планы, должны быть представлены в виде соответствующих XML-схем.

Чтобы кадастровый инженер имел возможность осуществлять электронный документооборот путем формирования заявления и межевого или технического плана согласно утвержденным XML-схемам, необходимы электронная цифровая подпись (ЭЦП) и программное обеспечение, собственно формирующее данные схемы. На сайте Росреестра представлен необходимый минимум программного обеспечения, позволяющего формировать в XML как межевые,технические планы, так и заявления к ним. На портале Росреестра можно заполнить также заявление на кадастровый учет, подписать его электронной подписью, приложить к нему межевой план с электронной подписью и отправить в адрес соответствующей Кадастровой палаты.

Пакет, сформированный с помощью программного обеспечения портала, проходит форматно-логический контроль представленных документов, на портале выполняется проверка электронной подписи и осуществляется запрос расширенных персональных данных в адрес УЦ, выдавшего сертификат ключа. На каждом этапе формируется протокол контроля, на основании которого можно анализировать состояние запроса. При положительном прохождении всех этапов на портале для пользователя формируется расписка о приеме электронных документов, в которой указывается номер заявки, дата и время их приема. Эта расписка подписывается электронной подписью должностного лица Росреестра, ответственного за прием электронных документов, и высылается на адрес электронной почты, указанный заявителем при заполнении заявления.

Далее файлы представленных документов направляются в Кадастровую палату того субъекта РФ, где находится объект недвижимости, и обрабатываются сотрудником Кадастровой палаты в АИС ГКН.

В результате проведенных работ на электронный адрес заявителя направляется решение о кадастровом учете и кадастровый паспорт в виде электронного документа, подписанного ЭЦП сотрудника Кадастровой палаты. В случае отказа или приостановления кадастрового учета заявитель также в электронном виде получает уведомление об отказе и приостановлении соответственно.

В качестве альтернативы минимального программного обеспечения, представленного на портале Росреестра можно рассмотреть программное обеспечение «ТехноКад-Экспресс», разработанное ведущей компанией в области электронного документооборота в сфере кадастра объекта недвижимости и регистрации прав ООО «ТехноКад».

Данное программное обеспечение работает через веб-сервисы портала Росреестра, имеет расширенный функционал и ряд преимуществ.

Система позволяет формировать как печатные версии, так и XMLдокументы по следующим видам регламентов: учет земельных участков, учет объектов капитального строительства, изменение (уточнение) границ земельных участков и объектов капитального строительства. В системе также реализована возможность запроса сведений из ГКН и ЕГРП, досылки дополнительных документов.

Система «ТехноКад-Экспресс» имеет встроенную утилиту подписи, поэтому при отправке в орган кадастрового учета пакета документов в электронном виде документам автоматически присваивается юридическая

сила в виде подписи ЭЦП кадастрового инженера, подготовившего пакет. Все XML-схемы проходят форматно-логический контроль, аналогичный контролю при загрузке сотрудником Кадастровой палаты в АИС ГКН, что значительно сокращает вероятность получения решений об отказе. Каждый файл данных (будь это XML-документ межевого/технического плана, заявления или сканированный образ документа) должен иметь свой файл подписи с расширением sig.

То есть в ОКУ посредством электронного документооборота предоставляется пара файлов: файл данных и файл подписи, подтверждающий подлинность документа. Ответные документы, включая файлы подписи сотрудника Кадастровой палаты к соответствующим файлам данных, поступают непосредственно в систему «Техно-Кад-Экспресс», которая имеет удобную иерархическую структуру хранения. Система документооборота с применением ПО «ТехноКад-Экспресс» представлена на рисунке 3.2.

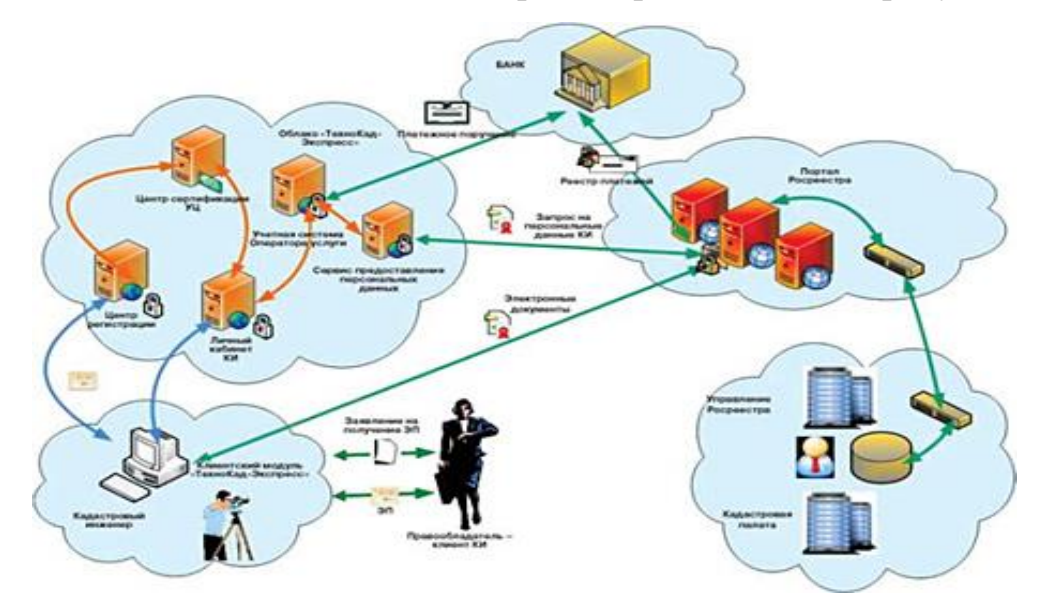

Рис. 3.2. Общая схема работы программного обеспечения и сервисов «ТехноКад-Экспресс»

Система «ТехноКад-Экспресс» - комплекс услуг, предоставляемых компанией «ТехноКад» своим клиентам и обеспечивающих взаимодействие с органами кадастрового учета и регистрации прав с использованием электронных документов и сетей связи общего пользования.

Система предоставляет кадастровым инженерам, землеустроительным организациям и организациям технической инвентаризации, а также юридическим и физическим лицам, заинтересованным в кадастровом учете объектов недвижимости и получении информации государственного кадастра недвижимости, возможность взаимодействовать с органами Росреестра, не покидая своего дома или офиса, через сеть Интернет. Взаимодействие осуществляется с формированием юридически значимых электронных документов – межевых и технических планов, заявлений о постановке на кадастровый учет, кадастровых выписок или кадастровых планов территорий, а также других документов.

Взаимодействие в рамках Системы осуществляется в соответствии с [законодательством Российской Федерации,](http://www.technokad.ru/express/about/docs) нормативными документами Минэкономразвития России и Росреестра. Системы «ТехноКад-Экспресс» обладают рядом возможностей. Клиенты Системы «ТехноКад-Экспресс» имеют возможность, не выходя из своего офиса:

- формировать в электронном виде и предоставлять пакет документов для постановки объектов недвижимости на государственный кадастровый учет, включая межевые и технические планы в формате XML;

- формировать в электронном виде и посылать через сеть Интернет в адрес Росреестра запросы на предоставление сведений ГКН и ЕГРП (выписки о земельных участках, кадастровые планы территорий, выписки о зарегистрированных правах и т.п.) в электронном виде, подписанные квалифицированной подписью (ЭП) отправителя;

- получать из Росреестра сведения ГКН и ЕГРП в установленном законодательством объеме, в виде электронного документа, подписанного квалифицированной электронной подписью уполномоченного лица кадастрового органа.

В настоящее время в рамках системы возможно формирование и передача в орган кадастрового учета следующих документов:

- Пакеты документов для постановки на государственный кадастровый учет земельных участков;

- Пакеты документов для постановки на государственный кадастровый учет объектов капитального строительства (в соответствии с [http://www.technokad.ru/express/geogr\\_sist/\)](http://www.technokad.ru/express/geogr_sist/);

- Заявление о приёме дополнительных документов;

- Заявление о предоставлении сведений, внесенных в государственный кадастр недвижимости и единый государственный реестр прав.

К заявлениям могут быть приложены графические файлы - образы правоустанавливающих и правоудостоверяющих документов, акты согласования границ, поэтажные планы и др.

Для работы в Системе компания «ТехноКад» предоставляет участникам системы программные средства, которые осуществляют:

- формирование электронных документов и пакетов электронных документов в соответствии с форматами, утвержденными Росреестром;

- импорт/экспорт документов, подготовленных в других программных продуктах;

- форматно-логический контроль отправляемых в Росреестр документов;

- формирование квалифицированной электронной подписи в электронном документе и подтверждение подлинности ЭП, которой подписан документ;

- отправку пакетов документов в адрес Росреестра с использованием web-сервисов в автоматическом режиме, без дополнительного обращения к интерактивным сервисам портала электронных услуг Росреестра;

- визуализацию формируемых и получаемых документов, а также статуса регламента взаимодействия;

- ведение архива электронных юридически значимых документов, формируемых участниками в процессе взаимодействия.

Программные средства, предоставляемые ООО «ТехноКад», полностью совместимы по стандартам, форматам и процедурам с соответствующими программными средствами, используемыми в органах Росреестра.

Технологии, используемые компанией ТехноКад для своих программных продуктов, обеспечивают гарантированную доставку всех формируемых в процессе взаимодействия сообщений.

Удостоверяющий центр компании выдает пользователям системы сертификаты ключей проверки ЭП для однозначной идентификации отправителя получателя электронных документов, а также для придания электронному документу юридической силы. Удостоверяющий центр «ТехноКад» аккредитован в соответствии с ФЗ-63 и удовлетворяет дополнительным требованиям Росреестра.

Клиентам компании предоставляется линия технической поддержки, в том числе с использованием бесплатного для клиента междугороднего многоканального телефонного номера.

Система «ТехноКад-Экспресс» обладает всеми традиционными преимуществами систем электронного юридически значимого документооборота, а именно:

- нет необходимости приезжать в отделы Росреестра или кадастровую палату и стоять в очередях, чтобы сдать документы на кадастровый учет и сделать запрос на предоставление выписки о земельном участке или кадастровом плане территорий;

- отправлять документы или запрашивать сведения можно в любое время – нет привязки ко времени работы органов кадастрового учета;

- для защиты информации от несанкционированного просмотра и искажения применяются электронно-цифровая подпись (ЭЦП) и специальные средства криптографической защиты информации;

- документы для кадастрового учета, запросы и выписки, сделанные в электронном виде, не надо дублировать на бумаге;

- документы напрямую, минуя территориальные отделы, поступают в региональные кадастровые палаты, независимо от того, где территориально находится заявитель (кадастровый инженер), что позволяет сократить временные затраты и сроки получения ответов на запросы.

Система «ТехноКад-Экспресс» обладает и дополнительными преимуществами, в том числе и по отношению к сервисам портала электронных услуг Росреестра, а именно:

- при подключении к системе клиенту сразу же предоставляются услуги удостоверяющего центра в соответствии с требованиями Росреестра;

при подключении к системе клиенту предоставляется специализированное программное обеспечение, с помощью которого формируются как межевые планы и другие электронные документы, так и пакеты электронных документов, и которое взаимодействуют с информационными ресурсами Росреестра с использованием Web-Сервисов в автоматическом режиме – то есть, нет необходимости дополнительно заходить на портал электронных услуг Росреестра. При этом обеспечивается безопасная и гарантированная доставка электронных документов в органы кадастрового учета;

- выходной контроль системы «ТехноКад-Экспресс» автоматически проверяет сформированные запросы и документы на соответствие формату органа кадастрового учета перед отправкой, поэтому исправить ряд ошибок в документах можно еще до отправки;

- в системе реализован полный цикл электронного документооборота для каждого вида регламента (для кадастрового учета земельных участков, объектов капительного строительства, запросов сведений) с хранением электронных документов, сгруппированных по каждому сеансу работы;

- система «ТехноКад-Экспресс» поддерживает работу со всеми программами, используемыми в организациях, ведущих кадастровую деятельность, у которых предусмотрено формирование файлов в стандартных форматах. Реализована автоматическая загрузка подготовленных документов для отправки в кадастровые органы в электронном виде через Интернет;

- ведение архива юридически значимых документов на рабочем месте клиента позволяет корректно решить потенциальные конфликтные ситуации по постановке на кадастровый учет с использованием электронных документов;

- клиентами предоставляется возможность воспользоваться услугой по удобному безналичному способу оплаты платежей за предоставление сведений кадастра для юридических лиц в соответствии с приказом Минэкономразвития России № 343 от 30.07.2010 г. «О порядке взимания и возврата платы за предоставление сведений, внесенных в государственный кадастр недвижимости, и размерах такой платы»;

- работать с системой «ТехноКад-Экспресс» можно при любом способе подключения к Интернету и скорости соединения;

- обеспечивается персонифицированный доступ к информационным ресурсам компании с использованием личного кабинета;

- пользователям системы ТехноКад-Экспресс предоставляется техническая поддержка, включающая консалтинг по формированию межевых планов в электронном виде.

Таким образом, для разработки мероприятий по внедрению информационной системы на ООО «Геоинформационные системы» будим использовать систему ТехноКад-Экспресс, позволяющей интенсифицировать и оптимизировать работу предприятия в области кадастрового учета.

## 3.2. Расчет затрат на внедрение информационной системы

Предприятием ООО «Бриз» планируется внедрение в производственный процесс геоинформационной системы, позволяющей предоставлять в орган кадастрового учета юридически значимые электронные документы, необходимые для осуществления государственного кадастрового учета земельных участков, объектов капитального строительства, объектов незавершенного капитального строительства. На реализацию проекта по внедрению геоинформационной системы необходимы следующие инвестиционные вложения:

- покупка компьютерного оборудования;

- организация выделенного канала доступа к сети интернет;

- покупка программного обеспечения «ТехноКад-Экспресс» и средств крипто защиты;

- пусконаладочные работы;

- обучение персонала.

Доставка оборудования осуществляется за счет компании-продавца.

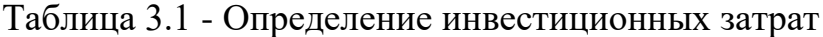

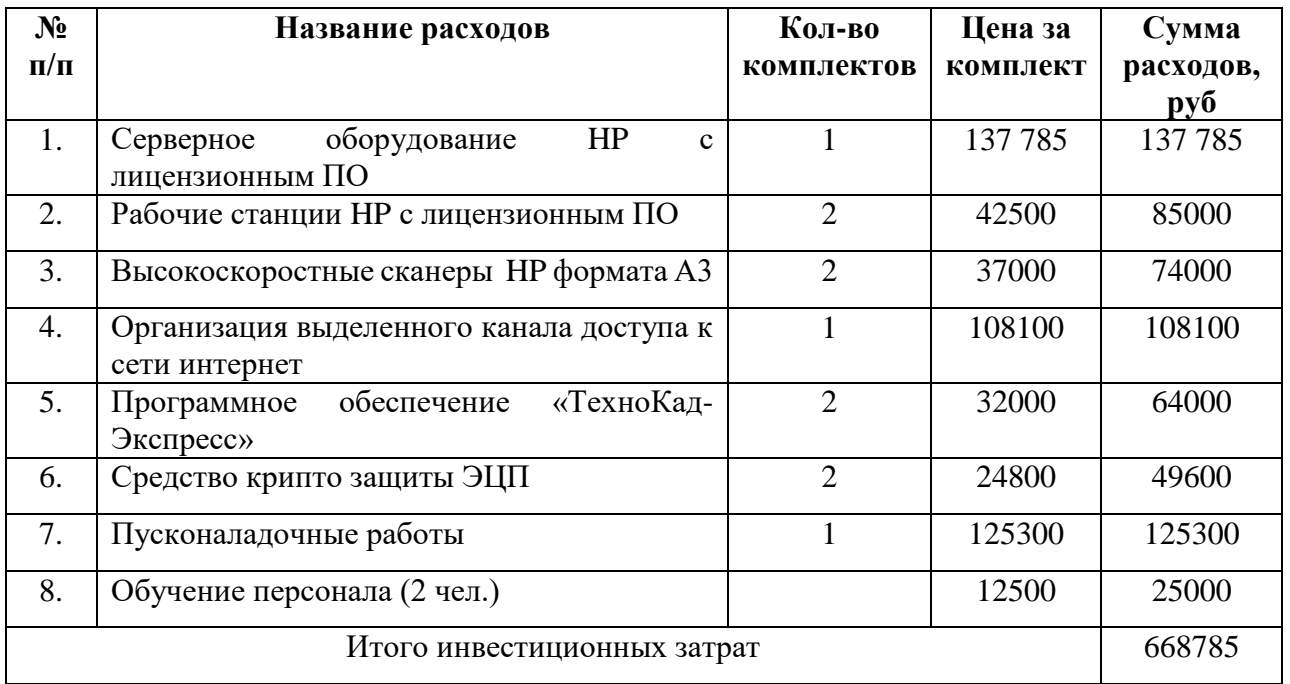

Таким образом инвестиционные затраты составят 668 785 рублей. Характеризуя инвестиционные затраты, необходимо отметить, что наибольшая доля затрат приходится на покупку серверного оборудования.

Далее необходимо определить постоянные и переменные затраты на реализацию проектных мероприятий.

Определим амортизацию закупленного оборудования. Отметим, что стоимость приобретаемого оборудования за срок службы погашается посредством начисления амортизации.

При применении линейного метода сумма начисленной за один месяц амортизации в отношении объекта амортизируемого оборудования определяется как произведение его первоначальной (балансовой) стоимости и нормы амортизации, определенной для данного объекта.

Начисление амортизации по объектам представлено в таблице 3.2. Таблица 3.2 - Начисление амортизации по объектам

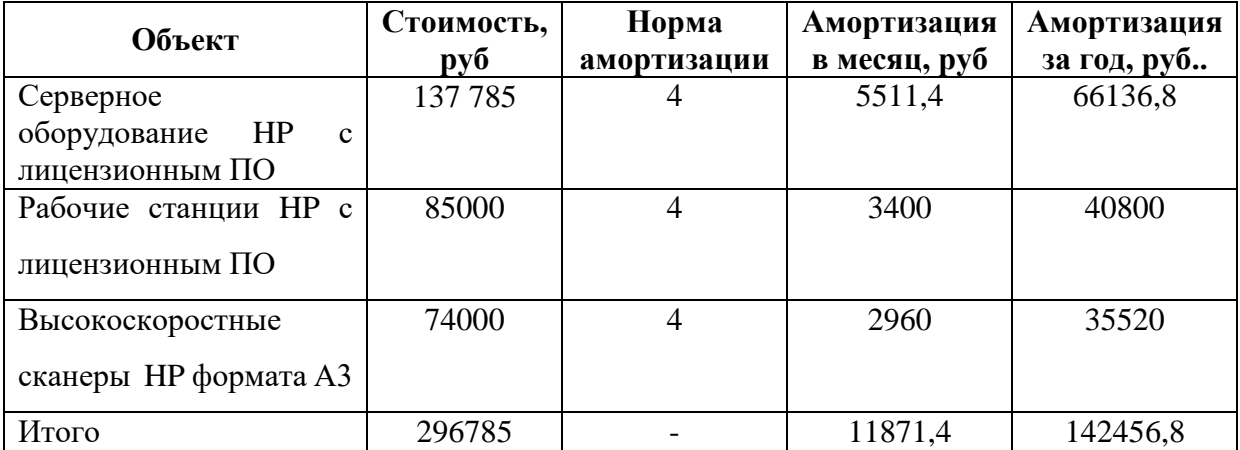

Далее необходимо просчитать постоянные и переменные затраты внедряемых проектных мероприятий.

Постоянные затраты - расходы предприятия, не зависящие непосредственным образом от объема производимой продукции, которые не могут быть в течение короткого периода времени ни увеличены, ни уменьшены с целью роста или сокращения выпуска продукции.

Постоянные затраты представлены в таблице 3.3

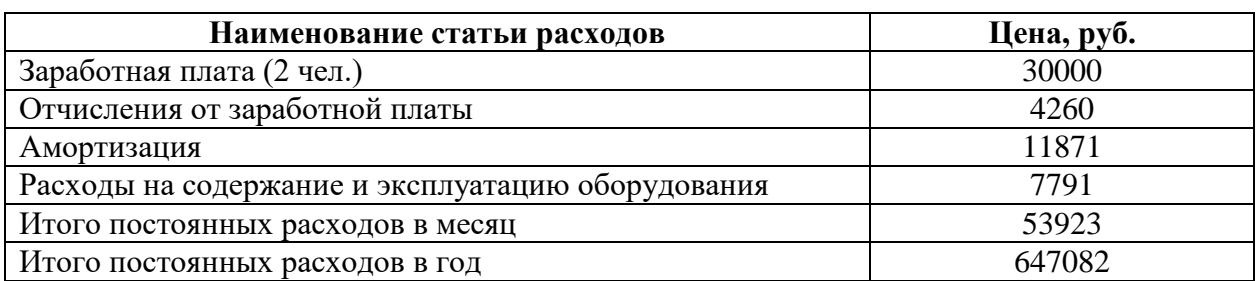

Таблица 3.3 - Постоянные затраты предприятия по проекту

В таблице 3.3 представлены постоянные затраты при реализации проектных мероприятий в месяц, а также рассчитано количество затрат в год, которые составили 647082 руб.

На основании рассмотренных выше данных, необходимо определить сумму переменных затрат на внедрение проекта.

Переменными называются затраты, которые варьируются с изменением объемов деятельности. Затраты относятся к переменным, если их величина зависит от объема оказанных услуг. Переменные затраты по своим абсолютным размерам в зависимости от объема оказанных услуг могут как возрастать, так и уменьшаться. Один из интересных аспектов поведения переменных расходов заключается в том, что эти издержки постоянны в расчете на единицу продукции, услуги (таблица 3.4).

Таблица 3.4 - Статьи переменных затрат предприятия

| Название статьи расходов  | Сумма расходов,<br>$\overline{py6}$ . |
|---------------------------|---------------------------------------|
| Вспомогательные материалы | 3000                                  |
| Прочие затраты            | 2000                                  |
| Итого в месяц             | 5000                                  |
| Итого в год               | 60000                                 |

При внедрении системы сдачи документов в электронном виде произойдет существенное увеличение производительности, а соответственно увеличится количество производимых работ и услуг.

В результате внедрения данной системы, объем производимых работ и услуг многократно увеличится, и объем планируемой выручки составит 1 545 000 руб.

Для определения экономического эффекта от внедрения проекта, необходимо определить исходные данные для его реализации (таблица 3.5). Таблица 3.5 - Исходные данные для анализа эффективности капитальных вложений по проекту

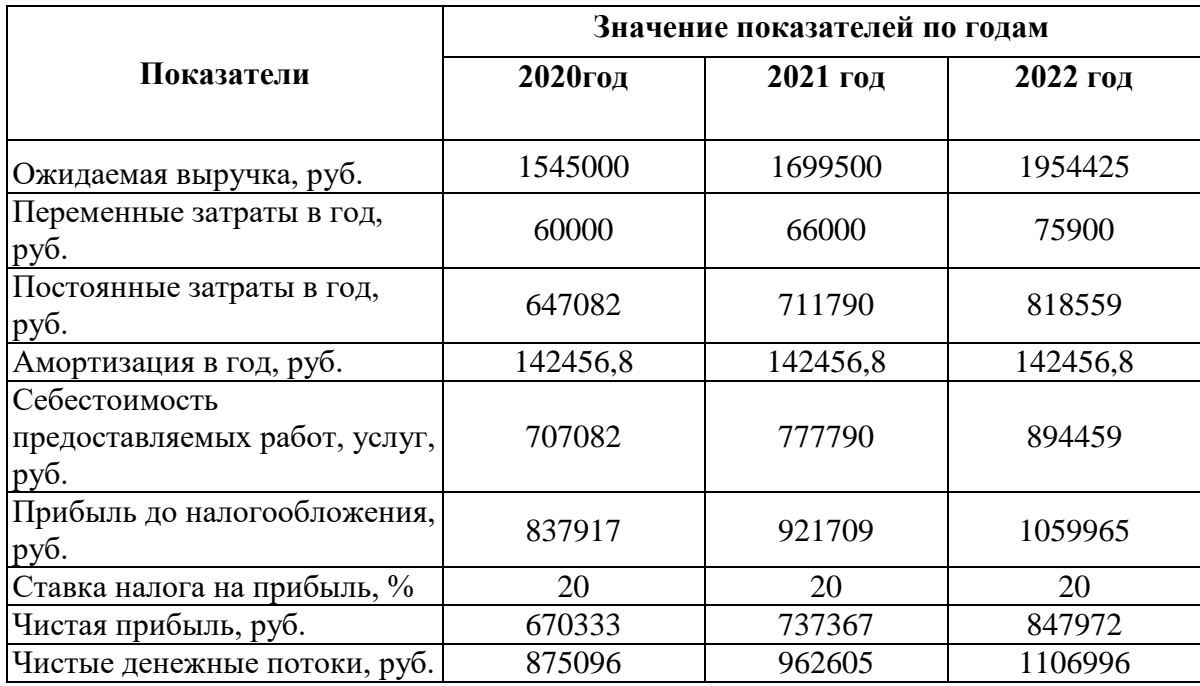

В следующем пункте оценим эффективность проекта внедрения комплексной геоинформационной системы сдачи документации в электронном виде.

## 3.3. Оценка экономической эффективности проекта

Оценка эффективности осуществляется с помощью расчета системы показателей или критериев эффективности инвестиционного проекта. Все они имеют одну важную особенность. Расходы и доходы разнесены по времени, приводятся к одному (базовому) моменту времени. Базовым моментом времени обычно являются дата реализации проекта, дата начала производства продукции или условная дата, близкая времени произведения расчетов эффективности проекта. Процент риска определяется экспертным путем, т.е. составляется шкала риска от 1 до 10 по отдельным видам услуг и оценивается риск, характерный для энергетических предприятий. Он составит около 10%, т.е. Р=1.

Общая ставка дисконта составит 17 %, так как проект достаточно нерискованный, риск составит около 2 %.

В основе большинства методов определения экономической эффективности инвестиционного проекта в рыночной экономике лежит вычисление чистого приведенного дохода (net present value). Чистый приведенный доход (NPV) представляет собой разность результированных на один момент времени (обычно на год начала реализации проекта) показателей дохода и капиталовложений.

Для оценки эффективности производственных инвестиций в основном применяются следующие показатели: чистый приведенный доход (NPV), внутренняя норма доходности (IRR), индекс рентабельности (SRR), срок окупаемости капитальных вложений и точка безубыточности.

Исходя из выше изложенных условий, дадим оценку экономической эффективности проекта. Для этого представим план денежных потоков.

Используя исходные данные, необходимо оценить эффективность капитальных вложений в проект (таблица 3.6).

| $\boldsymbol{0}$ | 1      | $\mathbf{2}$ | 3       |
|------------------|--------|--------------|---------|
| 668785           |        |              |         |
| $-668785$        | 875096 | 962605       | 1106996 |
| $-668785$        | 206311 | 1168916      | 2275913 |
|                  | 0,847  | 0,718        | 0,609   |
| $-668785$        | 741206 | 839282       | 1386031 |
| -668785          | 133889 | 973171       | 2359202 |
|                  |        |              |         |

Таблица 3.6 - Анализ эффективности капитальных вложений

Рассчитаем основные показатели эффективности инвестиционного проекта.

1) Чистый доход (ЧД, NV) – накопленный эффект (сальдо денежного потока) за расчётный период.

$$
H_{\mu} = -\sum_{t} H_{t} + \sum_{t} H_{t} \mu_{t} \tag{15}
$$

где ИЗ<sub>t</sub> – инвестиционные затраты на шаге расчета t;

ЧДП<sub>t</sub> – чистый денежный поток от операционной и финансовой деятельности на шаге расчета t.

ЧД= 2275913 рублей.

Доходы по проекту превышают сумму расходов, что говорит об эффективности проекта.

2) Чистый дисконтированный доход (ЧДД, NPV) – накопленный дисконтированный эффект за расчётный период.

$$
H\mu = -H3_n + \sum \frac{H\mu}{(1+i)^n} \tag{16}
$$

где ЧДД – чистый дисконтированный доход;  $i$  – дисконтная ставка;  $M3_{\text{m}}$ – первоначальные инвестиционные затраты.

ЧДД = 2359202 рублей

ЧДД >0, что говорит об эффективности инвестиционного проекта.

3) Индекс доходности инвестиций (ИД,PV) – отношение суммы элементов чистого денежного потока от операционной и финансовой деятельности к инвестиционным затратам.

$$
M\mu = \sum \mathbf{q} \mu \mathbf{q} \mathbf{n} / M \mathbf{3}_n \tag{17}
$$

 $M_{\text{H}}$  = (875096+962605+1106996)/ 668785=4,4

Значение индекса больше 1, что говорит об эффективности инвестиционного проекта.

4) Индекс доходности дисконтированных инвестиций (ИДД) – отношение суммы дисконтированных элементов денежного потока от операционной и финансовой деятельности к сумме инвестиций.

$$
M\mu = \sum \frac{q\mu}{(1+i)^n} / M3_n \tag{18}
$$

где ИДД – индекс доходности дисконтированных инвестиций.

ИДД= 2359202 /668785= 3,53

Индекс доходности дисконтированных инвестиций также превышает 1, что говорит об эффективности проекта.

5) Срок окупаемости проекта – продолжительность периода от начального момента до момента окупаемости проекта. Моментом окупаемости называется тот наиболее ранний момент времени в расчётном периоде, после которого чистый доход становится и в дальнейшем остаётся неотрицательным.

Рассчитаем точный срок окупаемости инвестиционного проекта.

 $T_{\text{ok}}$  = 279 дней или 9 месяцев.

6) Дисконтированный срок окупаемости проекта – сроком окупаемости проекта с учётом дисконтирования называется продолжительность периода от начального момента до момента окупаемости проекта с учётом дисконтирования.

Рассчитаем уточненный срок окупаемости проекта.

 $T_{\text{ox}}$  = 329 дней или 11 месяцев.

Таким образом, на основании вышеизложенного расчета наблюдается положительная тенденция к принятию проекта и его эффективное функционирование.

После расчета и экономического обоснования проектных мероприятий направленных на повышение уровня информационной безопасности предприятия, приведем оценку сводного интегрального уровня экономической безопасности предприятия.

Таблица 3.7 – Сводный интегральный уровень экономической безопасности предприятия до и после внедрения проекта на основании экспресс-оценки

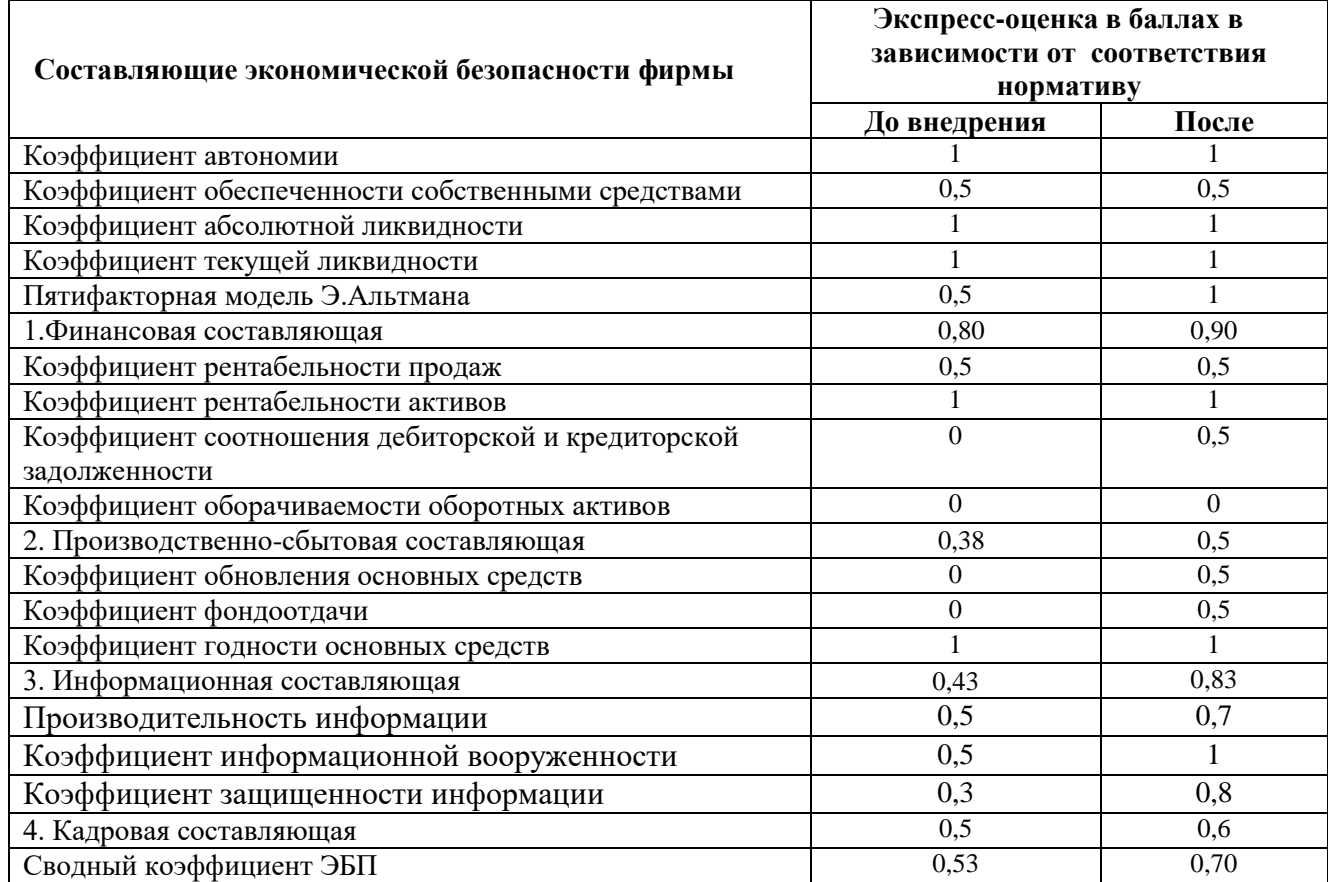

Таким образом, на основании проделанной работы, сводный интегральный уровень экономической безопасности предприятия увеличится с позиции 0,53 до 0,70, что является положительным моментом в реализации направления повышения уровня информационной безопасности предприятия ООО «Бриз».

### ЗАКЛЮЧЕНИЕ

Участие в инновационной деятельности обеспечивает геодезическому предприятию конкурентные преимущества за счет создания принципиально новых технологий, оборудования и приборов, обновления материальнотехнической базы, удовлетворения существующих осознанных или неосознанных потребностей новыми способами. Да и сами потребители геодезических услуг при заключении договоров ставят условие, чтобы работы выполнялись с использованием современных методов обработки информации, с применением ЭВМ, множительной техники, цифровых технологий обработки информации и т.д. Поэтому геодезические предприятия либо сами разрабатывают современные инновационные технологии, либо активно их используют.

«Геоинформационные системы получают все большее распространение не только в традиционных областях применения, таких как управление природными ресурсами, сельское хозяйство, экология, кадастры, городское планирование, но также и в коммерческих структурах. В качестве систем поддержки принятия решений ГИС помогают улучшить обслуживание клиентов, сохранять высокий уровень конкурентоспособности, повышать прибыльность как коммерческим организациям, чья деятельность зависит от пространственной информации, так и тем, которым анализ геоинформации дает заметные преимущества.»

«Главное преимущество ГИС перед другими информационными технологиями заключено в наборе средств создания и объединения баз данных с возможностями их географического анализа и наглядной визуализации в виде различных карт, графиков, диаграмм, прямой привязке друг к другу всех атрибутивных и графических данных. ГИС используется в разных областях бизнеса, а также при создании и географической привязке баз данных о землеи домовладении.»

«С ГИС Вы можете достичь значительно большего, чем просто отобразить ваши данные на карте. ГИС объединяет средства обычных пакетов картографического отображения, функции тематического представления информации на основе привязки табличных данных к адресам и улицам, возможности анализа географических местоположений с учетом дополнительной информации по находящимся в этих местах объектам. Эта технология связывает воедино инструменты графического отображения, работу с электронными таблицами, базами и хранилищами данных.»

Создание и ведение всех видов кадастра остается одной из важнейших проблем управления территориями на современном этапе. Данные кадастров необходимы для информационного обеспечения хозяйственной деятельности в регионах и городах, экологического мониторинга и рационального использования природных ресурсов.

«Уровень и объемы имеющейся сейчас информации о городской жизни настолько велики, что уже не возможны ее обработка, анализ и понимание без современных аппаратно-программных средств. Поэтому становится крайне необходимой создание автоматизированной системы для городского кадастра на основе современных компьютерных технологий и телекоммуникаций как единого комплекса для получения полной информации об окружающем мире, имеющихся ресурсах, возможностях и тех последствиях, которые оказывает на мир наша деятельность. Поскольку кадастр оперирует с данными и информацией, имеющими пространственную привязку, то взаимосвязь его автоматизации с проблематикой ГИС очевидна. Но здесь следует помнить, что как и при создании любой автоматизированной системы задача разделяется на разработку отдельных видов обеспечения: организационного, технического, программного, информационного и, в том числе, картографического. При этом обязательным является требование совместимости картографической системы с остальными компонентами.»

Решение задач кадастра на современном уровне требует не только применения современных программных средств, но и глубокой технологической проработки проектов информационных систем.

«Набор функциональных компонент информационных систем кадастрового назначения должен содержать эффективный и быстродействующий интерфейс, средства автоматизированного ввода данных, адаптированную для решения соответствующих задач систему управления базами данных, широкий набор средств анализа, а также средств генерации изображений, визуализации и вывода картографических документов.»

«При выборе программных продуктов необходимым условием является обеспечение устойчивых связей с различными системами через файловые стандарты обмена геометрическими и тематическими данными. С учетом фактора постоянной модернизации аппаратных средств информационных систем и модификации программных средств, необходимым условием функционирования систем является обеспечение сохранности и переносимости данных в новые программно-аппаратные среды. К технологическим проблемам обеспечения работы информационных кадастровых систем относятся проектирование математической основы электронных карт, проектирование цифровой модели местности, задачи преобразования данных в цифровую форму, геометрическое моделирование пространственной информации, проблемное моделирование тематических данных и т. д.»

«Наибольший интерес вызывают новые ГИС-технологии, обеспечивающие оперативность, полноту и достоверность информации как о существующем состоянии городской среды в пределах той или иной территории города, так и о предлагаемых мероприятиях по ее изменению в ходе освоения и реконструкции.»

# БИБЛИОГРАФИЧЕСКИЙ СПИСОК ИСПОЛЬЗОВАННОЙ ЛИТКЕРАТУРЫ

1. Баканов, М.И., Шеремет, А.Д. Теория экономического анализа [Текст] - М.: Финансы и статистика, 2014. - с. 145.

2. Бакшинскас, В.Ю., Николаева, С.А., Скапенкер М.Ю. Нематериальные активы: Правовое регулирование, учет, налогообложение. - М.: Аналитика-Пресс, 2018. - 112с.

3. Балабанов, И.Т. Анализ и планирование финансов хозяйствующего субъекта: Учебное пособие. - М.: Финансы и статистика, 2017. - 80 с.

4. Белов, В.В. Интеллектуальная собственность Законодательство и практика его применения: Учебное пособие. - М.: Юристъ, 2016.-288 с.

5. Берк, В.И. О перспективах развития отрасли. [Текст] // Геодезия и картография. - № 12. - 201.-С.1-2.

6. Богданов, А.Н. Стратегическое управление научно-техническим прогрессом на предприятии (объединении) [Текст]. - M, 2011.

7. Брыкин, П.А., Кимельман С.А. Организация и управление топографогеодезическим производством. М., Недра, 2018.4

8. Валдайцев, C.B.. Коммерческая реализация новых технологий. СПб. СПбГУ. 2018

9. Валдайцев, C.B. Оценка бизнеса и инноваций [Текст]. - М.: Информационно- издательский дом «Филинъ», 2017. - 336 с.

10. Валдайцев, C.B. Менеджмент инноваций. //Вестник СПбГУ, - Сер. 5. – 2016. - вып. 2. -  $N_2$  12.

11. Васютинекий, И.Ю.. Рязанцева, М.В., Кувекина, O.A. Проблемы и перспективы активизации инновационной деятельности в аэрогеодезических предприятиях[Текст] //Известия ВУЗов. Геодезия и Аэрофотосъемка. -2014. - N<sub>o</sub>6

12. Венчурное финансирование: теория и практика [Текст] / Сост. Д.т.н. Н.М. Фонштейн. М.: АНХ, 2018. - 272 с.

13. Гохберг, Л., Кузнецова, И. Статистика инноваций: первые результаты и ближайшие перспективы. - Вопросы статистики, 2016, № 3.

14. М.Гермейер Ю.Б. Введение в теорию исследования операций. - М., «Наука», 2017.

15. Глисин Ф.Ф., Лосева О.Н., Остапкович Г.В. Инновационная деятельность промышленных предприятий России во II полугодии 2015 года [Текст] // Инновации. - 2016.-№3 (40)-С. 39-43.

16. Гордон, А. Планирование в системе оциально-экономически и технических знаний [Текст] //Плановое хозяйство. - 2017. - № 45.

17. Государственные унитарные предприятия. -М., «Издательство ПРИОР», 2018 . -96 с.

18. Дражнюк, A.A. Об итогах работы отрасли в 2017 году и задачах на 2018 год [Текст] //Геодезия и картография, № 2, февраль, 2018 г., с. 1-14.

19. Дражнюк, A.A. Итоги работы отрасли и задачи на 2018 г. [Текст] // Геодезия и картография. - № 1. - 2018. -С. 1-4.

20. Ефремова, A.A. Учетная политика предприятия: содержание и формирование. - М.: Книжный мир, 2018. - 478 с.

21. Жданов, С.А. Экономические модели и методы в управлении. - М.: Дело и Сервис, 2018. - 176 с.

22. Забелин, П.В., Моисеева, Н.К. Основы стратегического управления. Учебное пособие. - М., 2016.

25.3авлин, П.Н. Сколько потратить на науку? [Текст] // Инновации. - 2016. - №3 (40). - С.50-51.

26. Зверев, А.Т. Итоги и перспективы развития кафедры физической географии и ландшафтного дешифрирования МИИГАиК. [Текст] //Геодезия и картография. - № 11. 2015- С.42-43.

27. Инновационный менеджмент: Учебник для вузов [Текст] / С.Д. Ильенкова, Л.М.Гохберг, С.Ю. Ягудин и др. Под ред. С.Д.Ильенковой. - М.: ЮНИТИ, 2016. - 327 с.

28. Кашин, Л.А. Задачи по улучшению планирования и совершенствования хозяйственного механизма в отрасли. [Текст] // Геодезия и картография, - 2015. - № 3. - с. 1-8.

29. Коробейников, О.П., Грифилов, A.A., Коршунов, И.А. Роль инноваций в процессе формирования стратегии предприятия [Текст] // Менеджмент в России и за рубежом. -2017.-№ 3.-С.29-42

31. Лазарев, С.А. Топографо-геодезическое производство. Геодезия и картография . - № 1.-2016 г.-С. 5-9.

32. Леонова, Т.Н. Организационно-экономические аспекты активизации венчурной инновационной деятельности в России: Автореф. дис. канд. Экон. наук. - М., 2017. -21 с.

33. Маковецкий, М.Ю. Облигационные займы - источник финансирования корпораций: зарубежный опыт и российские перспективы [Текст] // Менеджмент в России и за рубежом. - 2018. - № 4. - с. 95-101.

34. Маренков, H.JI., Маренков, H.H. Управление инвестициями российского предпринимательства. М.: Эдиториал УРСС, 2014. - 224 с.

35. Матвеев А.Ю., Баландин, В.Н. Новая техника и передовые технологии на топографо-геодезических и картографических работах [Текст] // Геодезия и картография. - № 6. - 2015. - С.5-7.

36. Менеджмент организации [Текст] / Под ред. З.П. Румянцевой, H.A. Саломатина. - М.: ИФРА- 2015,- 432 с.

37. Сергеев, А.П. Интеллектуальная собственность,— М., Юристъ, 2018.  $-400 \text{ c}$ .

38. Начисление амортизации, износа. - М.: Издательство ПРИОР, 2016.- 96

39. Никконен,А. Венчурная ярмарка в России - это уже реальность [Текст] // Инновации. - 2014. - № 4-5 (41-42). - С.51.

40. Новожилов, В.В. Проблемы измерения затрат и результатов при оптимальном планировании. - М.: Экономика, 2017. - 367 с.

40. Ознамец, В.В. Организационно-экономические критерии использования новой техники в геодезии: Автореф. дис. канд. техн. наук,- М., 2017. - 24 с.

41. Орлова А.В. Эволюция понятия «Экономическая безопасность» [Текст] // Научные ведомости Белгородского государственного университета. Серия: История. Политология. Экономика. Информатика. – 2014. – Т. 24. – № 19-1. – С. 93-97.

42. Орлова А.В. Угрозы экономической безопасности [Текст] // Научные труды SWorld. – 2016. – Т. 32. – № 1. – С. 65-72.

43. Орлова А.В. Эволюция понятия «Экономическая безопасность»  $[Tekcr]$  // Современная экономика: проблемы и решения. – 2014. – № 8 (32). – С. 80-88.

44. Рязанцева, М.В. Теория оперативного распределения финансовых ресурсов геодезического предприятия в процессе стратегического планирования инновационной деятельности [Текст] //Известия ВУЗов. Геодезия и Аэрофотосъемка. - 2014. -№ 1. - С.137-148.

45. Рязанцева, М.В. Перспективы использования облигаций для стимулирования инновационного процесса на геодезическом предприятии (К постановке вопроса) [Текст] //Известия ВУЗов. Геодезия и Аэрофотосъемка. - 2018. - № 3. - С.153-159.

46. Васютинский,И.Ю., Рязанцева, М.В., Кувекина, O.A. Проблемы и перспективы активизации инновационной деятельности в аэрогеодезических предприятиях. [Текст] // Известия ВУЗов. Геодезия и аэрофотосъемка. - 2017.  $-S_2$  6. - C. 153-161.

47. Рязанцева, М.В. Лизинг - как метод финансирования геодезического производства. М.: Издательство МЭИ, 2017. - 316 с.

48. Фельдман, И.А. О принципах создания АСУП в организациях ГУГК. - В кн.: Опыт внедрения вычислительной техники и создания АСУ. М., Недра, 2018, с. 212.

ПРИЛОЖЕНИЯ

### **СОДЕРЖАНИЕ КОНКУРСНОЙ ДОКУМЕНТАЦИИ**

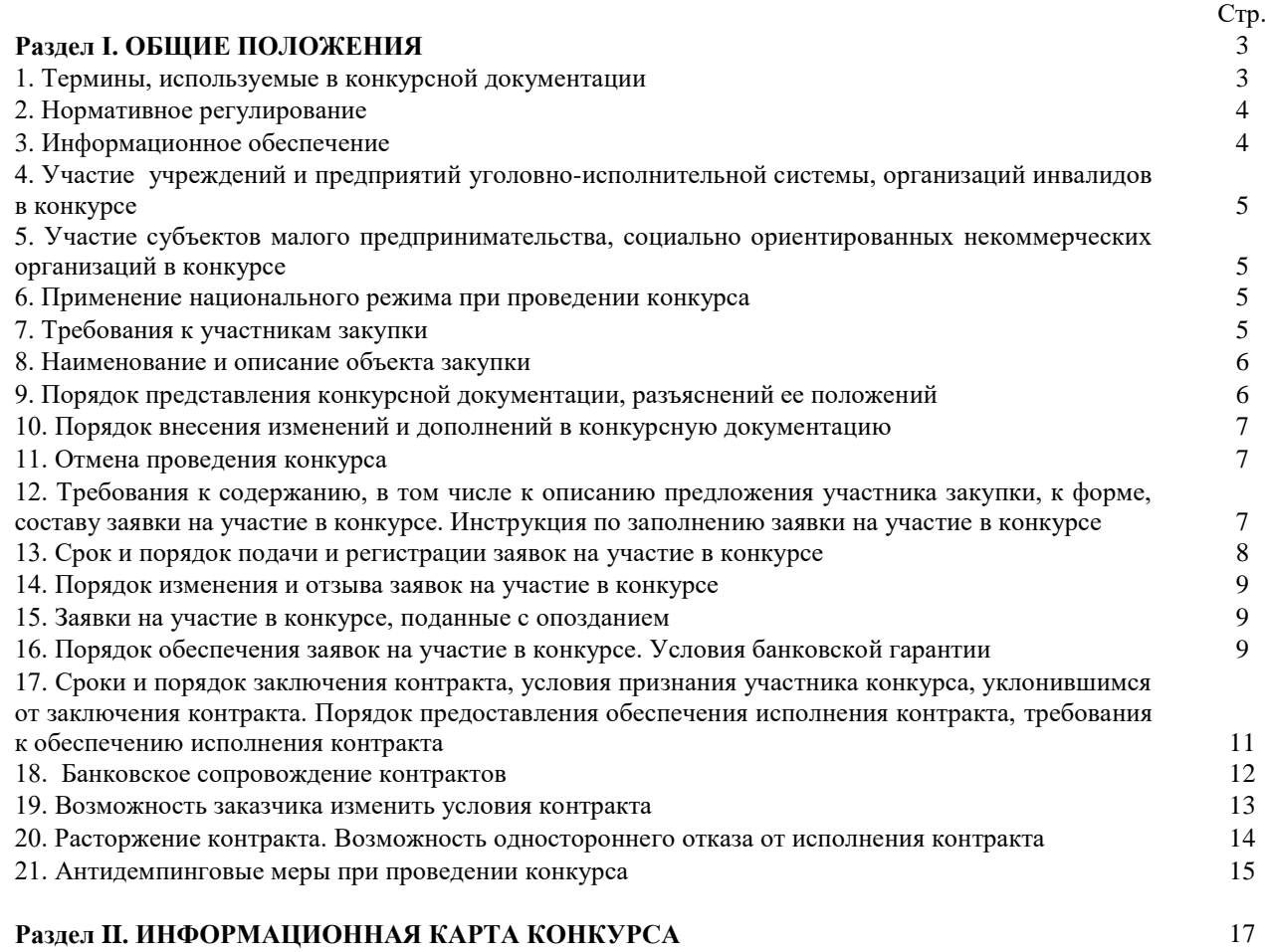

### **Раздел III. ФОРМЫ И ОБРАЗЦЫ ДОКУМЕНТОВ ДЛЯ ЗАПОЛНЕНИЯ УЧАСТНИКАМИ ЗАКУПКИ**

- 1. Форма и образец Описи документов, представляемых для участия в конкурсе
- 2. Форма и образец Предложения участника закупки в отношении объекта закупки
- 3. Форма и образец Информации об участнике закупки

#### **Раздел IV. ФОРМЫ И ОБРАЗЦЫ ДОКУМЕНТОВ**

1. Образец запроса о разъяснении положений Конкурсной документации

2. Образец доверенности на уполномоченное лицо, имеющее право подписи и представления интересов участника закупки

3. Образец декларации о соответствии участника закупки требованиям, установленным пунктами 3- 5,7-9 части 1 статьи 31Федерального закона от 05.04.2013 г. №44-ФЗ «О контрактной системе в сфере закупок товаров, работ, услуг для обеспечения государственных и муниципальных нужд»

4. Образец Декларации о стране происхождения программного обеспечения в соответствии с требованиями, установленными статьей 14 Федерального закона от 05.04.2013 года №44-ФЗ «О контрактной системе в сфере закупок товаров, работ, услуг для обеспечения государственных и муниципальных нужд»

**Приложение №1** «Описание объекта закупки (техническое задание)»

**Приложение №2** «Проект муниципального контракта»;

**Приложение №3** «Обоснование начальной (максимальной) цены муниципального контракта».
## **РАЗДЕЛ I. ОБЩИЕ ПОЛОЖЕНИЯ**

#### *1. Термины, используемые в конкурсной документации*

**Определение поставщика (подрядчика, исполнителя) на поставку товаров, выполнение работ, оказание услуг для муниципальных нужд Шебекинского района Белгородской области (нужд бюджетных учреждений)** - совокупность действий, которые осуществляются Комитетом муниципальной собственности и земельных отношений администрации Шебекинского района - органом исполнительной власти уполномоченным на определение поставщиков (подрядчиков, исполнителей), заказчиками в порядке, установленном Федеральным законом от 5 апреля 2013 года №44-ФЗ «О контрактной системе в сфере закупок товаров, работ, услуг для обеспечения государственных и муниципальных нужд», начиная с размещения извещения об осуществлении закупки товара, работы, услуги (с направления приглашения принять участие в определении поставщика (подрядчика, исполнителя)) и завершаются заключением контракта.

**Закупка товара, работы, услуги** для обеспечения государственных или муниципальных нужд совокупность действий, осуществляемых в установленном Федеральным законом от 5 апреля 2013 года №44- ФЗ «О контрактной системе в сфере закупок товаров, работ, услуг для обеспечения государственных и муниципальных нужд» порядке направленных на обеспечение государственных или муниципальных нужд. Закупка начинается с определения поставщика (подрядчика, исполнителя) и завершается исполнением обязательств сторонами контракта.

**Уполномоченный орган** - орган исполнительной власти Шебекинского района Белгородской области, уполномоченный на определение поставщиков (подрядчиков, исполнителей) для нужд муниципальных заказчиков и бюджетных учреждений Шебекинского района Белгородской области – Комитет муниципальной собственности и земельных отношений администрации Шебекинского района, определенный Решением муниципального совета муниципального района «Шебекинский район и город Шебекино» Белгородской области от 13.12.2013г. №4 «О закупках товаров, работ, услуг для обеспечения муниципальных нужд, определении уполномоченного органа и заказчиков муниципального района «Шебекинский район и город Шебекино» Белгородской области».

**Муниципальный заказчик** - муниципальный орган или муниципальное казенное учреждение, действующие от имени муниципального образования «Шебекинский район и город Шебекино» Белгородской области, уполномоченные принимать бюджетные обязательства в соответствии с бюджетным законодательством Российской Федерации от имени муниципального образования и осуществляющие закупки;

**заказчик** - государственный или муниципальный заказчик либо заказчик в соответствии со статьей 15 Федерального закона от 5 апреля 2013 года №44-ФЗ «О контрактной системе в сфере закупок товаров, работ, услуг для обеспечения государственных и муниципальных нужд», осуществляющие закупки.

**Участник закупки** – любое юридическое лицо независимо от организационно-правовой формы, формы собственности, места нахождения и места происхождения капитала или любое физическое лицо, в том числе зарегистрированное в качестве индивидуального предпринимателя.

**Муниципальный контракт, договор бюджетного учреждения (далее также – контракт)** - договор, заключенный заказчиком от имени муниципального образования «Шебекинский район и город Шебекино» Белгородской области (муниципальный контракт), бюджетного учреждения в целях обеспечения муниципальных нужд или нужд бюджетного учреждения соответственно.

**Открытый конкурс –** конкурс, при котором информация о закупке сообщается заказчиком неограниченному кругу лиц путем размещения в единой информационной системе извещения о проведении такого конкурса, конкурсной документации и к участникам закупки предъявляются единые требования (далее конкурс).

**Комиссия** – комиссия, создаваемая уполномоченным органом – Комитетом муниципальной собственности и земельных отношений администрации Шебекинского района, при проведении закупки путем проведения конкурса для осуществления вскрытия конвертов с заявками на участие в конкурсе и открытия доступа к поданным в форме электронных документов заявкам на участие в конкурсе, рассмотрения и оценки заявок на участие в конкурсе, определения победителя конкурса, а также признания конкурсов несостоявшимися, ведения протокола вскрытия конвертов с заявками на участие в конкурсе и открытия доступа к поданным в форме электронных документов заявкам на участие в конкурсе, ведения протокола рассмотрения единственной заявки на участие в конкурсе, ведения протокола рассмотрения и оценки заявок на участие в конкурсе.

**Конкурсная документация –** документация, согласованная Комитетом муниципальной собственности и земельных отношений администрации Шебекинского района и утвержденная заказчиком, содержащая общие положения, Информационную карту конкурса, формы документов для заполнения участниками конкурса, описание объекта закупки, проект контракта, обоснование начальной (максимальной) цены контракта.

**Предложение участника открытого конкурса в отношении объекта закупки по форме 2 Раздела III (далее также – предложение) –** письменное подтверждение участником закупки его согласия участвовать

в конкурсе на условиях, указанных в извещении о проведении конкурса и конкурсной документации, поданное в срок и по форме 2 Раздела III, установленной в конкурсной документации.

**Заявка на участие в конкурсе** – поданные в письменной форме в запечатанном конверте, не позволяющем просматривать содержание заявки до вскрытия, или в форме электронного документа (если такая форма подачи заявки допускается Конкурсной документацией) документы и информация, представляемые участником конкурса. Все листы поданной в письменной форме заявки на участие в конкурсе, все листы тома такой заявки должны быть прошиты и пронумерованы. Заявка на участие в конкурсе и том такой заявки должны содержать опись входящих в их состав документов, быть скреплены печатью участника конкурса при наличии печати (для юридического лица) и подписаны участником конкурса или лицом, уполномоченным участником конкурса. Заявка на участие в конкурсе подается отдельно на каждый лот.

**Лот** - предмет отдельного контракта на поставку товаров, выполнение работ, оказание услуг, который заключается с лицом, получившим право на заключение такого контракта по результатам проведения конкурса в соответствии с действующим законодательством в сфере закупок товаров, работ и услуг для обеспечения государственных и муниципальных нужд.

**Начальная (максимальная) цена контракта** – цена, определенная и обоснованная заказчиком посредством применения следующего метода или нескольких следующих методов:

1) метод сопоставимых рыночных цен (анализа рынка);

- 2) нормативный метод;
- 3) тарифный метод;
- 4) проектно-сметный метод;
- 5) затратный метод.

При заключении контракта цена не может превышать начальную (максимальную) цену, указанную в извещении о проведении конкурса.

**Единая информационная система в сфере закупок** - совокупность информации, связанная с определение поставщиков (подрядчиков, исполнителей) и осуществлением закупки, и содержащейся в базах данных, информационных технологий и технических средств, обеспечивающих формирование, обработку, хранение такой информации, а также ее предоставление с использованием официального сайта единой информационной системы в информационно-телекоммуникационной сети «Интернет».

#### *2. Нормативное регулирование*

Настоящая конкурсная документация разработана в соответствии с Гражданским кодексом Российской Федерации, Бюджетным кодексом Российской Федерации, Федеральным законом Российской Федерации от 5 апреля 2013 года №44-ФЗ «О контрактной системе в сфере закупок товаров, работ, услуг для обеспечения государственных и муниципальных нужд», Федеральным законом Российской Федерации от 26 июля 2006 года № 135-ФЗ «О защите конкуренции», постановлением Правительства Российской Федерации от 28 ноября 2013 года № 1085 «Об утверждении Правил оценки заявок, окончательных предложений участников закупки товаров, работ, услуг для обеспечения государственных и муниципальных нужд», и иными нормативно-правовыми актами Российской Федерации и Белгородской области в сфере закупок товаров, работ, услуг для обеспечения государственных и муниципальных нужд.

#### *3. Информационное обеспечение*

Извещение о проведении открытого конкурса размещается в единой информационной системе. Размещение конкурсной документации в единой информационной системе осуществляется одновременно с размещением извещения о проведении открытого конкурса.

### *4. Участие учреждений и предприятий уголовно-исполнительной системы, организаций инвалидов в конкурсе*

Учреждениям и предприятиям уголовно-исполнительной системы, являющимся участниками закупок, предоставляются преимущества в отношении предлагаемой ими цены контракта в размере до пятнадцати процентов в установленном Правительством Российской Федерации порядке и в соответствии с утвержденными Правительством Российской Федерации перечнями товаров, работ, услуг. В случае предоставления преимуществ, информация о предоставлении таких преимуществ указана в извещении о проведении конкурса и п. 14 Раздела II «Информационная карта конкурса» настоящей документации. В случае, если победителем определения поставщика (подрядчика, исполнителя) признано учреждение или предприятие уголовно-исполнительной системы, контракт по требованию победителя заключается по предложенной им цене с учетом преимущества в отношении цены контракта, но не выше начальной (максимальной) цены контракта, указанной в извещении о проведении конкурса.

Организациям инвалидов, являющимся участниками закупок, предоставляются преимущества, в отношении предлагаемой ими цены контракта в размере до пятнадцати процентов в установленном Правительством Российской Федерации порядке и в соответствии с утвержденными Правительством Российской Федерации перечнями товаров, работ, услуг. В случае предоставления преимуществ, информация о предоставлении таких преимуществ указана в извещении о проведении конкурса и п. 14 Раздела II «Информационная карта конкурса» настоящей документации. В случае, если победителем определения поставщика (подрядчика, исполнителя) признана организация инвалидов, контракт по требованию победителя заключается по предложенной им цене с учетом преимущества в отношении цены контракта, но не выше начальной (максимальной) цены контракта, указанной в извещении о проведении конкурса.

### *5. Участие субъектов малого предпринимательства, социально ориентированных некоммерческих организаций в конкурсе*

В соответствии со ст. 30 Федерального закона РФ от 5 апреля 2013 года №44-ФЗ «О контрактной системе в сфере закупок товаров, работ, услуг для обеспечения государственных и муниципальных нужд» может быть проведен открытый конкурс, конкурс с ограниченным участием, двухэтапный конкурс, в которых участниками закупок являются только субъекты малого предпринимательства, социально ориентированные некоммерческие организации. В этом случае в извещении об осуществлении закупки устанавливается ограничение в отношении участников закупок, которыми могут быть только субъекты малого предпринимательства, социально ориентированные некоммерческие организации. В этом случае участники закупок обязаны декларировать в заявках на участие в закупках свою принадлежность к субъектам малого предпринимательства или социально ориентированным некоммерческим организациям.

Уполномоченный орган при определении поставщика (подрядчика, исполнителя) вправе установить в извещении о проведении конкурса требование к поставщику (подрядчику, исполнителю), не являющемуся субъектом малого предпринимательства или социально ориентированной некоммерческой организацией, о привлечении к исполнению контракта субподрядчиков, соисполнителей из числа субъектов малого предпринимательства, социально ориентированных некоммерческих организаций.

#### *6. Применение национального режима при проведении конкурса*

При осуществлении заказчиками закупок к товарам, происходящим из иностранного государства или группы иностранных государств, работам, услугам, соответственно выполняемым, оказываемым иностранными лицами, применяется национальный режим на равных условиях с товарами российского происхождения, работами, услугами, соответственно выполняемыми, оказываемыми российскими лицами, в случаях и на условиях, которые предусмотрены международными договорами Российской Федерации.

Федеральный орган исполнительной власти по регулированию контрактной системы в сфере закупок размещает перечень иностранных государств, с которыми Российской Федерацией заключены международные договоры, указанные в [части 1](consultantplus://offline/ref=9C2F4632063A983434414D8B2308708604290D8479DEA40F0F8B1CE89AE250627042F355C24D8D3A07b4H) ст. 14 Федерального закона РФ от 5 апреля 2013 года №44-ФЗ «О контрактной системе в сфере закупок товаров, работ, услуг для обеспечения государственных и муниципальных нужд», и условия применения национального режима в единой информационной системе.

## *7. Требования к участникам закупки*

В соответствии со ст. 31 Федерального закона РФ от 5 апреля 2013 года №44-ФЗ «О контрактной системе в сфере закупок товаров, работ, услуг для обеспечения государственных и муниципальных нужд» участник закупки должен соответствовать единым требованиям, установленным в п. 12 Раздела II «Информационная карта конкурса» настоящей документации.

Заказчик вправе установить требование об отсутствии в предусмотренном Федеральным законом от 5 апреля 2013 года №44-ФЗ «О контрактной системе в сфере закупок товаров, работ, услуг для обеспечения государственных и муниципальных нужд» реестре недобросовестных поставщиков (подрядчиков, исполнителей) информации об участнике закупки, в том числе информации об учредителях, о членах коллегиального исполнительного органа, лице, исполняющем функции единоличного исполнительного органа участника закупки - юридического лица.

Правительство Российской Федерации вправе устанавливать к участникам закупок отдельных видов товаров, работ, услуг, закупки которых осуществляются путем проведения конкурсов с ограниченным участием, двухэтапных конкурсов, закрытых конкурсов с ограниченным участием, закрытых двухэтапных конкурсов, [дополнительные требования,](consultantplus://offline/ref=4E2BFFCA54C6DCDCEBEA8F8F7BB225984388370AA2688F084672F8B12D4F2046F1281ADBECBDF7317859K) в том числе к наличию:

1) финансовых ресурсов для исполнения контракта;

2) на праве собственности или ином законном основании оборудования и других материальных ресурсов для исполнения контракта;

3) опыта работы, связанного с предметом контракта, и деловой репутации;

4) необходимого количества специалистов и иных работников определенного уровня квалификации для исполнения контракта.

Информация об установленных единых требованиях и дополнительных требованиях указывается в извещении о проведении конкурса и в п. 12 Раздела II «Информационная карта конкурса» настоящей документации.

### *8. Наименование и описание объекта закупки*

В описании объекта закупки указываются функциональные, технические и качественные характеристики, эксплуатационные характеристики объекта закупки (при необходимости), при этом используются, если это возможно, стандартные показатели, требования, условные обозначения и терминология, касающиеся технических и качественных характеристик объекта закупки, установленные в соответствии с техническими регламентами, стандартами и иными требованиями, предусмотренными законодательством Российской Федерации о техническом регулировании.

Описание объекта закупки содержит показатели, позволяющие определить соответствие закупаемых товара, работы, услуги установленным заказчиком требованиям. При этом указываются максимальные и (или) минимальные значения таких показателей, а также значения показателей, которые не могут изменяться (приложение № 1 «Описание объекта закупки» к настоящей документации).

#### *9. Порядок представления конкурсной документации, разъяснений ее положений*

Конкурсная документация доступна для ознакомления в единой информационной системе без взимания платы. Предоставление конкурсной документации (в том числе по запросам заинтересованных лиц) до размещения извещения о проведении конкурса не допускается.

После даты размещения извещения о проведении конкурса уполномоченный орган на основании поданного в письменной форме заявления любого заинтересованного лица в течение двух рабочих дней с даты получения соответствующего заявления предоставляет такому лицу конкурсную документацию в порядке, указанном в извещении о проведении конкурса. При этом конкурсная документация предоставляется в форме документа на бумажном носителе после внесения данным лицом платы за предоставление конкурсной документации, если данная плата установлена и указание об этом содержится в извещении о проведении конкурса, за исключением случаев предоставления конкурсной документации в форме электронного документа. Размер данной платы не должен превышать расходы на изготовление копии конкурсной документации и доставку ее лицу, подавшему указанное заявление, посредством почтовой связи. Предоставление конкурсной документации в форме электронного документа осуществляется без взимания платы, за исключением платы, которая может взиматься за предоставление конкурсной документации на электронном носителе.

Участники закупки, получившие комплект конкурсной документации в единой информационной системе и не направившие заявление на получение конкурсной документации, должны самостоятельно отслеживать появление в единой информационной системе разъяснений, изменений, дополнений конкурсной документации.

Уполномоченный орган не несет обязательств или ответственности в случае неполучения такими участниками закупки изменений или дополнений конкурсной документации.

Проведение переговоров уполномоченным органом, членами комиссий по осуществлению закупок с участником закупки в отношении заявок на участие в определении поставщика (подрядчика, исполнителя), в том числе в отношении заявки, поданной таким участником, не допускается до выявления победителя указанного определения, за исключением случаев, предусмотренных Федеральным законом от 5 апреля 2013 года №44-ФЗ «О контрактной системе в сфере закупок товаров, работ, услуг для обеспечения государственных и муниципальных нужд».

Любой участник закупки вправе направить в письменной форме уполномоченному органу запрос о даче разъяснений положений конкурсной документации (Раздел IV «Образец запроса о разъяснении положений конкурсной документации» настоящей документации). В течение двух рабочих дней с даты поступления указанного запроса уполномоченный орган направляет в письменной форме или в форме электронного документа разъяснения положений конкурсной документации, если указанный запрос поступил не позднее чем за пять дней до даты окончания срока подачи заявок на участие в конкурсе.

В течение одного рабочего дня с даты направления разъяснений положений конкурсной документации такие разъяснения размещаются в единой информационной системе с указанием предмета запроса, но без указания лица, от которого поступил запрос. Разъяснения положений конкурсной документации не должны изменять ее суть.

Даты начала и окончания срока предоставления разъяснения положений Конкурсной документации установлены в п. 17 Раздела II «Информационная карта конкурса» настоящей документации.

#### *10. Порядок внесения изменений и дополнений в конкурсную документацию*

Заказчик (уполномоченный орган) вправе принять решение о внесении изменений в конкурсную документацию не позднее чем за пять дней до даты окончания срока подачи заявок на участие в конкурсе. Изменение объекта закупки, увеличение размера обеспечения заявок на участие в конкурсе не допускаются. В течение одного дня с даты принятия решения о внесении изменений в конкурсную документацию такие изменения размещаются в порядке, установленном для размещения извещения о проведении конкурса, и в течение двух рабочих дней с этой даты направляются заказными письмами или в форме электронных документов всем участникам, которым была предоставлена конкурсная документация. При этом срок подачи заявок на участие в конкурсе продлевается таким образом, чтобы с даты размещения в единой информационной системе таких изменений до даты окончания срока подачи заявок на участие в конкурсе этот срок составлял не менее чем десять рабочих дней. Если в конкурсную документацию такие изменения вносятся в отношении конкретного лота, срок подачи заявок на участие в конкурсе должен быть продлен в отношении конкретного лота.

Участники закупки, использующие конкурсную документацию в единой информационной системе,

самостоятельно отслеживают возможные изменения, внесенные в конкурсную документацию, размещенные на официальном сайте.

Уполномоченный орган не несет ответственности в случае, если участник закупки не ознакомился с изменениями, внесенными в извещение о проведении конкурса и конкурсную документацию, размещенными надлежащим образом.

#### *11. Отмена проведения конкурса*

Заказчик (уполномоченный орган) вправе отменить определение поставщика (подрядчика, исполнителя) по одному и более лоту не позднее, чем за пять дней до даты окончания срока подачи заявок на участие в конкурсе. После размещения в единой информационной системе извещения об отмене определения поставщика (подрядчика, исполнителя) уполномоченный орган не вправе вскрывать конверты с заявками участников закупки или открывать доступ к поданным в форме электронных документов заявкам.

По истечении срока отмены определения поставщика (подрядчика, исполнителя), указанному выше и до заключения контракта отмена определения поставщика (подрядчика, исполнителя) возможна только в случае возникновения обстоятельств непреодолимой силы в соответствии с гражданским законодательством.

Решение об отмене определения поставщика (подрядчика, исполнителя) размещается в единой информационной системе в день принятия этого решения, а также незамедлительно доводится до сведения участников закупки, подавших заявки (при наличии у уполномоченного органа информации для осуществления связи с данными участниками). Определение поставщика (подрядчика, исполнителя) считается отмененным с момента размещения решения о его отмене в единой информационной системе.

## *12. Требования к содержанию, в том числе к описанию предложения участника закупки, к форме, составу заявки на участие в конкурсе. Инструкция по заполнению заявки на участие в конкурсе*

Участник закупки подает заявку на участие в конкурсе в письменной форме в запечатанном конверте, не позволяющем просматривать содержание заявки до вскрытия. Заявка подается отдельно на каждый лот. Участник вправе не указывать на таком конверте свое фирменное наименование, почтовый адрес (для юридического лица) или фамилию, имя, отчество, сведения о месте жительства (для физического лица).

На конверте указываются наименование конкурса, на участие в котором подается данная заявка, и номер извещения следующим образом: «Заявка на участие в конкурсе \_\_\_\_\_\_\_\_\_\_\_\_ (наименование конкурса). Номер и наименование лота и номер извещения и Регистрационный номер заявки  $\rightarrow$ .

Конверт должен быть запечатан способом, исключающим возможность вскрытия конверта без нарушения его целостности. Если конверт не запечатан и не маркирован в порядке, указанном выше, такие конверты с заявками не принимаются уполномоченным органом и возвращаются лицу, подавшему такой конверт. В случае получения такого конверта по почте, соответствующий конверт возвращается по адресу отправителя, указанному на конверте.

Участник закупки подает заявку на участие в конкурсе, которая должна содержать информацию и документы, указанные в п. 16 Раздела II «Информационная карта конкурса» настоящей документации. Все документы, входящие в состав заявки на участие в конкурсе, должны находиться в порядке, указанном в форме 1 «Форма описи документов представляемых для участия в конкурсе», содержащейся в Разделе III «Формы документов для заполнения участниками закупки» настоящей документации. При отсутствии документов согласно описи заявка участника не может быть оценена комиссией, и будет отклонена, как не соответствующая требованиям конкурсной документации.

Все документы заявки, для которых установлены специальные формы, должны быть составлены в соответствии с этими формами, скреплены печатью участника закупки (для юридических лиц) и подписаны участником закупки (физическим лицом лично или руководителем организации) или лицом, уполномоченным таким участником закупки (представителем по доверенности). Не допускается применение факсимильных подписей. Все документы в составе заявки должны иметь четкую печать текстов. Копии документов должны быть заверены в нотариальном порядке в случае, если указание на это содержится в конкурсной документации.

Участники закупки подают предложения участника закупки в отношении объекта закупки по соответствующей форме 2 «Форма предложения участника закупки в отношении объекта закупки», установленной в настоящей документации. Данное предложение должно отвечать требованиям настоящей документации, включая основные технические требования к закупаемым товарам, работам, услугам, указанные в приложении № 1 «Описание объекта закупки» к настоящей документации. Предложение участника закупки в отношении объекта закупки (форма 2) должно содержать приложения, согласно перечню документов к Предложению. Предлагаемая участником цена контракта должна быть фиксированной на весь период исполнения контракта, не подлежать изменению и не превышать начальную цену, в противном случае представленная заявка будет отклонена. Все налоги, пошлины и прочие сборы, которые исполнитель контракта должен оплачивать в соответствии с условиями контракта или на иных основаниях, должны быть включены в расценки и общую цену предложения, представленного участником закупки.

Заявка на участие в конкурсе, все документы и корреспонденция между заказчиком, уполномоченным органом и участником закупки, относящиеся к заявке, должны быть составлены на русском языке.

Вспомогательные документы и печатные материалы на иностранном языке могут быть представлены участником закупки в случае, если они сопровождаются точным переводом на русский язык**.**

Документы, происходящие из иностранного государства, должны быть надлежащим образом легализованы в соответствии с законодательством и международными договорами Российской Федерации.

Заявка на участие в конкурсе, подготовленная с нарушением указанных требований, признается не соответствующей требованиям конкурсной документации, что влечет за собой отказ в допуске участника закупки, подавшего такую заявку на участие в конкурсе.

Сведения, представляемые в заявках участников закупки, не должны содержать противоречивых данных и допускать двусмысленных толкований. При описании условий и предложений участников закупки должны приниматься общепринятые обозначения и наименования в соответствии с требованиями действующих нормативных документов.

В случае установления недостоверности информации, содержащейся в документах, представленных участником закупки, конкурсная комиссия обязана отстранить такого участника от участия в конкурсе на любом этапе его проведения.

### *13. Срок и порядок подачи и регистрации заявок на участие в конкурсе*

Заявки на участие в конкурсе представляются по форме и в порядке, которые указаны в конкурсной документации, а также в месте и до истечения срока, которые указаны в извещении о проведении конкурса и в п. 18, п. 19 Раздела II «Информационная карта конкурса» настоящей документации. Участник закупки вправе подать только одну заявку на участие в конкурсе в отношении каждого лота конкурса.

Прием заявок на участие в конкурсе прекращается с наступлением срока вскрытия конвертов с заявками на участие в конкурсе. Непосредственно перед вскрытием конвертов с заявками на участие в конкурсе в день окончания срока подачи заявок на участие в конкурсе такие заявки подаются на заседании конкурсной комиссии по адресу, по которому осуществляется вскрытие конвертов с заявками на участие в конкурсе, указанному в извещении о проведении конкурса после объявления присутствующим при вскрытии конвертов с заявками о возможности подать заявки, изменить или отозвать поданные заявки.

Каждый конверт с заявкой на участие в конкурсе, поступившие в срок, указанный в конкурсной документации, регистрируются уполномоченным органом – Комитетом муниципальной собственности и земельных отношений администрации Шебекинского района в Журнале регистрации заявок на участие в конкурсе, маркируется путем нанесения на конверт регистрационного номера заявки, времени и даты поступления.

При этом отказ в приеме и регистрации конверта с заявкой на участие в конкурсе, на котором не указана информация о подавшем его лице, и требование о предоставлении соответствующей информации не допускаются.

Все заявки на участие в конкурсе, приложения к ним, а также отдельные документы, входящие в состав заявок на участие в конкурсе, участнику закупки не возвращаются, кроме отозванных, а также опоздавших заявок на участие в конкурсе.

#### *14. Порядок изменения и отзыва заявок на участие в конкурсе*

Участник закупки, подавший заявку на участие в конкурсе, вправе изменить такую заявку в любое время до момента вскрытия комиссией конвертов с заявками на участие в конкурсе.

Изменения, внесенные в заявку, считаются неотъемлемой частью заявки на участие в конкурсе.

Изменения заявки на участие в конкурсе подаются в запечатанном конверте. На соответствующем конверте указываются наименование конкурса, номер извещения следующим образом: «Изменение заявки на участие в конкурсе и паименование конкурса). Номер и наименование лота и номер извещения . Регистрационный номер заявки ».

Изменения заявки должны быть оформлены в порядке, установленном для оформления заявок на участие в конкурсе. Изменения заявок на участие в конкурсе подаются по адресу уполномоченного органа, указанному в извещении о проведении конкурса и в п. 19 Раздела II «Информационная карта конкурса» настоящей документации. Непосредственно перед вскрытием конвертов с заявками на участие в конкурсе в день окончания срока подачи заявок на участие в конкурсе, изменения заявок на участие в конкурсе могут быть поданы на заседании комиссии по вскрытию конвертов с заявками на участие в конкурсе. Изменения заявок на участие в конкурсе регистрируются в Журнале регистрации заявок на участие в конкурсе. Конверты с изменениями заявок вскрываются конкурсной комиссией одновременно с конвертами с заявками на участие в конкурсе.

После окончания срока подачи заявок внесение изменений в заявки не допускается.

Участник закупки, подавший заявку на участие в конкурсе, вправе отозвать заявку на участие в конкурсе в любое время до момента вскрытия конкурсной комиссией конвертов с заявками на участие в конкурсе.

Участник закупки подает в письменном виде уведомление об отзыве заявки, содержащее информацию о том, что он отзывает свою заявку. При этом в соответствующем уведомлении в обязательном порядке должна быть указана следующая информация: наименование конкурса, номер извещения, регистрационный номер заявки на участие в конкурсе, дата, время и способ подачи заявки на участие в конкурсе, наименование

и почтовый адрес участника закупки, отзывающего заявку.

Заявление об отзыве заявки на участие в конкурсе должно быть скреплено печатью и заверено подписью руководителя или представителя по доверенности (для юридических лиц) и собственноручно подписано физическим лицом - участником закупки.

Заявления об отзыве заявок на участие в конкурсе подаются по адресу уполномоченного органа, указанному в извещении о проведении конкурса и в п. 19 Раздела II «Информационная карта конкурса» настоящей документации. Непосредственно перед вскрытием конвертов с заявками на участие в конкурсе в день окончания срока подачи заявок на участие в конкурсе, заявки на участие в конкурсе могут быть отозваны на заседании комиссии.

Отзывы заявок на участие в конкурсе регистрируются в Журнале регистрации заявок на участие в конкурсе.

Заказчик, уполномоченный орган не несут ответственность за негативные последствия, наступившие для участника закупки, заявка на участие в конкурсе которого отозвана.

После окончания срока подачи заявок не допускается отзыв заявок на участие в конкурсе.

#### *15. Заявки на участие в конкурсе, поданные с опозданием*

Заявки на участие в конкурсе, поступившие позже даты и времени окончания приема заявок на участие в конкурсе, указанных в извещении о проведении конкурса и в п. 18 Раздела II «Информационная карта конкурса» настоящей документации считаются поданными с опозданием. Участник закупки при отправке заявки по почте, несет риск того, что его заявка будет доставлена по неправильному адресу, позже даты и времени окончания приема заявок на участие в конкурсе и будет признана опоздавшей.

Конверт с заявкой на участие в конкурсе, поступивший после истечения срока подачи заявок на участие в конкурсе, не вскрывается и в случае, если на конверте с такой заявкой указана информация о подавшем ее лице, в том числе почтовый адрес, возвращается.

#### *16.Порядок обеспечения заявок на участие в конкурсе. Условия банковской гарантии*

При проведении конкурсов обязательно устанавливается требование к обеспечению заявок. Обеспечение заявки на участие в конкурсе может предоставляться участником закупки путем внесения денежных средств или банковской гарантией. Выбор способа обеспечения заявки на участие в конкурсе осуществляется участником закупок.

В составе заявки на участие в конкурсе предоставляется документ, подтверждающий обеспечение заявки на участие в конкурсе. Если обеспечение произведено перечислением денежных средств, платежное поручение должно содержать обязательные реквизиты в соответствии с Положением о правилах осуществления перевода денежных средств, утвержденным Центральным Банком РФ 19.06.2012 № 383-П.

В случае, если участником закупки в составе заявки на участие в конкурсе представлены документы, подтверждающие внесение денежных средств в качестве обеспечения заявки на участие в определении поставщика (подрядчика, исполнителя), и до даты рассмотрения и оценки заявок денежные средства не поступили на счет, который указан в п. 20 Раздела II «Информационная карта конкурса» настоящей документации, такой участник признается не предоставившим обеспечение заявки.

Денежные средства, внесенные в качестве обеспечения заявки на участие в определении поставщика (подрядчика, исполнителя), возвращаются на счет участника закупки при проведении конкурса в течение не более чем пяти рабочих дней, с даты наступления одного из следующих случаев:

1) подписание протокола рассмотрения и оценки заявок на участие в конкурсе. При этом возврат осуществляется в отношении денежных средств всех участников закупки, за исключением победителя определения поставщика (подрядчика, исполнителя), которому такие денежные средства возвращаются после заключения контракта;

2) отмена определения поставщика (подрядчика, исполнителя);

3) отклонение заявки участника закупки;

4) отзыв заявки участником закупки до окончания срока подачи заявок;

5) получение заявки на участие в определении поставщика (подрядчика, исполнителя) после окончания срока подачи заявок;

6) отстранение участника закупки от участия в определении поставщика (подрядчика, исполнителя) или отказ от заключения контракта с победителем определения поставщика (подрядчика, исполнителя);

7) получение заказчиком решения контрольного органа в сфере закупок об отказе в согласовании заключения контракта с единственным поставщиком (подрядчиком, исполнителем).

Возврат банковской гарантии в этих случаях, предоставившему ее лицу или гаранту не осуществляется, взыскание по ней не производится.

Возврат денежных средств, внесенных в качестве обеспечения заявок, не осуществляется, или осуществляется уплата денежных сумм по банковской гарантии, в следующих случаях:

1) уклонение или отказ участника закупки заключить контракт;

2) непредоставление или предоставление с нарушением условий, установленных Федеральным законом от 5 апреля 2013 года №44-ФЗ «О контрактной системе в сфере закупок товаров, работ, услуг для обеспечения

государственных и муниципальных нужд», до заключения контракта заказчику обеспечения исполнения контракта.

Уполномоченный орган в качестве обеспечения заявок принимает банковские гарантии, представленные банками, включенными в перечень банков, отвечающих установленным требованиям для принятия банковских гарантий в целях налогообложения. Перечень банков ведется Министерством финансов РФ в информационно-телекоммуникационной сети «Интернет».

Банковская гарантия должна быть безотзывной, срок действия банковской гарантии, предоставленной в качестве обеспечения заявки, должен составлять не менее чем два месяца с даты окончания срока подачи заявок.

Банковская гарантия должна содержать:

1) сумму банковской гарантии, подлежащую уплате гарантом заказчику;

2) обязательства принципала, надлежащее исполнение которых обеспечивается банковской гарантией;

3) обязанность гаранта уплатить заказчику неустойку в размере 0,1 процента денежной суммы, подлежащей уплате, за каждый день просрочки;

4) условие, согласно которому исполнением обязательств гаранта по банковской гарантии является фактическое поступление денежных сумм на счет, на котором в соответствии с законодательством Российской Федерации учитываются операции со средствами, поступающими заказчику;

5) срок действия банковской гарантии;

6) отлагательное условие, предусматривающее заключение договора предоставления банковской гарантии по обязательствам принципала, возникшим из контракта при его заключении, в случае предоставления банковской гарантии в качестве обеспечения исполнения контракта;

7) установленный Правительством Российской Федерации [перечень](consultantplus://offline/ref=DF44B19559F647B76E833B7AA1582DB1037FB824DE8EC5535971F16DF152FD05340EC0296A578A60sBi1N) документов, предоставляемых заказчиком банку одновременно с требованием об осуществлении уплаты денежной суммы по банковской гарантии.

Банковская гарантия, предоставленная в качестве обеспечения заявки на участие в конкурсе должна обеспечивать надлежащее исполнение следующих обязательств принципала:

1) заключение контракта в срок и в порядке, установленном ст. 54 Федерального закона от 5 апреля 2013 года №44-ФЗ «О контрактной системе в сфере закупок товаров, работ, услуг для обеспечения государственных и муниципальных нужд»;

2) предоставление до заключения контракта заказчику обеспечения исполнения контракта в соответствии с условиями, установленными Федеральным законом от 5 апреля 2013 года №44-ФЗ «О контрактной системе в сфере закупок товаров, работ, услуг для обеспечения государственных и муниципальных нужд».

Запрещается включение в условия банковской гарантии требования о представлении заказчиком гаранту судебных актов, подтверждающих неисполнение принципалом обязательств, обеспечиваемых банковской гарантией.

Заказчик рассматривает поступившую в качестве обеспечения исполнения контракта банковскую гарантию в срок, не превышающий трех рабочих дней со дня ее поступления.

Основанием для отказа в принятии банковской гарантии заказчиком является:

1) отсутствие информации о банковской гарантии в реестре банковских гарантий;

2) несоответствие банковской гарантии требованиям, содержащимся в извещении проведении конкурса, Конкурсной документации.

В случае отказа в принятии банковской гарантии поступившей в качестве обеспечения исполнения контракта заказчик в срок, не превышающий трех рабочих дней со дня ее поступления, информирует в письменной форме или в форме электронного документа об этом лицо, предоставившее банковскую гарантию, с указанием причин, послуживших основанием для отказа.

Банковская гарантия, предоставляемая участником закупки в качестве обеспечения заявки на участие в конкурсе либо в качестве обеспечения исполнения контракта, должна быть включена в реестр банковских гарантий, размещенный в единой информационной системе. Дополнительные требования к банковской гарантии, [порядок](consultantplus://offline/ref=DF44B19559F647B76E833B7AA1582DB1037FB824DE8EC5535971F16DF152FD05340EC0296A578A63sBiDN) ведения и размещения в единой информационной системе реестра банковских гарантий, [форма](consultantplus://offline/ref=DF44B19559F647B76E833B7AA1582DB1037FB824DE8EC5535971F16DF152FD05340EC0296A578A67sBi9N) требования об осуществлении уплаты денежной суммы по банковской гарантии устанавливаются Правительством Российской Федерации. При выдаче банковской гарантии банк предоставляет принципалу выписку из реестра банковских гарантий.

В реестр банковских гарантий включаются следующие информация и документы:

1) наименование, место нахождения банка, являющегося гарантом, идентификационный номер налогоплательщика или в соответствии с законодательством иностранного государства аналог идентификационного номера налогоплательщика;

2) наименование, место нахождения поставщика (подрядчика, исполнителя), являющегося принципалом, идентификационный номер налогоплательщика или в соответствии с законодательством иностранного государства аналог идентификационного номера налогоплательщика;

3) денежная сумма, указанная в банковской гарантии и подлежащая уплате гарантом в случае неисполнения участником закупки в установленных случаях требований Федерального закона от 5 апреля

2013 года №44-ФЗ «О контрактной системе в сфере закупок товаров, работ, услуг для обеспечения государственных и муниципальных нужд»;

4) срок действия банковской гарантии;

5) копия банковской гарантии;

6) [иные](consultantplus://offline/ref=DF44B19559F647B76E833B7AA1582DB1037FB824DE8EC5535971F16DF152FD05340EC0296A578A62sBi8N) информация и документы, перечень которых установлен Правительством Российской Федерации.

Указанные выше информация и документы должны быть подписаны усиленной подписью лица, имеющего право действовать от имени банка.

Банк, выдавший банковскую гарантию, не позднее одного рабочего дня, следующего за датой ее выдачи, или дня внесения изменений в условия банковской гарантии [включает](consultantplus://offline/ref=DF44B19559F647B76E833B7AA1582DB1037FBA26DF8BC5535971F16DF152FD05340EC0296A578A62sBiAN) указанные выше информацию и документы в реестр банковских гарантий.

### *17. Сроки и порядок заключения контракта, условия признания участника закупки, уклонившимся от заключения контракта. Порядок предоставления обеспечения исполнения контракта, требования к обеспечению исполнения контракта*

По результатам конкурса контракт заключается на условиях, указанных в заявке на участие в конкурсе, поданной участником закупки, с которым заключается контракт, и в конкурсной документации. При заключении контракта его цена не может превышать начальную (максимальную) цену контракта, указанную в извещении о проведении конкурса.

Контракт заключается не ранее чем через десять дней и не позднее чем через двадцать дней с даты размещения на официальном сайте единой информационной системы в сфере закупок протокола рассмотрения и оценки заявок на участие. При этом контракт заключается только после предоставления участником закупки обеспечения исполнения контракта в размере, указанном в п. 25 Раздела II «Информационная карта конкурса» настоящей документации.

Исполнение контракта может обеспечиваться предоставлением банковской гарантии, выданной банком, или внесением денежных средств на указанный в п. 25 Раздела II «Информационная карта конкурса» настоящей документации счет, на котором в соответствии с законодательством Российской Федерации учитываются операции со средствами, поступающими заказчику. Способ обеспечения исполнения контракта определяется участником закупки, с которым заключается контракт, самостоятельно. Срок действия банковской гарантии должен превышать срок действия контракта не менее чем на один месяц. Обязательства принципала, надлежащее исполнение которых должна обеспечивать банковская гарантия, указаны в Проекте муниципального контракта (приложение № 2 «Проект муниципального контракта» к настоящей документации). Иные условия банковской гарантии описаны выше.

В течение десяти дней с даты размещения на официальном сайте единой информационной системы в сфере закупок протокола рассмотрения и оценки заявок на участие в конкурсе победитель конкурса обязан подписать контракт и представить все экземпляры контракта заказчику. При этом победитель конкурса одновременно с контрактом обязан представить заказчику документы, подтверждающие предоставление обеспечения исполнения контракта. В случае непредоставления участником закупки, с которым заключается контракт, обеспечения исполнения контракта в срок, установленный для заключения контракта, такой участник считается уклонившимся от заключения контракта.

В ходе исполнения контракта поставщик (подрядчик, исполнитель) вправе предоставить заказчику обеспечение исполнения контракта, уменьшенное на размер выполненных обязательств, предусмотренных контрактом, взамен ранее предоставленного обеспечения исполнения контракта. При этом может быть изменен способ обеспечения исполнения контракта.

При уклонении победителя конкурса от заключения контракта заказчик вправе обратиться в суд с иском о возмещении убытков, причиненных уклонением от заключения контракта в части, не покрытой суммой обеспечения заявки на участие в конкурсе, и заключить контракт с участником конкурса, заявке на участие в конкурсе которого присвоен второй номер.

Проект контракта в случае согласия участника конкурса, заявке на участие в конкурсе которого присвоен второй номер, заключить контракт составляется заказчиком путем включения в проект контракта, прилагаемый к конкурсной документации, условий исполнения контракта, предложенных этим участником. Участник закупки, заявке на участие в конкурсе которого присвоен второй номер, вправе подписать контракт и передать его заказчику, или отказаться от заключения контракта. Одновременно с подписанными экземплярами контракта этот участник обязан предоставить обеспечение исполнения контракта. Непредоставление участником, заявке на участие в конкурсе которого присвоен второй номер, заказчику в срок, установленный настоящей статьей, подписанных этим участником экземпляров контракта и обеспечения исполнения контракта не считается уклонением этого участника от заключения контракта. В данном случае конкурс признается несостоявшимся.

В течение десяти дней с даты получения от победителя конкурса или участника конкурса, заявке на участие в конкурсе которого присвоен второй номер, подписанного контракта с приложением документов, подтверждающих предоставление обеспечения исполнения контракта, заказчик обязан подписать контракт и передать один экземпляр контракта лицу, с которым заключен контракт, или его представителю либо направить один экземпляр контракта по почте лицу, с которым заключен контракт. В случае, если заказчик

не совершил предусмотренные настоящей частью действия, он признается уклонившимся от заключения контракта. При уклонении заказчика от заключения контракта с победителем конкурса или участником конкурса, заявке на участие в конкурсе которого присвоен второй номер, этот победитель или этот участник вправе обратиться в суд с иском о понуждении заказчика заключить контракт и о взыскании с заказчика убытков, причиненных уклонением заказчика от заключения контракта.

В случае наличия принятых судом или арбитражным судом судебных актов либо возникновения обстоятельств непреодолимой силы, препятствующих подписанию контракта одной из сторон в установленные настоящей статьей сроки, эта сторона обязана уведомить другую сторону о наличии таких судебных актов или таких обстоятельств в течение одного дня. При этом течение установленных настоящей статьей сроков приостанавливается на срок исполнения таких судебных актов или срок действия таких обстоятельств, но не более чем на тридцать дней. Если судебные акты или обстоятельства непреодолимой силы, препятствующие подписанию контракта, действуют более чем тридцать дней, конкурс признается несостоявшимся и денежные средства, внесенные в качестве обеспечения исполнения контракта, возвращаются победителю конкурса в течение пяти рабочих дней с даты признания конкурса несостоявшимся.

В случае отмены, изменения или исполнения таких судебных актов либо прекращения действия таких обстоятельств соответствующая сторона обязана уведомить другую сторону об этом не позднее дня, следующего за днем отмены, изменения или исполнения таких судебных актов либо прекращения действия таких обстоятельств.

Если победителем конкурса или участником конкурса, с которым заключается контракт, является бюджетное учреждение и в Разделе II «Информационная карта конкурса» настоящей документации установлено обеспечение исполнения муниципального контракта, представление обеспечения исполнения контракта в таком случае не требуется.

#### *18. Банковское сопровождение контрактов*

Правительство Российской Федерации устанавливается порядок осуществления банковского сопровождения контрактов, включающий в себя, в том числе требования к банкам и порядку их отбора, условия договоров, заключаемых с банком, а также требования к содержанию формируемых банками отчетов.

Случаи осуществления банковского сопровождения контрактов, предметом которых являются поставки товаров, выполнение работ, оказание услуг для нужд субъекта Российской Федерации, муниципальных нужд определяет высший исполнительный орган государственной власти субъекта Российской Федерации, местная администрация соответственно.

Осуществление расчетов в ходе исполнения контракта, сопровождаемого банком, отражается на счетах, которые открываются в указанном банке.

Банковское сопровождение контракта в соответствии с п. 24 Разделе II «Информационная карта конкурса».

#### *19. Возможность заказчика изменить условия контракта*

Контракт заключается на условиях, указанных в извещении о проведении конкурса и Конкурсной документации, по цене, предложенной его победителем.

При заключении и исполнении контракта изменение его условий не допускается, за исключением случаев, предусмотренных статьей 34 и статьей 95 Федерального закона от 5 апреля 2013 года №44-ФЗ «О контрактной системе в сфере закупок товаров, работ, услуг для обеспечения государственных и муниципальных нужд».

При заключении контракта заказчик по согласованию с участником закупки, с которым заключается контракт, вправе увеличить количество поставляемого товара на сумму, не превышающую разницы между ценой контракта, предложенной таким участником, и начальной (максимальной) ценой контракта (ценой лота), если это право заказчика предусмотрено в Разделе II «Информационная карта конкурса» настоящей документации. При этом цена единицы товара не должна превышать цену единицы товара, определяемую как частное от деления цены контракта, предложенной участником закупки, с которым заключается контракт, на количество товара, указанное в извещении о проведении конкурса.

Изменение существенных условий контракта при его исполнении не допускается, за исключением их изменения по соглашению сторон в следующих случаях:

1) если возможность изменения условий контракта была предусмотрена Конкурсной документацией и контрактом:

а) при снижении цены контракта без изменения предусмотренных контрактом количества товара, объема работы или услуги, качества поставляемого товара, выполняемой работы, оказываемой услуги и иных условий контракта;

б) если по предложению заказчика увеличиваются предусмотренные контрактом количество товара, объем работы или услуги не более чем на 10% или уменьшаются предусмотренные контрактом количество поставляемого товара, объем выполняемой работы или оказываемой услуги не более чем на 10%. При этом по соглашению сторон допускается изменение с учетом положений бюджетного законодательства Российской Федерации цены контракта пропорционально дополнительному количеству товара,

дополнительному объему работы или услуги исходя из установленной в контракте цены единицы товара, работы или услуги, но не более чем на 10% цены контракта. При уменьшении предусмотренных контрактом количества товара, объема работы или услуги стороны контракта обязаны уменьшить цену контракта исходя из цены единицы товара, работы или услуги. Цена единицы дополнительно поставляемого товара или цена единицы товара при уменьшении предусмотренного контрактом количества поставляемого товара должна определяться как частное от деления первоначальной цены контракта на предусмотренное в контракте количество такого товара;

2) если цена заключенного для обеспечения нужд субъекта Российской Федерации на срок не менее чем три года контракта составляет или превышает размер цены - 1 млрд. рублей, установленный Постановлением Правительства Российской Федерации от 19 декабря 2013 г. № 1186, и исполнение указанного контракта по независящим от сторон контракта обстоятельствам без изменения его условий невозможно, данные условия могут быть изменены на основании решения высшего исполнительного органа государственной власти субъекта Российской Федерации;

3) если цена заключенного для обеспечения муниципальных нужд на срок не менее одного года контракта составляет или превышает размер цены – 500 млн. рублей, установленный Постановлением Правительства Российской Федерации от 19 декабря 2013 г. № 1186, и исполнение указанного контракта по независящим от сторон контракта обстоятельствам без изменения его условий невозможно, указанные условия могут быть изменены на основании решения местной администрации;

4) изменение в соответствии с законодательством Российской Федерации регулируемых цен (тарифов) на товары, работы, услуги;

5) в случаях, предусмотренных пунктом 6 статьи 161 Бюджетного кодекса Российской Федерации, при уменьшении ранее доведенных до заказчика как получателя бюджетных средств лимитов бюджетных обязательств. При этом заказчик в ходе исполнения контракта обеспечивает согласование новых условий контракта, в том числе цены и (или) сроков исполнения контракта и (или) количества товара, объема работы или услуги, предусмотренных контрактом (сокращение количества товара, объема работы или услуги при уменьшении цены контракта осуществляется в соответствии с методикой, утвержденной Постановлением Правительства РФ от 28 ноября 2013 г. № 1090);

6) в случае заключения контракта с иностранной организацией на лечение гражданина Российской Федерации за пределами территории Российской Федерации цена контракта может быть изменена при увеличении или уменьшении по медицинским показаниям перечня услуг, связанных с лечением гражданина Российской Федерации, если данная возможность была предусмотрена контрактом с иностранной организацией.

При исполнении контракта не допускается перемена поставщика (подрядчика, исполнителя), за исключением случая, если новый поставщик (подрядчик, исполнитель) является правопреемником поставщика (подрядчика, исполнителя) по такому контракту вследствие реорганизации юридического лица в форме преобразования, слияния или присоединения.

В случае перемены заказчика права и обязанности заказчика, предусмотренные контрактом, переходят к новому заказчику.

При исполнении контракта по согласованию заказчика с поставщиком (подрядчиком, исполнителем) допускается поставка товара, выполнение работы или оказание услуги, качество, технические и функциональные характеристики (потребительские свойства) которых являются улучшенными по сравнению с качеством и соответствующими техническими и функциональными характеристиками, указанными в контракте. В этом случае соответствующие изменения должны быть внесены заказчиком в реестр контрактов, заключенных заказчиком.

#### *20. Расторжение контракта. Возможность одностороннего отказа от исполнения контракта*

Расторжение контракта допускается по соглашению сторон, по решению суда, в случае одностороннего отказа стороны контракта от исполнения контракта в соответствии с гражданским законодательством.

Заказчик вправе принять решение об одностороннем отказе от исполнения контракта по основаниям, предусмотренным Гражданским кодексом Российской Федерации для одностороннего отказа от исполнения отдельных видов обязательств, при условии, если это было предусмотрено контрактом, являющимся приложением к настоящей документации.

Заказчик вправе провести экспертизу поставленного товара, выполненной работы, оказанной услуги с привлечением экспертов, экспертных организаций до принятия решения об одностороннем отказе от исполнения контракта. Если заказчиком проведена экспертиза поставленного товара, выполненной работы или оказанной услуги с привлечением экспертов, экспертных организаций, решение об одностороннем отказе от исполнения контракта может быть принято заказчиком только при условии, что по результатам экспертизы поставленного товара, выполненной работы или оказанной услуги в заключении эксперта, экспертной организации будут подтверждены нарушения условий контракта, послужившие основанием для одностороннего отказа заказчика от исполнения контракта.

Решение заказчика об одностороннем отказе от исполнения контракта не позднее чем в течение трех рабочих дней с даты принятия указанного решения, размещается на официальном сайте Российской Федерации и направляется поставщику (подрядчику, исполнителю) по почте заказным письмом с

уведомлением о вручении по адресу поставщика (подрядчика, исполнителя), указанному в контракте, а также телеграммой, либо посредством факсимильной связи, либо по адресу электронной почты, либо с использованием иных средств связи и доставки, обеспечивающих фиксирование такого уведомления и получение заказчиком подтверждения о его вручении поставщику (подрядчику, исполнителю). Выполнение заказчиком данных требований считается надлежащим уведомлением поставщика (подрядчика, исполнителя) об одностороннем отказе от исполнения контракта. Датой такого надлежащего уведомления признается дата получения заказчиком подтверждения о вручении поставщику (подрядчику, исполнителю) указанного уведомления либо дата получения заказчиком информации об отсутствии поставщика (подрядчика, исполнителя) по его адресу, указанному в контракте. При невозможности получения указанных подтверждения либо информации датой такого надлежащего уведомления признается дата по истечении тридцати дней с даты размещения решения заказчика об одностороннем отказе от исполнения контракта.

Решение заказчика об одностороннем отказе от исполнения контракта вступает в силу и контракт считается расторгнутым через десять дней с даты надлежащего уведомления заказчиком поставщика (подрядчика, исполнителя) об одностороннем отказе от исполнения контракта.

Заказчик обязан отменить не вступившее в силу решение об одностороннем отказе от исполнения контракта, если в течение десятидневного срока с даты надлежащего уведомления поставщика (подрядчика, исполнителя) о принятом решении об одностороннем отказе от исполнения контракта устранено нарушение условий контракта, послужившее основанием для принятия указанного решения, а также заказчику компенсированы затраты на проведение экспертизы. Данное правило не применяется в случае повторного нарушения поставщиком (подрядчиком, исполнителем) условий контракта, которые в соответствии с гражданским законодательством являются основанием для одностороннего отказа заказчика от исполнения контракта.

Заказчик обязан принять решение об одностороннем отказе от исполнения контракта, если в ходе исполнения контракта установлено, что поставщик (подрядчик, исполнитель) не соответствует установленным документацией о закупке требованиям к участникам закупки или предоставил недостоверную информацию о своем соответствии таким требованиям, что позволило ему стать победителем определения поставщика (подрядчика, исполнителя).

Информация о поставщике (подрядчике, исполнителе), с которым контракт был расторгнут в связи с односторонним отказом заказчика от исполнения контракта, включается в установленном Федеральным законом от 5 апреля 2013 года №44-ФЗ «О контрактной системе в сфере закупок товаров, работ, услуг для обеспечения государственных и муниципальных нужд» порядке в реестр недобросовестных поставщиков (подрядчиков, исполнителей).

В случае расторжения контракта в связи с односторонним отказом заказчика от исполнения контракта заказчик вправе осуществить закупку товара, работы, услуги, поставка, выполнение, оказание которых являлись предметом расторгнутого контракта, путем проведения запроса предложений в соответствии с пунктом 6 части 2 статьи 83 Федерального закона от 5 апреля 2013 года №44-ФЗ «О контрактной системе в сфере закупок товаров, работ, услуг для обеспечения государственных и муниципальных нужд».

Поставщик (подрядчик, исполнитель) вправе принять решение об одностороннем отказе от исполнения контракта по основаниям, предусмотренным Гражданским кодексом Российской Федерации для одностороннего отказа от исполнения отдельных видов обязательств, если в контракте, являющемся приложением к настоящей документации, было предусмотрено право заказчика принять решение об одностороннем отказе от исполнения контракта.

Решение поставщика (подрядчика, исполнителя) об одностороннем отказе от исполнения контракта не позднее чем в течение трех рабочих дней с даты принятия такого решения, направляется заказчику по почте заказным письмом с уведомлением о вручении по адресу заказчика, указанному в контракте, а также телеграммой, либо посредством факсимильной связи, либо по адресу электронной почты, либо с использованием иных средств связи и доставки, обеспечивающих фиксирование такого уведомления и получение поставщиком (подрядчиком, исполнителем) подтверждения о его вручении заказчику. Выполнение поставщиком (подрядчиком, исполнителем) данных требований считается надлежащим уведомлением заказчика об одностороннем отказе от исполнения контракта. Датой такого надлежащего уведомления признается дата получения поставщиком (подрядчиком, исполнителем) подтверждения о вручении заказчику указанного уведомления.

Решение поставщика (подрядчика, исполнителя) об одностороннем отказе от исполнения контракта вступает в силу и контракт считается расторгнутым через десять дней с даты надлежащего уведомления поставщиком (подрядчиком, исполнителем) заказчика об одностороннем отказе от исполнения контракта.

Поставщик (подрядчик, исполнитель) обязан отменить не вступившее в силу решение об одностороннем отказе от исполнения контракта, если в течение десятидневного срока с даты надлежащего уведомления заказчика о принятом решении об одностороннем отказе от исполнения контракта устранены нарушения условий контракта, послужившие основанием для принятия указанного решения.

При расторжении контракта в связи с односторонним отказом стороны контракта от исполнения контракта другая сторона контракта вправе потребовать возмещения только фактически понесенного ущерба, непосредственно обусловленного обстоятельствами, являющимися основанием для принятия решения об одностороннем отказе от исполнения контракта.

В случае расторжения контракта в связи с односторонним отказом поставщика (подрядчика, исполнителя) от исполнения контракта заказчик осуществляет закупку товара, работы, услуги, поставка, выполнение, оказание которых являлись предметом расторгнутого контракта, в соответствии с положениями Федерального закона от 5 апреля 2013 года №44-ФЗ «О контрактной системе в сфере закупок товаров, работ, услуг для обеспечения государственных и муниципальных нужд».

#### *21. Антидемпинговые меры при проведении конкурса*

Если при проведении конкурса начальная (максимальная) цена контракта составляет более чем пятнадцать миллионов рублей и участником закупки, с которым заключается контракт, предложена цена контракта, которая на двадцать пять и более процентов ниже начальной (максимальной) цены контракта, контракт заключается только после предоставления таким участником обеспечения исполнения контракта в размере, превышающем в полтора раза размер обеспечения исполнения контракта, указанный в Конкурсной документации, но не менее чем в размере аванса (если контрактом предусмотрена выплата аванса).

Если при проведении конкурса цена контракта составляет пятнадцать миллионов рублей и менее и участником закупки, с которым заключается контракт, предложена цена контракта, которая на двадцать пять и более процентов ниже начальной (максимальной) цены контракта, контракт заключается только после предоставления таким участником обеспечения исполнения контракта в размере, указанном выше, или информации, подтверждающей добросовестность такого участника на дату подачи заявки на участие в конкурсе.

К информации, подтверждающей добросовестность участника закупки, относится информация, содержащаяся в реестре контрактов, заключенных заказчиками, и подтверждающая исполнение таким участником в течение одного года до даты подачи заявки на участие в конкурсе трех и более контрактов (при этом все контракты должны быть исполнены без применения к такому участнику неустоек (штрафов, пеней), либо в течение двух лет до даты подачи заявки на участие в конкурсе четырех и более контрактов (при этом не менее чем семьдесят пять процентов контрактов должны быть исполнены без применения к такому участнику неустоек (штрафов, пеней), либо в течение трех лет до даты подачи заявки на участие в конкурсе трех и более контрактов (при этом все контракты должны быть исполнены без применения к такому участнику неустоек (штрафов, пеней). В этих случаях цена одного из контрактов должна составлять не менее чем двадцать процентов цены, по которой участником закупки предложено заключить контракт.

Такая информация предоставляется участником закупки в составе заявки на участие в конкурсе. Конкурсная комиссия отклоняет такую заявку в случае признания этой информации недостоверной. Если участником конкурса в составе заявки на участие в конкурсе не предоставлена информация, подтверждающая его добросовестность, контракт с данным участником заключается после предоставления им обеспечения исполнения контракта в размере, в полтора раза превышающем размер обеспечения исполнения контракта, указанный в Конкурсной документации, но не менее чем в размере аванса (если контрактом предусмотрена выплата аванса).

Обеспечение предоставляется участником закупки, с которым заключается контракт, до его заключения. Участник закупки, не выполнивший данного требования, признается уклонившимся от заключения контракта. В этом случае уклонение участника закупки от заключения контракта оформляется протоколом, который размещается в единой информационной системе и доводится до сведения всех участников закупки не позднее рабочего дня, следующего за днем подписания указанного протокола.

В случае признания победителя конкурса уклонившимся от заключения контракта на участника закупки, с которым в соответствии с положениями Федерального закона от 5 апреля 2013 года №44-ФЗ «О контрактной системе в сфере закупок товаров, работ, услуг для обеспечения государственных и муниципальных нужд» заключается контракт, распространяются указанные выше требования в полном объеме.

## **Описание системы РТС-маркет**

Мы предлагаем уполномоченным органам, заказчикам персонализированный, настроенный с использованием общероссийской или принятой заказчиком номенклатуры товаров, работ, услуг электронный маркет (магазин) закупок, который обеспечивает выполнение следующих функциональных возможностей:

- 1) Интеграция со сторонними сервисами (региональные системы размещения заказа);
- 2) Быстрая настройка внешней визуализации (шапка, подвал, выбор классификатора, адрес размещения в сети Интернет) без дополнительной доработки функционала Системы;

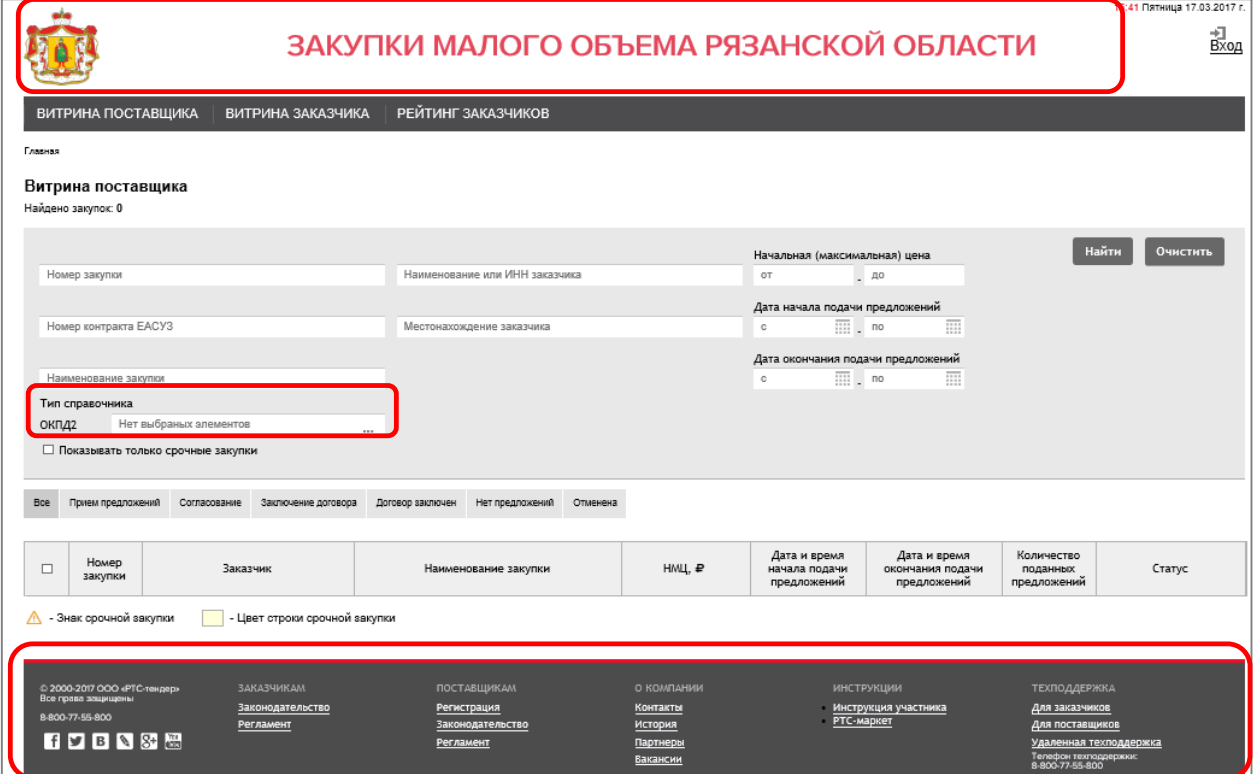

*Рис. 1. Настройка внешней визуализации*

3) Поиск и просмотр информации о закупках заказчиков в Витрине поставщика, поиск и просмотр прайс-листов поставщиков в Витрине заказчика в открытой части Системы;

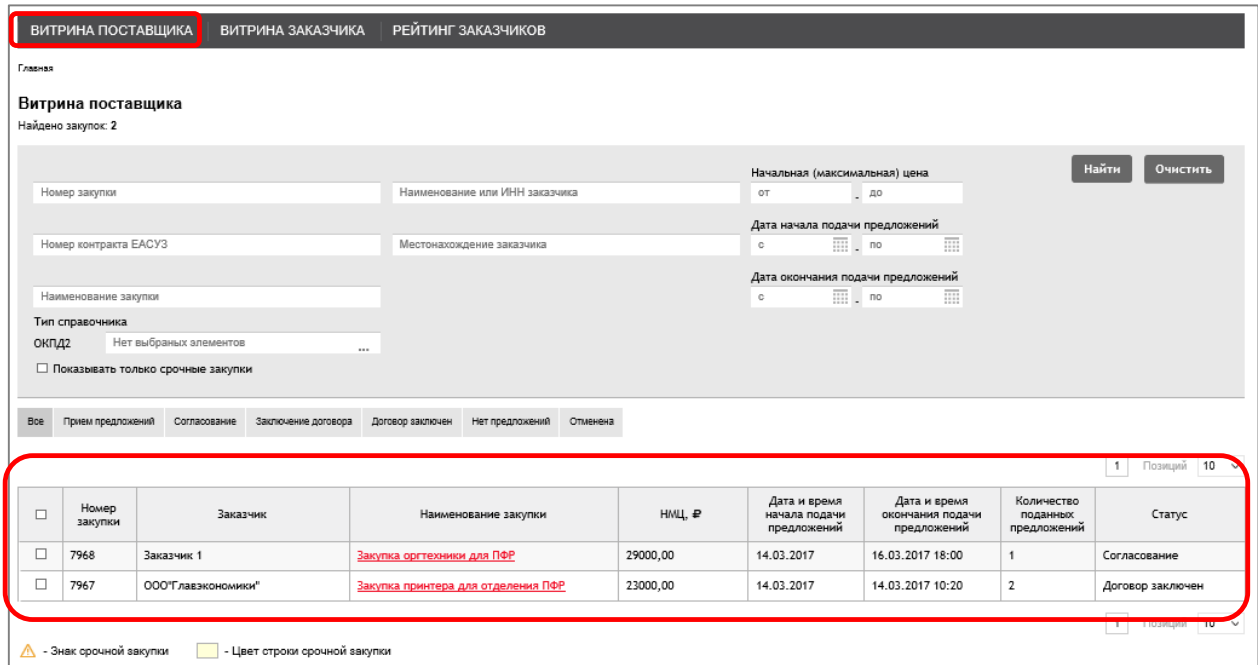

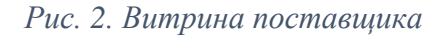

| РЕЙТИНГ ЗАКАЗЧИКОВ<br>ВИТРИНА ПОСТАВЩИКА<br>ВИТРИНА ЗАКАЗЧИКА                |                                                                                                    |                                      |                                                                     |                             |              |                   |                                          |                |                     |                           |
|------------------------------------------------------------------------------|----------------------------------------------------------------------------------------------------|--------------------------------------|---------------------------------------------------------------------|-----------------------------|--------------|-------------------|------------------------------------------|----------------|---------------------|---------------------------|
|                                                                              | Главная > Предложения о продаже                                                                            |                                      |                                                                     |                             |              |                   |                                          |                |                     |                           |
| Предложения поставщиков<br>Найдено предложений: 4                            |                                                                                                    |                                      |                                                                     |                             |              |                   |                                          |                |                     |                           |
| Найти<br>Очистить<br>Цена товара (работ, услуг)                              |                                                                                                    |                                      |                                                                     |                             |              |                   |                                          |                |                     |                           |
| Наименование товара (работ, услуг)<br>Наименование поставщика<br>OT<br>$-40$ |                                                                                                    |                                      |                                                                     |                             |              |                   |                                          |                |                     |                           |
| Тип справочника<br>Срок действия предложения                                 |                                                                                                    |                                      |                                                                     |                             |              |                   |                                          |                |                     |                           |
|                                                                              | m<br>$\overline{m}$ . $\overline{m}$<br>ИНН поставщика<br>Нет выбраных элементов<br>c<br>ОКПД2<br>$\cdots$ |                                      |                                                                     |                             |              |                   |                                          |                |                     |                           |
| $1$ Downsi $10 - y$<br>Наименование<br>Срок действия                         |                                                                                                    |                                      |                                                                     |                             |              |                   |                                          |                |                     |                           |
| $\Box$                                                                       | Номер позиции                                                                                              | Наименование, ИНН                    | товаров (работ,                                                     | Номер позиции в             | Ед.измерения | Цена за           | <b>НДС, %</b>                            | Объем          | Место поставки      |                           |
| □                                                                            | $\overline{1}$                                                                                             | поставщика<br>Поставщик 1,0622062362 | услуг)<br>Ноутбук Lenovo 710S-                                      | справочнике<br>26.20.11.110 | 796 - Штука  | ед, ₽<br>25000,00 | Облагается                               | 10             | По адресу заказчика | 31.03.2017                |
| □                                                                            | 2                                                                                                    | Поставщик 1,0622062362               | 13ISK 80SW0065<br><b>Ноутбук MSI GE62VR</b><br>7RF-496RU Apache Pro | 26.20.11.110                | 796 - Штука  | 13000,00          | НДС(18.00%)<br>Облагается<br>НДС(18.00%) | 5              | По адресу заказчика | 31.03.2017                |
| $\Box$                                                                       | $\overline{3}$                                                                                             | Поставшик 1.0622062362               | HOVTOVK ASUS<br><b>Transformer 3 Pro</b><br>T303UA-GN052T           | 26.20.11.110                | 796 - Штука  | 15000.00          | Облагается<br>НДС(18.00%)                | $\overline{7}$ | По адресу заказчика | предложения<br>31.03.2017 |
| □                                                                            | 4                                                                                                    | Поставщик 1,0622062362               | Принтер Canon4U                                                     | 26.20.16.120                | 796 - Штука  | 17000,00          | Облагается<br>НДС(18.00%)                | $\overline{7}$ | По адресу заказчика | 31.03.2017                |

*Рис. 3. Витрина заказчика*

4) Вход в личный кабинет пользователей (для заказчиков и поставщиков) через сторонние сервисы по протоколу Oauth2 (через аккредитацию на электронных площадках РТС-тендер);

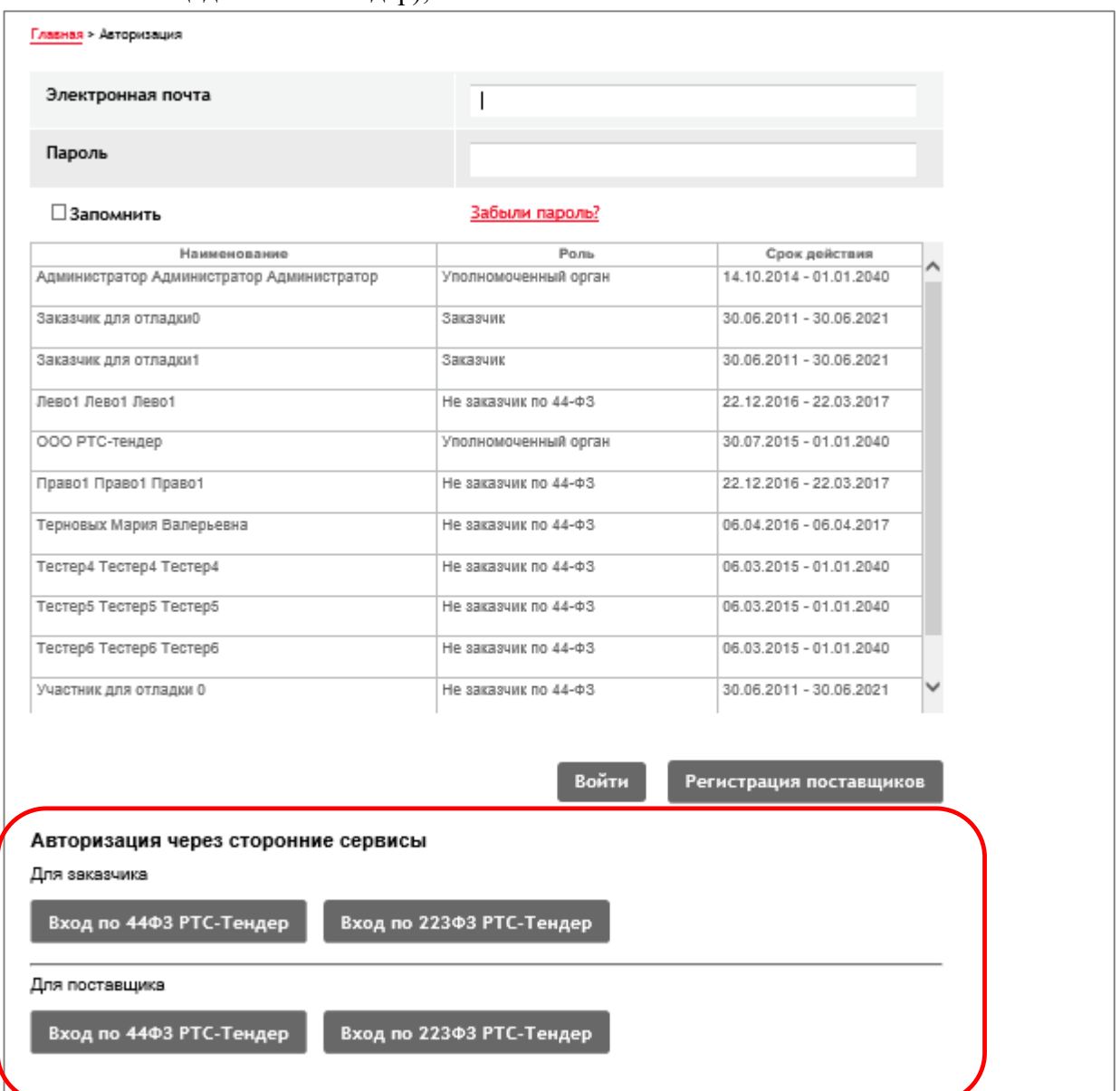

*Рис. 4. Вход и регистрация* 

5) Регистрация пользователей поставщиков для получения доступа к личному кабинету с ЭП и без ЭП, подтверждение регистрации через письмо, направленное по указанному адресу электронной почты;

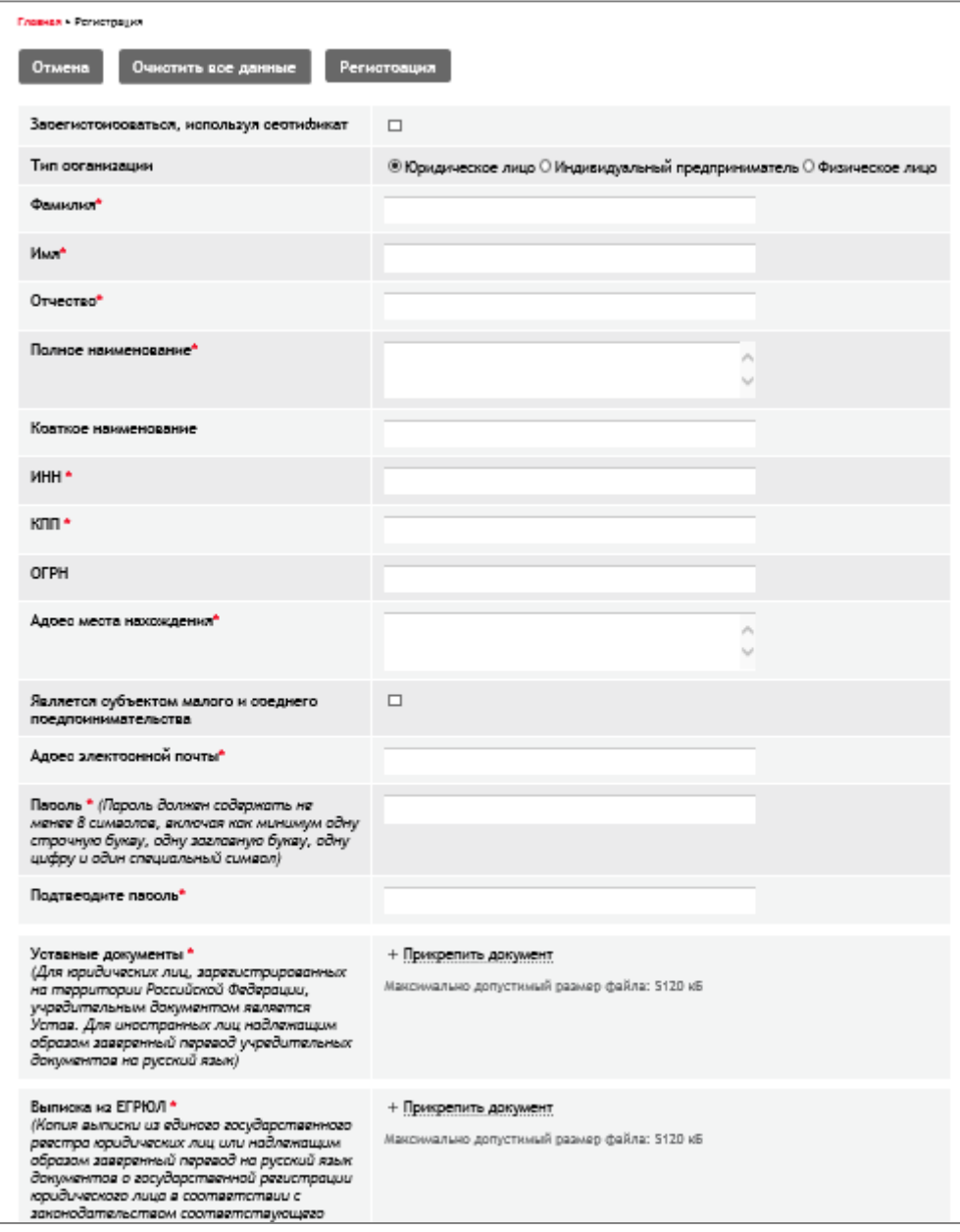

*Рис. 5. Регистрационная форма*

6) Размещение информации о закупках в личном кабинете заказчика, сбор предложений поставщиков, выбор наилучших условий закупки, заключение договора в электронной форме или внесения факта о заключении договора в бумажной форме;

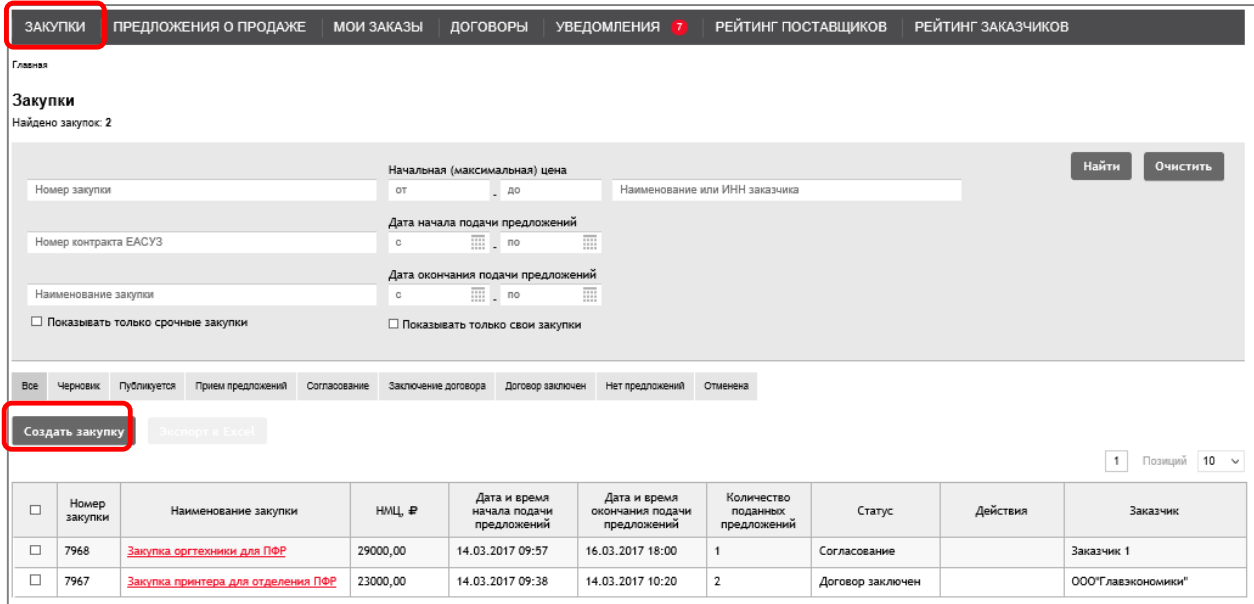

# *Рис. 6. ЛК Заказчика: Закупки*

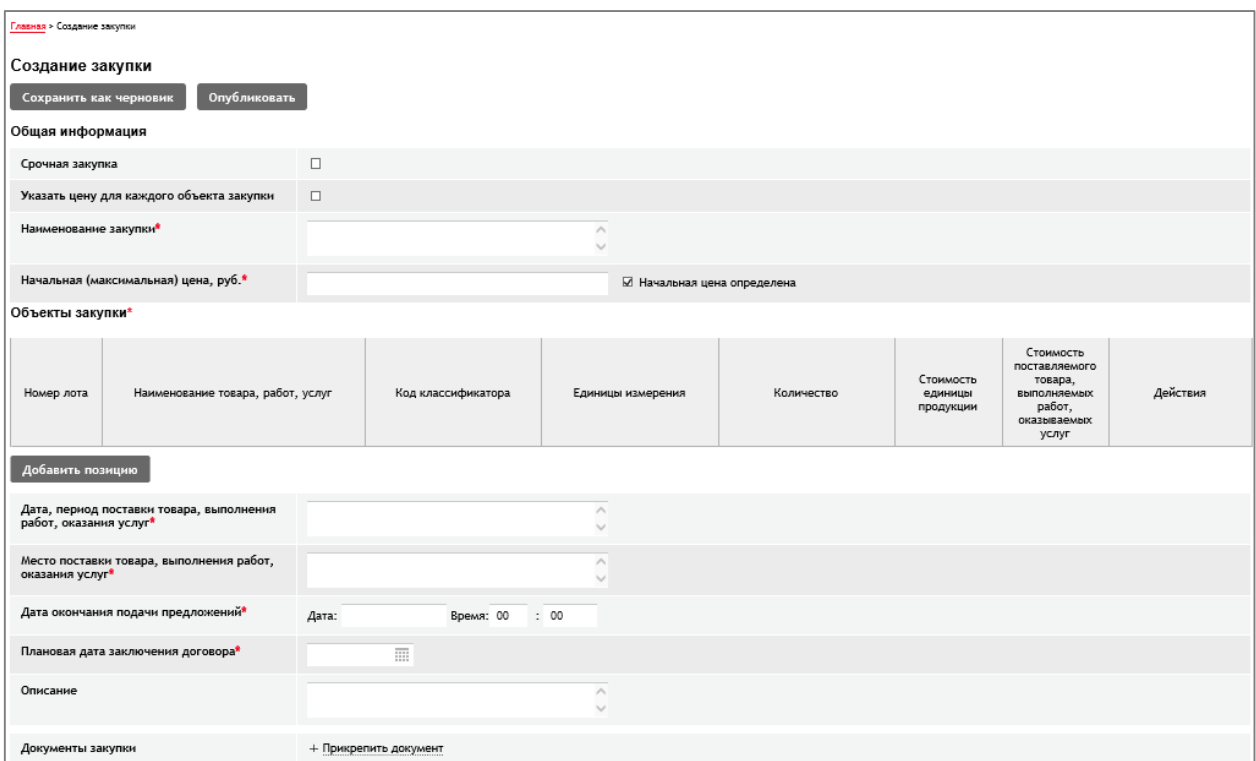

*Рис. 7. ЛК Заказчика: Создание закупки*

|                | $\land$ Предложения поставщиков |                        |                                     |             |               |                          |                     |                          |  |  |  |  |  |
|----------------|---------------------------------|------------------------|-------------------------------------|-------------|---------------|--------------------------|---------------------|--------------------------|--|--|--|--|--|
| N <sub>2</sub> | Дата подачи                     | Поставшик              | Цена, руб                           | Предложение | Статус        | Наличие ЭЦП у поставщика | Соответствует<br>T3 | Действия                 |  |  |  |  |  |
|                | 14.03.2017 09:39                | Участник для отладки 0 | 20000.00 Облагается НДС<br>(18.00%) | Просмотреть | Действительно | Да                       | Соответствует       | Перейти<br>к<br>договору |  |  |  |  |  |
| z              | 14.03.2017 09:42                | Участник для отладки 1 | 21000.00 Облагается НДС<br>(18.00%) | Просмотреть | Действительно | Да                       | Соответствует       |                          |  |  |  |  |  |

*Рис. 8. Предложения поставщиков в закупке*

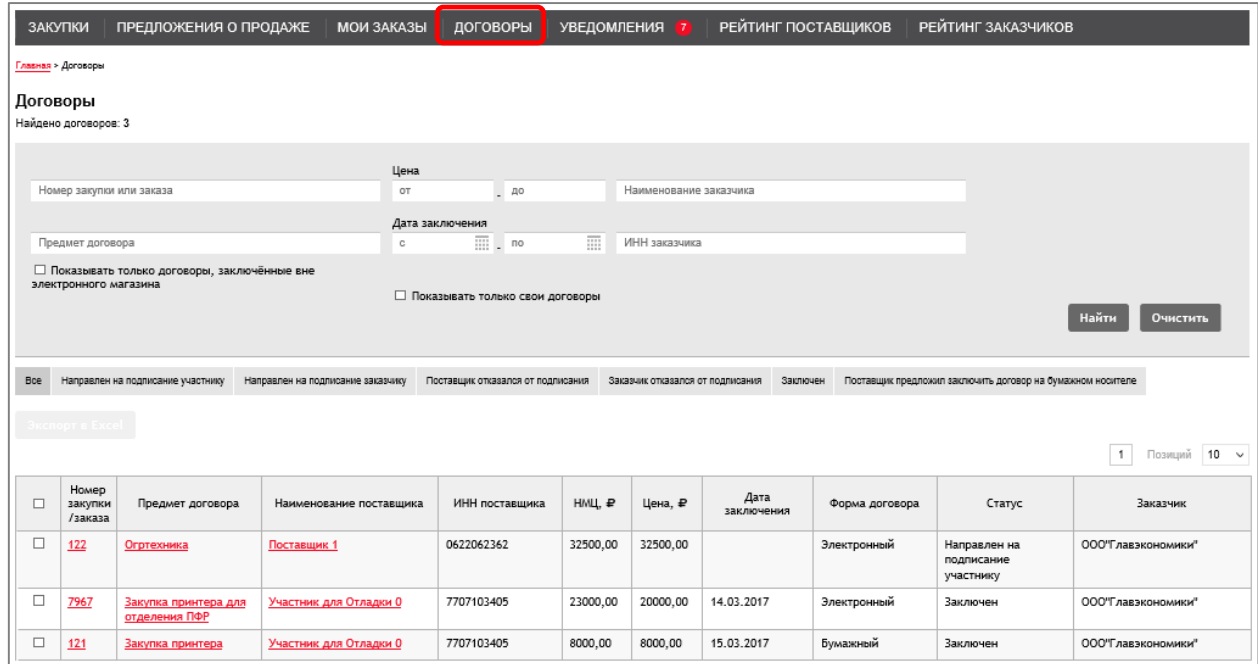

*Рис. 9. ЛК Заказчика: Договоры*

7) Подача предложения на закупки, внесение изменений, отзыв предложения в личном кабинете поставщика, получение информации о заключённом договоре в бумажной форме или подписание договора в электронной форме;

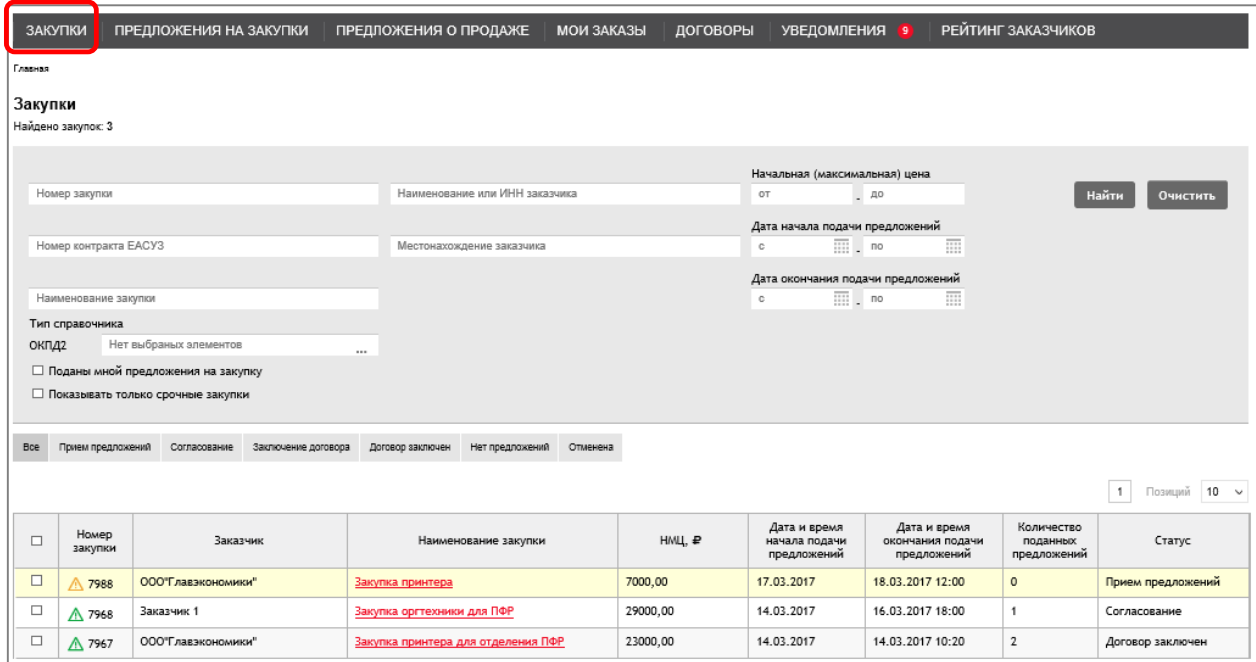

*Рис. 10. ЛК Участника: Закупки*

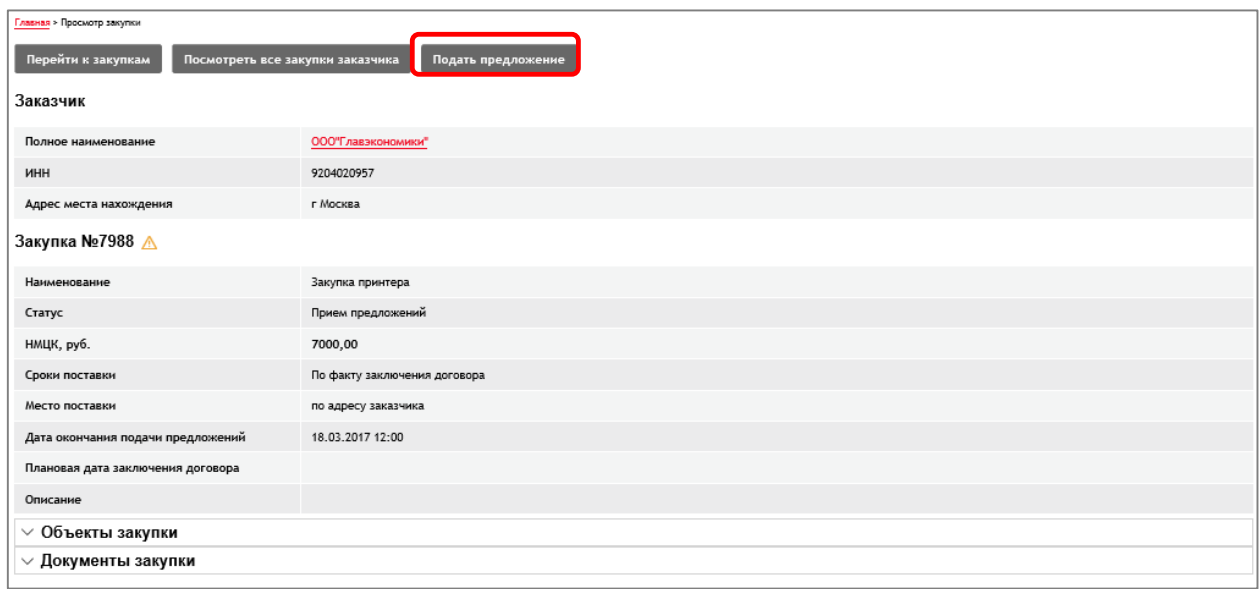

*Рис. 11. ЛК Участника: Просмотр информации о закупке*

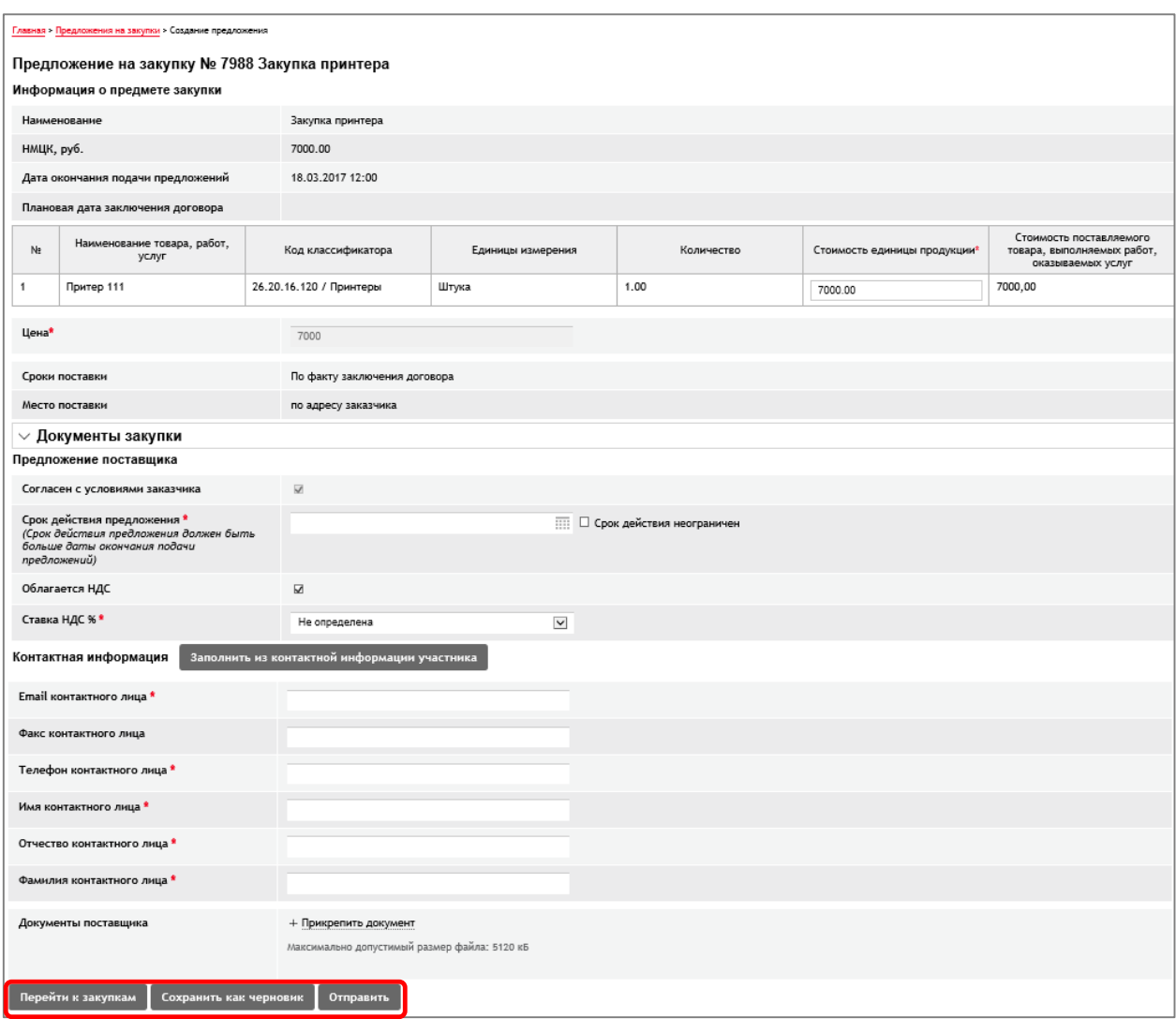

# *Рис. 12. ЛК Участника: Предложение участника*

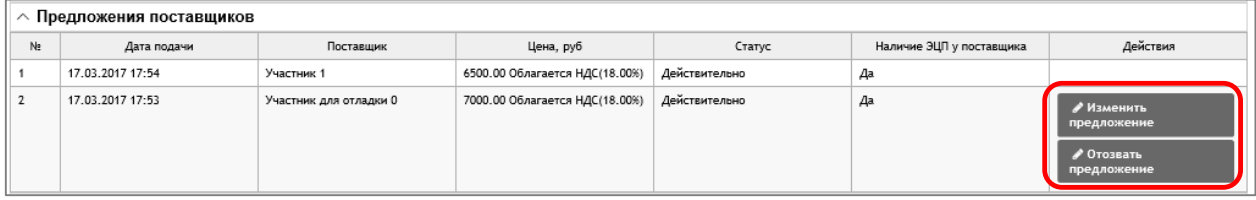

*Рис. 13. ЛК Участника: Закупка после подачи предложения*

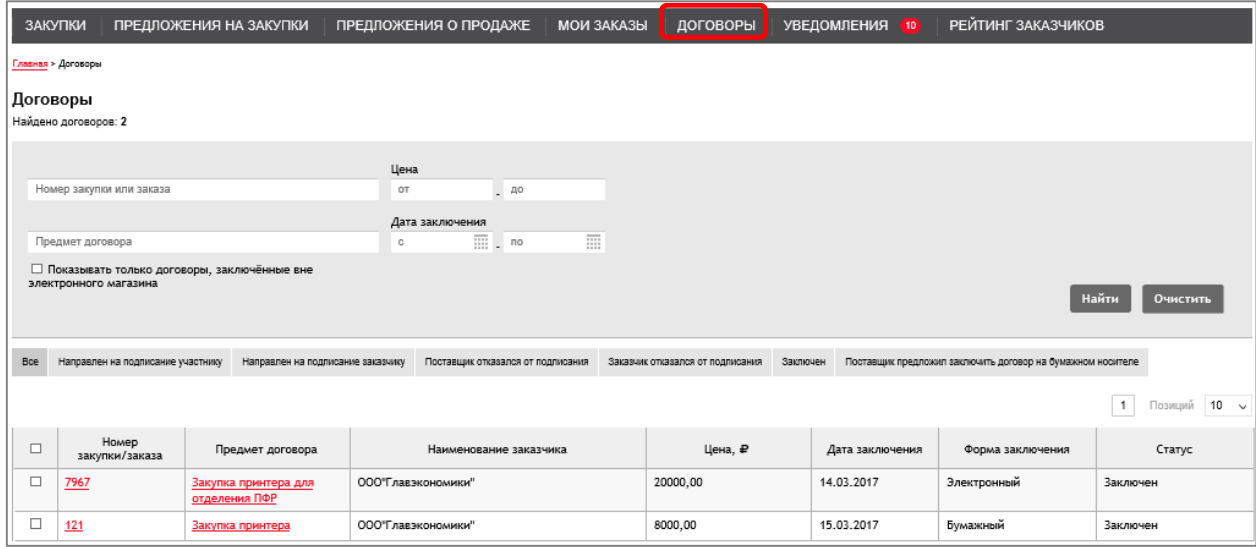

*Рис. 14. ЛК Участника: Договоры*

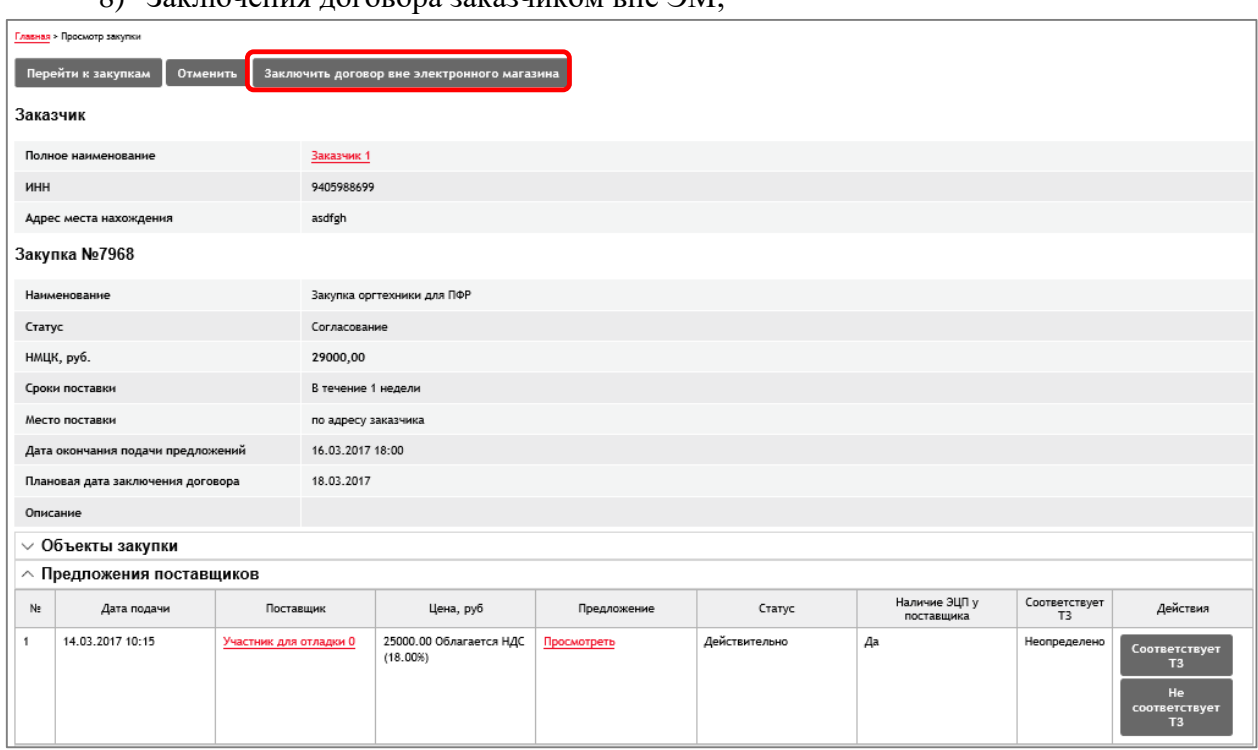

8) Заключения договора заказчиком вне ЭМ;

*Рис. 15. ЛК Заказчика: Информация о закупке*

9) Размещение информации о прайс-листах поставщиков в личном кабинете поставщика (ввод информации, загрузка из форматов Excel, Yml);

| <b>ЗАКУПКИ</b>                               | ПРЕДЛОЖЕНИЯ НА<br>ЗАКУПКИ                                                                                                    | ПРЕДЛОЖЕНИЯ О<br><b>ПРОДАЖЕ</b> | <b>МОИ ЗАКАЗЫ</b> | ДОГОВОРЫ | <b>УВЕДОМЛЕНИЯ</b><br>10 | <b>РЕЙТИНГ</b><br>ЗАКАЗЧИКОВ |
|----------------------------------------------|----------------------------------------------------------------------------------------------------|---------------------------------|-------------------|----------|--------------------------|------------------------------|
|                                              | Главная > Предложения о продаже > Загрузить предложения о продаже                                                                          |                                 |                   |          |                          |                              |
|                                              | Загрузить предложения о продаже                                                                                                    |                                 |                   |          |                          |                              |
|                                              | $\bullet$ Добавить данные к загруженным в систему $\,\circ$ Заменить загруженные данные на новые                                           |                                 |                   |          |                          |                              |
|                                              | * При совпадении номера позиции в загружаемом файле с номером позиции среди предложений о продаже информация о позиции будет перезаписана. |                                 |                   |          |                          |                              |
| Файлы доступные для загрузки:                |                                                                                                    |                                 |                   |          |                          |                              |
|                                              | Excel документы. Расширение для файлов - XLSX, XLS.                                                                                        | Выгрузить шаблон                |                   |          |                          |                              |
|                                              | YML файлы. Расширение для файлов - YML, XML. Информация о YML формате на официальном сайте                                                 |                                 |                   |          |                          |                              |
| A + Выбрать документы для загрузки           |                                                                                                    |                                 |                   |          |                          |                              |
| Максимально допустимый размер файла: 5120 кБ |                                                                                                    |                                 |                   |          |                          |                              |
|                                              |                                                                                                    |                                 |                   |          |                          |                              |

*Рис. 16. ЛК Участника: Предложения о продаже - Загрузка данных из шаблона*

10) Формирование заказчиком черновика заявки участника на закупку с использованием прайс-листов, подобранных по условиям заявки;

|                | РЕЙТИНГ ПОСТАВЩИКОВ<br>РЕЙТИНГ ЗАКАЗЧИКОВ<br>ПРЕДЛОЖЕНИЯ О ПРОДАЖЕ<br>ДОГОВОРЫ<br><b>УВЕДОМЛЕНИЯ</b><br>ЗАКУПКИ<br><b>МОИ ЗАКАЗЫ</b><br>(12)                                                               |                              |                                                          |  |  |  |  |  |  |  |
|----------------|----------------------------------------------------------------------------------------------------|------------------------------|----------------------------------------------------------|--|--|--|--|--|--|--|
|                | Отменить<br>Выбрать из предложений о продаже<br>• Изменить закупку<br><b>© Изменить даты закупки</b><br>Перейти к закупкам                                                                                 |                              |                                                          |  |  |  |  |  |  |  |
|                | ООО"Главэкономики"<br>Полное наименование                                                                                                    |                              |                                                          |  |  |  |  |  |  |  |
| ИНН            | 9204020957                                                                                                    |                              |                                                          |  |  |  |  |  |  |  |
|                | г Москва<br>Адрес места нахождения                                                                                                    |                              |                                                          |  |  |  |  |  |  |  |
|                | Закупка №7989                                                                                                    |                              |                                                          |  |  |  |  |  |  |  |
|                | Наименование                                                                                                    |                              | Закупка продуктов питания в столовую главного управления |  |  |  |  |  |  |  |
| Статус         |                                                                                                    | Прием предложений            |                                                          |  |  |  |  |  |  |  |
| НМЦК, руб.     |                                                                                                    | 9500,00                      |                                                          |  |  |  |  |  |  |  |
|                | Сроки поставки                                                                                                    | По факту заключения договора |                                                          |  |  |  |  |  |  |  |
|                | Место поставки                                                                                                    | по адресу заказчика          |                                                          |  |  |  |  |  |  |  |
|                | Дата окончания подачи предложений                                                                                                    | 31.03.2017 17:00             |                                                          |  |  |  |  |  |  |  |
|                | Плановая дата заключения договора                                                                                                    | 02.04.2017                   |                                                          |  |  |  |  |  |  |  |
| Описание       |                                                                                                    |                              |                                                          |  |  |  |  |  |  |  |
|                | $\wedge$ Объекты закупки                                                                                                    |                              |                                                          |  |  |  |  |  |  |  |
| N.             | Стоимость поставляемого<br>Наименование товара, работ,<br>Код классификатора<br>Количество<br>Единицы измерения<br>Стоимость единицы продукции<br>товара, выполняемых работ,<br>услуг<br>оказываемых услуг |                              |                                                          |  |  |  |  |  |  |  |
| -1             | 10.51.11.110 / Молоко питьевое<br>Литр;^кубический дециметр<br>100.00<br>50.00<br>5000.00<br>Молоко<br>пастеризованное                                                                                     |                              |                                                          |  |  |  |  |  |  |  |
| $\overline{2}$ | 10.51.52.121 / Сметана от 9,0 %<br>50.00<br>90.00<br>4500.00<br>Сметана<br>Килограмм<br>до 14,0 % жирности                                                                                                 |                              |                                                          |  |  |  |  |  |  |  |
|                | $\smallsmile$ Документы закупки                                                                                                    |                              |                                                          |  |  |  |  |  |  |  |

*Рис. 17. ЛК Заказчика: Закупка на этапе подачи предложений*

| ЗАКУПКИ                         | ПРЕДЛОЖЕНИЯ О<br><b>ПРОДАЖЕ</b>                    | <b>NON</b><br>ЗАКАЗЫ | ДОГОВОРЫ   | <b>УВЕДОМЛЕНИЯ</b><br>-11 | <b>РЕЙТИНГ</b><br>ПОСТАВЩИКОВ | <b>РЕЙТИНГ</b><br>ЗАКАЗЧИКОВ                         |
|---------------------------------|----------------------------------------------------|----------------------|------------|---------------------------|-------------------------------|------------------------------------------------------|
|                                 | Сформировать предложения<br>Найдено поставщиков: 1 |                      |            |                           |                               | $10 \sim$<br>Позиций<br>$\mathbf{1}$                 |
| □                               | Имя                                                | Инн                  | Адрес      | Тип организации           | Электронный ящик              | Подавалась ли<br>предложение от Вашей<br>организации |
| $\overline{\blacktriangledown}$ | Участник для Отладки 0                             | 7707103405           | итутаИтама | ЮЛ                        | m.maksimov@rts-<br>tender.ru  | Нет                                                  |
|                                 | Сформировать предложения                           |                      |            |                           |                               | $10 \sim$<br>Позиций<br>1                            |

Рис. 18. ЛК Заказчика: Выбор из списка участников, разместивших прайс-листы с *соответствующим кодом номенклатуры*

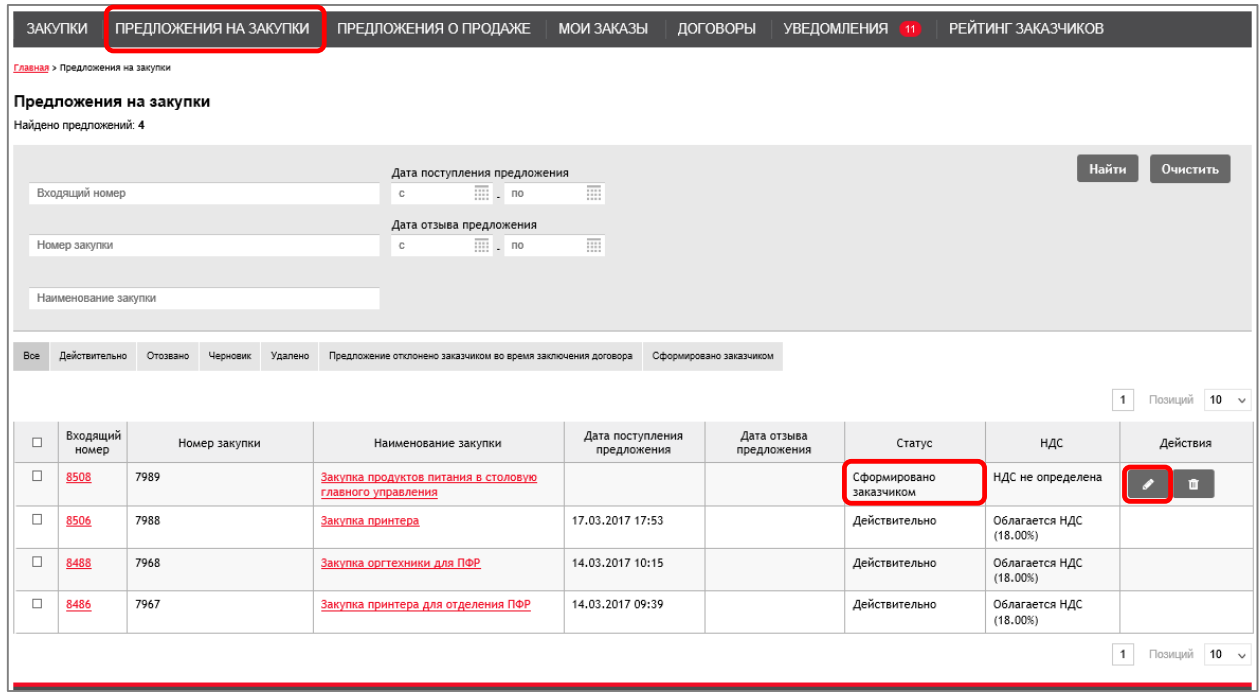

*Рис. 19. ЛК Участника: Предложения на закупки*

# 11) Получение уведомлений на каждое действие в Системе;

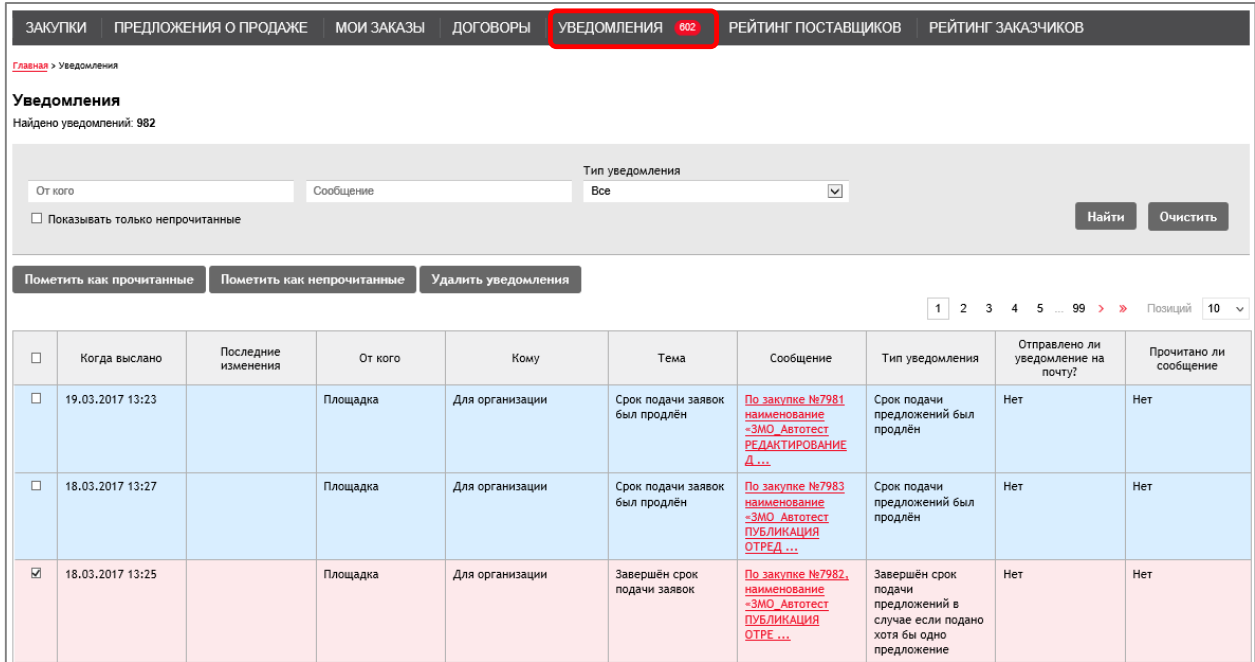

*Рис. 20. ЛК Заказчика: Уведомления*

|        | ЗАКУПКИ                         | ПРЕДЛОЖЕНИЯ НА ЗАКУПКИ | ПРЕДЛОЖЕНИЯ О ПРОДАЖЕ                         |                 | <b>МОИ ЗАКАЗЫ</b><br>ДОГОВОРЫ                 | <b>УВЕДОМЛЕНИЯ</b>                                                        |                                                                                                    | РЕЙТИНГ ЗАКАЗЧИКОВ                        |                           |
|--------|---------------------------------|------------------------|-----------------------------------------------|-----------------|-----------------------------------------------|---------------------------------------------------------------------------|----------------------------------------------------------------------------------------------------|-------------------------------------------|---------------------------|
|        | Главная > Уведомления           |                        |                                               |                 |                                               |                                                                           |                                                                                                    |                                           |                           |
|        | Уведомления                     |                        |                                               |                 |                                               |                                                                           |                                                                                                    |                                           |                           |
|        | Найдено уведомлений: 7          |                        |                                               |                 |                                               |                                                                           |                                                                                                    |                                           |                           |
|        |                                 |                        |                                               |                 | Тип уведомления                               |                                                                           |                                                                                                    |                                           |                           |
|        | От кого                         |                        | Сообщение                                     |                 | Bce                                           | $\check{~}$                                                               |                                                                                                    |                                           |                           |
|        | Показывать только непрочитанные |                        |                                               |                 |                                               |                                                                           |                                                                                                    | Найти                                     | Очистить                  |
|        | Пометить как прочитанн          |                        | Пометить как непрочитанные Удалить уведомлени |                 |                                               |                                                                           |                                                                                                    |                                           |                           |
|        |                                 |                        |                                               |                 |                                               |                                                                           |                                                                                                    | $\overline{1}$                            | Позиций 10 √              |
| $\Box$ | Когда выслано                   | Последние<br>изменения | От кого                                       | Кому            | Тема                                          | Сообщение                                                                 | Тип уведомления                                                                                     | Отправлено ли<br>уведомление на<br>почту? | Прочитано ли<br>сообщение |
| $\Box$ | 17.03.2017 17:54                |                        | Площадка                                      | Для организации | Подано<br>предложение на<br>участие в закупке | От вашей<br>организации была<br>подана заявка на<br>участие в<br>закупке  | Подано<br>предложение на<br>участие в закупке                                                       | Нет                                       | Нет                       |
| $\Box$ | 17.03.2017 17:48                |                        | Площадка                                      | Для организации | Размещена срочная<br>закупка                  | В разделе закупки<br>по разделу<br>классификатора,<br>отмеченного в и     | Размещена срочная<br>закупка по разделу<br>продукции,<br>указанному в<br>информации у<br>поставщика | Нет                                       | Нет                       |
| $\Box$ | 14.03.2017 15:42                |                        | Площадка                                      | Для организации | Направлен договор<br>на подписание            | Заказчик<br>«ООО"Главэкономик<br>и"» направил Вам<br>договор на<br>подпис | Заказчик направил<br>на подписание<br>договор по заказу                                             | Нет                                       | Нет                       |

*Рис. 21. ЛК Участника: Уведомления*

12) Разделение работы главных и подведомственных организаций с предоставлением возможности главных организаций просматривать информацию по закупкам, заказам и договорам подведомственных организаций, а также получения статистики по проведению закупок подведомственными организациями;

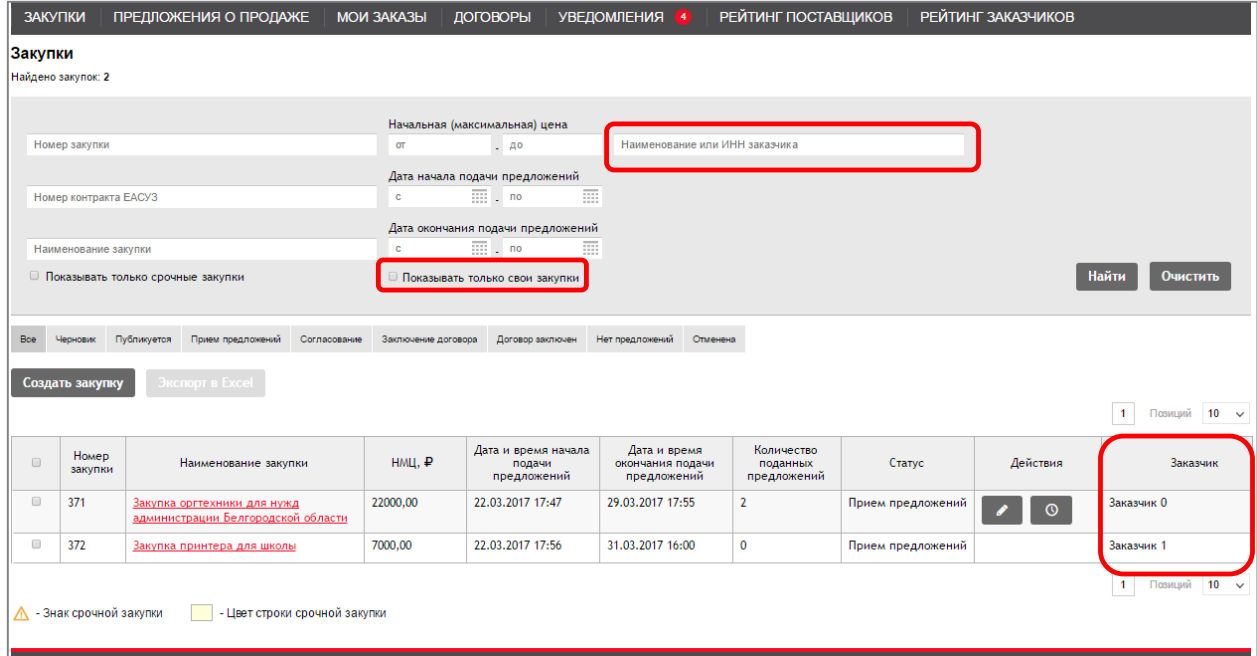

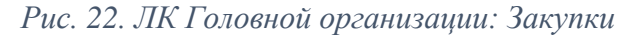

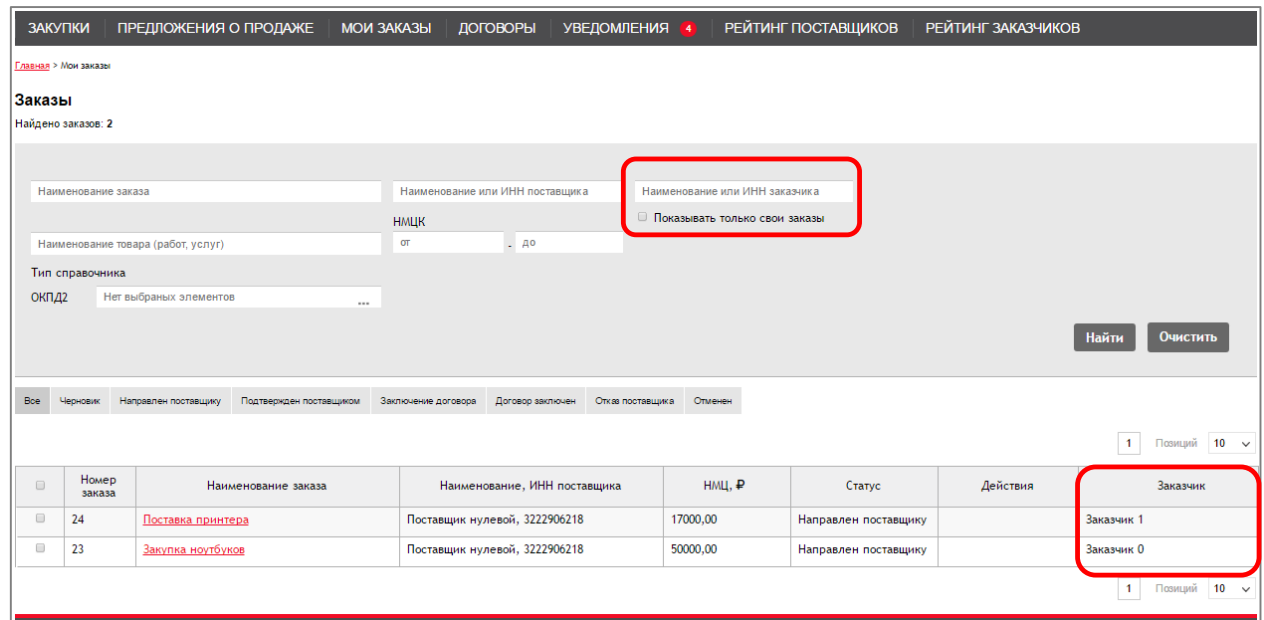

*Рис. 23. ЛК Головной организации: Заказы*

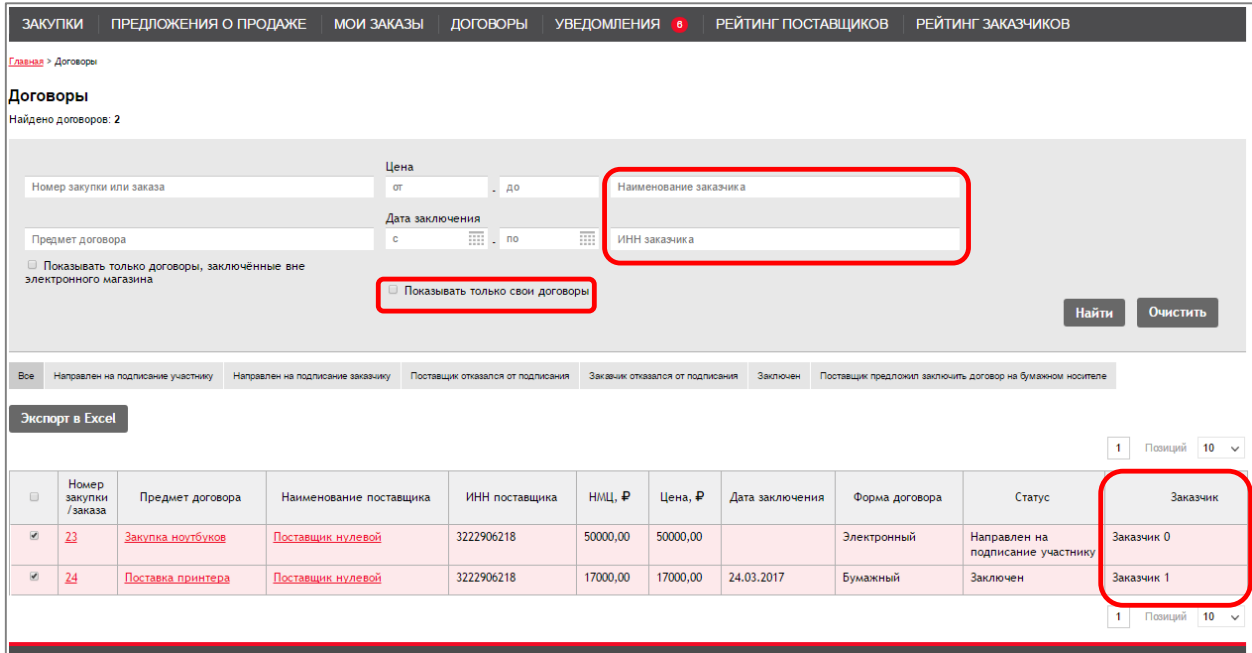

*Рис. 24. ЛК Головной организации: Договоры*

# 13) Возможность проведения «переторжки» участниками до окончания подачи заявок;

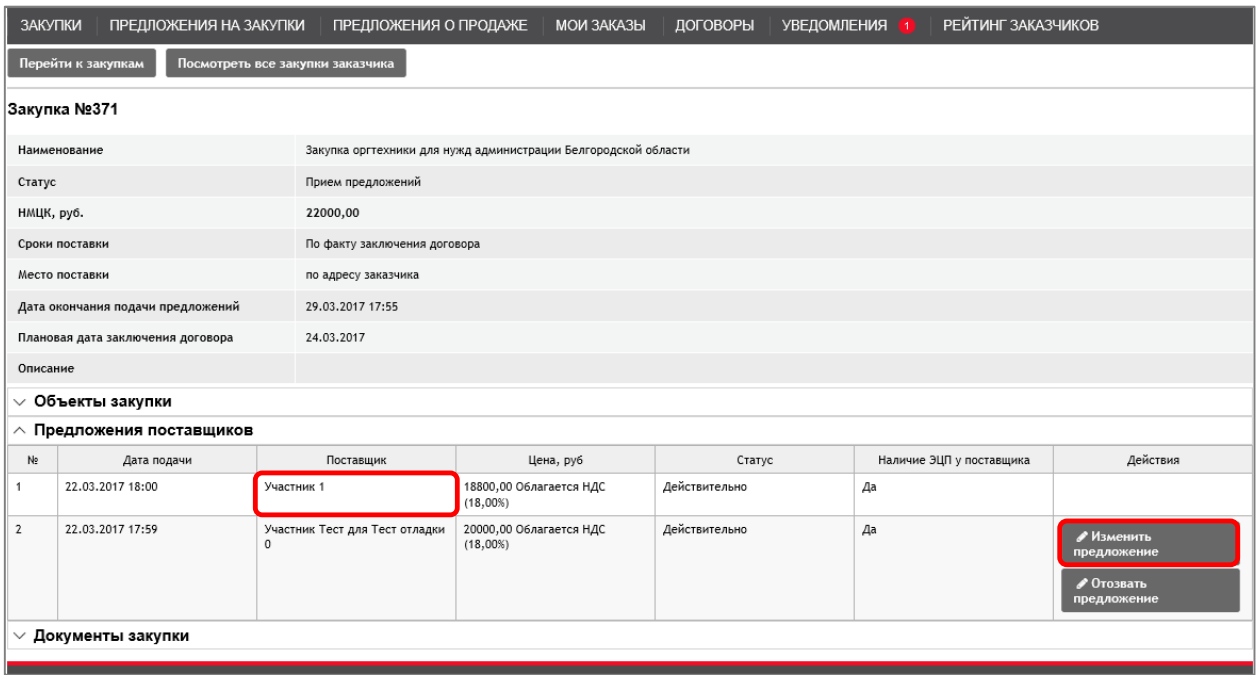

*Рис. 25. ЛК Участника: Информация о закупке после подачи заявки*

14) Возможность рассмотреть заявки на соответствие требованиям и прикрепить протокол по итогам рассмотрения заявок;

|              | $\wedge$ Предложения поставщиков |                                     |                                          |             |               |                             |                     |                                                                          |  |  |  |  |
|--------------|----------------------------------|-------------------------------------|------------------------------------------|-------------|---------------|-----------------------------|---------------------|--------------------------------------------------------------------------|--|--|--|--|
| Ne           | Дата подачи                      | Поставщик                           | Цена, руб                                | Предложение | Статус        | Наличие ЭЦП у<br>поставщика | Соответствует<br>T3 | Действия                                                                 |  |  |  |  |
|              | 23.03.2017 15:40                 | Участник Тест для Тест<br>отладки 0 | 6000,00 Облагается<br><b>НДС(18,00%)</b> | Просмотреть | Действительно | Да                          | Неопределено        | Соответствует<br>T <sub>3</sub><br>He<br>соответствует<br>T <sub>3</sub> |  |  |  |  |
| $\mathbf{2}$ | 23.03.2017 15:40                 | Участник для отладки 1              | 7000,00 Облагается<br><b>НДС(18,00%)</b> | Просмотреть | Действительно | Дa                          | Неопределено        | Соответствует<br>ΤЗ<br>He<br>соответствует<br>T <sub>3</sub>             |  |  |  |  |

*Рис. 26. ЛК Заказчика: Рассмотрение заявок*

|        | $\wedge$ Предложения поставщиков |                                     |                                          |                                    |               |                             |                     |                                              |  |  |  |
|--------|----------------------------------|-------------------------------------|------------------------------------------|------------------------------------|---------------|-----------------------------|---------------------|----------------------------------------------|--|--|--|
|        |                                  |                                     |                                          | Завершить рассмотрение предложений |               |                             |                     |                                              |  |  |  |
| Ne.    | Дата подачи                      | Поставщик                           | Цена, руб                                | Предложение                        | Статус        | Наличие ЭШП у<br>поставщика | Соответствует<br>тз | Действия                                     |  |  |  |
|        | 23.03.2017 15:40                 | Участник Тест для Тест<br>отладки 0 | 6000,00 Облагается<br><b>НДС(18,00%)</b> | Просмотреть                        | Действительно | Дa                          | Соответствует       | <b>He</b><br>соответствует<br>T <sub>3</sub> |  |  |  |
| $\sim$ | 23.03.2017 15:40                 | Участник для отладки 1              | 7000,00 Облагается<br><b>НДС(18,00%)</b> | Просмотреть                        | Действительно | Да                          | Соответствует       | <b>He</b><br>соответствует<br>T <sub>3</sub> |  |  |  |

*Рис. 27. Завершить рассмотрение заявок*

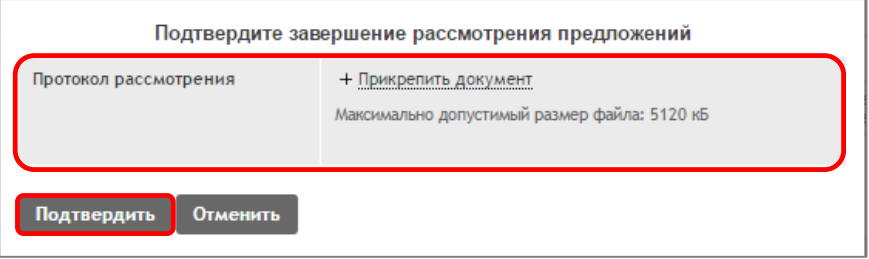

*Рис. 28. Прикрепление протокола (необязательно)*

# 15) Формирование статистики по проведению закупок заказчиками (рейтинг заказчиков) и участию поставщиков в закупках (рейтинг поставщиков);

|                      | <b>ЗАКУПКИ</b>                                                                                                    | ПРЕДЛОЖЕНИЯ О ПРОДАЖЕ          | <b>МОИ ЗАКАЗЫ</b>               | ДОГОВОРЫ                     | УВЕДОМЛЕНИЯ 9                    |  | РЕЙТИНГ ПОСТАВЩИКОВ | РЕЙТИНГ ЗАКАЗЧИКОВ |                |                      |  |
|----------------------|----------------------------------------------------------------------------------------------------|--------------------------------|---------------------------------|------------------------------|----------------------------------|--|---------------------|--------------------|----------------|----------------------|--|
|                      | Главная > Рейтинг поставщиков                                                                                                    |                                |                                 |                              |                                  |  |                     |                    |                |                      |  |
|                      | Рейтинг поставщиков                                                                                                    |                                |                                 |                              |                                  |  |                     |                    |                |                      |  |
|                      |                                                                                                    |                                | Количество поданных предложений |                              | Количество заключённых договоров |  |                     |                    |                |                      |  |
|                      | Наименование организации                                                                                                    | OT                             | $- Ao$                          | $\sigma$                     | $- Ao$                           |  | Выберите регионы    | ٠                  | Найти          | Очистить             |  |
|                      |                                                                                                    |                                | Количество предложений,         |                              | Сумма заключённых договоров, руб |  |                     |                    |                |                      |  |
| <b>MHH</b>           |                                                                                                    | $\sigma$                       | соответствующих ТЗ<br>$- Ao$    | $\sigma$                     | $- A0$                           |  |                     |                    |                |                      |  |
|                      |                                                                                                    |                                |                                 |                              |                                  |  |                     |                    |                |                      |  |
|                      | Адрес                                                                                                    |                                |                                 |                              |                                  |  |                     |                    |                |                      |  |
|                      |                                                                                                    |                                |                                 |                              |                                  |  |                     |                    |                |                      |  |
| Boe                  | Юридическое лицо                                                                                                    | Индивидуальный предприниматель | Физическое лицо                 |                              |                                  |  |                     |                    |                |                      |  |
|                      |                                                                                                    |                                |                                 |                              |                                  |  |                     |                    |                |                      |  |
|                      | Добавить поставщика                                                                                                    | Экспорт в Excel                |                                 |                              |                                  |  |                     |                    |                |                      |  |
|                      |                                                                                                    |                                |                                 |                              |                                  |  |                     |                    | $\overline{1}$ | Позиций   10 ∨       |  |
| $\qquad \qquad \Box$ | Количество<br>Количество<br>Количество<br>Наименование<br>Является<br>Сумма заключённых<br>ИНН<br>Регион<br>Тип организа<br>Адрес<br>предложений,<br>заключённых<br>поданных<br><b>CMN</b><br>договоров, руб.<br>организации<br>соответствующих ТЗ<br>предложений<br>договоров |                                |                                 |                              |                                  |  |                     |                    |                |                      |  |
| $\qquad \qquad \Box$ | Поставщик нулевой                                                                                                    | 3222906218                     | адрес                           | 32 - Брянская область        | Нет                              |  | $\mathbf{1}$        |                    | 17000,00       | ЮЛ                   |  |
| $\Box$               | Поставщик 1                                                                                                    | 0622062362                     | адрес                           | 06 - Республика<br>Ингушетия | Нет                              |  | 1                   | $\mathbf 0$        | 0,00           | ЮЛ                   |  |
|                      |                                                                                                    |                                |                                 |                              |                                  |  |                     |                    | $\mathbf{1}$   | $10 \sim$<br>Позиций |  |

*Рис. 29. Рейтинг поставщиков*

| ЗАКУПКИ                                     |                                                       | ПРЕДЛОЖЕНИЯ О ПРОДАЖЕ | <b>МОИ ЗАКАЗЫ</b>                   | ДОГОВОРЫ                                                                                                    | УВЕДОМЛЕНИЯ 9                        |                                                                               |           | <b>РЕЙТИНГ ПОСТАВЩИКОВ</b>              | РЕЙТИНГ ЗАКАЗЧИКОВ                                        |                                               |                                                 |
|---------------------------------------------|-------------------------------------------------------|-----------------------|-------------------------------------|----------------------------------------------------------------------------------------------------|--------------------------------------|-------------------------------------------------------------------------------|-----------|-----------------------------------------|-----------------------------------------------------------|-----------------------------------------------|-------------------------------------------------|
|                                             | Главная > Рейтинг заказчиков                          |                       |                                     |                                                                                                    |                                      |                                                                               |           |                                         |                                                           |                                               |                                                 |
|                                             | Рейтинг заказчиков                                    |                       |                                     |                                                                                                    |                                      |                                                                               |           |                                         |                                                           |                                               |                                                 |
|                                             |                                                       |                       |                                     | Количество объявленных закупок                                                                                                    |                                      |                                                                               |           |                                         | Количество закупок, по которым не было подано предложений |                                               |                                                 |
|                                             | Наименование организации                              |                       |                                     | OT                                                                                                    | $-40$                                |                                                                               | OT        |                                         | $\Box$ 40                                                 |                                               |                                                 |
|                                             |                                                       |                       |                                     | Количество заключённых договоров                                                                                                    |                                      |                                                                               |           | Общая сумма заключённых договоров, руб. |                                                           |                                               |                                                 |
| ИНН                                         |                                                       |                       |                                     | OT                                                                                                    | $-40$                                |                                                                               | <b>OT</b> |                                         | $- 40$                                                    |                                               |                                                 |
|                                             |                                                       |                       |                                     | Количество заключённых договоров вне ЭМ                                                                                              |                                      |                                                                               |           |                                         | Общая сумма заключённых договоров вне ЭМ, руб.            |                                               |                                                 |
| Адрес                                       |                                                       |                       |                                     | OT                                                                                                    | $-40$                                |                                                                               | <b>OT</b> |                                         | $-40$                                                     |                                               |                                                 |
|                                             |                                                       |                       |                                     |                                                                                                    |                                      |                                                                               |           |                                         |                                                           |                                               |                                                 |
|                                             | Выберите регионы                                      |                       | $\overline{\phantom{a}}$            |                                                                                                    |                                      |                                                                               |           |                                         |                                                           |                                               |                                                 |
|                                             | Показывать только свою и подведомственные организации |                       |                                     |                                                                                                    |                                      |                                                                               |           |                                         |                                                           |                                               |                                                 |
|                                             |                                                       |                       |                                     |                                                                                                    |                                      |                                                                               |           |                                         |                                                           | Найти                                         | Очистить                                        |
|                                             |                                                       |                       |                                     |                                                                                                    |                                      |                                                                               |           |                                         |                                                           |                                               |                                                 |
|                                             |                                                       |                       |                                     |                                                                                                    |                                      |                                                                               |           |                                         |                                                           |                                               |                                                 |
|                                             | Экспорт в Excel                                       |                       |                                     |                                                                                                    |                                      |                                                                               |           |                                         |                                                           |                                               |                                                 |
|                                             |                                                       |                       |                                     |                                                                                                    |                                      |                                                                               |           |                                         |                                                           | $\overline{1}$                                | Позиций 10 -                                    |
| $\qquad \qquad \Box$                        | Наименование<br>организации                           | ИНН                   | Адрес                               | Регион                                                                                                    | Количество<br>объявленных<br>закупок | Количество закупок, по<br>которым не было<br>подано предложений<br>участников |           | Количество<br>заключённых<br>договоров  | Общая сумма<br>заключённых<br>договоров, руб.             | Количество<br>заключённых<br>договоров вне ЭМ | Общая сумма<br>заключённых дого<br>вне ЭМ, руб. |
| $\qquad \qquad \Box$                        | Заказчик 1                                            | 9405988699            | Керченская, 85                      | 94 - Территории,<br>находящиеся за<br>пределами РФ и<br>обслуживаемые<br>Управлением<br>режимных<br>объектов MBД<br>России, Байконур | 4                                    | $\circ$                                                                       |           | 4                                       | 17000,00                                                  | $\circ$                                       | 0.00                                            |
| $\qquad \qquad \qquad \qquad \qquad \qquad$ | Заказчик О                                            | 5759111731            | г Севастополь, ул<br>Одесская, д 27 | 57 - Орловская<br>область                                                                                                    | 1                                    | $\circ$                                                                       |           | т.                                      | 17000,00                                                  | $\circ$                                       | 0,00                                            |
|                                             |                                                       |                       |                                     |                                                                                                    |                                      |                                                                               |           |                                         |                                                           | $\blacksquare$                                | Позиций 10 ∨                                    |

*Рис. 30. Рейтинг Заказчиков*

16) Предоставление доступа к полной информации о поставщиках, в том числе документам, которые были размещены в системе при регистрации;

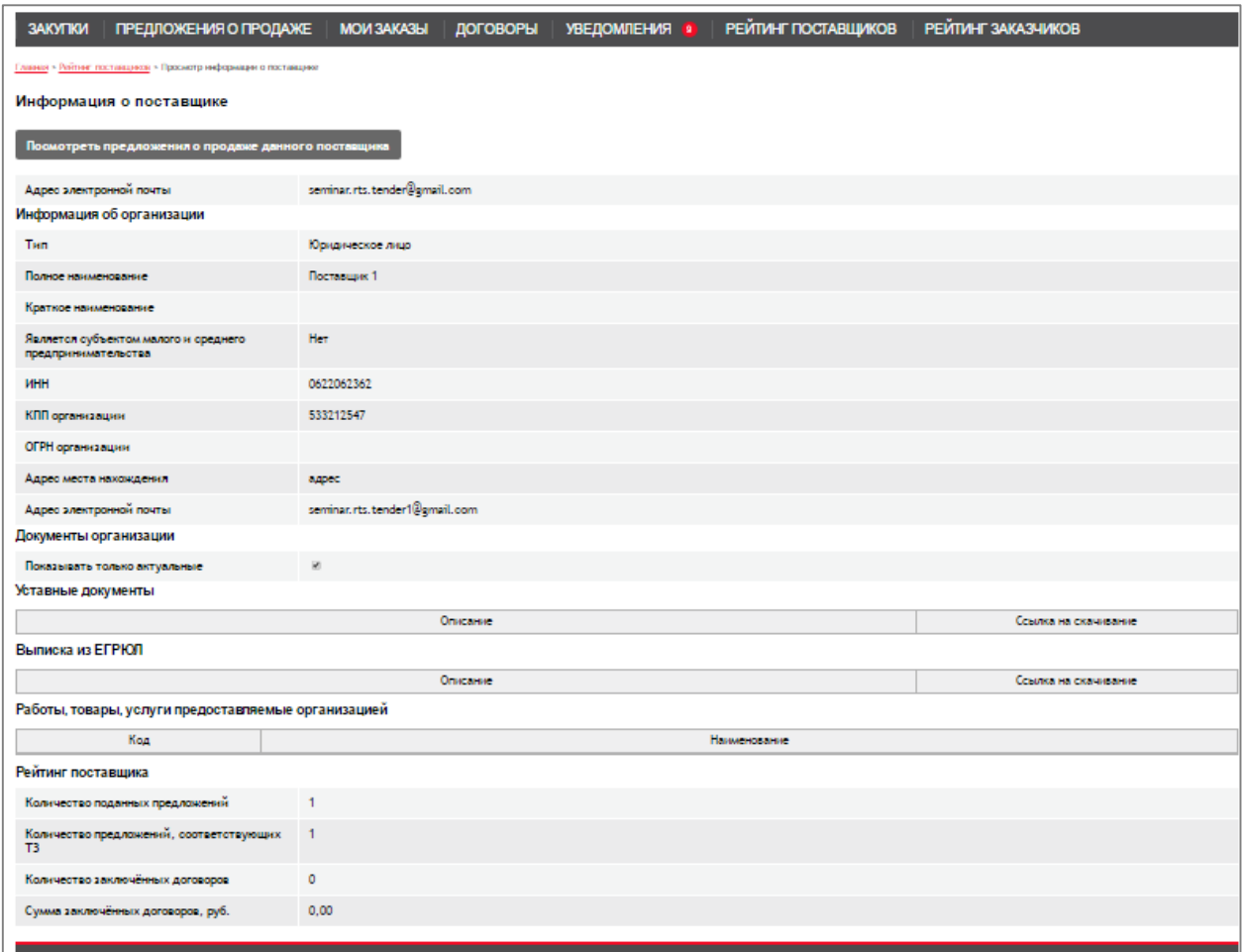

# *Рис. 31. ЛК Заказчика: Сведения о поставщике*

17) Подписка поставщиков на закупки по преднастроенному классификатору;

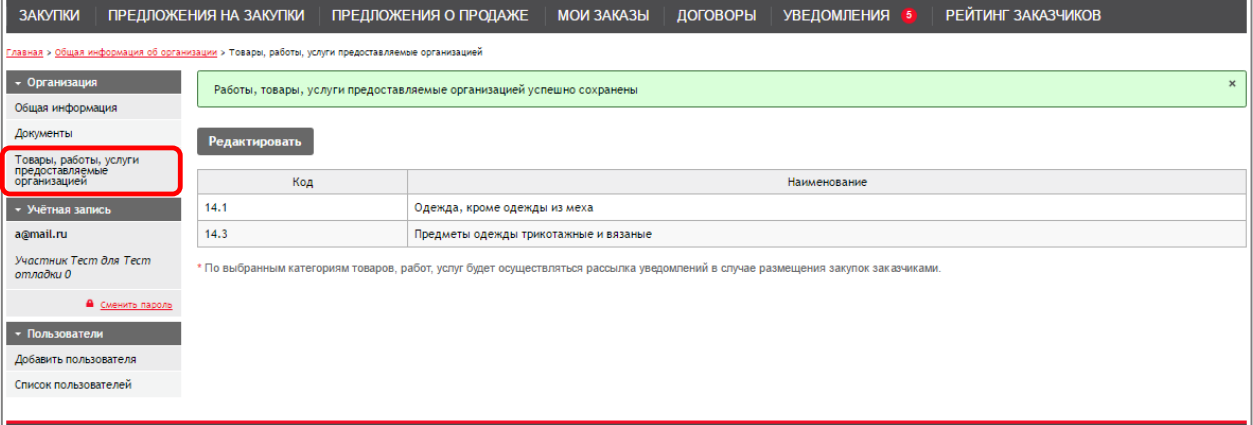

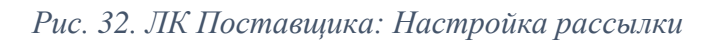

| ×<br>Классификация (ОКПД2)                                                                                                    |
|----------------------------------------------------------------------------------------------------|
| ⊕ □ А - ПРОДУКЦИЯ СЕЛЬСКОГО, ЛЕСНОГО И РЫБНОГО ХОЗЯЙСТВА<br><b>⊞ □ В - ПРОДУКЦИЯ ГОРНОДОБЫВАЮЩИХ ПРОИЗВОДСТВ</b><br><b>⊟ © С-ПРОДУКЦИЯ ОБРАБАТЫВАЮЩИХ ПРОИЗВОДСТВ</b><br>⊕ □ 10 - Продукты пищевые<br>$\boxplus$ $\Box$ 11 - Напитки<br>⊕ □ 12 - Изделия табачные                                                          |
| ⊕ □ 13 - Текстиль и изделия текстильные<br>⊟ 2 14 - Одежда<br>⊕ ⊠ 14.1 - Одежда, кроме одежды из меха<br>⊕ □ 14.2 - Изделия меховые<br>⊕ ⊠ 14.3 - Предметы одежды трикотажные и вязаные                                                                                                    |
| ⊕ □ 15 - Кожа и изделия из кожи<br>⊕ □ 16 - Древесина и изделия из дерева и пробки, кроме мебели; изделия из соломки и<br>материалов для плетения                                                                                                    |
| ⊕ □ 17 - Бумага и изделия из бумаги<br>⊕ □ 18 - Услуги печатные и услуги по копированию звуко- и видеозаписей, а также<br>программных средств                                                                                                    |
| ⊕ □ 19 - Кокс и нефтепродукты<br>⊕ □ 20 - Вещества химические и продукты химические<br>⊕ □ 21 - Средства лекарственные и материалы, применяемые в медицинских целях<br>⊕ □ 22 - Изделия резиновые и пластмассовые<br>⊕ □ 23 - Продукты минеральные неметаллические прочие<br>⊞ □ 24 - Металлы основные                     |
| ⊕ □ 25 - Изделия металлические готовые, кроме машин и оборудования<br>⊕ □ 26 - Оборудование компьютерное, электронное и оптическое<br>⊕ □ 27 - Оборудование электрическое<br>$\boxplus$ $\Box$ 28 - Машины и оборудование, не включенные в другие группировки<br>⊕ □ 29 - Средства автотранспортные, прицепы и полуприцепы |
| ⊕ □ 30 - Средства транспортные и оборудование, прочие<br>$H \cap 31$ - Mebens<br>⊕ □ 32 - Изделия готовые прочие                                                                                                    |
| ⊕ □ 33 - Услуги по ремонту и монтажу машин и оборудования<br>⊕ □ D - ЭЛЕКТРОЭНЕРГИЯ, ГАЗ, ПАР И КОНДИЦИОНИРОВАНИЕ ВОЗДУХА<br>⊕ □ E - ВОДОСНАБЖЕНИЕ: ВОДООТВЕДЕНИЕ. УСЛУГИ ПО УДАЛЕНИЮ И РЕКУЛЬТИВАЦИИ<br><b>ОТХОДОВ</b>                                                                                                    |
| ⊕ □ F - СООРУЖЕНИЯ И СТРОИТЕЛЬНЫЕ РАБОТЫ<br>⊕ □ G - УСЛУГИ ПО ОПТОВОЙ И РОЗНИЧНОЙ ТОРГОВЛЕ: УСЛУГИ ПО РЕМОНТУ<br>АВТОТРАНСПОРТНЫХ СРЕДСТВ И МОТОЦИКЛОВ<br>⊕ □ Н - УСЛУГИ ТРАНСПОРТА И СКЛАДСКОГО ХОЗЯЙСТВА<br>⊕ □ Ⅰ - УСЛУГИ ГОСТИНИЧНОГО ХОЗЯЙСТВА И ОБЩЕСТВЕННОГО ПИТАНИЯ                                                |
| <b>⊞ □ J - УСЛУГИ В ОБЛАСТИ ИНФОРМАЦИИ И СВЯЗИ</b><br><b>⊞ □ К - УСЛУГИ ФИНАНСОВЫЕ И СТРАХОВЫЕ</b><br><b>⊞ □ L - УСЛУГИ, СВЯЗАННЫЕ С НЕДВИЖИМЫМ ИМУЩЕСТВОМ</b><br>⊕ □ М - УСЛУГИ. СВЯЗАННЫЕ С НАУЧНОЙ. ИНЖЕНЕРНО-ТЕХНИЧЕСКОЙ И                                                                                             |
| Выбрать                                                                                                    |

*Рис. 33. Выбор из классификатора*

ЗАКУПКИ | ПРЕДЛОЖЕНИЯ О ПРОДАЖЕ | МОИ ЗАКАЗЫ | ДОГОВОРЫ | УВЕДОМЛЕНИЯ С РЕЙТИНГ ПОСТАВЩИКОВ РЕЙТИНГ ЗАКАЗЧИКОВ use > Accordo

| Найдено договоров: 2<br>Цена<br>Наименование заказчика<br>Номер закупки или заказа<br>OT<br>$- Ao$<br>Дата заключения<br>丽<br>$\overline{}$ . no<br>ИНН заказчика<br>$\mathbf{c}$<br>Предмет договора<br>• Показывать только договоры, заключённые вне<br>электронного магазина<br><b>Показывать только свои договоры</b><br><b>Найти</b><br>Очистить<br>Boe<br>Направлен на подписание участнику<br>Заключен<br>Поставщик предложил заключить договор на бумажном носителе<br>Напоавлен на подписание заказчику<br>Поставщик отказался от подписания<br>Заказчик отказался от подписания<br>Экспорт в Excel<br>$\mathbf{1}$<br>Номер<br>HML, P<br>$\qquad \qquad \Box$<br>ИНН поставщика<br>Цена, ₽<br>Предмет договора<br>Дата заключения<br>Статус<br>Заказчик<br>Наименование поставщика<br>Форма договора<br>закупки<br>/заказа<br>$\overline{\mathcal{C}}$<br>23<br>50000.00<br>50000,00<br>Поставщик нулевой<br>3222906218<br>Заказчик 0<br>Закупка ноутбуков<br>Электронный<br>Направлен на<br>подписание участнику<br>3222906218<br>17000,00<br>24.03.2017<br>Поставщик нулевой<br>17000,00<br>Бумажный<br>Заказчик 1<br>24<br>Поставка принтера<br>Заключен | договоры |  |  |  |  |  |  |  |  |              |
|----------------------------------------------------------------------------------------------------|----------|--|--|--|--|--|--|--|--|--------------|
|                                                                                                    |          |  |  |  |  |  |  |  |  |              |
|                                                                                                    |          |  |  |  |  |  |  |  |  |              |
|                                                                                                    |          |  |  |  |  |  |  |  |  |              |
|                                                                                                    |          |  |  |  |  |  |  |  |  |              |
|                                                                                                    |          |  |  |  |  |  |  |  |  |              |
|                                                                                                    |          |  |  |  |  |  |  |  |  |              |
|                                                                                                    |          |  |  |  |  |  |  |  |  |              |
|                                                                                                    |          |  |  |  |  |  |  |  |  |              |
|                                                                                                    |          |  |  |  |  |  |  |  |  |              |
|                                                                                                    |          |  |  |  |  |  |  |  |  |              |
|                                                                                                    |          |  |  |  |  |  |  |  |  |              |
|                                                                                                    |          |  |  |  |  |  |  |  |  |              |
|                                                                                                    |          |  |  |  |  |  |  |  |  |              |
|                                                                                                    |          |  |  |  |  |  |  |  |  |              |
|                                                                                                    |          |  |  |  |  |  |  |  |  |              |
|                                                                                                    |          |  |  |  |  |  |  |  |  |              |
|                                                                                                    |          |  |  |  |  |  |  |  |  | Позиций 10 ∨ |
|                                                                                                    |          |  |  |  |  |  |  |  |  |              |
|                                                                                                    |          |  |  |  |  |  |  |  |  |              |
|                                                                                                    |          |  |  |  |  |  |  |  |  |              |
|                                                                                                    |          |  |  |  |  |  |  |  |  |              |
|                                                                                                    |          |  |  |  |  |  |  |  |  |              |
|                                                                                                    |          |  |  |  |  |  |  |  |  |              |
|                                                                                                    |          |  |  |  |  |  |  |  |  |              |
| $\mathbf{1}$                                                                                                    |          |  |  |  |  |  |  |  |  | Позиций 10 ∨ |
|                                                                                                    |          |  |  |  |  |  |  |  |  |              |

*Рис. 34. Экспорт данных в Excel*

19) Возможность работы пользователей оператора в Системе (просмотр списка закупок (с информацией по заявкам участников), просмотр списка зарегистрированных организаций (заказчиков поставщиков), просмотр списка заключённых договоров).

# **Наши преимущества при внедрении электронного магазина перед компаниями разработчиками ПО (Криста, Норбит, Кей-системс, БФТ, ЕТС и др.):**

- 1) Возможность бесплатного внедрения для заказчиков;
- 2) Льготный период для работы поставщиков;
- 3) Предоставление услуг колл-центра по поддержке участников;
- 4) Предоставление доступа без дополнительной регистрации всем пользователям площадок РТС-тендер;
- 5) Поддержка и обновление функционала маркета силами РТС-тендер без дополнительных затрат для заказчика;
- 6) Предоставление функционала электронного магазина без установки на сервера заказчика, что избавит заказчика от дополнительных расходов на содержание оборудования;
- 7) Размещение информации о закупках малого объема в Витринах РТС-тендер, что приведёт к привлечению новых участников к данным закупкам;

# **Наши преимущества перед подобными системами других электронных площадок:**

- 1) Возможность настройки персонального электронного магазина;
- 2) Простой интерфейс для работы пользователей;
- 3) Возможность интеграции с Витриной закупок для отображения ЗМО в общем перечне закупок заказчика (региона);

# 18) Выгрузка всех данных таблиц в Excel;

ЭЛЕКТРОННАЯ ПЛОЩАДКА «РТС-ТЕНДЕР»

ЗАКУПКИ МАЛОГО ОБЪЕМА

ИНСТРУКЦИЯ УЧАСТНИКА Руководство пользователя

МОСКВА • 2016

Электронная площадка РТС-тендер | Руководство пользователя | РТС-маркет

+7 (499) 653-5-500 | 8 (800) 77-55-800 | zmo@rts-tender.ru 2

Содержание

1. Рекомендации по организации рабочего места пользователя 3

2. Открытая часть электронной площадки для проведения закупок малого объёма 4

2.1. Раздел «Витрина Поставщика» 4

2.2. Раздел «Витрина Заказчика» 9

2.3. Раздел «Рейтинг Заказчиков» 10

3. Регистрация 11

4. Вход в Личный кабинет 19

4.1. Поставщик, аккредитованный на площадках РТС-тендер по 44-ФЗ и 223-ФЗ 19

4.2. Поставщик, не аккредитованный на площадках РТС-тендер по 44-ФЗ и 223-ФЗ 20

[5.1](https://bsu.antiplagiat.ru/report/full/296?page=44) Личный кабинет Поставщика 21

 $5.1.1$  $5.1.1$  $5.1.1$  Редактирование информации об организации 21

5.2. Ограничения на прикрепленные документы 26

5.3. Раздел «Закупки» 26

5.3.1. Подача Поставщиком предложения на закупку 28

5.4. Раздел «Предложения на закупки» 31

5.5. Раздел «Мои заказы» 33

5.5.1. Заключение договора на основе подтвержденного заказа 36

5.6. Раздел «Договоры» 36

5.7. Раздел «Предложения о продаже» 40

5.8. Раздел «Уведомления» 43

5.9. Раздел «Рейтинг заказчиков» 45

Электронная площадка РТС-тендер | Руководство пользователя | РТС-маркет

+7 (499) 653-5-500 | 8 (800) 77-55-800 | zmo@rts-tender.ru 3

1. Рекомендации по организации рабочего места пользователя

1. Перед началом работы убедитесь в том, что Вы работаете через браузер Internet

Explorer 1[13](https://bsu.antiplagiat.ru/report/full/296?page=44) или выше.

2. Для работы в Личном кабинете:

Электронная площадка РТС-тендер | Руководство пользователя | РТС-маркет

+7 (499) 653-5-500 | 8 (800) 77-55-800 | zmo@rts-tender.ru 4

2. Открытая часть электронной площадки для проведения

закупок малого объёма

2.1. Раздел «Витрина Поставщика»

В открытой части площадки в разделе «Витрина Поставщика» размещается информация о закупках малого объёма Заказчиков:

Рис. 1. Витрина Поставщика

В данном разделе поиск может осуществляться по полям: «Номер закупки», «Номер контракта в сторонней системе» [\(2](https://bsu.antiplagiat.ru/report/full/296?page=44) поиск по данному полю осуществляется для закупок, поступивших в систему при интеграции с другими системами (ЕАСУЗ)), «Наименование закупки», «Наименование или ИНН Заказчика», «Местонахождение Заказчика», «Начальная

(максимальная) цена», «Дата начала подачи заявок», «Дата окончания подачи заявок»[.2](https://bsu.antiplagiat.ru/report/full/296?page=44) ВАЖНО: Время окончания срока подачи заявок определяется по времени,

установленному на компьютере пользователя. Будьте внимательны, проверьте, какой

Электронная площадка РТС-тендер | Руководство пользователя | РТС-маркет

+7 (499) 653-5-500 | 8 (800) 77-55-800 | zmo@rts-tender.ru 5

часовой пояс установлен в настройках времени!

Кроме того, поиск осуществляется по справочнику продукции, при этом система обеспечивает поддержку нескольких справочников одновременно. Выбор справочника осуществляется в выпадающем списке в соответствующем окне. Для выбора позиции из справочника нужно перейти в окне около выбранного справочника по кнопке « », откроется окно для выбора позиции классификатора:

Рис. 2. Окно выбора позиций классификатора

Для выбора раздела необходимо проставить отметку в соответствующем окне около наименования раздела, соответственно поиск будет осуществляться по всем позициям, которые входят в выбранный раздел, а также его подразделы.

В нижней части таблицы с закупками (Рис.1) приведено описание, что значат те или иные

выделения в списке:

Отметка «Показывать только срочные закупки»: срочные закупки размещаются за 1 день до окончания срока подачи заявок. Информация о размещении срочных закупок направляется в личные кабинеты Поставщиков в раздел «Уведомления».

Для поиска в открытой части необходимо заполнить соответствующие поля и перейти по кнопке «Найти». Для изменения результата поиска нужно перейти по кнопке «Очистить»[.2](https://bsu.antiplagiat.ru/report/full/296?page=44) Все закупки могут быт[ь2](https://bsu.antiplagiat.ru/report/full/296?page=44) отсортированы по определённым столбцам в таблице с закупками. Для того, чтобы отсортировать закупки в таблице необходимо щёлкнуть по наименованию Электронная площадка РТС-тендер | Руководство пользователя | РТС-маркет

+7 (499) 653-5-500 | 8 (800) 77-55-800 | zmo@rts-tender.ru 6

нужного столбца, при этом в столбце отображается стрелка, показывающая, в каком порядке отсортированы записи: по убыванию или по возрастанию, например:

Все закупки могут быть отфильтрованы по статусам, для этого необходимо перейти по кнопке с соответствующим наименованием в шкале статусов:

Рис. 3. Статусы закупки

Статусы закупки:

[«2](https://bsu.antiplagiat.ru/report/full/296?page=44) Прием заявок» - закупка находится в данном статусе с момента публикации в открытом доступе и до момента завершения срока подач[и2](https://bsu.antiplagiat.ru/report/full/296?page=44) заявок. На данном этапе Заказчик может отменить закупку или внести в нее изменения. В случае если на закупку были поданы заявки, в личный кабинет Поставщика направляются соответствующие сообщения в раздел «Уведомления».

«Согласование» - на данном этапе Заказчик осуществляет рассмотрение поданных Поставщиками заявок, в случае если у Заказчика появляются вопросы, они могут быть направлены Поставщику, в заявку также могут быть внесены изменения на основе согласования условий с Заказчиком.

«Заключение договора» - после завершения сбор[а2](https://bsu.antiplagiat.ru/report/full/296?page=44) заявок Заказчик выбирает наилучшие условия и может либо направить договор на согласование и подписани[е2](https://bsu.antiplagiat.ru/report/full/296?page=44) Поставщику, либо внести информацию о договоре, заключённом на бумажном носителе. В случае если договор направле[н2](https://bsu.antiplagiat.ru/report/full/296?page=44) Поставщику, закупка будет находиться в статусе «Заключение договора».

«Договор заключен» - в данный статус закупка переходит в случае если Заказчик вносит информацию о договоре, заключённом [в2](https://bsu.antiplagiat.ru/report/full/296?page=44) электронном виде или на бумажном носителе. [«2](https://bsu.antiplagiat.ru/report/full/296?page=44) Нет предложений» - в случае, если по закупке за время размещения в открытом доступе

не было подано н[и2](https://bsu.antiplagiat.ru/report/full/296?page=44) одной заявки, она автоматически переходит в статус «Нет предложений». «Отменена» - до момента завершения срока подач[и2](https://bsu.antiplagiat.ru/report/full/296?page=44) заявок Заказчик может отменить закупку[,2](https://bsu.antiplagiat.ru/report/full/296?page=44) закупка переходит в соответствующий статус. Всем Поставщикам, подавши[м2](https://bsu.antiplagiat.ru/report/full/296?page=44) заявки на

данную закупку, направляются уведомления. [В2](https://bsu.antiplagiat.ru/report/full/296?page=44) системе предусмотрена возможность изменения количества записей для вывода на

странице и постраничный переход:

Рис. 4. Переход по страницам

Для просмотра информации о закупке необходимо перейти по наименованию закупки, которое является ссылкой на карточку:

Электронная площадка РТС-тендер | Руководство пользователя | РТС-маркет

+7 (499) 653-5-500 | 8 (800) 77-55-800 | zmo@rts-tender.ru 7

Рис. 5. Карточка закупки

В карточке закупки отображается:

информация о Заказчике (наименование; ИНН; адрес местонахождения), для просмотра подробной информации о Заказчике необходимо перейти по его названию-ссылке в карточку Заказчика:

Электронная площадка РТС-тендер | Руководство пользователя | РТС-маркет

+7 (499) 653-5-500 | 8 (800) 77-55-800 | zmo@rts-tender.ru 8

Рис. 6. Карточка Заказчика

информация о закупке (срочность проведения; статус закупки; наименование закупки; дата, период поставки товара, выполнения работ, оказания услуг; место поставки товара, выполнения работ, оказания услуг[;6](https://bsu.antiplagiat.ru/report/full/296?page=44) дата и время окончания подач[и6](https://bsu.antiplagiat.ru/report/full/296?page=44) заявок[;2](https://bsu.antiplagiat.ru/report/full/296?page=44) плановая дата заключени[я6](https://bsu.antiplagiat.ru/report/full/296?page=44) договора[;2](https://bsu.antiplagiat.ru/report/full/296?page=44) описание; начальная (максимальная) цена);

информация об объекте/объектах закупки (наименование, код классификатора, ед. измерения, количество, стоимость);

документы закупки, приложенные Заказчиком, которые можно загрузить, переходя по ссылке «Скачать».

Для получения информации по закупкам данного Заказчика необходимо перейти по кнопке «Посмотреть все закупки Заказчика», при этом откроется список закупок с предустановленным фильтром.

Электронная площадка РТС-тендер | Руководство пользователя | РТС-маркет

+7 (499) 653-5-500 | 8 (800) 77-55-800 | zmo@rts-tender.ru 9

2.2. Раздел «Витрина Заказчика»

В разделе «Витрина Заказчика» отображаются прайс-листы зарегистрированных Поставщиков, размещенные ими в соответствующем разделе личного кабинета. При внесении информации Поставщик указывает срок действия предложения, в открытой части отображаются только те предложения, по которым срок действия ещё не завершён.

Рис. 7. Витрина Заказчика

Для поиска информации необходимо заполнить соответствующие поля поиска и перейти по кнопке «Найти». Для того, чтобы убрать информацию из полей поиска и вывести весь список предложений необходимо перейти по кнопке «Очистить».

Информацию можно отсортировать по номеру позиции, по наименованию Поставщика, наименованию товара (работ, услуг), цене за единицу, сроку действия предложения, для этого необходимо щёлкнуть по наименованию поля в шапке таблицы.

В системе предусмотрена возможность изменения количества записей для вывода на странице и постраничный переход:

Рис. 8. Переход по страницам

Электронная площадка РТС-тендер | Руководство пользователя | РТС-маркет +7 (499) 653-5-500 | 8 (800) 77-55-800 | zmo@rts-tender.ru 10

2.3. Раздел «Рейтинг Заказчиков»

«Рейтинг Заказчиков» – это инструмент, позволяющий просматривать информацию о Заказчике, представленную в форме статистики об объеме его закупок, количестве и объеме заключенных договоров.

У пользователя есть возможность просмотреть информацию о конкретном Заказчике или отфильтровать интересующих Заказчиков по наименованию организации, ИНН, адресу, региону, количеству объявленных закупок, количеству и объему заключенных договоров. Рис. 9. Рейтинг Заказчиков

Электронная площадка РТС-тендер | Руководство пользователя | РТС-маркет

+7 (499) 653-5-500 | 8 (800) 77-55-800 | zmo@rts-tender.ru 11

3. Регистрация

Поставщики, аккредитованные на электронных площадках РТС-тендер по 44-ФЗ и 223-ФЗ, могут входить [в1](https://bsu.antiplagiat.ru/report/full/296?page=44) закрытую часть площадки с использованием логина и пароля или своей ЭП, дополнительная регистрация при этом не требуется. Авторизация аккредитованного поставщика подробно описана в разделе 4.1.

В случае если Поставщик не аккредитован на электронной площадке, ему необходимо пройти простую регистрацию. В этом случае ему предоставляется возможность подачи заявок на участие в процедурах закупок Заказчиков, но возможность подписания договоров в электронной форм[е1](https://bsu.antiplagiat.ru/report/full/296?page=44) отсутствует. В данном случае Заказчик сможет внести информацию о договоре, заключённом в бумажной форме.

Для регистрации на площадке Поставщику необходимо перейти по ссылке в верхнем правом углу главной страницы:

Откроется форма входа:

Рис. 10. Форма входа в личный кабинет

Для регистрации необходимо перейти по кнопке «Зарегистрироваться», откроется форма регистрации (Рис. 11). Пользователь может зарегистрироваться без сертификата ЭП, а может по сертификату, для чего необходимо указать возможность «Зарегистрироваться, используя сертификат» и инициировать появление кнопки «Выбрать сертификат». Перейдя по кнопке, Пользователь может выбрать необходимый сертификат из списка, при этом в автоматическом режиме будут заполнены поля Фамилия и Имя контактного лица, ИНН, КПП и ОГРН (доступное для редактирования). Остальные поля, обязательные для заполнения, пользователь должен заполнить самостоятельно.

Электронная площадка РТС-тендер | Руководство пользователя | РТС-маркет

+7 (499) 653-5-500 | 8 (800) 77-55-800 | zmo@rts-tender.ru 12

Рис. 11. Форма регистрации организации - Юридическое лицо

Электронная площадка РТС-тендер | Руководство пользователя | РТС-маркет

+7 (499) 653-5-500 | 8 (800) 77-55-800 | zmo@rts-tender.ru 13

В зависимости от выбранного типа организации, формы для заполнения разные. Поля, помеченные \*, обязательны для заполнения.

Для типа организации «Юридическое лицо» необходимо ввести следующую информацию:

- Фамилия, Имя, Отчество контактного лица;

- Полное наименование организации;

- Краткое наименование организации;

- ИНН;

 $-K\Pi\Pi$ 

### [-12](https://bsu.antiplagiat.ru/report/full/296?page=44) ОГРН;

- Адрес местонахождения;

- Является субъектом малого и среднего предпринимательств[а16](https://bsu.antiplagiat.ru/report/full/296?page=44) ;

- Адрес электронной почты;

- Пароль и подтверждение пароля;

- Электронные копии уставных документов;

- Электронная копия выписки из ЕГРЮЛ.

ВАЖНО: Для заполнения полей этой и других аналогичных форм используется вспомогательный сервис «подсказок», позволяющий максимально быстро и корректно заполнять данные об организации, включая ФИО контактных лиц, телефоны, адреса и реквизиты организации.

Для этого необходимо установить курсор в поле и начать набирать первые буквы имени/фамилии/адреса/названия организации и т.д. Например, установив курсор в поле «Полное наименование» и начав его заполнять первыми буквами «ртс-тен», пользователю автоматически предлагается список организаций, в наименование которых входит указанное буквосочетание (Рис. 12).

Рис. 12. Форма регистрации организации с использованием сервиса «подсказок»

Пользователь может игнорировать подсказки и заполнять поля в обычном режиме, а может выбрать нужную позицию в предлагаемом списке, при этом в автоматическом режиме будут Электронная площадка РТС-тендер | Руководство пользователя | РТС-маркет +7 (499) 653-5-500 | 8 (800) 77-55-800 | zmo@rts-tender.ru 14

заполнены поля «Полное наименование», «Краткое наименование», [«1](https://bsu.antiplagiat.ru/report/full/296?page=44) ИНН», «КПП», «ОГРН», [«1](https://bsu.antiplagiat.ru/report/full/296?page=44) Адрес места нахождения» [\(1](https://bsu.antiplagiat.ru/report/full/296?page=44) Рис. 13):

Рис. 13. Пример автоматического заполнения полей формы регистрации организации с использованием сервиса «подсказок»

Электронная площадка РТС-тендер | Руководство пользователя | РТС-маркет

+7 (499) 653-5-500 | 8 (800) 77-55-800 | zmo@rts-tender.ru 15

Для типа организации «Индивидуальный предприниматель» необходимо ввести следующую информацию (Рис. 14):

- Фамилия, Имя, Отчество контактного лица;

- ИНН;

- ОГРНИП;

- Адрес местонахождения;

- Адрес электронной почты;

- Пароль и подтверждение пароля;

- Отметка о согласии на обработку персональных данных;

- Электронная копия документа, удостоверяющего личность (паспорта);

- Электронная копия выписки из ЕГРИП.

Рис. 14. Форма регистрации организации - Индивидуальный предприниматель

Для типа организации «Физическое лицо» необходимо ввести следующую информацию:

- Фамилия, имя, отчество контактного лица;

Электронная площадка РТС-тендер | Руководство пользователя | РТС-маркет

+7 (499) 653-5-500 | 8 (800) 77-55-800 | zmo@rts-tender.ru 16

- ИНН;

- СНИЛС;

- Адрес регистрации;

- Адрес электронной почты;

- Пароль и подтверждение пароля;

- Отметка о согласии на обработку персональных данных;

- Электронная копия документа, удостоверяющего личность (паспорта).

Рис. 15. Форма регистрации организации – Физическое лицо

Кроме того, на данной форме необходимо подтвердить, что данные вносятся не роботом. После заполнения всех данных пользователю нужно перейти по кнопке «Регистрация». В этом случае система осуществляет проверку на корректность заполнения полей ИНН, КПП; на сложность выбранного пароля; на роботов. В случае некорректного заполнения формы при сохранении появляются соответствующие сообщения об ошибках (Рис. 16). Пользователь может устранить ошибки и повторно отправить данные на для регистрации.

Электронная площадка РТС-тендер | Руководство пользователя | РТС-маркет

+7 (499) 653-5-500 | 8 (800) 77-55-800 | zmo@rts-tender.ru 17

Рис. 16. Сообщения об ошибках при некорректном заполнении формы заявки на регистрацию После того, как все данные заполнены и заявка отправлена, на адрес электронной почты, указанный в регистрационной форме, приходит письмо. В письме указана ссылка, при переходе по которой необходимо подтвердить регистрацию:
Рис. 17. Уведомление о регистрации на электронной площадке закупок малого объема Если пользователь не подтвердил регистрацию через электронную почту (Рис. 17) и попытался войти в систему посредством ввода электронной почты и пароля (Рис. 10), система выдает сообщение:

При переходе по ссылке «Выслать подтверждение еще раз» система уведомляет пользователя:

При переходе по кнопке «Выслать подтверждение еще раз» система открывает форму ввода электронной почты:

Электронная площадка РТС-тендер | Руководство пользователя | РТС-маркет +7 (499) 653-5-500 | 8 (800) 77-55-800 | zmo@rts-tender.ru 18

При этом, если с момента последней отправки системой уведомления-подтверждения еще не прошло 30 минут, то поле «Введите электронный адрес» будет неактивным для ввода данных. ВАЖНО: после корректной регистрации ОБЯЗАТЕЛЬНЫМ действием является

заполнение ВСЕХ ОБЯЗАТЕЛЬНЫХ ПОЛЕЙ карточки организации в Личном кабинете пользователя (см. раздел 5.1)

Электронная площадка РТС-тендер | Руководство пользователя | РТС-маркет

+7 (499) 653-5-500 | 8 (800) 77-55-800 | zmo@rts-tender.ru 19

4. Вход в Личный кабинет

4.1. Поставщик, аккредитованный на площадках РТС-тендер по 44-ФЗ и 223-Ф[З1](https://bsu.antiplagiat.ru/report/full/296?page=44)

Для входа в личный кабине[т1](https://bsu.antiplagiat.ru/report/full/296?page=44) Поставщику, аккредитованному на площадках РТС-тендер по 44-ФЗ и 223-ФЗ[,1](https://bsu.antiplagiat.ru/report/full/296?page=44) необходимо перейти по ссылке в верхнем правом углу главной страницы: Откроется форма входа (Рис. 18):

Рис. 18. Форма входа в личный кабинет авторизованного поставщика Поставщику может:

1 вариант: войти в систему по логину/паролю, аналогичным zakupki.gov.ru;

2 вариант: перейти по кнопке «Вход по 44-ФЗ РТС-тендер» или «Вход по 223-ФЗ РТС-

тендер» в разделе «Авторизация через сторонние сервисы»

После чего, в сообщении «Подтвеждение доступа» необходимо подтвердить действие и перейти по кнопке «Да».

Рис. 19. Форма подтверждения использования ЭП

Электронная площадка РТС-тендер | Руководство пользователя | РТС-маркет +7 (499) 653-5-500 | 8 (800) 77-55-800 | zmo@rts-tender.ru 20

Далее необходимо подтвердить запрос на использование регистрационных данных:

Рис. 20. Подтверждение запроса на использование регистрационных данных

Далее нужно перейти по кнопке «Разрешить». Если ошибочно был выбран другой

сертификат, можно воспользоваться кнопкой «Войти под другим пользователем», которая осуществит возврат на форму выбора сертификата (Рис. 18).

4.2. Поставщик, не аккредитованный на площадках РТС-тендер по 44-ФЗ и 223-ФЗ

Для входа в личный кабине[т1](https://bsu.antiplagiat.ru/report/full/296?page=44) Поставщик, не аккредитованный на площадках РТС-тендер[,1](https://bsu.antiplagiat.ru/report/full/296?page=44) но прошедший регистрацию (подробно описанную в Разделе 3), должен перейти по ссылке в верхнем правом углу главной страницы: . Откроется форма входа аналогично Рис. 18, где поставщик должен ввести свой логин и пароль и войти в систему.

Электронная площадка РТС-тендер | Руководство пользователя | РТС-маркет

+7 (499) 653-5-500 | 8 (800) 77-55-800 | zmo@rts-tender.ru 21

5. Личный кабинет Поставщика

5.1[.1](https://bsu.antiplagiat.ru/report/full/296?page=44) Редактирование информации об организаци[и1](https://bsu.antiplagiat.ru/report/full/296?page=44)

После входа в личный кабинет Поставщика в правом верхнем углу около кнопки «Выход» отображается наименование организации с ссылкой на переход к общим сведениям об организации[:1](https://bsu.antiplagiat.ru/report/full/296?page=44)

Рис. 21. Ссылка на переход к информации о Поставщике

При переходе по ссылке отображается страница подраздела «Общая информация» со сведениями об организации-Поставщике (ФИО контактного лица, адрес электронной почты, адрес регистрации), банковская информация (БИК банка, корреспондентский счет, расчетный счет, лицевой счет), информация об организации (полное наименование, краткое наименование, адрес места нахождения, адрес электронной почты, ИНН, КПП и ОГРН организации)[.1](https://bsu.antiplagiat.ru/report/full/296?page=44) Электронная площадка РТС-тендер | Руководство пользователя | РТС-маркет

+7 (499) 653-5-500 | 8 (800) 77-55-800 | zmo@rts-tender.ru 22

Рис. 22. Информация о Поставщике

При переходе по кнопке «Редактировать» открывается форма для внесения изменений в сведения об организаци[и,1](https://bsu.antiplagiat.ru/report/full/296?page=44) которые были переданы с ЭП РТС-тендер при первом входе в закрытую част[ь.1](https://bsu.antiplagiat.ru/report/full/296?page=44)

ВАЖНО: при первичном входе в закрытую часть пользователь должен заполнить все обязательные поля данной формы и проверить все поля на правильность заполнения.

ЭТО НЕОБХОДИМО для корректного заключения договоров на последующих этапах работы[.1](https://bsu.antiplagiat.ru/report/full/296?page=44) Электронная площадка РТС-тендер | Руководство пользователя | РТС-маркет

+7 (499) 653-5-500 | 8 (800) 77-55-800 | zmo@rts-tender.ru 23

Рис. 23. Редактирование сведений о Поставщике

После внесения изменени[й1](https://bsu.antiplagiat.ru/report/full/296?page=44) при переходе по кнопке [«1](https://bsu.antiplagiat.ru/report/full/296?page=44) Сохранить изменения»

отредактированная информация сохраняется в системе проведения закупок малого объёма

(изменённая в системе проведения закупок малого объёма информация не отправляется обратно

на ЭП РТС-тендер в случае входе через аккредитацию на ЭП РТС-тендер)[.1](https://bsu.antiplagiat.ru/report/full/296?page=44)

Для изменения пароля необходимо в подразделе «Учетная запись[»1](https://bsu.antiplagiat.ru/report/full/296?page=44) перейти по ссылке «Сменить пароль[»:1](https://bsu.antiplagiat.ru/report/full/296?page=44)

Электронная площадка РТС-тендер | Руководство пользователя | РТС-маркет

+7 (499) 653-5-500 | 8 (800) 77-55-800 | zmo@rts-tender.ru 24

Рис. 24. Форма изменения пароля

Для изменения пароля необходимо ввести старый пароль, новый пароль и подтверждение нового пароля.

В подразделе «Пользователи» левой части экран[а1](https://bsu.antiplagiat.ru/report/full/296?page=44) перечислены сотрудники организации, которых зарегистрировал пользователь-администратор организации Поставщика[.1](https://bsu.antiplagiat.ru/report/full/296?page=44) Некоторые из них могут являться администраторами, добавлять/редактировать/удалять информацию об организации и о других пользователях (Рис. 25).

Рис. 25. Редактирование раздела «Пользователи» Поставщика

Электронная площадка РТС-тендер | Руководство пользователя | РТС-маркет

+7 (499) 653-5-500 | 8 (800) 77-55-800 | zmo@rts-tender.ru 25

Рис. 27. Редактирование документов организации

В разделе «Товары, работы, услуги, предоставляемые организацией» указаны категории товаров, работ, услуг, на которые «подписан» Поставщик[.1](https://bsu.antiplagiat.ru/report/full/296?page=44)

Рис. 28. Настройки раздела «Товары, работы, услуги, предоставляемые организацией» Пользователь-администратор организации-Поставщика может редактировать этот разде[л1](https://bsu.antiplagiat.ru/report/full/296?page=44) по кнопке «Редактировать» [и1](https://bsu.antiplagiat.ru/report/full/296?page=44) выбирать необходимые разделы справочника продукции. Электронная площадка РТС-тендер | Руководство пользователя | РТС-маркет

+7 (499) 653-5-500 | 8 (800) 77-55-800 | zmo@rts-tender.ru 26

Рис. 29. Перечень продукции, на которые «подписывается» Поставщик для получений уведомлений о закупках

В случае размещения Заказчиками закупок по указанным категориям, Поставщик будет получать соответствующие уведомления, которые увидит в разделе «Уведомления» своей закрытой части.

5.2[.1](https://bsu.antiplagiat.ru/report/full/296?page=44) Ограничения на прикрепленные документы

Система допускает прикрепление документов:

форматы .doc, .docx, .pdf, .txt, .rtf, .zip, .rar, .xls, .xlsx, .xps, .jpeg, .jpg, .gif, .pn[g4](https://bsu.antiplagiat.ru/report/full/296?page=44) . объем – до 5 120 кБ.

5.3. Раздел «Закупки»

Для просмотра всей информации о закупках Заказчиков пользователю необходимо перейти в раздел «Закупки».

Электронная площадка РТС-тендер | Руководство пользователя | РТС-маркет

+7 (499) 653-5-500 | 8 (800) 77-55-800 | zmo@rts-tender.ru 27

Рис. 30. Раздел "Закупки" личного кабинета Поставщика

Как и в открытой части, поиск в разделе «Закупки» Личного кабинета Поставщика осуществляется по полям: «Номер закупки», «Номер контракта в сторонней системе» [\(2](https://bsu.antiplagiat.ru/report/full/296?page=44) поиск по данному полю осуществляется для закупок, поступивших в систему при интеграции с другими системами (ЕАСУЗ)), «Наименование закупки», «Наименование или ИНН Заказчика», «Местонахождение Заказчика», «Начальная (максимальная) цена», «Дата начала подачи заявок»,

«Дата окончания подачи заявок»[.2](https://bsu.antiplagiat.ru/report/full/296?page=44)

Можно также отфильтровать закупки, по которым поданы заявки, либо срочные закупки. Для поиска закупки необходимо заполнит[ь2](https://bsu.antiplagiat.ru/report/full/296?page=44) соответствующие поля и перейти по кнопке «Найти».

Для изменения результата поиска нужно перейти по кнопке «Очистить»[.2](https://bsu.antiplagiat.ru/report/full/296?page=44)

Все закупки могут быт[ь2](https://bsu.antiplagiat.ru/report/full/296?page=44) отсортированы по всем столбцам в таблице с закупками. Для того, чтобы отсортировать закупки в таблице необходимо щёлкнуть по наименованию нужного столбца, при этом в столбце отображается стрелка, показывающая, в каком порядке отсортированы записи: по убыванию или по возрастанию, например:

Электронная площадка РТС-тендер | Руководство пользователя | РТС-маркет

+7 (499) 653-5-500 | 8 (800) 77-55-800 | zmo@rts-tender.ru 28

Строка со срочными закупками [в2](https://bsu.antiplagiat.ru/report/full/296?page=44) системе подсвечивается розовым цветом, в

наименовании закупки установлен соответствующий признак:

Рис. 23. Срочные закупки

[В2](https://bsu.antiplagiat.ru/report/full/296?page=44) системе предусмотрена возможность изменения количества записей для вывода на странице и постраничный переход:

Все закупки могут быть отфильтрованы по статусам, для этого необходимо перейти по кнопке с соответствующим наименованием в шкале статусов: $2$ 

Статусы закупки:

«Прием заявок» - закупка находится в данном статусе с момента публикации в открытом доступе и до момента завершения срока подач[и2](https://bsu.antiplagiat.ru/report/full/296?page=44) заявок. На данном этапе Заказчик может отменить закупку или внести в нее изменения. В случае если на закупку были поданы заявки, в личный кабинет Поставщика направляются соответствующие сообщения в раздел «Уведомления».

«Согласование» - на данном этапе Заказчик осуществляет рассмотрение поданных Поставщиками заявок, в случае если у Заказчика появляются вопросы, они могут быть направлены Поставщику, в заявку также могут быть внесены изменения на основе согласования условий с Заказчиком.

закупка переходит в соответствующий статус, все Поставщикам, подавшим заявки на данную закупку, направляются уведомления.

5.3.1. Подача Поставщиком предложения на закупку

Для подачи предложения на участие в процедуре закупки необходимо перейти по наименованию нужной закупки в статусе «Прием заявок»:

Электронная площадка РТС-тендер | Руководство пользователя | РТС-маркет

+7 (499) 653-5-500 | 8 (800) 77-55-800 | zmo@rts-tender.ru 29

Рис. 31. Закупки Заказчиков

В открывшемся окне необходимо перейти по кнопке «Подать заявку»:

Рис. 32. Подача заявки в разделе «Закупки» личного кабинета Поставщика

Пр[и1](https://bsu.antiplagiat.ru/report/full/296?page=44) переходе по кнопке [«1](https://bsu.antiplagiat.ru/report/full/296?page=44) Подать заявку» открывается окно формирования предложения на выбранную закупку:

Электронная площадка РТС-тендер | Руководство пользователя | РТС-маркет

+7 (499) 653-5-500 | 8 (800) 77-55-800 | zmo@rts-tender.ru 30

Рис. 33. Форма подачи предложения на участие в процедуре закупки

Поставщик при подаче предложения может ещё раз ознакомиться с требованиями к

закупке Заказчика, согласиться с условиями Заказчика, указать срок действия предложения,

указать своё предложение о цене, указать, включает цена НДС или нет, в случае если включает

НДС – выбрать размер из списка. При необходимости можно прикрепить документ.

При отправке предложения осуществляется проверка, в соответствии с которой срок действия предложения должен быть установлен не ранее, чем планируемая дата заключения договора.

В случае если цена заявки не включает НДС, поле «Ставка НДС» становится неактивным. После того, как информация по предложению внесена, заявку можно сохранить как

черновик, либо отправить переходя по соответствующим кнопкам.

Электронная площадка РТС-тендер | Руководство пользователя | РТС-маркет +7 (499) 653-5-500 | 8 (800) 77-55-800 | zmo@rts-tender.ru 31

Предложение на закупку, уже отправленное Заказчику Поставщиком, можно отредактировать или отозвать. Для этого нужно зайти в раздел «Закупки», выбрать нужную закупку и в разделе «Предложения Поставщиков» выполнить необходимые действия. Рис. 34. Форма отправленной заявки Поставщика

После того, как Поставщик подал свою заявку, ему становится доступна информация о других поданных заявках, он может отозвать и подать свою заявку снова с изменёнными условиями.

5.4. Раздел «Предложения на закупки»

После того, как предложение отправлено Поставщиком Заказчику, оно попадает в раздел «Предложения на закупки». В данном разделе можно посмотреть все поданные предложения на закупки:

Электронная площадка РТС-тендер | Руководство пользователя | РТС-маркет

+7 (499) 653-5-500 | 8 (800) 77-55-800 | zmo@rts-tender.ru 32

Рис. 35. Раздел "Предложения на закупки" Поставщика

С момента подачи предложения на закупку до завершения срока его действия, статус предложения – «Действительна».

Предложение может быть отозвано в любой момент до завершения срока подачи предложений.

Поиск осуществляется по полям: входящий номер предложения, номер закупки,

наименование закупки, дата поступления предложения, дата отзыва предложения. Для поиска необходимо заполнить нужные поля и перейти по кнопке «Найти». Для того, чтобы очистить параметры поиска, необходимо<sup>2</sup> перейти по кнопке «Очистить».<sup>2</sup>

Все предложения могут быть отфильтрованы по статусам, для этого необходимо перейти по кнопке с соответствующим наименованием в шкале статусов:

Рис. 36. Статус[ы2](https://bsu.antiplagiat.ru/report/full/296?page=44) заявки Поставщика

Электронная площадка РТС-тендер | Руководство пользователя | РТС-маркет

+7 (499) 653-5-500 | 8 (800) 77-55-800 | zmo@rts-tender.ru 33

5.5. Раздел «Мои заказы»

Раздел «Мои заказы» предназначен для осуществления «прямой» закупки у поставщика, когда Заказчик находит интересующее предложение в прайс-листе конкретного поставщика и направляет ему свой заказ.

Раздел «Мои заказы» личного кабинета участника содержит все заказы, направленные различными заказчиками этому участнику.

Для просмотра поступивших заказов Участнику следует перейти в раздел «Мои заказы, где о поступлении нового заказа сигнализирует «красный маячок» около названия раздела

. Кроме того, на электронную почту и в раздел «Уведомления» приходят

соответствующее уведомления.

Раздел «Мои заказы» выглядит следующим образом:

Рис. 37. Раздел «Мои заказы» личного кабинета участника

Заказы могут быть отфильтрованы по статусам, для этого необходимо перейти по кнопке с соответствующим наименованием в шкале статусов[:2](https://bsu.antiplagiat.ru/report/full/296?page=44)

Статусы заказа:

Электронная площадка РТС-тендер | Руководство пользователя | РТС-маркет +7 (499) 653-5-500 | 8 (800) 77-55-800 | zmo@rts-tender.ru 34

«Направлен поставщику» - Заказчик создал заказ в своем личном кабинете и направил его участнику на рассмотрение.

«Подтвержден поставщиком» - Участник ознакомился с заказом и согласился на заключение договора.

«Отказ поставщика» - поставщик отказался от заключения договора после ознакомления с условиями заказа.

«Заключение договора» - после получения подтверждения поставщика, заказчик инициировал заключение договора по аналогии с разделом «Закупки»: договор направлен на согласование и подписани[е2](https://bsu.antiplagiat.ru/report/full/296?page=44) Поставщику.

«Договор заключен» - в данный статус<sup>2</sup> заказ переходит в случае если Заказчик вносит информацию о договоре, заключённом на бумажном носителе[,2](https://bsu.antiplagiat.ru/report/full/296?page=44) или обе стороны подписали договор в электронном виде.

«Нет предложений» - в случае, если по закупке за время размещения в открытом доступе не было подано н[и2](https://bsu.antiplagiat.ru/report/full/296?page=44) одной заявки, она автоматически переходит в статус «Нет предложений». «Отменен» - в этот статус Заказчик может перевести заказ в любой момент до того, момента пока не заключен договор с поставщиком. В случае отмены поставщику направляется соответствующее уведомление.

Для просмотра заказа Участнику необходимо перейти по ссылке – наименованию заказа, после чего откроется карточка заказа:

Электронная площадка РТС-тендер | Руководство пользователя | РТС-маркет

+7 (499) 653-5-500 | 8 (800) 77-55-800 | zmo@rts-tender.ru 35

Рис. 38. Просмотр карточки заказа участником

На данной странице у Поставщика есть возможность:

Подтвердить заказ с целью последующего заключения договора по кнопке «Подтвердить заказ». При этом система изменит статус заказа на «Подтвержден поставщиком» и

отправит соответствующе уведомление Заказчику. После чего Заказчику будет доступна функция отправки проекта договора (по аналогии с разделом «Закупки»), о чем поставщик узнает по электронной почте и через раздел «Уведомления» (0).

Отказаться от заказа и дальнейшего заключения договора по кнопке «Отказаться». При этом система изменит статус заказа на «Отказ поставщика» и отправит соответствующе уведомление Заказчику.

Перейти на основную страницу раздела «Мои заказы» по кнопке «Перейти к заказам». Электронная площадка РТС-тендер | Руководство пользователя | РТС-маркет

+7 (499) 653-5-500 | 8 (800) 77-55-800 | zmo@rts-tender.ru 36

5.5.1. Заключение договора на основе подтвержденного заказа

Если поставщик подтвердил свое намерение заключить договор на основе полученного заказа, перейдя по кнопке «Подтвердить заказ» формы заказа, система уведомит об этом Заказчика. После получения соответствующего уведомления, Заказчи[к13](https://bsu.antiplagiat.ru/report/full/296?page=44) инициирует процесс заключения договора по аналогии с формированием договора по результатам закупки (п. 5.6). Поставщик через раздел «Уведомления» и по электронной почте получит сообщение о том, что Заказчик направил ему проект договора:

Перейдя по ссылке (см. Рис. выше), Поставщик может ознакомится с полным текстом уведомления (Рис. 39) и перейти по ссылке «Перейти к договору».

Рис. 39. Форма просмотра уведомления о получении проекта договора от Заказчика Отметим, что проект договора к этому моменту также размещен в разделе «Договоры» личного кабинета поставщика в статусе «Направлен на подписание участнику» (Рис. 42). Функционал заключения договора описан в разделе 5.6.

5.6. Раздел «Договоры»

После завершения сбора предложений на закупку Заказчик может выбрать Поставщика, с которым он намеревается заключить договор.

В случае если Поставщик прошёл простую регистрацию (без ЭП) на площадке закупок малого объёма, Заказчик не может заключить с ним договор в электронной форме и вносит сведения об уже заключённом договоре, фиксируя в системе факт заключения договора в бумажном виде. В этом случае статус договора - «Бумажный».

Электронная площадка РТС-тендер | Руководство пользователя | РТС-маркет +7 (499) 653-5-500 | 8 (800) 77-55-800 | zmo@rts-tender.ru 37

В случае если Поставщик аккредитован на торговой площадке закупок малого объема, Заказчик может заключить с ним договор или в электронном виде (статус договора будет «Электронный») или, как в случае простой регистрации, в бумажном виде (статус договора – «Бумажный»).

Рис. 40. Раздел Договоры Поставщика

Поиск договора в реестре может быть осуществлен по номеру закупки, предмету договора, цене, дате заключения. Можно посмотреть все договоры, заключённые вне электронного магазина при проставлении соответствующей отметки. Для поиска необходимо заполнить все нужные поля и перейти по кнопке «Найти». Чтобы изменить параметры поиска нужно перейти по кнопке «Очистить».

Информация о договорах может быть отсортирована по любому столбцу в таблице, для этого необходимо щёлкнуть по наименованию нужного столбца, при этом в столбце отображается стрелка, показывающая в каком порядке отсортированы записи.

В системе предусмотрена возможность изменения количества записей для вывода на странице и постраничный переход:

Электронная площадка РТС-тендер | Руководство пользователя | РТС-маркет +7 (499) 653-5-500 | 8 (800) 77-55-800 | zmo@rts-tender.ru 38

При переходе по наименованию предмета договора открывается карточка договора: Рис. 41. Карточка договора в статусе "Заключен"

В данной карточке отображается информация о заключенном договоре и прикреплённый документ, который можно скачать при переходе по соответствующей ссылке около наименования договора. Из карточки договора можно перейти в реестр договоров, либо к информации о закупке. На данном этапе закупка переводится в статус «Договор заключен», и никакие действия с закупкой совершать уже нельзя.

В случае если Поставщик осуществил вход систему с помощью аккредитации на электронной площадке «РТС-тендер», Заказчик может выбрать либо электронную, либо бумажную форму договора.

В случае выбора электронной формы заключения договора, Заказчик заполняет поля: дата заключения договора, цена и прикрепляет документ, после чего отправляет проект договора Поставщику на подписание.

В личном кабинете Поставщика в разделе договоры появляется договор, направленный на подписание Заказчиком.

Поставщик может подписать его или отказаться от подписания с указанием причины: Электронная площадка РТС-тендер | Руководство пользователя | РТС-маркет

+7 (499) 653-5-500 | 8 (800) 77-55-800 | zmo@rts-tender.ru 39

Рис. 42. Карточка договора при отправке на подписание

В случае отказа от подписания Заказчик может изменить прикреплённый договор и вновь отправить на подписание или заключить договор с другим Поставщиком. В случае если договор подписан Поставщиком, Заказчику нужно подтвердить подписание договора со своей стороны, на этом этапе Заказчик ещё может отменить подписание договора и заключить договор с другим Поставщиком. После подтверждения договора со стороны Заказчика, договор переходит в статус «Договор заключен».

Кроме того, Поставщик может предложить Заказчику изменить форму договора с бумажной на электронную. Для этого, он должен перейти по кнопке «Предложить заключить договор в бумажной форме», уведомляя тем самым Заказчика. Получив соответствующее уведомление, Заказчик может изменить форму договора.

Рис. 43. Предложение поставщика изменить форму договора с электронной на бумажную Электронная площадка РТС-тендер | Руководство пользователя | РТС-маркет

+7 (499) 653-5-500 | 8 (800) 77-55-800 | zmo@rts-tender.ru 40

5.7. Раздел «Предложения о продаже»

Этот раздел представляет собой так называемый «прайс-лист», который Поставщик формирует самостоятельно путем создания списка предлагаемой им продукции. Рис. 44. Раздел "Предложения о продаже"

Предложения о продаже могут находиться в статусе «Активное», «Не активное», «Черновик».

Заказчикам отображаются только активные предложения.

При работе с разделом «Предложения о продаже» у Поставщика есть возможность: просмотреть информацию о предложении. Для этого необходимо перейти по ссылке-наименованию товаров (работ, услуг);

добавить новую позицию-предложение. Для этого необходимо перейти по кнопке «Добавить позицию», заполнить все необходимые поля и перейти по кнопке «Опубликовать», после чего предложение станет доступно всем Заказчикам. Кроме того, есть возможность сохранить предложение о продаже в качестве черновика для дальнейшего редактирования (Рис. 45);

перевести активное предложение в неактивное (если оно не актуально). Для этого необходим[о2](https://bsu.antiplagiat.ru/report/full/296?page=44) выбрать предложение и перейти по кнопке [«2](https://bsu.antiplagiat.ru/report/full/296?page=44) Перевести в неактивные»; перевести неактивное в активное. Для этого необходим[о2](https://bsu.antiplagiat.ru/report/full/296?page=44) зайти в предложение, перейти по кнопке [«2](https://bsu.antiplagiat.ru/report/full/296?page=44) Изменить», внести изменения если необходимо и перейти по кнопке «Опубликовать»;

загрузить данные из шаблона;

удалить предложение. Для этого необходим[о2](https://bsu.antiplagiat.ru/report/full/296?page=44) выбрать предложение и перейти по кнопке [«2](https://bsu.antiplagiat.ru/report/full/296?page=44) Удалить».

Электронная площадка РТС-тендер | Руководство пользователя | РТС-маркет +7 (499) 653-5-500 | 8 (800) 77-55-800 | zmo@rts-tender.ru 41

Поиск в разделе Предложения можно производить по полям «Наименование товара (работ, услуг)», «Справочник», «Цена товара (работ, услуг)», «Срок действия предложения».

Рис. 45. Добавление нового предложения

В системе предусмотрена возможность добавления предложений списком, для этого необходимо перейти по кнопке «Загрузить из шаблона» (Рис. 46). Далее откроется окно: Рис. 46. Загрузка данных из шаблона

Для получения шаблона загрузки нужно перейти по кнопке «Выгрузить шаблон», далее необходимо заполнить все предлагаемые поля в шаблоне, после этого можно выбрать тип загрузки: «Заменить загруженные данные на новые» или «Добавить данные к загруженным в систему», далее перейти по ссылке «Выбрать документ для загрузки», выбрать заполненный шаблон и перейти по кнопке «Загрузить файл»:

Электронная площадка РТС-тендер | Руководство пользователя | РТС-маркет +7 (499) 653-5-500 | 8 (800) 77-55-800 | zmo@rts-tender.ru 42

Рис. 47. Загрузка шаблона

Загруженные данные отобразятся в разделе «Предложения о продаже» в статусе «Активные»:

Рис. 48. Предложения о продаже Поставщика

Данные предложения можно отредактировать при переходе в информацию каждого предложения, можно их удалить или перевести в неактивные списком, отмечая каждое предложение отдельно с помощью чекбокса или все предложения на странице и переходя по соответствующей кнопке, которая становится активной после того, как выделено хотя бы одно из предложений.

Электронная площадка РТС-тендер | Руководство пользователя | РТС-маркет

+7 (499) 653-5-500 | 8 (800) 77-55-800 | zmo@rts-tender.ru 43

5.8. Раздел «Уведомления»

В системе предусмотрена возможность информирования Поставщика обо всех действиях пользователей через рассылку уведомлений по каждой закупке. Для просмотра уведомлений необходимо перейти в раздел «Уведомления».

Рис. 49. Раздел "Уведомления" Поставщика

Уведомления бывают нескольких типов, для поиска определенных уведомлений выберите тип из выпадающего списка. Для просмотра текста уведомления перейдите по ссылке «Сообщение».

Электронная площадка РТС-тендер | Руководство пользователя | РТС-маркет

+7 (499) 653-5-500 | 8 (800) 77-55-800 | zmo@rts-tender.ru 44

Рис. 50. Типы уведомлений

Для просмотра уведомления нужно перейти по его наименованию:

Рис. 51. Просмотр уведомления

Из каждого уведомления можно перейти к необходимому объекту действия: просмотреть заявку, посмотреть итоги рассмотрения заявок, подписать договор и т.д. При работе с уведомлениями у Поставщика есть возможность пометить списком

уведомления как прочитанные, либо пометить списком уведомления как непрочитанные, для этого можно проставить отметки около уведомлений, либо отметить все уведомления на странице проставив общую отметку, кнопки «Пометить как прочитанные» и «Пометить как

непрочитанные» в общем списке станут доступны.

Кроме того, проставив отметку около уведомлений, пользователь может удалить уведомление по кнопке «Удалить уведомления».

Электронная площадка РТС-тендер | Руководство пользователя | РТС-маркет

+7 (499) 653-5-500 | 8 (800) 77-55-800 | zmo@rts-tender.ru 45

5.9. Раздел «Рейтинг заказчиков»

«Рейтинг Заказчиков» – это раздел, содержащий сводную информацию по каждому Заказчику. У Поставщика есть возможность отфильтровать интересующих Заказчиков по наименованию; ИНН; адресу; региону; количеству объявленных закупок; количеству закупок, по которым не было подано предложений; количеству заключенных договоров; количеству заключенных договоров вне ЭМ; общей сумме заключенных договоров; общей сумме заключенных договоров вне ЭМ.

Рис. 52. Рейтинг заказчиков

ЭЛЕКТРОННАЯ ПЛОЩАДКА «РТС-ТЕНДЕР»

ЗАКУПКИ МАЛОГО ОБЪЕМА

ИНСТРУКЦИЯ ЗАКАЗЧИКА

Руководство пользователя

МОСКВА • 2016

Электронная площадка РТС-тендер | Руководство пользователя | РТС-маркет

+7 (499) 653-5-500 | 8 (800) 77-55-800 | zmo@rts-tender.ru 2

Содержание

1. Рекомендации по организации рабочего места пользователя 3

2. Открытая часть электронной площадки для проведения закупок малого объёма 4

2.1. Раздел «Витрина Поставщика» 4

2.2. Раздел «Витрина Заказчика» 9

2.3. Раздел «Рейтинг Заказчиков» 10

3. Вход в Личный кабинет 11

4. Личный кабинет Заказчика 14

4.1. Редактирование информации об организации 14

4.1.1. Подраздел «Общая информация» Организации 14

4.1.2. Подраздел «Документы» организации 17

4.1.3. Подраздел «Настройки процедуры проведения закупки» 17

4.1.4. Подраздел «Учетная запись» 18

4.1.5. Подраздел «Пользователи» 19

4.2. Ограничения на прикрепленные документы 19

4.3. Раздел «Закупки» 21

4.3.1. Формирование закупки 23

4.3.2. Внесение изменений и отмена закупки 27

1.3.3. Рассмотрение предложений<sup>1</sup> Поставщиков<sup>1</sup> на закупку 28

4.3.4. Формировани[е1](https://bsu.antiplagiat.ru/report/full/298?page=20) предложения на основе прайс-листов Поставщиков 30

4.3.5. Согласование закупки 32

4.3.6. Заключение договора по результатам проведения процедуры закупки 34

4.3.7. Заключение договора вне системы 39

4.3.8. Экспорт договоров в Excel 40

4.4. Раздел «Мои заказы» 41

4.4.1. Создание заказа 43

4.4.2. Заключение договора на основе подтвержденного заказа 45

4.5. Раздел «Уведомления» 46

4.6. Раздел «Рейтинг Поставщиков» 47

4.7. Раздел «Предложения о продаже» 49

4.8. Раздел «Рейтинг заказчиков» 49

Электронная площадка РТС-тендер | Руководство пользователя | РТС-маркет

+7 (499) 653-5-500 | 8 (800) 77-55-800 | zmo@rts-tender.ru 3

1. Рекомендации по организации рабочего места пользователя

1. Перед началом работы убедитесь в том, что Вы работаете через браузер Internet Explorer 1[13](https://bsu.antiplagiat.ru/report/full/298?page=20) или выше.

2. Для работы в Личном кабинете:

установите любой из криптопровайдеров, аккредитованных для работы с электронными площадками (Крипто-Про 3.[63](https://bsu.antiplagiat.ru/report/full/298?page=20) или выше, LISSI 1.3.6, Сигнал-КОМ). установите корневой сертификат удостоверяющего центра, выдавшего электронную подпись.

настройте вашу электронную подпись для работы на электронной площадке[.3](https://bsu.antiplagiat.ru/report/full/298?page=20) при появлении желтой полосы вверху экрана «Для этого узла могут потребоваться следующие элементы управления ActiveX: "ICLCrypt.cab" из "ICL KME CS"», обязательно нажмите правой кнопкой мыши на это сообщение и разрешите установку этого ActiveX компонента[.3](https://bsu.antiplagiat.ru/report/full/298?page=20)

Электронная площадка РТС-тендер | Руководство пользователя | РТС-маркет +7 (499) 653-5-500 | 8 (800) 77-55-800 | zmo@rts-tender.ru 4

2. Открытая часть электронной площадки для проведения

закупок малого объёма

2.1. Раздел «Витрина Поставщика»

В открытой части площадки в разделе «Витрина Поставщика» размещается информация о закупках малого объёма Заказчиков:

Рис. 1. Витрина Поставщика

В данном разделе поиск может осуществлятьс[я1](https://bsu.antiplagiat.ru/report/full/298?page=20) по полям: «Номер закупки», «Номер контракта в сторонней системе» [\(1](https://bsu.antiplagiat.ru/report/full/298?page=20) поиск по данному полю осуществляется для закупок, поступивших в систему при интеграции с другими системами (ЕАСУЗ)), «Наименование закупки», «Наименование или ИНН Заказчика», «Местонахождение Заказчика», «Начальная (максимальная) цена», [«1](https://bsu.antiplagiat.ru/report/full/298?page=20) Дата начала подачи заявок», «Дата окончания подачи заявок»[.1](https://bsu.antiplagiat.ru/report/full/298?page=20) Кроме того, поиск осуществляется по справочнику продукции, при этом система обеспечивает поддержку нескольких справочников одновременно. Выбор справочника осуществляется в выпадающем списке в соответствующем окне. Для выбора позиции из справочника нужно перейти в окне около выбранного справочника по кнопке « », откроется окно для выбора позиции классификатора:

Электронная площадка РТС-тендер | Руководство пользователя | РТС-маркет

+7 (499) 653-5-500 | 8 (800) 77-55-800 | zmo@rts-tender.ru 5

Рис. 2. Окно выбора позиций классификатора

Для выбора раздела необходимо проставить отметку в соответствующем окне около

наименования раздела, соответственно поиск будет осуществляться по всем позициям, которые входят в выбранный раздел, а также его подразделы.

В нижней части таблицы с закупками (Рис.1) приведено описание, что значат те или иные выделения в списке:

Отметка «Показывать только срочные закупки»: срочные закупки размещаются за 1 день до окончания срока подачи заявок. Информация о размещении срочных закупок направляется в личные кабинеты Поставщиков в раздел «Уведомления».

Для поиска в открытой части необходимо заполнить соответствующие поля и перейти по кнопке «Найти». Для изменения результата поиска нужно перейти по кнопке «Очистить»[.1](https://bsu.antiplagiat.ru/report/full/298?page=20) Все закупки могут быт[ь1](https://bsu.antiplagiat.ru/report/full/298?page=20) отсортированы по определённым столбцам в таблице с закупками. Для того, чтобы отсортировать закупки в таблице необходимо щёлкнуть по наименованию нужного столбца, при этом в столбце отображается стрелка, показывающая, в каком порядке отсортированы записи: по убыванию или по возрастанию, например:

Все закупки могут быть отфильтрованы по статусам, для этого необходимо перейти по кнопке с соответствующим наименованием в шкале статусов[:1](https://bsu.antiplagiat.ru/report/full/298?page=20)

Электронная площадка РТС-тендер | Руководство пользователя | РТС-маркет

+7 (499) 653-5-500 | 8 (800) 77-55-800 | zmo@rts-tender.ru 6

Рис. 3. Статусы закупки

Статусы закупки:

[«1](https://bsu.antiplagiat.ru/report/full/298?page=20) Прием заявок» - закупка находится в данном статусе с момента публикации в открытом доступе и до момента завершения срока подач[и1](https://bsu.antiplagiat.ru/report/full/298?page=20) заявок. На данном этап[е1](https://bsu.antiplagiat.ru/report/full/298?page=20) Заказчик может отменить закупк[у1](https://bsu.antiplagiat.ru/report/full/298?page=20) или внести в нее изменения. В случае если на закупку были поданы заявки, в личный кабинет Поставщика направляются соответствующие сообщения в раздел «Уведомления».

«Согласование» - на данном этапе Заказчик осуществляет рассмотрение поданных Поставщиками заявок, в случае если у Заказчика появляются вопросы, они могут быть направлены Поставщику, в заявку также могут быть внесены изменения на основе согласования условий с Заказчиком.

закупка переходит в соответствующий статус, все Поставщикам, подавшим заявки на данную закупку, направляются уведомления.

В системе предусмотрена возможность изменения количества записей для вывода на

странице и постраничный переход:

Рис. 4. Переход по страницам

Для просмотра информации о закупке необходимо перейти по наименованию закупки, которое является ссылкой на карточку:

Электронная площадка РТС-тендер | Руководство пользователя | РТС-маркет

+7 (499) 653-5-500 | 8 (800) 77-55-800 | zmo@rts-tender.ru 7

Рис. 5. Карточка закупки

В карточке закупки отображается:

информация о Заказчике (наименование; ИНН; адрес местонахождения), для просмотра подробной информации о Заказчике необходимо перейти по его названию-ссылке в карточку Заказчика:

Электронная площадка РТС-тендер | Руководство пользователя | РТС-маркет

+7 (499) 653-5-500 | 8 (800) 77-55-800 | zmo@rts-tender.ru 8

Рис. 6. Карточка Заказчика

информация о закупке (срочность проведения; статус закупки; наименование закупки; дата, период поставки товара, выполнения работ, оказания услуг; место поставки товара, выполнения работ, оказания услуг[;6](https://bsu.antiplagiat.ru/report/full/298?page=20) дата и время окончания подач[и6](https://bsu.antiplagiat.ru/report/full/298?page=20) заявок[;1](https://bsu.antiplagiat.ru/report/full/298?page=20) плановая дата заключени[я6](https://bsu.antiplagiat.ru/report/full/298?page=20) договора[;1](https://bsu.antiplagiat.ru/report/full/298?page=20) описание; начальная (максимальная) цена);1

информация об объекте/объектах закупки (наименование, код классификатора, ед. измерения, количество, стоимость);

документы закупки, приложенные Заказчиком, которые можно загрузить, переходя по ссылке «Скачать».

Для получения информации по закупкам данного Заказчика необходимо перейти по кнопке «Посмотреть все закупки Заказчика», при этом откроется список закупок с предустановленным фильтром.

Электронная площадка РТС-тендер | Руководство пользователя | РТС-маркет

+7 (499) 653-5-500 | 8 (800) 77-55-800 | zmo@rts-tender.ru 9

2.2. Раздел «Витрина Заказчика»

В разделе «Витрина Заказчика» отображаются прайс-листы зарегистрированных Поставщиков, размещенные ими в соответствующем разделе личного кабинета. При внесении информации Поставщик указывает срок действия предложения, в открытой части отображаются только те предложения, по которым срок действия ещё не завершён.

Рис. 7. Витрина Заказчика

Для поиска информации необходимо заполнить соответствующие поля поиска и перейти по кнопке «Найти». Для того, чтобы убрать информацию из полей поиска и вывести весь список предложений необходимо перейти по кнопке «Очистить».

Информацию можно отсортировать по номеру позиции, по наименованию Поставщика, наименованию товара (работ, услуг), цене за единицу, сроку действия предложения, для этого необходимо щёлкнуть по наименованию поля в шапке таблицы.

В системе предусмотрена возможность изменения количества записей для вывода на странице и постраничный переход:

Рис. 8. Переход по страницам

Электронная площадка РТС-тендер | Руководство пользователя | РТС-маркет +7 (499) 653-5-500 | 8 (800) 77-55-800 | zmo@rts-tender.ru 10

2.3. Раздел «Рейтинг Заказчиков»

«Рейтинг Заказчиков» – это инструмент, позволяющий просматривать информацию о Заказчике, представленную в форме статистики об объеме его закупок, количестве и объеме заключенных договоров.

У пользователя есть возможность просмотреть информацию о конкретном Заказчике или отфильтровать интересующих Заказчиков по наименованию организации, ИНН, адресу, региону, количеству объявленных закупок, количеству и объему заключенных договоров. Рис. 9. Рейтинг Заказчиков

Электронная площадка РТС-тендер | Руководство пользователя | РТС-маркет

+7 (499) 653-5-500 | 8 (800) 77-55-800 | zmo@rts-tender.ru 11

3. Вход в Личный кабинет

Для входа в личный кабине[т14](https://bsu.antiplagiat.ru/report/full/298?page=20) Заказчика необходимо перейти по ссылке «Вход» в верхнем правом углу главной страницы:

Откроется форма входа:

Рис. 10. Форма входа в личный кабинет

Для входа в закрытую часть Заказчику необходимо в разделе «Авторизация через

сторонние сервисы» перейти по кнопке «Вход по 44-ФЗ РТС-тендер» или «Вход по 223-ФЗ РТСтендер». Любой Заказчик, авторизованный в сервисе РТС-тендер может зайти в личный кабинет площадки для проведения закупок малого объёма. Дополнительная регистрация для Заказчиков в сервисе не предусмотрена. Регистрация осуществляется только Поставщиками в случае если они не аккредитованы на ЭП РТС-тендер.

После перехода по кнопке «Вход по 44-ФЗ РТС-тендер» или по кнопке «Вход по 223-ФЗ РТС-тендер» в сообщении «Подтвеждение доступа» необходимо подтвердить действие и перейти по кнопке «Да», после чего открытвается форма ввода логина и пароля или выбора ЭП. Электронная площадка РТС-тендер | Руководство пользователя | РТС-маркет

+7 (499) 653-5-500 | 8 (800) 77-55-800 | zmo@rts-tender.ru 12

Рис. 11. Форма подтверждения использования ЭП

Для входа в закрытую часть необходимо сертификат и перейти по кнопке «Войти».

Рис. 12. Выбор ЭП Заказчика

Далее необходимо подтвердить запрос на использование регистрационных данных:

Электронная площадка РТС-тендер | Руководство пользователя | РТС-маркет

+7 (499) 653-5-500 | 8 (800) 77-55-800 | zmo@rts-tender.ru 13

Рис. 13. Подтверждение запроса на использование регистрационных данных

Далее перейти по кнопке «Разрешить», если ошибочно был выбран другой сертификат, можно воспользоваться кнопкой «Войти под другим пользователем», которая осуществит возврат на форму выбора сертификата.

Электронная площадка РТС-тендер | Руководство пользователя | РТС-маркет

+7 (499) 653-5-500 | 8 (800) 77-55-800 | zmo@rts-tender.ru 14

4. Личный кабинет Заказчика

4.1. Редактирование информации об организаци[и2](https://bsu.antiplagiat.ru/report/full/298?page=20)

При переходе по ссылк[е2](https://bsu.antiplagiat.ru/report/full/298?page=20) открывается подраздел «Общая информация» в

разделе «Организация» со сведениями об организации-Заказчике.

4.1.1. Подраздел «Общая информация» Организаци[и2](https://bsu.antiplagiat.ru/report/full/298?page=20)

Подраздел «Общая информация» содержит сведения об организации, которые были переданы с ЭП РТС-тендер при первом входе в закрытую часть: 2

Рис. 14. Информация о Заказчике

ВАЖНО: при первичном входе в закрытую часть пользователь должен заполнить все обязательные пол[я2](https://bsu.antiplagiat.ru/report/full/298?page=20) формы «Общая информация об Организации» и проверить все поля на правильность заполнения.

ЭТО НЕОБХОДИМО для корректного заключения договоров на последующих этапах работы[.2](https://bsu.antiplagiat.ru/report/full/298?page=20) Электронная площадка РТС-тендер | Руководство пользователя | РТС-маркет

+7 (499) 653-5-500 | 8 (800) 77-55-800 | zmo@rts-tender.ru 15

Рис. 15. Редактирование сведений о Заказчике

В данной форме заказчик, который является подведомственной организацией какой-либо головной организации, например, «Подведомственная организация 1», должен указать свою головную организацию в поле «Выбрать головную организацию, уполномоченный орган». Электронная площадка РТС-тендер | Руководство пользователя | РТС-маркет

+7 (499) 653-5-500 | 8 (800) 77-55-800 | zmo@rts-tender.ru 16

Эта функция реализована для того, чтобы головная организация имела возможность

просматривать закупки, заказы и договора своих подведомственных организаций.

После того, как организация выбрана в качестве головной, при входе в свой личный кабинет авторизованный сотрудник головной организации будет иметь возможность поиска и просмотра не только своих закупок и договоров, но и закупок и договоров своих подведомственных учреждений (Рис. 16 и Рис. 17 соответственно):

Рис. 16. Поиск закупок головной организации (своих и подведомственных)

Рис. 17. Поиск договоров головной организации (своих и подведомственных)

После внесения изменений в раздел «Общая информация» личного кабинета при

переходе по кнопке «Сохранить изменения» отредактированная информация сохраняется в ВАЖНО: для корректной реализации данной функции важно соблюсти порядок создания личных кабинетов:

1. Создание Личного кабинета головной организации/уполномоченного органа.

2. Создание Личных кабинетов Подведомственной организации1, Подведомственной организации2, Подведомственной организации3.

Электронная площадка РТС-тендер | Руководство пользователя | РТС-маркет

+7 (499) 653-5-500 | 8 (800) 77-55-800 | zmo@rts-tender.ru 17

системе проведения закупок малого объёма (информация[,2](https://bsu.antiplagiat.ru/report/full/298?page=20) изменённая в системе проведения закупок малого объёма[,2](https://bsu.antiplagiat.ru/report/full/298?page=20) не отправляется обратно на ЭП РТС-тендер).

4.1.[2.2](https://bsu.antiplagiat.ru/report/full/298?page=20) Подраздел «Документы» организации

Подраздел «Документы» предназначен для размещения уставных документов организации и выписки из ЕГРЮЛ. Для этого нужно перейти по кнопке «Редактировать», в результате чего откроется страница, где необходимо прикрепить документы, формат и размер которых определен в 4.2, и перейти по кнопке «Сохранить изменения».

Рис. 18. Размещение документов об организации-Заказчике

4.1.3. Подраздел «Настройки процедуры проведения закупки»

Для просмотра и редактирования общих параметров закупок необходимо зайти из вкладки «Организация» (Рис. 18) в подраздел «Настройки процедуры проведения закупки» (Рис. 19: Рис. 19. Раздел «Настройки процедуры проведения закупки»

Электронная площадка РТС-тендер | Руководство пользователя | РТС-маркет

+7 (499) 653-5-500 | 8 (800) 77-55-800 | zmo@rts-tender.ru 18

В этом разделе пользователь может перейти по кнопке «Изменить настройки», после чего:

- установить время окончания срочных закупок (срок проведения которых составляет 1

день). В примере (Рис. 20) заданное время - «16:30». Это означает, что если Заказчик создал закупку 1 сентября 2016 года, то временем окончания ее действия будет 2 сентября 2016 года, 16 часов 30 минут.

- установить/отменить возможность автоматического продления закупки на срок 7 дней, если истек срок подачи заявок и не было подано ни одной заявки ИЛИ есл[и25](https://bsu.antiplagiat.ru/report/full/298?page=20) все заявки, поданные поставщиками, не соответствуют ТЗ.

Рис. 20. Установка параметров проведения закупок

Для сохранения изменений необходимо перейти по кнопке «Сохранить изменения».

4.1.4. Подраздел «Учетная запись»

Данный подраздел предназначен для изменения пароля пользователя [\(2](https://bsu.antiplagiat.ru/report/full/298?page=20) Рис. 21).

Рис. 21. Подраздел «Учетная запись»

Электронная площадка РТС-тендер | Руководство пользователя | РТС-маркет

+7 (499) 653-5-500 | 8 (800) 77-55-800 | zmo@rts-tender.ru 19

Для этого необходимо перейти по ссылке «Сменить пароль»:

Рис. 22. Форма изменения пароля пользователя

Для изменения пароля необходимо ввести старый пароль[,9](https://bsu.antiplagiat.ru/report/full/298?page=20) новый пароль, подтверждение

нового пароля и перейти по кнопке «Сохранить».

4.1.5. Подраздел «Пользователи»

В подразделе «Пользователи» левой части экрана перечислены сотрудники организации,

которых зарегистрировал пользователь-администратор организаци[и2](https://bsu.antiplagiat.ru/report/full/298?page=20) Заказчика. Некоторые из них

могут являться администраторами, добавлять/редактировать/удалять информацию об

организации и о других пользователях (Рис. 23).

Рис. 23. Редактирование раздела «Пользователи» Заказчика

4.2[.2](https://bsu.antiplagiat.ru/report/full/298?page=20) Ограничения на прикрепленные документы

Система допускает прикрепление документов:

Электронная площадка РТС-тендер | Руководство пользователя | РТС-маркет

+7 (499) 653-5-500 | 8 (800) 77-55-800 | zmo@rts-tender.ru 20

форматы .doc, .docx, .pdf, .txt, .rtf, .zip, .rar, .xls, .xlsx, .xps, .jpeg, .jpg, .gif, .pn[g7](https://bsu.antiplagiat.ru/report/full/298?page=20) .

объем – до 5 120 кБ.

Если пользователь прикрепит документ какого-либо другого формата, система его «не пропустит», уведомив об этом пользователя сообщением:

Электронная площадка РТС-тендер | Руководство пользователя | РТС-маркет

+7 (499) 653-5-500 | 8 (800) 77-55-800 | zmo@rts-tender.ru 21

4.3. Раздел «Закупки»

Для просмотра всей информации о своих закупках и размещения нового извещения пользователю необходимо перейти в раздел «Закупки».

Рис. 24. Раздел «Закупки» личного кабинета Заказчика

Электронная площадка РТС-тендер | Руководство пользователя | РТС-маркет

+7 (499) 653-5-500 | 8 (800) 77-55-800 | zmo@rts-tender.ru 29

Рис. 37. Сведения о закупке Заказчика на этапе подачи заявок

Просмотр предложений Поставщиков отображается в разделе «Предложения

Поставщиков», для детализации необходимо перейти по ссылке-наименованию Поставщика:

Электронная площадка РТС-тендер | Руководство пользователя | РТС-маркет

+7 (499) 653-5-500 | 8 (800) 77-55-800 | zmo@rts-tender.ru 30

Рис. 38. Просмотр заявки Поставщика

4.3.4. Формирование предложения на основе прайс-листов Поставщиков

Заказчик может самостоятельно выбрать Поставщиков, в прайс-листы которых входит продукция со значениями кодов классификаторов, указанных в закупке Заказчика, и «пригласить[»1](https://bsu.antiplagiat.ru/report/full/298?page=28) Поставщика к сотрудничеству. В примере ниже закупка Заказчика содержит 2 вида продукции: «Кондиционер» (с кодом классификатора 01.02.06.02.02.01) и «МФУ» (с кодом классификатора 01.01.04.02.01).

Электронная площадка РТС-тендер | Руководство пользователя | РТС-маркет

+7 (499) 653-5-500 | 8 (800) 77-55-800 | zmo@rts-tender.ru 31

Рис. 39. Формирование Заказчиком предложения-запроса Поставщику на оказание услуг по

поставке продукции

Заказчик может перейти по кнопке «Выбрать из предложени[й1](https://bsu.antiplagiat.ru/report/full/298?page=28) Поставщиков»[,1](https://bsu.antiplagiat.ru/report/full/298?page=28) после чего ему будет представлен список Поставщиков, в прайс-листы которых входит продукция [с1](https://bsu.antiplagiat.ru/report/full/298?page=28) кодами 01.02.06.02.02.01 и 01.01.04.02.01. В данном случае, эт[о1](https://bsu.antiplagiat.ru/report/full/298?page=28) единственный Поставщик (см. Рис. 40): Рис. 40. Перечень Поставщиков, в прайс-листы которых входит продукция, необходимая Заказчик[у1](https://bsu.antiplagiat.ru/report/full/298?page=28)

Выбрав Поставщика и перейдя по кнопке «Сформировать заявки», система направляет уведомления Заказчику:

Электронная площадка РТС-тендер | Руководство пользователя | РТС-маркет

+7 (499) 653-5-500 | 8 (800) 77-55-800 | zmo@rts-tender.ru 32

Рис. 41. Уведомление Заказчика о создании им черновика предложения Поставщика на закупку и Поставщику:

Если Поставщик согласен на закупку, система уведомит об этом обе стороны, и предложение Поставщика отобразится [в1](https://bsu.antiplagiat.ru/report/full/298?page=28) разделе «Предложения Поставщиков» данной закупки.

4.3.5. Согласование закупки

Система

предусматривает отмену автоматического продления закупки, что описано в 4.1.

На данном этапе у Заказчика есть возможность:

Перевести закупку в статус «Завершить без заключения договора» по соответствующей кнопке.

«Заключить договор вне электронного магазина», тогда открывается форма на заполнение реквизитов договора, заключённого с Поставщиком,

зарегистрированном в системе, но не являющегося Поставщиком данной закупки.

«Заключить договор» с одним из Поставщиков, предложившим наилучшие

условия и соответствующего требованиям Заказчика.

В первую очередь, Заказчику необходимо оценить поступившие предложения Поставщиков на предмет их соответствия требованиям технического задания[.1](https://bsu.antiplagiat.ru/report/full/298?page=28) При отклонении предложения [\(1](https://bsu.antiplagiat.ru/report/full/298?page=28) по кнопке «Не соответствует ТЗ») [в1](https://bsu.antiplagiat.ru/report/full/298?page=28) появляющемся диалоговом окне необходимо указать причину отклонения предложения[.1](https://bsu.antiplagiat.ru/report/full/298?page=28)

Электронная площадка РТС-тендер | Руководство пользователя | РТС-маркет

+7 (499) 653-5-500 | 8 (800) 77-55-800 | zmo@rts-tender.ru 33

При отсутствии в личном кабинете предложений на Закупку или при отсутствии

предложений, соответствующих условиям ТЗ, Заказчик может самостоятельно выбрать подходящее Предложение о продаже из числа размещенны[х22](https://bsu.antiplagiat.ru/report/full/298?page=28) на витрине Заказчика. В этом случае, Заказчик направляет предложение Поставщику, содержащее конкретные условия закупки (см. п. 4.3.4).

При отсутствии на Витрине Заказчика Предложений о продаже, удовлетворяющих потребностям Заказчика, либо при отказе Поставщика от Предложения о закупке, Поставщик может заключить договор вне Электронного магазина (с Поставщиком, не зарегистрированным в Электронном магазине)[.21](https://bsu.antiplagiat.ru/report/full/298?page=28)

Электронная площадка РТС-тендер | Руководство пользователя | РТС-маркет

+7 (499) 653-5-500 | 8 (800) 77-55-800 | zmo@rts-tender.ru 34

4.3.6. Заключение договора по результатам проведения процедуры закупки

Рис. 43. Выбор Поставщика для заключения договора

В случае если Поставщик прошёл простую регистрацию без ЭЦП на площадке закупок малого объёма, Заказчик не может заключить с ним договор в бумажной форме и вносит сведения об уже заключённом договоре. В данном случае при переходе по кнопке «Заключить договор» около наименования Поставщика открывается форма для внесения информации о заключённом договоре, форма заключения договора «Бумажная»:

Рис. 44. Внесение информации о заключении договора в бумажном виде

В карточке договора заполняется дата заключения договора и прикрепляется скан-копия заключённого договора, цена может быть уменьшена по обоюдному согласию обеих сторон, далее Заказчику нужно перейти по кнопке «Заключить договор».

Информация о договоре автоматически отображается в разделе «Договоры» со статусом «Договор заключён»:

Электронная площадка РТС-тендер | Руководство пользователя | РТС-маркет

+7 (499) 653-5-500 | 8 (800) 77-55-800 | zmo@rts-tender.ru 35

Рис. 45. Раздел договоры закрытой части Заказчика

При переходе по наименованию предмета договора открывается карточка договора:

Рис. 46. Карточка договора, заключенного в бумажной форме

В данной карточке отображается информация о заключённом договоре и прикреплённый документ, который можно скачать при переходе по соответствующей ссылке около наименования Электронная площадка РТС-тендер | Руководство пользователя | РТС-маркет

+7 (499) 653-5-500 | 8 (800) 77-55-800 | zmo@rts-tender.ru 36

договора. Из карточки договора можно перейти в реестр договоров, либо к информации о закупке. На данном этапе закупка переводится в статус «Договор заключён» и никакие действия с ней совершать уже нельзя.

В случае если вход систему осуществил Поставщик, аккредитованный на электронной площадке «РТС-тендер», Заказчик может выбрать форму заключения договора, при этом открывается форма:

Рис. 47. Выбор формы заключения договора

В случае выбора бумажной формы договора, данные заносятся аналогично предыдущему описанию, в случае выбора электронной формы заключения договора открывается форма: Рис. 48. Карточка договора при заключении в электронной форме

В данном случае аналогично бумажной форме указывается номер договора, срок действия договора и прикрепляется документ. Цена договора может быть изменена. После чего Заказчику нужно перейти по кнопке «Отправить на подписание». В случае корректного заполнения всех полей появится всплывающее окно:

Статус договора изменится на «Направлен на подписание Поставщику».

После этого в личном кабинете Поставщика в разделе «Договоры» появляется договор, направленный на подписание Заказчико[м4](https://bsu.antiplagiat.ru/report/full/298?page=28) . Поставщик может подписать его или отказаться от подписания с указанием причины. В случае отказа от подписания Заказчик может изменить Электронная площадка РТС-тендер | Руководство пользователя | РТС-маркет

+7 (499) 653-5-500 | 8 (800) 77-55-800 | zmo@rts-tender.ru 37

прикреплённый договор и вновь отправить на подписание или заключить договор с другим Рис. 49. Подписание договора Заказчиком

Для отмены договора необходимо перейти по кнопке «Отменить договор», после чего появится сообщение:

Кроме того, если Заказчик намеревался подписать договор в электронном виде, а

Поставщик предложил изменить форму заключения на бумажную, то Заказчик в разделе «Уведомления» получает об этом сообщение:

Электронная площадка РТС-тендер | Руководство пользователя | РТС-маркет +7 (499) 653-5-500 | 8 (800) 77-55-800 | zmo@rts-tender.ru 38

Рис. 50. Уведомление о предложении Поставщика изменить форму договора

с электронной на бумажную

Перейдя по ссылке сообщения, Заказчик через форму уведомления может просмотреть информацию о договоре:

Рис. 51. Просмотр информации о договоре

Перейдя по кнопке «Изменить форму заключения договора», Заказчик подтверждает свое согласие на изменение формы договора. Откроется окно (Рис. 52):

Электронная площадка РТС-тендер | Руководство пользователя | РТС-маркет

+7 (499) 653-5-500 | 8 (800) 77-55-800 | zmo@rts-tender.ru 39

Рис. 52. Изменение Заказчиком формы договора с электронной на бумажную Повторное нажатие на кнопку «Изменить форму заключения договора» вызовет появление сообщение:

Рис. 53. Предупредительное сообщение при изменении формы договора с электронной на бумажную

В случае окончательного согласия Заказчика на бумажную форму заключения договора, необходимо перейти по кнопке «Да». В противном случае, необходимо выбрать «Нет». 4.3.7. Заключение договора вне системы

Заключение договора вне системы осуществляется в случае, если на закупк[у1](https://bsu.antiplagiat.ru/report/full/298?page=28) не было подано ни одного предложени[я1](https://bsu.antiplagiat.ru/report/full/298?page=28) Поставщика, либо в случае если предложения Поставщиков, подавших заявки на закупку, не соответствовали условиям ТЗ. Для заключения договора вне электронного магазина необходимо перейти по соответствующей кнопке «Заключить вне электронного магазина», откроется форма:

Электронная площадка РТС-тендер | Руководство пользователя | РТС-маркет +7 (499) 653-5-500 | 8 (800) 77-55-800 | zmo@rts-tender.ru 40

Рис. 54. Форма внесения информации о договоре, заключённом вне электронного магазина В данном случае все поля необходимо заполнять вручную. Поле «Дата заключения договора» не может быть проставлена ранее, чем дата завершения срока подачи заявок, поле «Поставщик» выбирается из списка зарегистрированных в системе Поставщиков (для выбора необходимо набрать часть наименования или ИНН Поставщика, полный список Поставщиков приведён в разделе «Поставщики»), поле «Цена» нельзя установить меньше начальной (максимальной) цены договора, «Форма заключения договора» по умолчанию - «Бумажная», в разделе «Документы договора» прикрепляется скан-копия заключённого договора. После

заполнения всех данных необходимо перейти по кнопке «Заключить договор вне электронного

магазина»[.1](https://bsu.antiplagiat.ru/report/full/298?page=28) Информация о договоре отображается в разделе «Договоры» в статусе «Договор заключён», закупка переводится в соответствующий статус.

4.3.8. Экспорт договоров в Excel

Рис. 55. Экспор[т1](https://bsu.antiplagiat.ru/report/full/298?page=28) информации о договорах в Excel

Электронная площадка РТС-тендер | Руководство пользователя | РТС-маркет

+7 (499) 653-5-500 | 8 (800) 77-55-800 | zmo@rts-tender.ru 41

4.4. Раздел «Мои заказы»

Раздел «Мои заказы» предназначен для отображения заказов («прямых» закупок) у поставщиков, когда Заказчик находит интересующее его предложение [в6](https://bsu.antiplagiat.ru/report/full/298?page=28) прайс-листе конкретного поставщика и направляет ему свой зака[з.6](https://bsu.antiplagiat.ru/report/full/298?page=28)

Кроме того, если у авторизованного заказчика есть подведомственные организации (определенные в п. 4.1.1), он по умолчанию просматривает не только свои заказы, но и заказы подведомственных организаций. Для установки фильтра на просмотр только своих заказов необходимо установить флажок «Показывать только свои заказы».

Рис. 56. Раздел «Мои заказы» личного кабинета Заказчика

В данном разделе по аналогии с другими разделами можно производить поиск:

По наименованию заказа;

По наименованию товара (работы, услуги);

Наименованию или ИНН поставщика;

Наименованию или ИНН заказчика;

Заказы могут быть отфильтрованы по статусам, для этого необходимо перейти по кнопке с соответствующим наименованием в шкале статусов[:1](https://bsu.antiplagiat.ru/report/full/298?page=28)

Электронная площадка РТС-тендер | Руководство пользователя | РТС-маркет

+7 (499) 653-5-500 | 8 (800) 77-55-800 | zmo@rts-tender.ru 42

Статусы заказа:

«Направлен поставщику» - Заказчик создал заказ в своем личном кабинете и направил его участнику на рассмотрение.

«Подтвержден поставщиком» - Участник ознакомился с заказом и согласился на заключение договора.

«Отказ поставщика» - поставщик отказался от заключения договора после ознакомления с условиями заказа.

«Заключение договора» - после получения подтверждения поставщика, заказчик

инициировал заключение договора по аналогии с разделом «Закупки»: договор направлен на согласование и подписани[е1](https://bsu.antiplagiat.ru/report/full/298?page=28) Поставщику.

«Договор заключен» - в данный стату[с1](https://bsu.antiplagiat.ru/report/full/298?page=28) заказ переходит в случае если Заказчик вносит информацию о договоре, заключённом на бумажном носителе[,1](https://bsu.antiplagiat.ru/report/full/298?page=28) или обе стороны подписали договор в электронном виде.

«Нет предложений» - в случае, если по закупке за время размещения в открытом доступе не было подано н[и1](https://bsu.antiplagiat.ru/report/full/298?page=28) одной заявки, она автоматически переходит в статус «Нет предложений». «Отменен» - в этот статус Заказчик может перевести заказ в любой момент до того, момента пока не заключен договор с поставщиком. В случае отмены поставщику направляется соответствующее уведомление.

Электронная площадка РТС-тендер | Руководство пользователя | РТС-маркет +7 (499) 653-5-500 | 8 (800) 77-55-800 | zmo@rts-tender.ru 43

4.4.1. Создание заказа

Для создания нового заказа Заказчику следует перейти в раздел «Предложения о продаже» и выбрать одно или несколько предложений поставщика в таблице. После этого станет активной кнопка «Сформировать заказ».

Важно отметить, что Заказчик может формировать заказ, состоящий из позиций одного поставщика (с которым он намеревается заключить договор в дальнейшем). При выборе позиций разных поставщиков, система выдает сообщение: «Предложения должны принадлежать одному поставщику» (Рис. 57).

Рис. 57. Формирование заказа через раздел «Предложения о продаже»

При корректном формировании заказа (состоящего из предложений одного поставщика) откроется форма создания заказа (Рис. 58):

Электронная площадка РТС-тендер | Руководство пользователя | РТС-маркет

+7 (499) 653-5-500 | 8 (800) 77-55-800 | zmo@rts-tender.ru 44

Рис. 58. Форма создания заказа

В данной форме в столбце «Объем» в режиме редактирования отображается максимальный объем продукции, предлагаемой поставщиком. Заказчик может изменить количество продукции, при этом система автоматически пересчитает значение поля «Начальная (максимальная) цена».

Помимо этого, Заказчик должен заполнить обязательные поля:

«Наименование заказа»;

«Дата поставки товара (работ, 8 услуг)»;

«Место поставки товара [\(6](https://bsu.antiplagiat.ru/report/full/298?page=28) работ, услуг)»; [«8](https://bsu.antiplagiat.ru/report/full/298?page=28) Плановая дата заключени[я6](https://bsu.antiplagiat.ru/report/full/298?page=28) договора»;

и необязательные поля:

«Описание»;

,

«Документы закупки».

После заполнения формы у заказчика есть возможность:

Электронная площадка РТС-тендер | Руководство пользователя | РТС-маркет

+7 (499) 653-5-500 | 8 (800) 77-55-800 | zmo@rts-tender.ru 45

Разместить заказ в системе в статусе «Черновик» для дальнейшей работы с ним по кнопке «Сохранить как черновик». При этом система присвоит заказу статус «Черновик».

Направить заказ поставщику для ознакомления (по кнопке «Отправить заказ»). В этом случае система выдаст сообщение

изменит статус заказа на «Направлен поставщику» и уведомит об этом Заказчика. После чего:

В случае отказа поставщика система изменит статус заказа на «Отказ поставщика» и уведомит об этом заказчика.

В случае согласия поставщика система изменит статус заказа на «Подтвержден

поставщиком» и активирует кнопку «Заключить договор» в форме заказа для

активации процесса согласования проекта договора (4.4.2)

4.4.2. Заключение договора на основе подтвержденного заказа

Если Поставщик подтвердил свое намерение сотрудничать по заказу, переведя его тем самым в статус «Подтвержден поставщиком», у Заказчика появляется возможность заключить с ним договор. Для этого необходимо перейти по кнопке «Заключить договор[»1](https://bsu.antiplagiat.ru/report/full/298?page=28) из формы заказа (Рис. 59).

Рис. 59. Заключение договора на основе подтвержденного заказа

Далее система проводит все действия по заключению договора по аналогии с

формированием договора по результатам закупки (п.4.3.6).

Электронная площадка РТС-тендер | Руководство пользователя | РТС-маркет

+7 (499) 653-5-500 | 8 (800) 77-55-800 | zmo@rts-tender.ru 46

4.5. Раздел «Уведомления»

В системе предусмотрена возможность информирования Заказчика обо всех действиях пользователей через рассылку уведомлений по каждой закупке. Для просмотра уведомлений необходимо перейти в раздел «Уведомления».

Рис. 60. Раздел "Уведомления" Поставщика

Уведомления бывают нескольких типов, для поиска определенных уведомлений выберите тип из выпадающего списка. Для просмотра текста уведомления перейдите по ссылке «Сообщение».

Рис. 61. Типы уведомлений

Электронная площадка РТС-тендер | Руководство пользователя | РТС-маркет +7 (499) 653-5-500 | 8 (800) 77-55-800 | zmo@rts-tender.ru 47

Для просмотра уведомления нужно перейти по его наименованию:

Рис. 62. Просмотр уведомления

Из каждого уведомления можно перейти к необходимому объекту действия: перейти к закупке, посмотреть итоги рассмотрения заявок, подписать договор и т.д.

При работе с уведомлениями у Заказчика есть возможность пометить списком

уведомления как прочитанные, либо пометить списком уведомления как непрочитанные, для этого можно проставить отметки около уведомлений, либо отметить все уведомления на странице проставив общую отметку, кнопки «Пометить как прочитанные» и «Пометить как непрочитанные» в общем списке станут доступны.

Кроме того, проставив отметку около уведомлений, пользователь может удалить

уведомление по кнопке «Удалить уведомления».

4.6. Раздел «Рейтинг Поставщиков»

«Рейтинг Поставщиков» – это инструмент, позволяющий Заказчику максимально эффективно принимать решение о выборе Поставщика на основе информации о его активности, количеству и объему заключенных договоров.

У Заказчика есть возможность просмотреть информацию о конкретном Поставщике или отфильтровать интересующих Поставщиков по наименованию организации, ИНН, адресу, количеству поданных заявок, количеству заявок, соответствующих ТЗ, количеству заключенных договоров, сумме заключенных договоров, а также выбрать Поставщика по форме организации

предпринимательской деятельности (Юридическое лицо/Индивидуальный предприниматель/Физическое лицо).

Электронная площадка РТС-тендер | Руководство пользователя | РТС-маркет

+7 (499) 653-5-500 | 8 (800) 77-55-800 | zmo@rts-tender.ru 48

Рис. 63. Раздел «Рейтинг Поставщиков»

Кроме того, данный раздел предусматривает возможность регистрации Заказчиком

организации-Поставщика, с которой он намеревается заключить договор в бумажном виде. Для этого необходимо перейти по кнопке [«1](https://bsu.antiplagiat.ru/report/full/298?page=28) Добавит[ь1](https://bsu.antiplagiat.ru/report/full/298?page=28) Поставщика».

В случае, если в дальнейшем этот Поставщик примет решение зарегистрироваться на площадке самостоятельно, информация, заполненная обеими сторонами, аккумулируется по значению ИНН/КПП. Помимо этого, накопленная к тому моменту информация о заключенных договорах Поставщика также будет отображаться в системе.

Электронная площадка РТС-тендер | Руководство пользователя | РТС-маркет

+7 (499) 653-5-500 | 8 (800) 77-55-800 | zmo@rts-tender.ru 49

Рис. 64. Добавление Заказчиком новой организации-Поставщика

для заключения договора в бумажном виде

4.7. Раздел «Предложения о продаже»

Данный раздел полностью дублирует раздел «Витрина Заказчика» открытой части электронного магазина. Здесь отображаются предложения Поставщиков с актуальными сроками действия.

4.8. Раздел «Рейтинг заказчиков»

«Рейтинг Заказчиков» – это инструмент, позволяющий просматривать информацию о Заказчике, представленную в форме статистики об объеме его закупок, количестве и объеме заключенных договоров.

У пользователя есть возможность просмотреть информацию о конкретном Заказчике или отфильтровать интересующих Заказчиков по наименованию организации; ИНН; адресу; региону; количеству объявленных закупок; количеству закупок, по которым не было подано предложений; количеству заключенных договоров; количеству заключенных договоров вне ЭМ; общей сумме заключенных договоров; общей сумме заключенных договоров вне ЭМ.

Электронная площадка РТС-тендер | Руководство пользователя | РТС-маркет

+7 (499) 653-5-500 | 8 (800) 77-55-800 | zmo@rts-tender.ru 50

Рис. 65. Раздел «Рейтинг Заказчиков» личного кабинета Заказчика

Excel информации о выбранных Заказчиках

Содержание

1 Открытая часть площадки

1.1 Раздел ВИТРИНА ПОСТАВЩИКА

1.2 Раздел ВИТРИНА ЗАКАЗЧИКА

1.3 Раздел РЕЙТИНГ ЗАКАЗЧИКОВ

2 Регистрация

3 Вход в личный кабинет

4 Личный кабинет поставщика

4.1 Редактирование информации о организации (Документы, товары, работы, услуги,

пользователи, добавление нового пользователя)

4.2 Раздел ЗАКУПКИ (подача поставщиком предложения на закупку, переторжка)

4.3 Раздел ПРЕДЛОЖЕНИЯ НА ЗАКУПКИ

4.4 Раздел ПРЕДЛОЖЕНИЯ О ПРОДАЖЕ

4.5 Раздел МОИ ЗАКАЗЫ (заключение договора на основе подтвержденного предложения

о продаже)

4.6 Раздел ДОГОВОРЫ

4.7 Раздел УВЕДОМЛЕНИЯ

4.8 Раздел РЕЙТИНГ ЗАКАЗЧИКОВ

1 Открытая часть площадки

1.1 Раздел ВИТРИНА ПОСТАВЩИКА

В открытой части площадки в разделе «Витрина Поставщика» размещается информация о закупках малого объёма Заказчиков.

В данном разделе поиск может осуществляться по полям: «Номер закупки», «Номер контракта в сторонней системе» [\(2](https://bsu.antiplagiat.ru/report/full/300?page=3) поиск по данному полю осуществляется для закупок,

поступивших в систему при интеграции с другими системами (ЕАСУЗ)), «Наименование закупки», «Наименование или ИНН Заказчика», «Местонахождение Заказчика»,

«Начальная (максимальная) цена»,

Кроме того, поиск осуществляется по справочнику продукции.

Все закупки могут быть отсортированы по определённым столбцам в таблице с

закупками. Для того, чтобы отсортировать закупки в таблице необходимо щёлкнуть по

наименованию нужного столбца, при этом в столбце отображается стрелка, показывающая, в каком порядке отсортированы записи: по убыванию или по возрастанию. Для просмотра информации о закупке необходимо перейти по наименованию

#### закупки, которое является ссылкой на карточку. 1.2. Раздел ВИТРИНА ЗАКАЗЧИКА

В разделе «Витрина Заказчика» отображаются прайс-листы зарегистрированных Поставщиков, размещенные ими в соответствующем разделе личного кабинета. При внесении информации Поставщик указывает срок действия предложения, в открытой части отображаются только те предложения, по которым срок действия ещё не завершён. Для поиска информации необходимо заполнить соответствующие поля поиска и перейти по кнопке «Найти». Для того, чтобы убрать информацию из полей поиска и вывести весь список предложений необходимо перейти по кнопке «Очистить». Информацию можно отсортировать по номеру позиции, по наименованию Поставщика, наименованию товара (работ, услуг), цене за единицу, сроку действия предложения, для этого необходимо щёлкнуть по наименованию поля в шапке таблицы.

1.3 Раздел РЕЙТИНГ ЗАКАЗЧИКОВ

«Рейтинг Заказчиков» – это инструмент, позволяющий просматривать информацию о Заказчике, представленную в форме статистики об объеме его закупок, количестве и объеме заключенных договоров. У пользователя есть возможность просмотреть информацию о конкретном Заказчике или отфильтровать интересующих Заказчиков по наименованию организации, ИНН, адресу, региону, количеству объявленных закупок, количеству и объему заключенных договоров.

## 2 РЕГИСТРАЦИЯ.

Поставщики, аккредитованные на электронных площадках РТС-тендер по 44-ФЗ и 223-ФЗ, могут входить [в1](https://bsu.antiplagiat.ru/report/full/300?page=3) закрытую часть площадки с использованием логина и пароля или своей ЭП, дополнительная регистрация при этом не требуется.

В случае если Поставщик не аккредитован на электронной площадке, ему необходимо пройти простую регистрацию. В этом случае ему предоставляется возможность подачи заявок на участие в процедурах закупок Заказчиков, но возможность подписания договоров в электронной форм[е1](https://bsu.antiplagiat.ru/report/full/300?page=3) отсутствует. В данном случае Заказчик сможет внести информацию о договоре, заключённом в бумажной форме.

ПОДРОБНО РАССКАЗАТЬ ПРО АККРЕДИТАЦИЮ.

### 3 ВХОД В ЛИЧНЫЙ КАБИНЕТ.

Для входа в личный кабинет Поставщику, аккредитованному на площадках РТСтендер по 44-ФЗ и 223-Ф[З,1](https://bsu.antiplagiat.ru/report/full/300?page=3) необходимо перейти по ссылке в верхнем правом углу главно[й4](https://bsu.antiplagiat.ru/report/full/300?page=3) страницы.

Поставщику может:

1 вариант: войти в систему по логину/паролю, аналогичным zakupki.gov.ru;

2 вариант: перейти по кнопке

Некоторые из них могут являться администраторами, добавлять/редактировать/удалять информацию об организации и о других пользователях

### 4.2 Раздел ЗАКУПКИ

Для просмотра всей информации о закупках Заказчиков пользователю необходимо перейти в раздел «Закупки».

### ПОДАЧА ПОСТАВЩИКОМ ПРЕДЛОЖЕНИЯ НА ЗАКУПКУ

Для подачи предложения на участие в процедуре закупки необходимо перейти по наименованию нужной закупки в статусе «Прием заявок».

При переходе по кнопке «Подать заявку» открывается окно формирования предложения на выбранную закупку:

Поставщик при подаче предложения может ещё раз ознакомиться с требованиями к закупке Заказчика, согласиться с условиями Заказчика, указать срок действия предложения, указать своё предложение о цене, указать, включает цена НДС или нет, в случае если включает НДС – выбрать размер из списка. При необходимости можно прикрепить документ. При отправке предложения осуществляется проверка, в соответствии с которой срок действия предложения должен быть установлен не ранее, чем планируемая дата заключения договора. В случае если цена заявки не включает НДС, поле «Ставка НДС» становится неактивным. После того, как информация по предложению внесена, заявку можно сохранить как черновик, либо отправить переходя по соответствующим кнопкам.

Предложение на закупку, уже отправленное Заказчику Поставщиком, можно отредактировать или отозвать. Для этого нужно зайти в раздел «Закупки», выбрать нужную закупку и в разделе «Предложения Поставщиков» выполнить необходимые действия.

После того, как Поставщик подал свою заявку, ему становится доступна информация о других поданных заявках, он может отозвать и подать свою заявку снова с изменёнными условиями.

4.3 Раздел ПРЕДЛОЖЕНИЯ НА ЗАКУПКУ

После того, как предложение отправлено Поставщиком Заказчику, оно попадает в раздел «Предложения на закупки». В данном разделе можно посмотреть все поданные предложения на закупки.

С момента подачи предложения на закупку до завершения срока его действия, статус предложения – «Действительна». Предложение может быть отозвано в любой момент до завершения срока подачи предложений.

4.4 Раздел ПРЕДЛОЖЕНИЕ О ПРОДАЖЕ

Этот раздел представляет собой так называемый «прайс-лист», который Поставщик формирует самостоятельно путем создания списка предлагаемой им продукции Предложения о продаже могут находиться в статусе «Активное», «Не активное»,

«Черновик». Заказчикам отображаются только активные предложения. При работе с разделом «Предложения о продаже» у Поставщика есть возможность:

просмотреть информацию о предложении. Для этого необходимо перейти по ссылкенаименованию товаров (работ, услуг);

добавить новую позицию-предложение. Для этого необходимо перейти по кнопке «Добавить позицию», заполнить все необходимые поля и перейти по кнопке «Опубликовать», после чего предложение станет доступно всем Заказчикам. Кроме того, есть возможность сохранить предложение о продаже в качестве черновика для дальнейшего редактирования (Рис. 45);

перевести активное предложение в неактивное (если оно не актуально). Для этого необходимо выбрать предложение и перейти по кнопке «Перевести в неактивные»; перевести неактивное в активное. Для этого необходимо зайти в предложение, перейти по кнопке «Изменить», внести изменения если необходимо и перейти по кнопке «Опубликовать»;

загрузить данные из шаблона;

удалить предложение. Для этого необходимо выбрать предложение и перейти по кнопке «Удалить».

В системе предусмотрена возможность добавления предложений списком, для этого необходимо перейти по кнопке «Загрузить из шаблона»

4.5 Раздел МОИ ЗАКАЗЫ

Раздел «Мои заказы» предназначен для осуществления «прямой» закупки у поставщика, когда Заказчик находит интересующее предложение в прайс-листе конкретного поставщика и направляет ему свой заказ.

Раздел «Мои заказы» личного кабинета участника содержит все заказы, направленные различными заказчиками этому участнику.

Для просмотра заказа Участнику необходимо перейти по ссылке – наименованию заказа, после чего откроется карточка заказа:

На данной странице у Поставщика есть возможность:

Подтвердить заказ с целью последующего заключения договора по кнопке

«Подтвердить заказ». При этом система изменит статус заказа на «Подтвержден

поставщиком» и отправит соответствующе уведомление Заказчику. После чего Заказчику будет доступна функция отправки проекта договора (по аналогии с разделом «Закупки»), о чем поставщик узнает по электронной почте и через раздел «Уведомления» (0).

Отказаться от заказа и дальнейшего заключения договора по кнопке «Отказаться».

При этом система изменит статус заказа на «Отказ поставщика» и отправит соответствующе уведомление Заказчику.

Перейти на основную страницу раздела «Мои заказы» по кнопке «Перейти к заказам». ЗАКЛЮЧЕНИЕ ДОГОВОРА НА ОСНОВЕ ПОДТВЕРЖДЕННОГО ЗАКАЗА

Если поставщик подтвердил свое намерение заключить договор на основе полученного заказа, перейдя по кнопке «Подтвердить заказ» формы заказа, система уведомит об этом Заказчика.

Поставщик через раздел «Уведомления» и по электронной почте получит сообщение о том, что Заказчик направил ему проект договора.

Отметим, что проект договора к этому моменту также размещен в разделе «Договоры» личного кабинета поставщика в статусе «Направлен на подписание участнику». 4.6 Раздел ДОГОВОРЫ

В случае если Поставщик прошёл простую регистрацию (без ЭП) на площадке закупок малого объёма, Заказчик не может заключить с ним договор в электронной форме и вносит сведения об уже заключённом договоре, фиксируя в системе факт заключения

договора в бумажном виде. В этом случае статус договора - «Бумажный». В случае если Поставщик аккредитован на торговой площадке закупок малого объема, Заказчик может заключить с ним договор или в электронном виде (статус договора будет «Электронный») или, как в случае простой регистрации, в бумажном виде (статус договора – «Бумажный»).

Поставщик может подписать его или отказаться от подписания с указанием причины. В случае отказа от подписания Заказчик может изменить прикреплённый договор и вновь отправить на подписание или заключить договор с другим Поставщиком. В случае если договор подписан Поставщиком, Заказчику нужно подтвердить подписание договора со своей стороны, на этом этапе Заказчик ещё может отменить подписание договора и заключить договор с другим Поставщиком. После подтверждения договора со стороны Заказчика, договор переходит в статус «Договор заключен».

Кроме того, Поставщик может предложить Заказчику изменить форму договора с бумажной на электронную. Для этого, он должен перейти по кнопке «Предложить заключить договор в бумажной форме», уведомляя тем самым Заказчика. Получив соответствующее уведомление, Заказчик может изменить форму договора. 4.7 Раздел УВЕДОМЛЕНИЯ

В системе предусмотрена возможность информирования Поставщика обо всех действиях пользователей через рассылку уведомлений по каждой закупке. Для просмотра уведомлений необходимо перейти в раздел «Уведомления».

# 4.8 Раздел РЕЙТИНГ ЗАКАЗЧИКОВ

«Рейтинг Заказчиков» – это раздел, содержащий сводную информацию по каждому Заказчику. У Поставщика есть возможность отфильтровать интересующих Заказчиков по наименованию; ИНН; адресу; региону; количеству объявленных закупок; количеству закупок, по которым не было подано предложений; количеству заключенных договоров; количеству заключенных договоров вне ЭМ; общей сумме заключенных договоров; общей сумме заключенных договоров вне ЭМ.